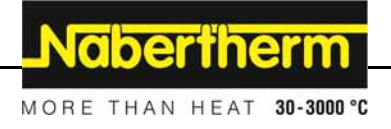

# **Manual de instrucciones**

**Controladores** 

**B 400/B 410 C 440/C 450 P 470/P 480** 

-> 07.2015

Manual original

 $M$  Made  **in Germany** 

**www.nabertherm.com** 

# **Copyright**

© Copyright by Nabertherm GmbH Bahnhofstrasse 20 28865 Lilienthal Federal Republic of Germany

Reg: M03.0012 SPANISCH<br>Rev: 2015-09 Rev: 2015-09

Información sujeta a cambios. La Empresa se reserva el derecho de realizar modifi caciones técnicas.

# Nabertherm

MORE THAN HEAT 30-3000 °C

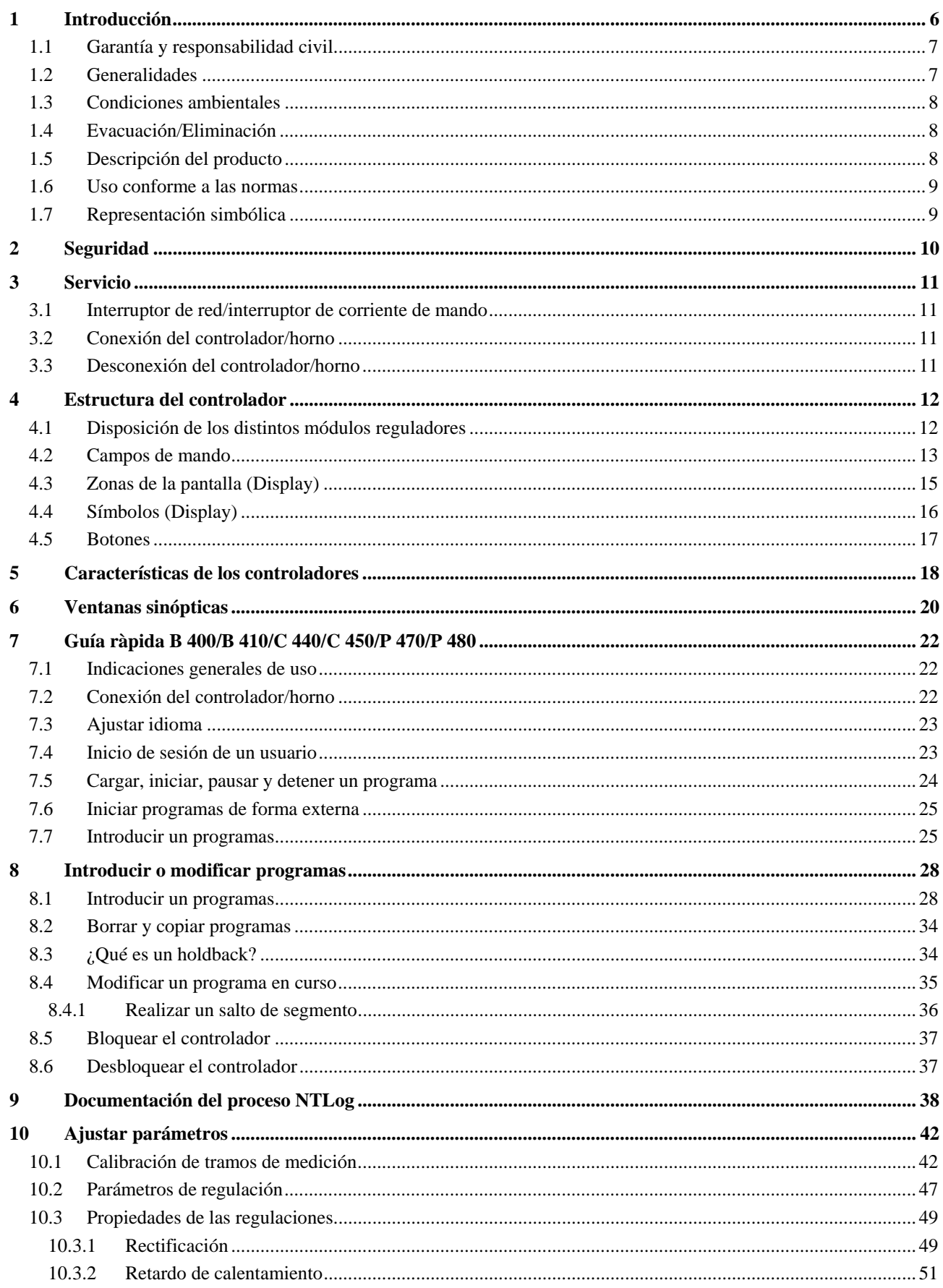

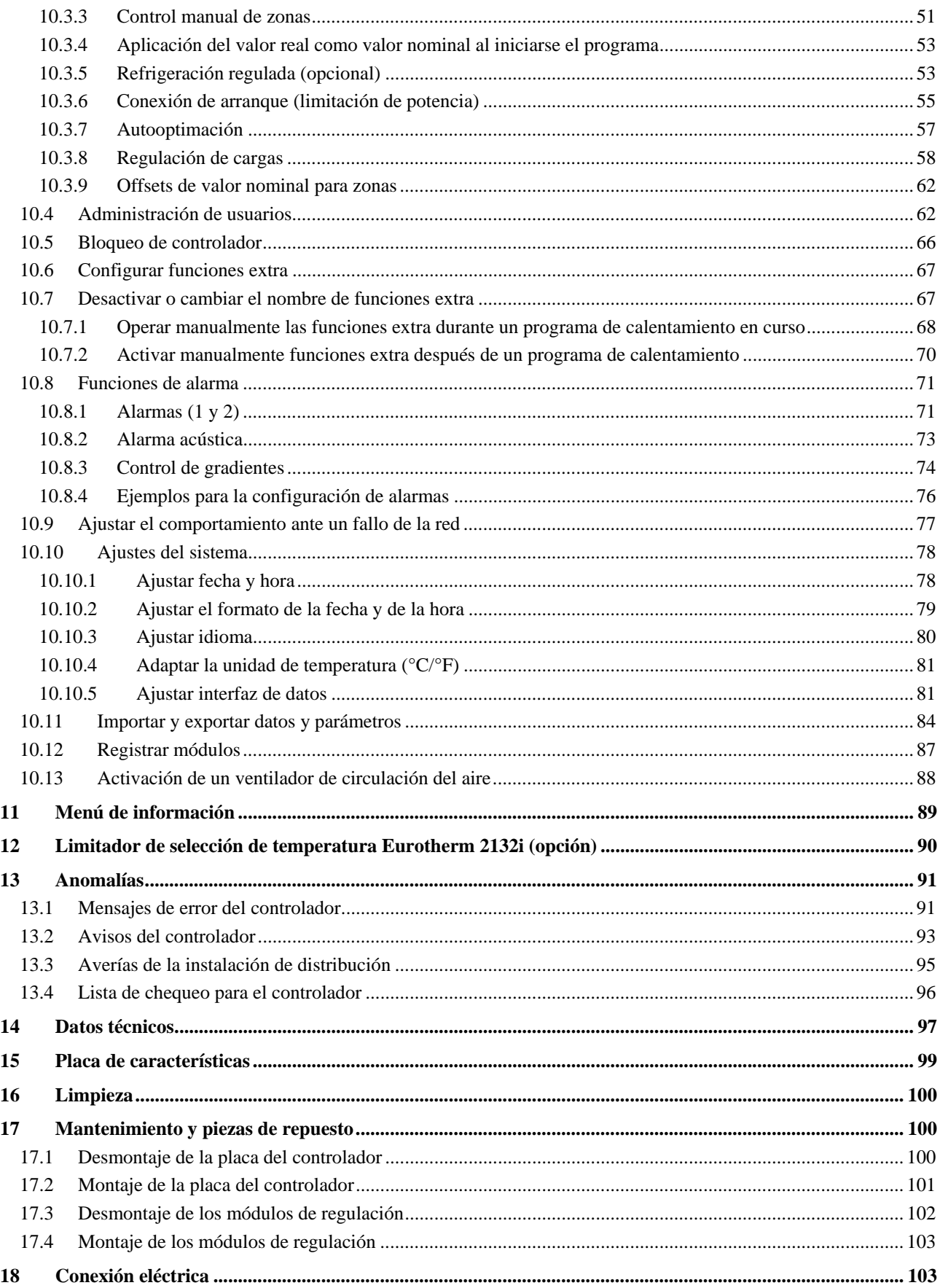

# Nabertherm

MORE THAN HEAT 30-3000 °C

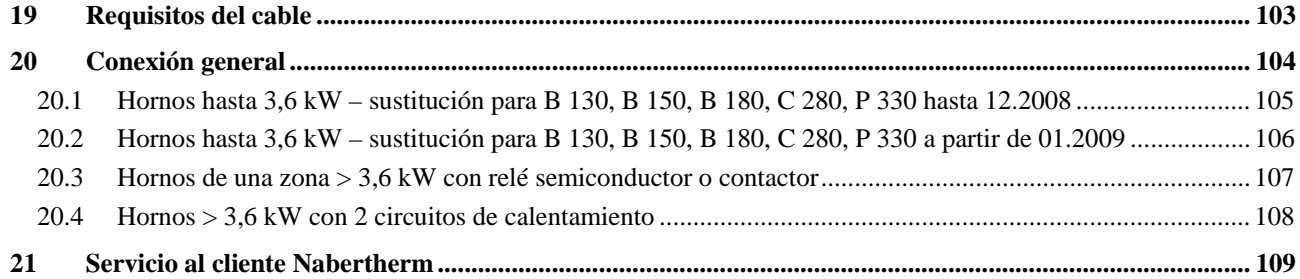

## **1 Introducción**

#### **Apreciado cliente:**

Ante todo agradecerle su decisión de adquirir un producto de calidad de Nabertherm GmbH.

Con este controlador ha adquirido un producto diseñado especialmente para sus condiciones de fabricación y producción y del que puede sentirse muy orgulloso.

#### **Este producto destaca por su:**

- mando sencillo
- pantalla LCD
- robusta forma constructiva
- aplicación en máquinas
- Todos los controladores Nabertherm con interfaz Ethernet opcional conectable

Su equipo Nabertherm

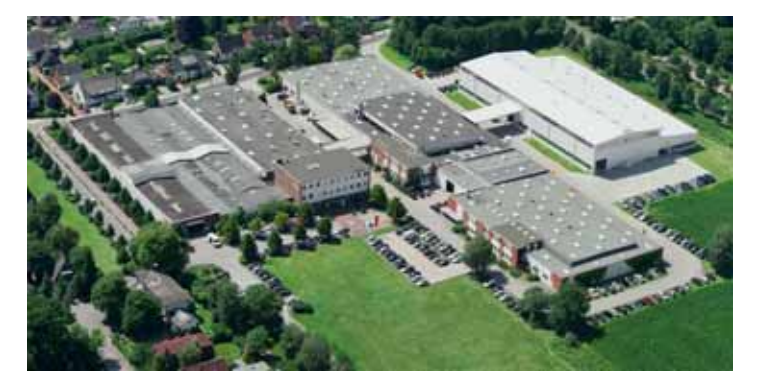

### **Nota**

Estos documentos sólo están destinados a nuestros clientes y no podrán ser reproducidos, comunicados ni facilitados a terceros, sin previa autorización escrita.

(Ley de propiedad intelectual y derechos relacionados, ley de propiedad intelectual del 09.09.1965)

#### **Derechos de propiedad intelectual**

Todos los derechos de planos y demás documentos, así como cualquier derecho de disposición pertenecen a Nabertherm GmbH, incluida la posibilidad de registro de propiedad intelectual.

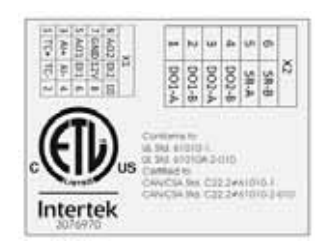

# **1.1 Garantía y responsabilidad civil**

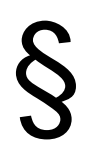

§ **En cuanto a la garantía y responsabilidad serán válidas las condiciones y prestaciones de garantía estipuladas contractualmente. También será válido lo siguiente:** 

Quedarán excluidos los derechos de garantía e indemnización por daños físicos y materiales que se deban a una o varias de las siguientes causas:

- Toda persona que se encargue del manejo, montaje, mantenimiento o reparación de la instalación tendrá que haber leído y entendido el manual de instrucciones; No se asumirá ninguna responsabilidad por los daños y averías debidos a la inobservancia del manual de instrucciones.
- Uso de la instalación no previsto.
- Montaje, puesta en servicio, manejo y mantenimiento de la instalación inapropiados.
- Explotación de la instalación con dispositivos de seguridad defectuosos o no instalados debidamente, o con dispositivos de protección y seguridad que no operacionales.
- Incumplimiento de las indicaciones del manual de instrucciones relativas al transporte, almacenamiento, montaje, puesta en marcha, servicio, mantenimiento y equipamiento.
- Modificaciones arbitrarias de la estructura de la instalación.
- Modificaciones arbitrarias de los parámetros de funcionamiento.
- Modificaciones arbitrarias de los parámetros, la configuración y el programa.
- Las piezas originales y los accesorios están diseñados especialmente para los hornos Nabertherm. Al cambiar los componentes, se deberán emplear sólo piezas originales de Nabertherm. De lo contrario, la garantía no tendrá validez. Nabertherm no asumirá ninguna responsabilidad por los daños causados por emplear piezas que no sean las originales.
- Catástrofes por la acción de cuerpos extraños o fuerza mayor.
- No se puede descartar que el controlador tenga errores. Nabertherm no se responsabiliza de la presencia de fallos del software. La responsabilidad de la elección correcta y las consecuencias del uso del controlador, así como de los resultados pretendidos o conseguidos, corresponde al comprador. No nos responsabilizamos de ninguna manera de la pérdida de datos. Tampoco nos responsabilizamos de daños producidos por otras funciones deficientes del controlador. Siempre que sea legal, Nabertherm no se responsabiliza, bajo ningún concepto, de daños por beneficios no obtenidos, interrupción del funcionamiento, pérdida de datos, ni tampoco de daños del hardware o de otros daños de cualquier tipo que resulten del uso de este controlador incluso si Nabertherm o el comercio hubieran sido informados de la posible existencia de estos daños.

## **1.2 Generalidades**

¡Antes de trabajar en instalaciones eléctricas, ponga el interruptor de red a "0" y extraiga la clavija de red!

¡Incluso con el interruptor de red desconectado, es posible que algunas partes del horno estén bajo tensión!

¡Sólo el personal cualificado puede trabajar en las instalaciones eléctricas!

El horno y la unidad de conexión tienen una configuración predeterminada por la empresa Nabertherm. En caso necesario, debe realizarse una optimización dependiente del proceso para conseguir el comportamiento normal óptimo.

El usuario debe ajustar la curva de temperatura, de forma que no se dañen ni las mercancías, ni el horno, ni el entorno. Nabertherm GmbH no asume garantías para el proceso.

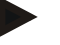

#### **Nota**

Antes de trabajar con las bases de enchufe con toma de tierra tipo Schuko de control programado o dispositivo de enchufe (opcional serie L, HTC, N, LH) o el aparato conectado a éste, desconecte siempre el horno del interruptor de red y extraiga la clavija de red. Lea atentamente el manual de uso del controlador con el fin de evitar, durante el servicio, errores de mando o fallos de funcionamiento del controlador/horno.

#### **1.3 Condiciones ambientales**

El controlador solamente se puede operar si se cumplen las siguientes condiciones ambientales:

- Altura del lugar de colocación: < 2000 m (nivel del mar)
- No atmósferas corrosivas
- No atmósferas explosivas
- Temperatura y humedad del aire de acuerdo con los datos técnicos

El controlador solo debe operarse con la tapa de USB colocada en el mismo porque, de lo contrario, es posible que penetre humedad y suciedad en el controlador, no pudiéndose garantizar entonces su correcto funcionamiento.

La garantía pierde validez si la pletina está sucia debido a la utilización no reglamentaria de una cubierta USB.

### **1.4 Evacuación/Eliminación**

En este controlador se encuentra instalada una pila. En caso de cambiarla o al desechar el controlador, dicha pila se debe desechar de forma reglamentaria

Las pilas usadas no se deben desechar junto con la basura doméstica. Usted como consumidor está obligado a la devolución de las pilas usadas. Puede devolver sus pilas usadas en los puntos de recolección públicos de su municipio y, además, en todos los puntos de venta de pilas. Por supuesto, también nos puede devolver las pilas suministradas por nosotros una vez se hayan gastado.

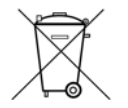

Las pilas que contienen sustancias nocivas están provistas de un pictograma consistente en un cubo de basura tachado y el símbolo químico del metal pesado decisivo para la clasificación como elemento que contiene sustancias nocivas.

#### **1.5 Descripción del producto**

El controlador de programa de la serie 400 aquí descrito, además de la precisa regulación de la temperatura, ofrece la posibilidad de ejecutar otras funciones tales como el control de dispositivos de proceso externos. La operación de hornos de varias zonas, la regulación de cargas y la refrigeración regulada constituyen algunos ejemplos del amplio equipamiento de esta unidad de regulación.

MORE THAN HEAT 30-3000 °C

**abertherm** 

Otra característica muy importante es la comodidad de uso que queda reflejada en la filosofía de operación, el diseño claro de los menús y el display de lectura fácil. Para la visualización de texto plano, pueden seleccionarse diferentes idiomas de menú.

Para la documentación de los procesos y el archivo de programas y ajustes, se ha integrado de serie una interfaz USB. Opcionalmente, se ofrece una interfaz de Ethernet que permite insertar el controlador en una red local. El software Controltherm, que también se ofrece de forma opcional, permite realizar una documentación ampliada, el archivo de los datos y la operación.

## **1.6 Uso conforme a las normas**

El aparato sirve de forma exclusiva para la regulación y la supervisión de la temperatura del horno y para activar otros dispositivos periféricos.

Solo se debe utilizar en las condiciones y para los fines para los que haya sido construido. No se garantiza la seguridad en su funcionamiento en caso de modificaciones, cambios constructivos o un uso no conforme al destino, sobre todo de aplicaciones relevantes para la seguridad.

#### **Nota**

Las aplicaciones y los procesos descritos en estas instrucciones son, exclusivamente, ejemplos de aplicación. La responsabilidad de la elección de procesos adecuados y del fin de uso individual corresponde al explotador.

Nabertherm no asume la garantía de los resultados de proceso descritos en estas instrucciones.

Todos los procesos y aplicaciones descritos se basan únicamente en las experiencias y los conocimientos de la empresa Nabertherm GmbH.

## **1.7 Representación simbólica**

#### **En este manual de instrucciones, las explicaciones para el uso del controlador están documentadas con símbolos. Se utilizan los siguientes símbolos:**

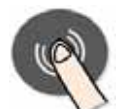

Pulsando el botón de mando (Jog Wheel) se puede seleccionar un parámetro de ajuste o se puede confirmar el valor ajustado.

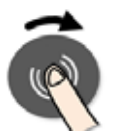

Girar y pulsar el botón de mando (JogWheel). Al girarlo se modifica un valor seleccionado o se permite la selección de una opción de menú. Pulsándolo se puede seleccionar un parámetro para su ajuste o se puede confirmar el valor ajustado.

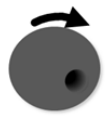

Girar el botón de mando (JogWheel). Al girarlo se modifica un valor seleccionado o se permite la selección de una opción de menú.

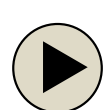

Botón "INICIO". Inicia o detiene un programa de calentamiento. Si se pulsa durante un lapso de tiempo prolongado, se detiene el programa de calentamiento.

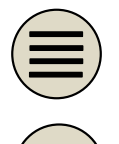

Botón "MENÚ". Selección del nivel de menú.

Botón "ATRÁS". Se retrocede a un nivel superior del menú.

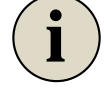

Botón "INFO". Selección del menú de información.

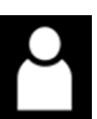

Símbolo para el nivel de usuario necesario para una operación (operario, supervisor o administrador)

## **2 Seguridad**

El controlador dispone de una serie de funciones de control electrónico. Al presentarse una avería, el horno se desconecta de forma automática mostrándose un mensaje de error en la pantalla de cristal líquido (LCD).

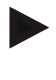

#### **Nota**

Si no cuenta con una técnica de seguridad adicional, este controlador no está indicado para la supervisión o el control de funciones relevantes para la seguridad.

Si el fallo de componentes de un horno representa un peligro, es necesario el uso de medidas de protección cualificadas adicionales.

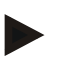

#### **Nota**

Para más información, véase el capítulo «Anomalías - Mensajes de error»

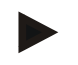

#### **Nota**

El comportamiento del controlador después de un fallo de la red eléctrica se ha ajustado en fábrica.

Si la duración del fallo de la red eléctrica es inferior a aprox. 2 minutos, se continúa con el programa en curso; de lo contrario, el programa se cancela.

Si este ajuste no es el apropiado para su proceso, lo puede adaptar a sus necesidades (ver capítulo "Ajustar comportamiento ante un fallo de la red eléctrica").

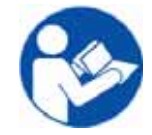

#### **¡Advertencia - Peligros generales!**

Para conectar el horno, respete el manual de instrucciones.

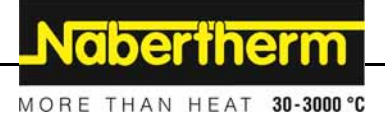

# **3 Servicio**

# **3.1 Interruptor de red/interruptor de corriente de mando**

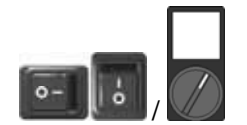

El interruptor de red/interruptor de corriente de mando está situado por debajo o al lado del controlador. Finalice los programas de calentamiento en curso antes de desconectar el horno mediante el interruptor de red.

(Tipo de interruptor de red según el equipamiento/modelo de horno)

# **3.2 Conexión del controlador/horno**

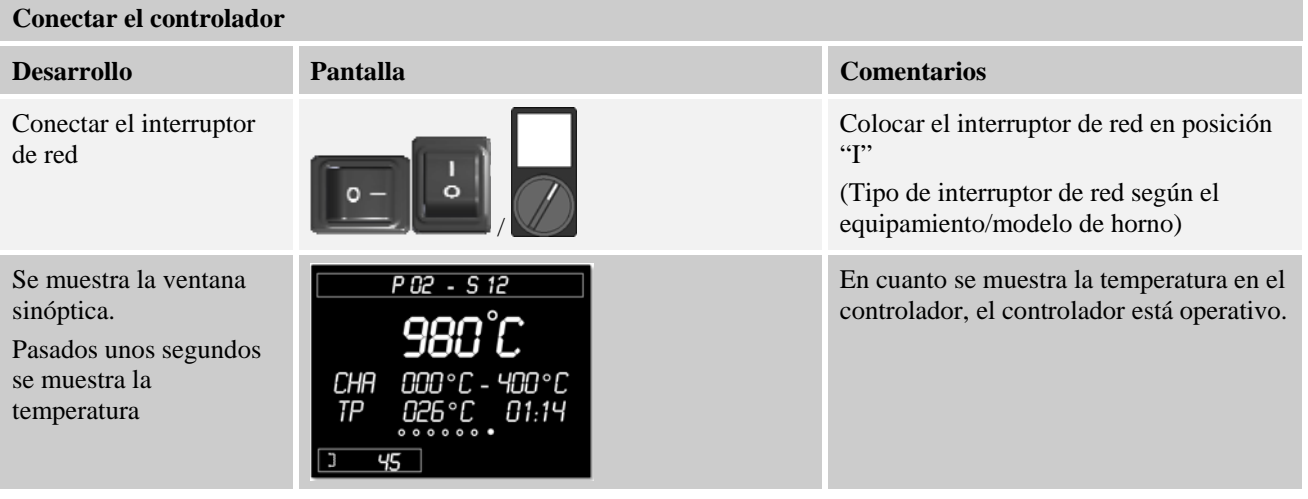

Todos los ajustes necesarios para un correcto funcionamiento se han efectuado en fábrica.

En caso necesario, los programas de calentamiento se pueden importar cargando un archivo de programa en una memoria USB.

# **3.3 Desconexión del controlador/horno**

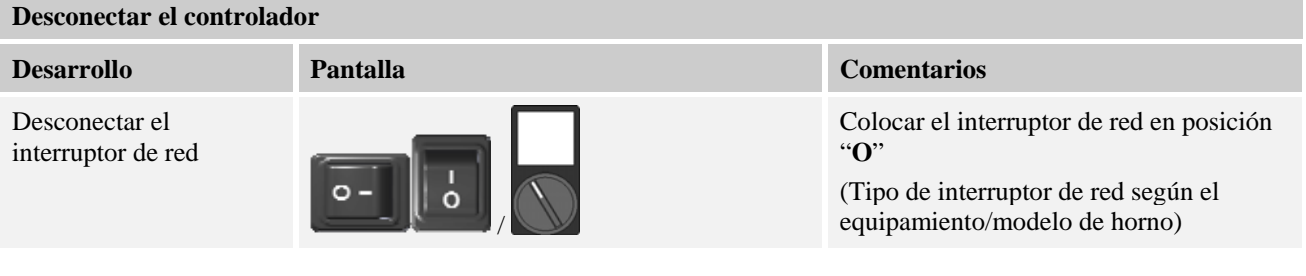

#### **Nota**

Finalice los programas de calentamiento en curso antes de desconectar el horno del enchufe de red, ya que de lo contrario al volver a conectar el controlador dará un mensaje de error. Véase Anomalías/Mensajes de error.

## **4 Estructura del controlador**

# **4.1 Disposición de los distintos módulos reguladores**

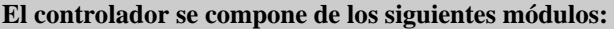

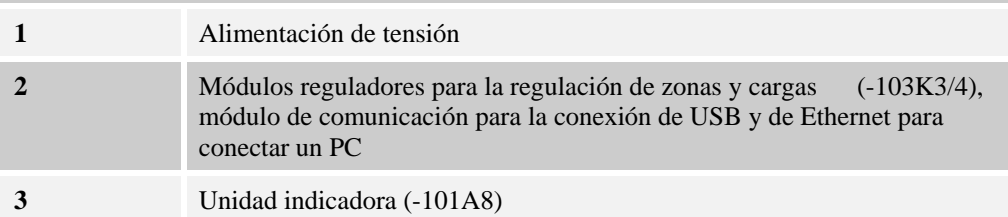

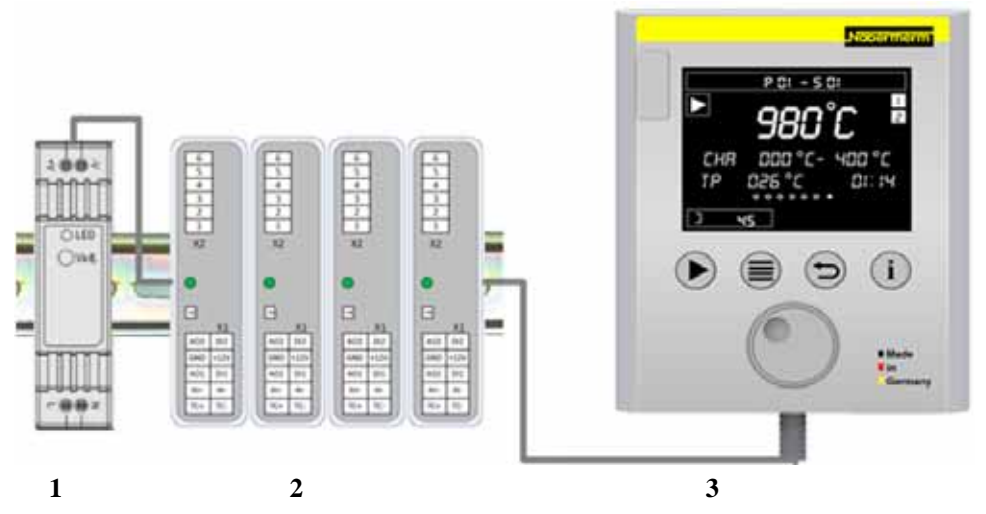

Fig. 1: Disposición de los distintos módulos reguladores (figura análoga)

La alimentación de tensión (1) y los módulos reguladores (2) se ubican en la instalación de distribución; la unidad indicadora (3) puede encontrarse montada en la parte frontal o lateral de la instalación de distribución o en la parte frontal del horno. Los módulos reguladores (2) están acoplados por medio de un elemento de unión de pared posterior enchufable.

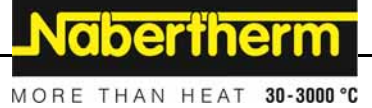

# **4.2 Campos de mando**

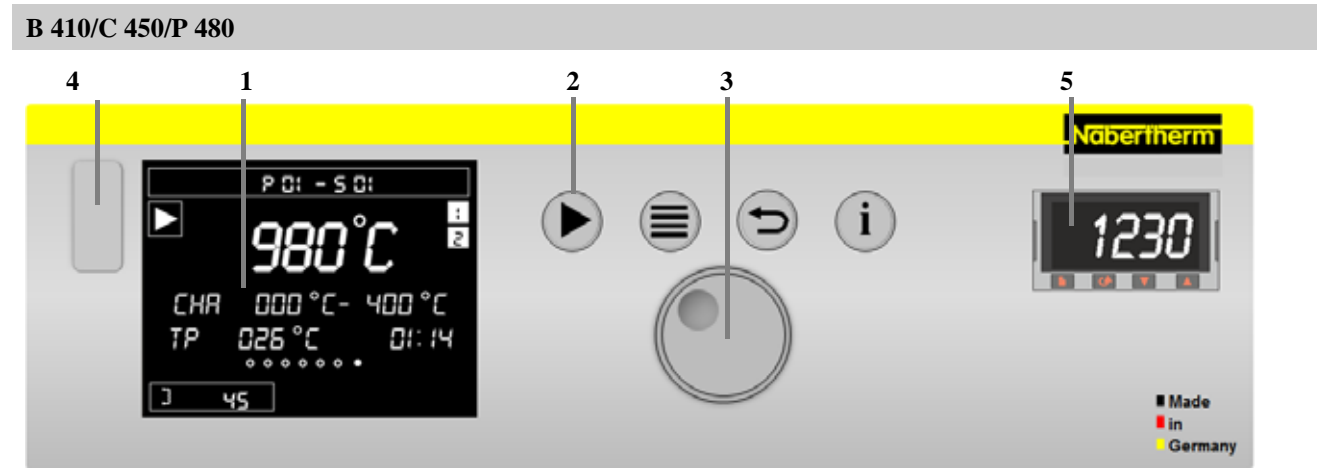

### Fig. 2: Panel de mando B 410/C 450/P 480

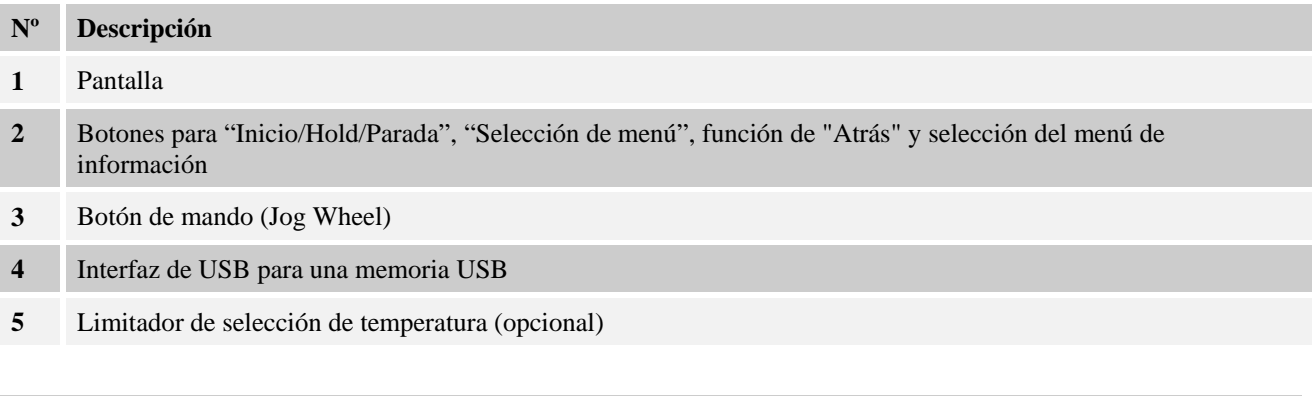

**B 400/C 440/P 470** 

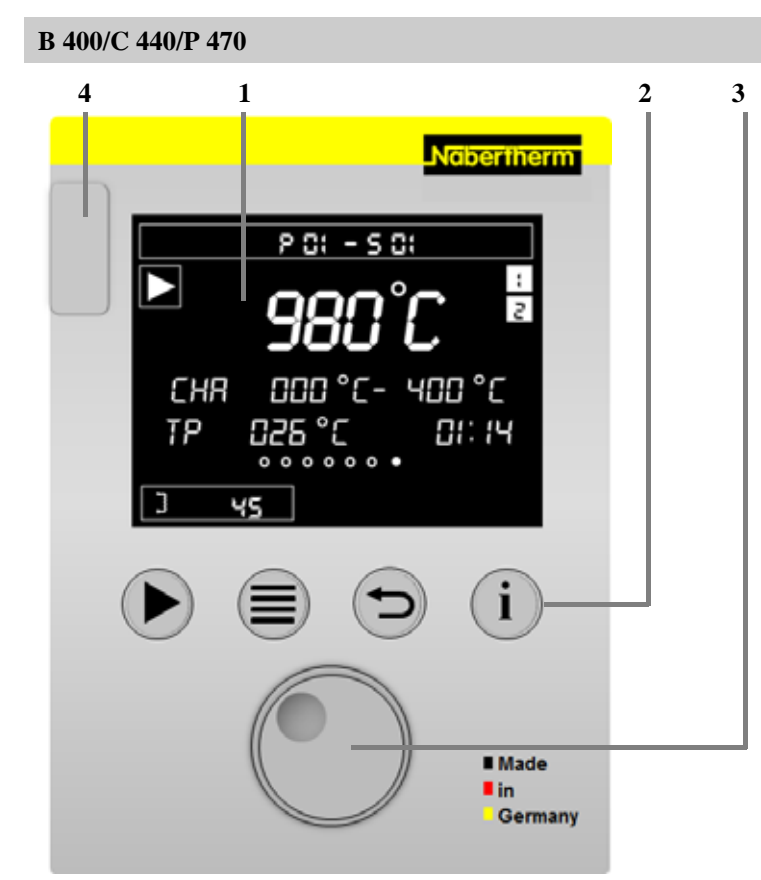

Fig. 3: Panel de mando B 400/C 440/P 470

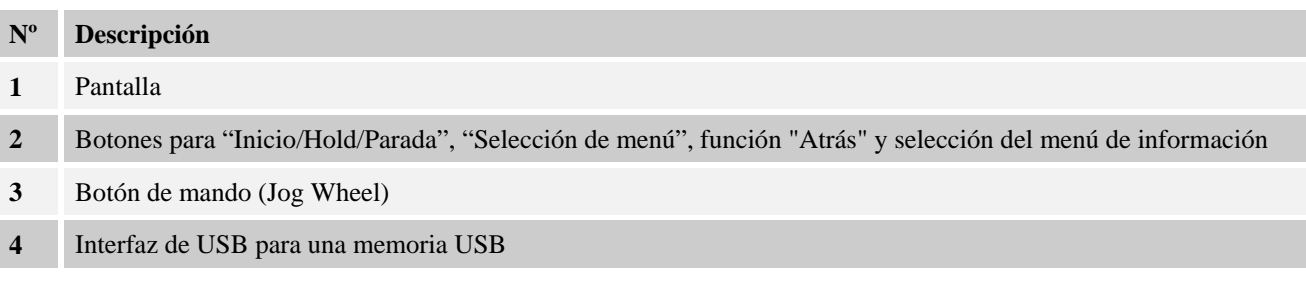

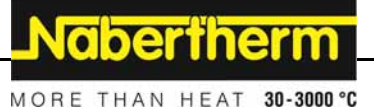

# **4.3 Zonas de la pantalla (Display)**

# **Zonas de la pantalla**

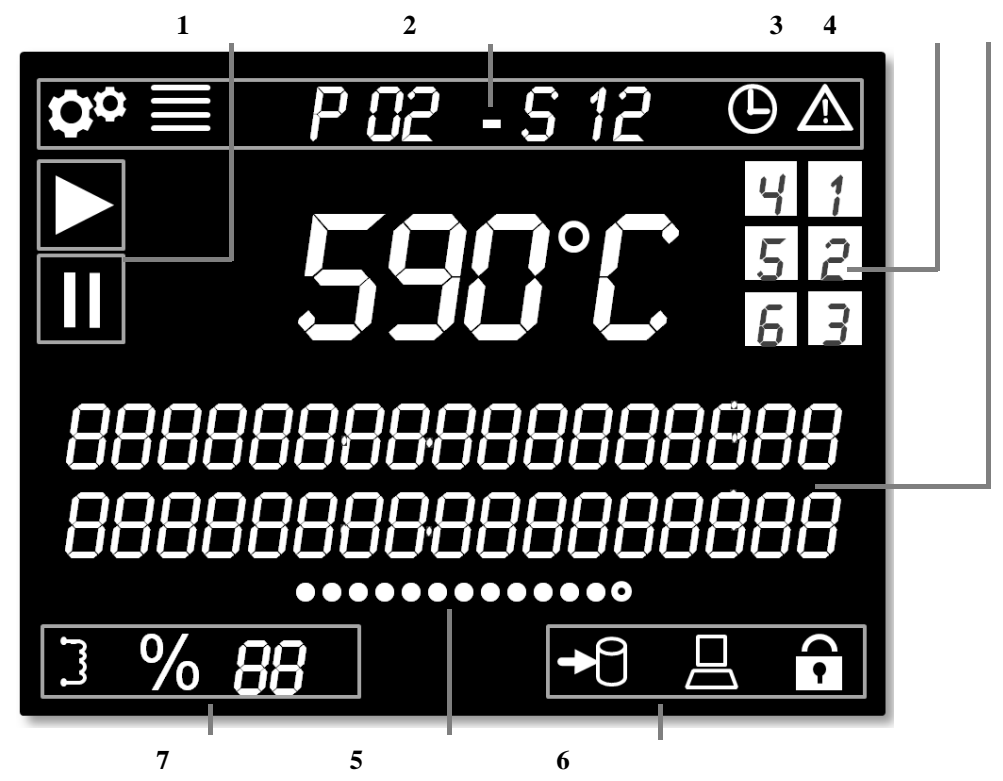

Fig. 4: Zonas de la pantalla

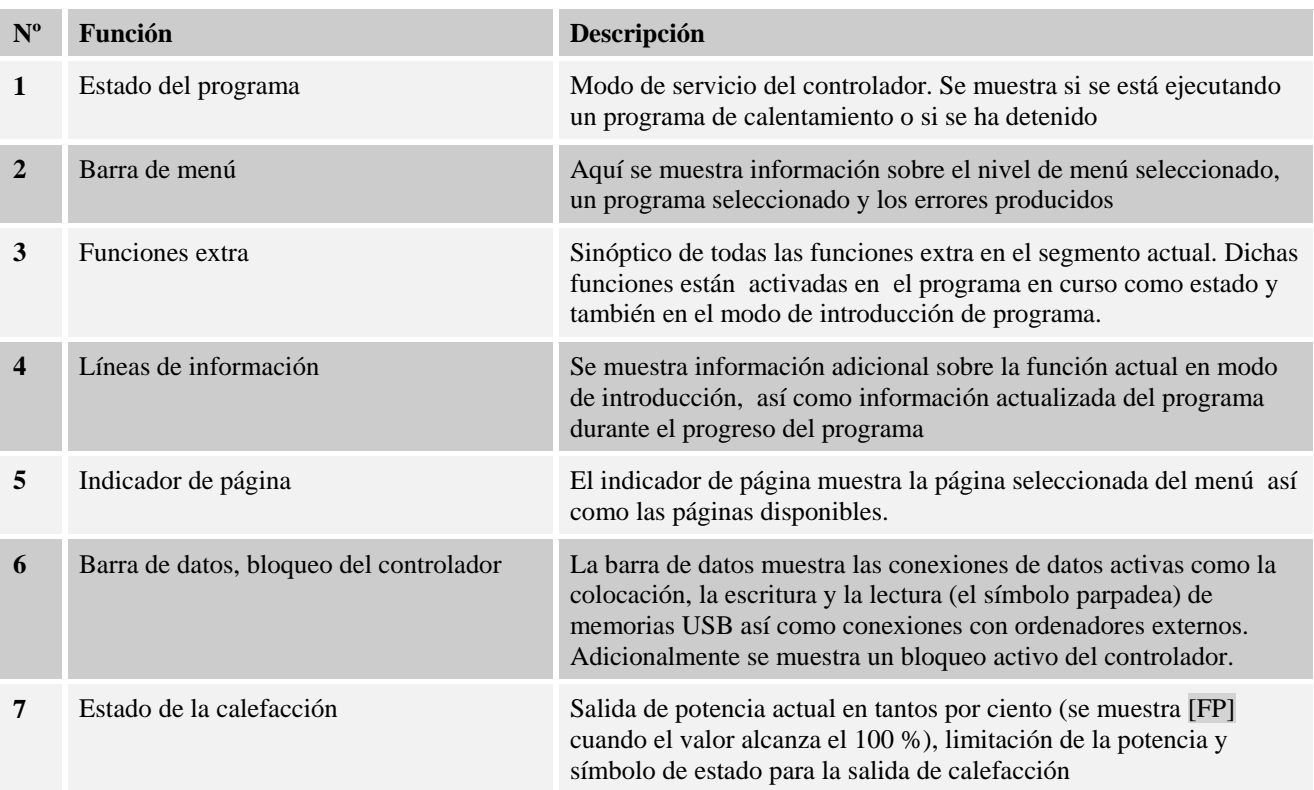

# **4.4 Símbolos (Display)**

#### **Símbolos**

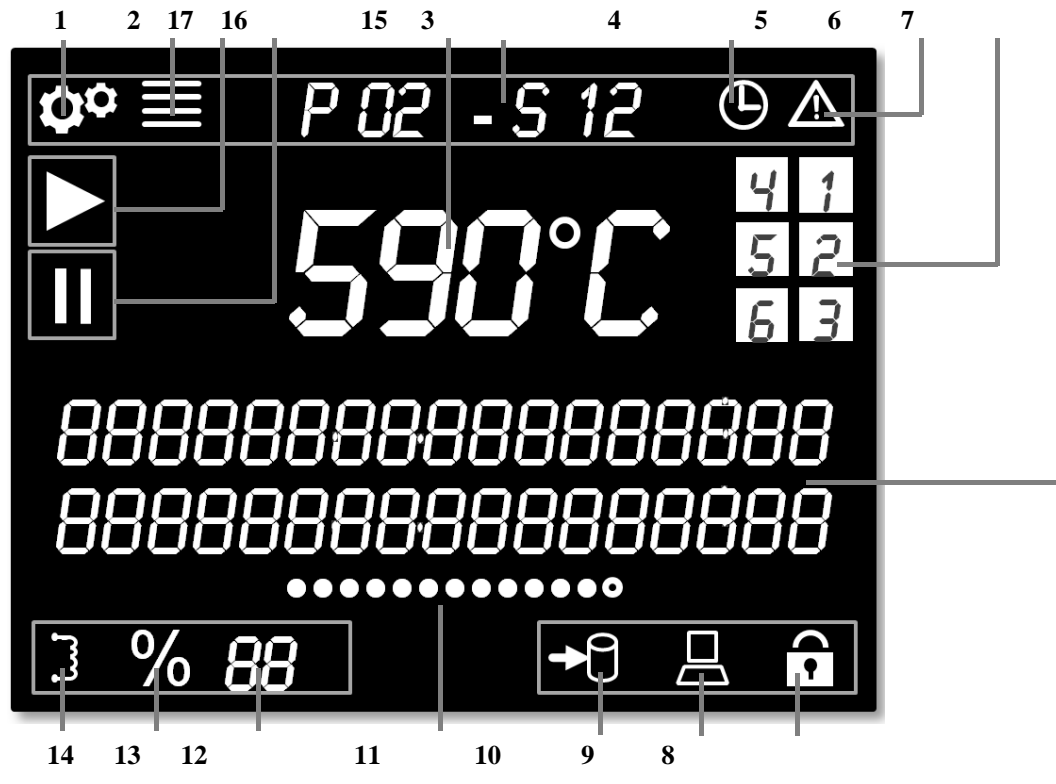

Fig. 5: Símbolos

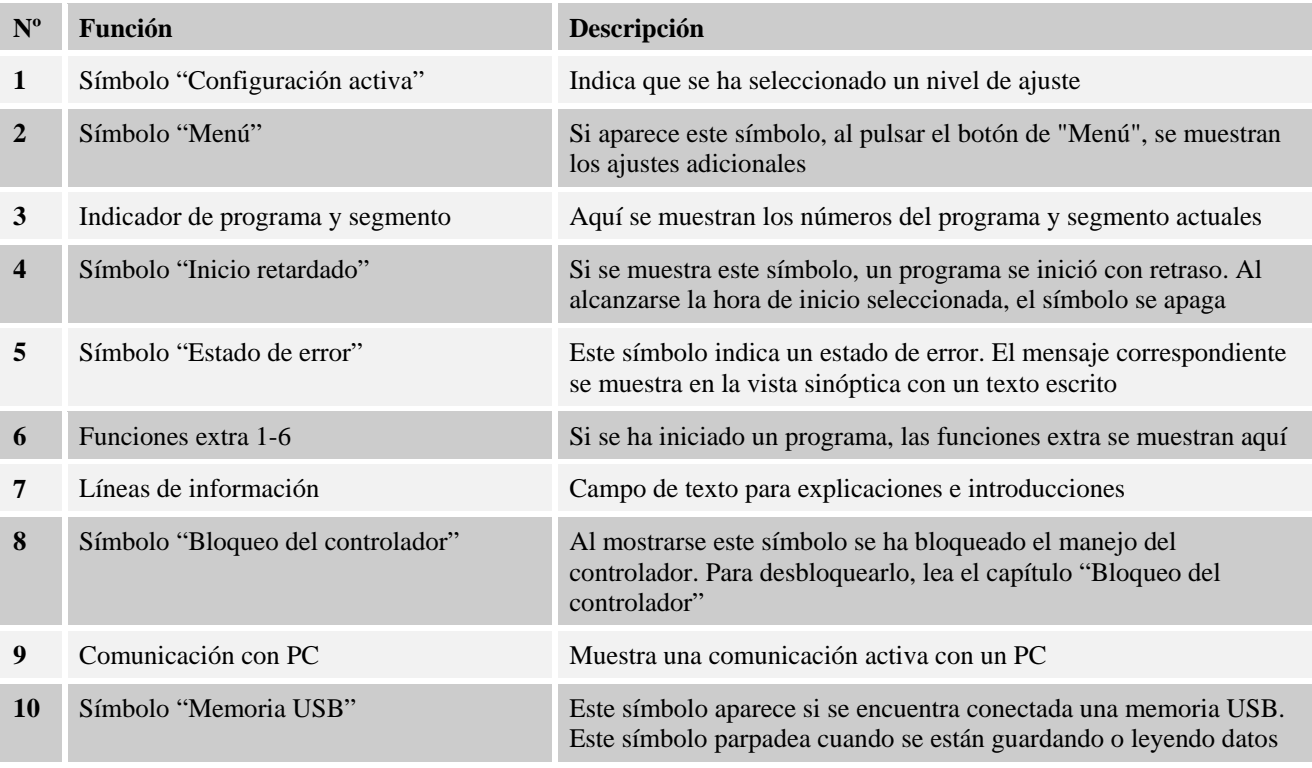

MORE THAN HEAT 30-3000 °C **Símbolos**  11 Indicador de página media media Muestra la página seleccionada. Para navegar de un punto al siguiente, gire el botón de mando **12** Indicador de potencia en % Estando el programa activo, se muestra aquí la potencia actual del horno en tantos por ciento. Lea en el capítulo "Páginas sinópticas en reguladores de varias zonas y cargas" qué potencia se muestra en concreto. Si este valor alcanza el 100 %, se muestra la abreviatura [FP]. **13** Símbolo "Sistema de arranque/ Este símbolo aparece estando activado el sistema de arranque/limitación de la potencia limitación de la potencia" **14** Símbolo "Salida de calefacción activa" Este símbolo indica una salida de calefacción activa. Si la salida se mantiene constante, el símbolo permanece encendido **15** Temperatura del horno en °C/°F Muestra la temperatura actual y la unidad de la temperatura **16** Programa de horno en Hold (parado) Si aparece este símbolo, el programa se ha detenido o bien manualmente o debido a una alarma ("Hold") **17** Programa de horno iniciado Si aparece este símbolo, el programa se inició con éxito

**Nabertherm** 

# **4.5 Botones**

**Botones** 

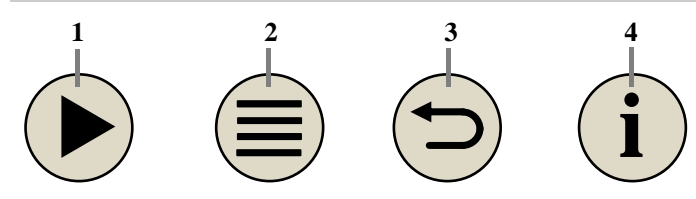

Fig. 6: Botones

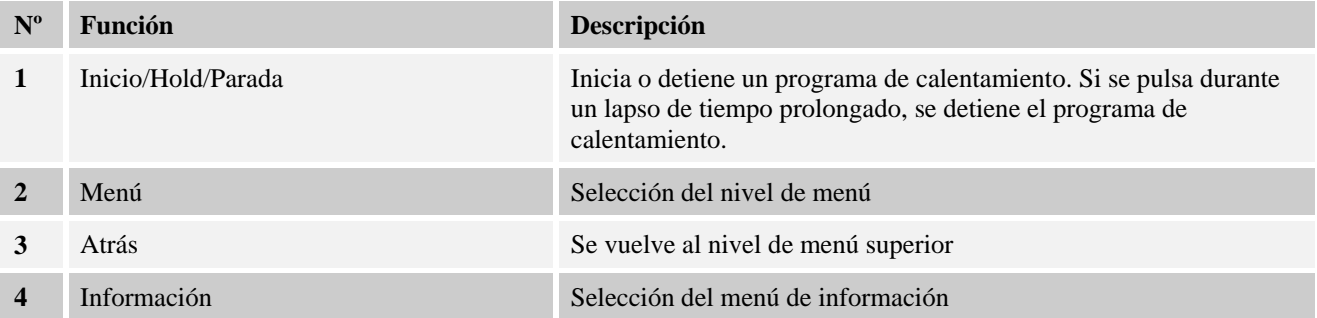

# **5 Características de los controladores**

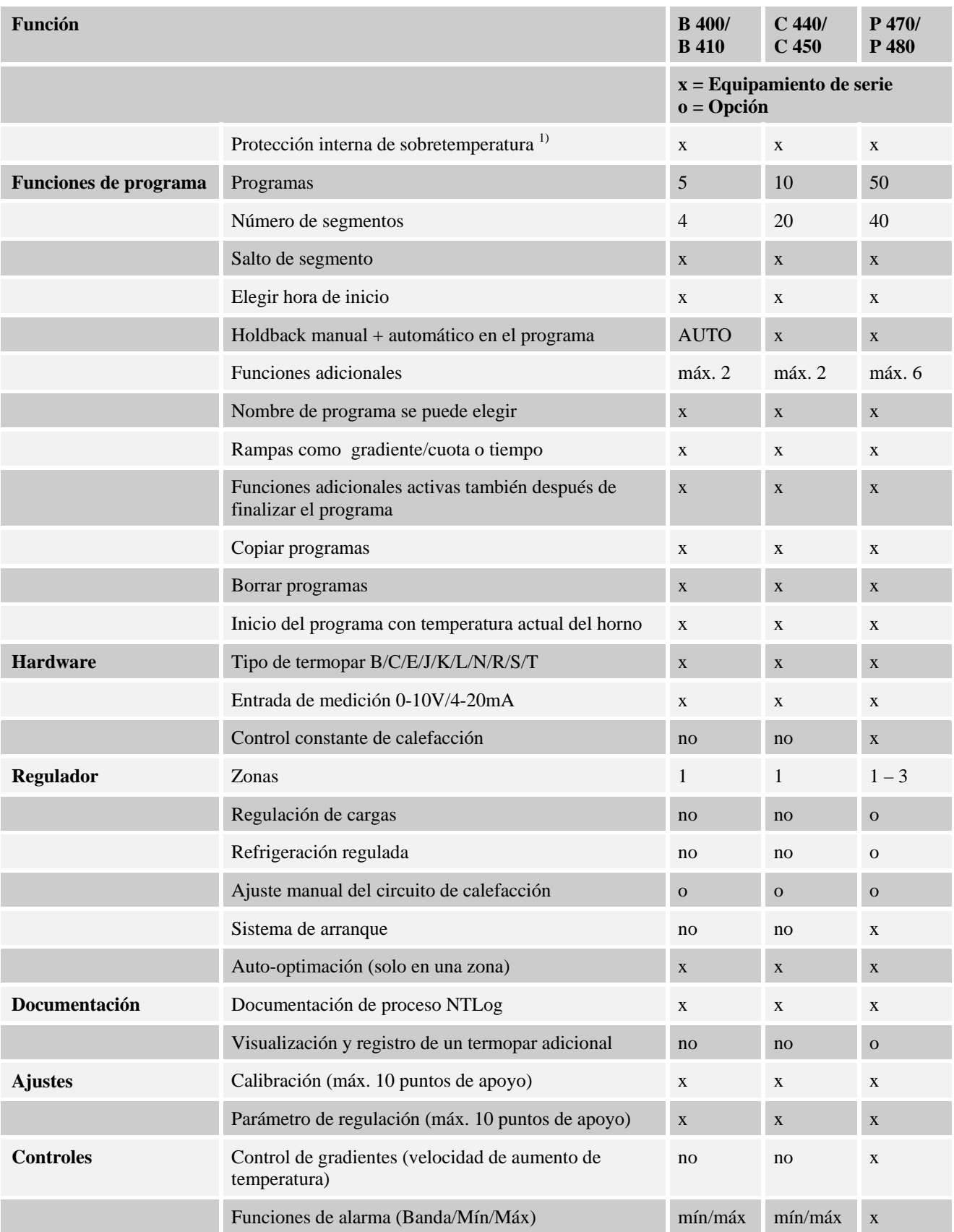

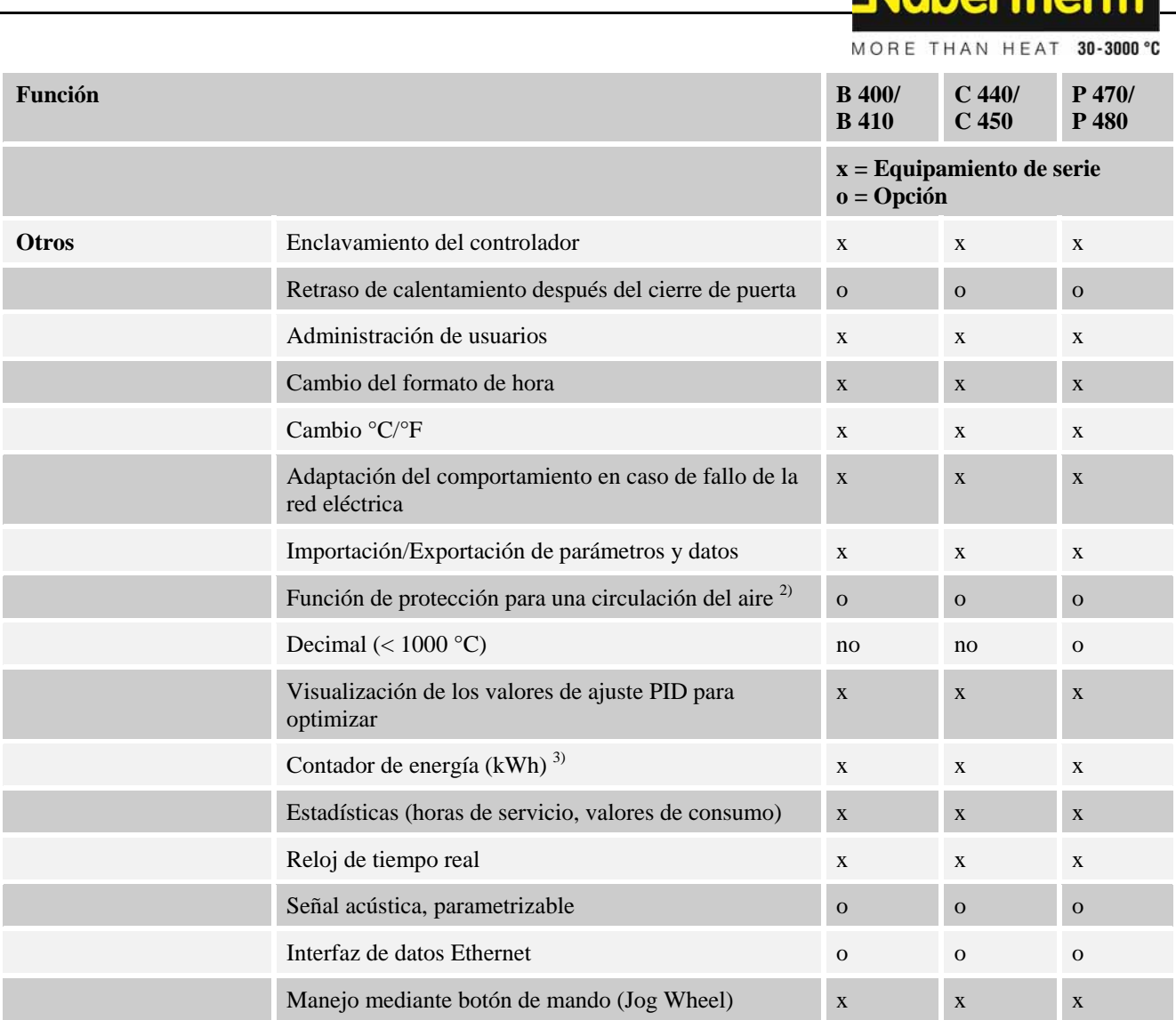

**1)** Al iniciar el programa se determina la temperatura máxima configurada en el programa. Si en el desarrollo del programa el horno se calienta en 3 minutos 30°C por encima de la temperatura programada, el controlador desconecta entonces el calentador y el relé de seguridad y aparece un aviso de fallo.

**2)** Función preajustada en hornos con circulación del aire: En cuanto se haya iniciado un programa en el controlador, se pone en marcha el motor de circulación del aire. Este motor sigue en funcionamiento hasta que finalice o se cancele el programa y la temperatura del horno descienda de nuevo por debajo de un valor preajustado (p.ej. 80/176 °C/°F).

**3)** El contador de kWh calcula mediante el tiempo de conexión de la calefacción, el consumo teórico de electricidad de un programa de calentamiento con tensión nominal. Pueden darse realmente desviaciones: en caso de tensión mínima se visualiza un consumo de electricidad demasiado alto y en caso de sobretensión un consumo de electricidad demasiado bajo.

**Nahartharm** 

## **6 Ventanas sinópticas**

Dependiendo del modelo, este controlador es capaz de regular varias zonas al mismo tiempo. Puesto que no se puede mostrar toda la información en una ventana sinóptica,

girando el botón de mando (Jog Wheel)  $\bigcirc$ a la derecha, se puede mostrar información sobre las demás zonas. A este respecto, acceda a la ventana principal. En el supuesto de que todavía no se encontrara en la ventana principal, pulse la tecla "atrás" tantas veces como sea necesario hasta que desaparezca el símbolo de ajuste situado en la parte superior a la izquierda y llegue a la ventana principal.

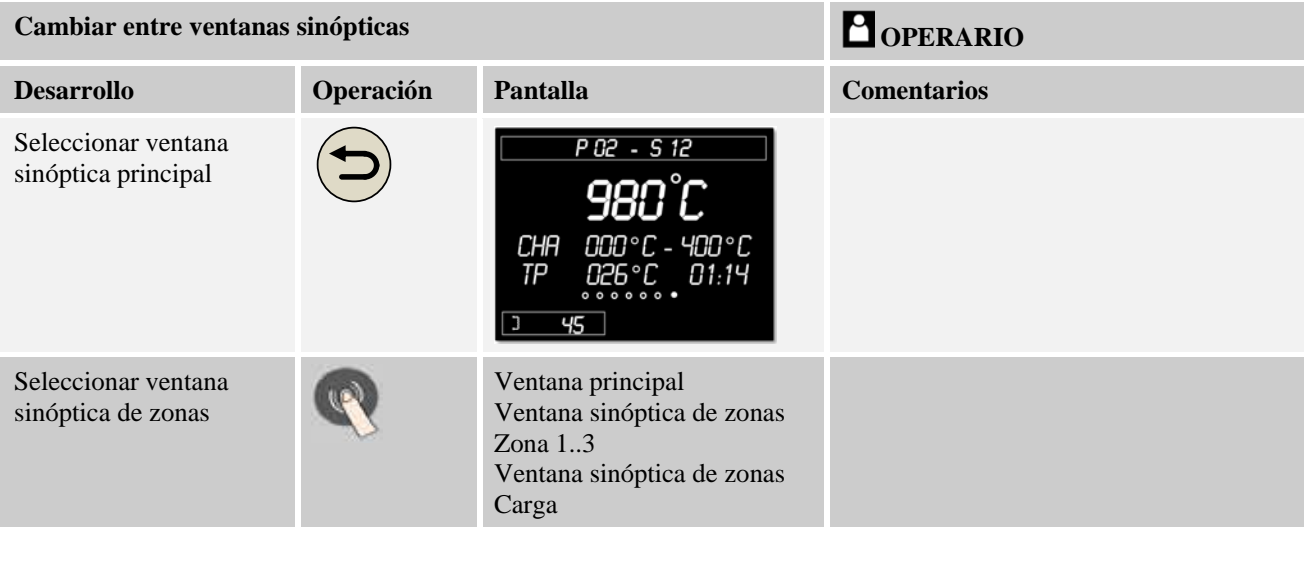

**Nota** 

Las distintas ventanas sinópticas se diferencian por las temperaturas mostradas y la información en las dos líneas de texto.

#### **Ventana principal**

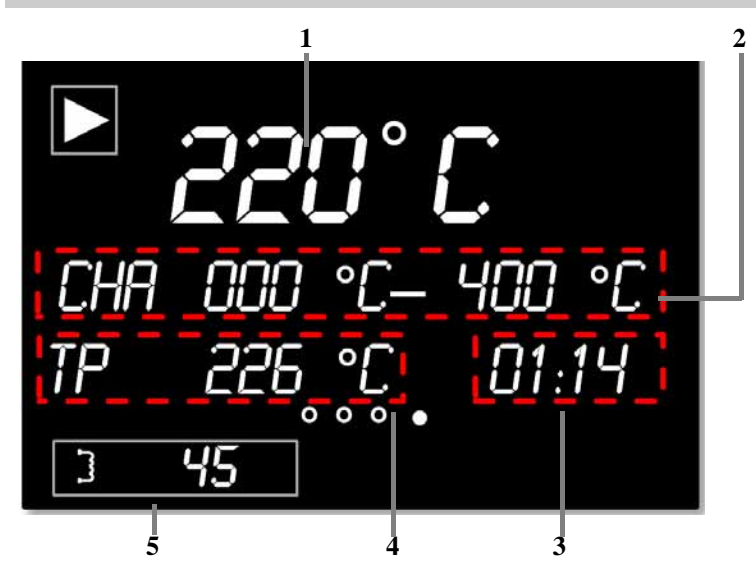

MORE THAN HEAT 30-3000 °C **Ventana principal Nº Descripción** Temperatura guía (zona máster o carga con regulación de cargas activada) Temperatura de inicio y de destino del segmento ("CHA" se muestra estando activada la regulación de cargas) Tiempo restante de segmento Valor nominal actual de la zona máster o de la regulación de cargas estando activada la regulación de cargas Potencia de la zona máster

Nabertherm

## **Ventana sinóptica de zonas Zona 1 ..3**

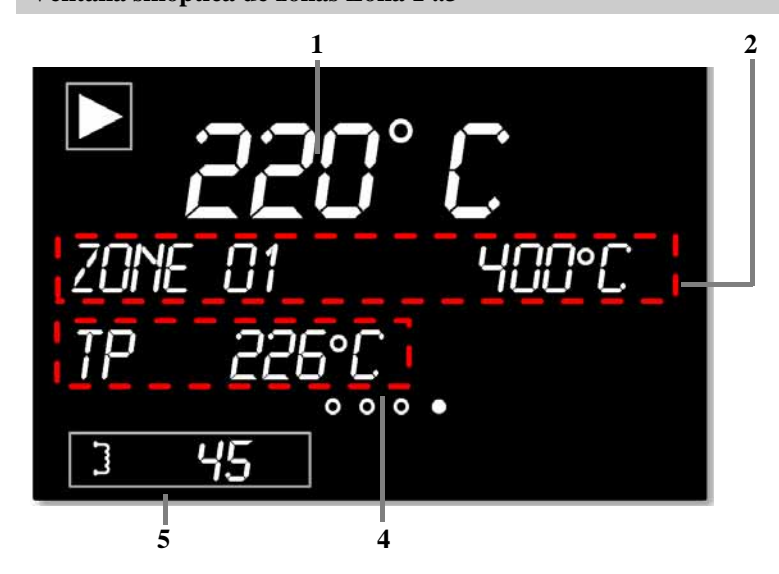

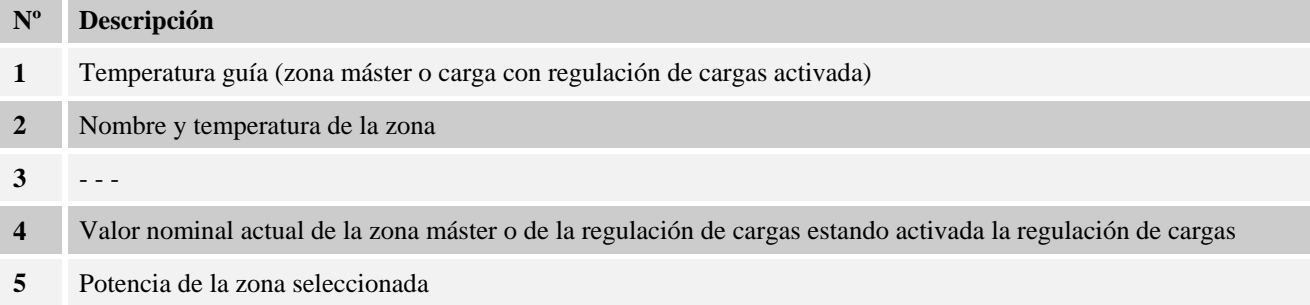

#### **Ventana sinóptica de la regulación de cargas**

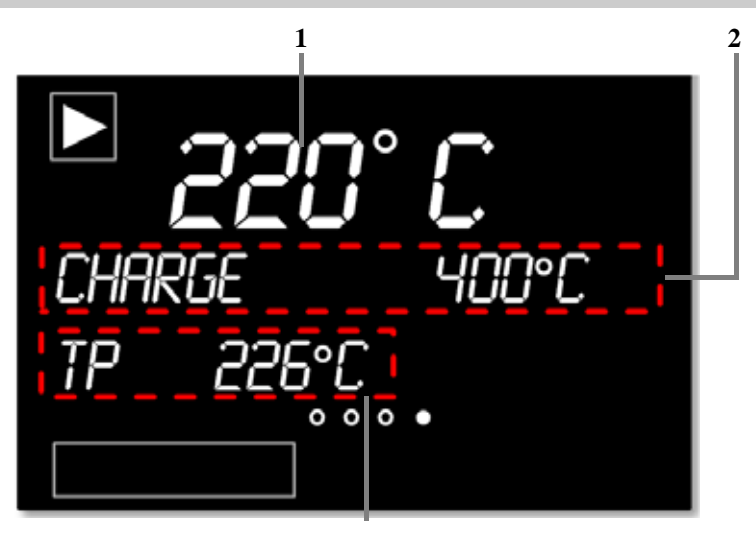

**4 Nº Descripción 1** Temperatura guía (zona máster o carga con regulación de cargas activada) **2** Temperatura de la carga **3** - - - **4** Valor nominal actual de la regulación de cargas estando activada la regulación de cargas **5** - - -

## **7 Guía ràpida B 400/B 410/C 440/C 450/P 470/P 480**

## **7.1 Indicaciones generales de uso**

Algunos ajustes como, por ejemplo, el nombre o la introducción del programa requieren varias introducciones sucesivas. Si solo desea realizar una sola introducción, pulsando de forma duradera el botón Jog Wheel, puede finalizar la introducción y, dependiendo de la sección, aparece un mensaje que le invita a guardar los datos introducidos o se salta al siguiente parámetro.

## **7.2 Conexión del controlador/horno**

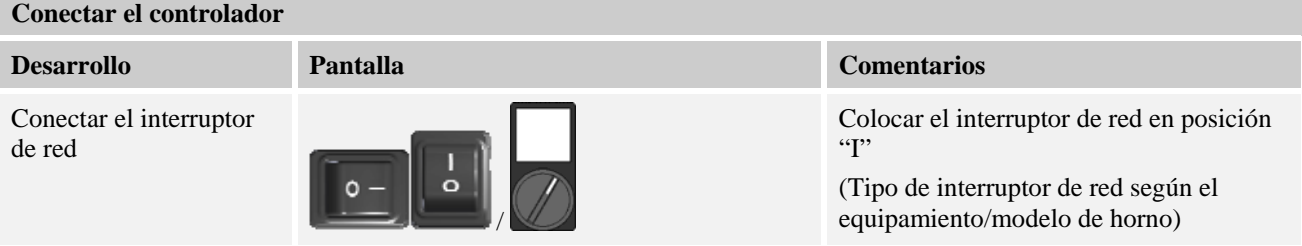

MORE THAN HEAT 30-3000 °C

**Nabertherm** 

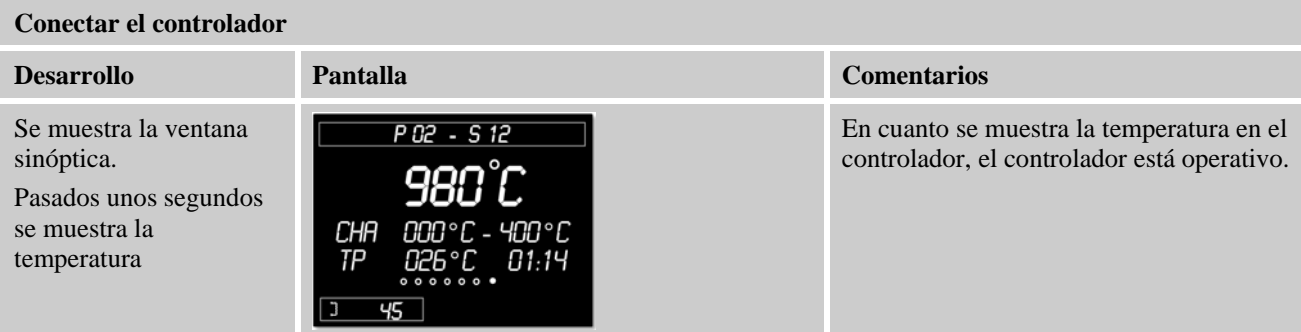

# **7.3 Ajustar idioma**

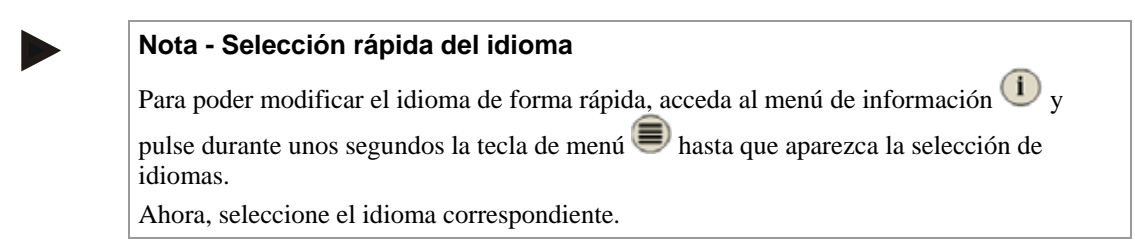

Para ajustar el idioma sin utilizar la selección rápida se deben realizar los siguientes pasos:

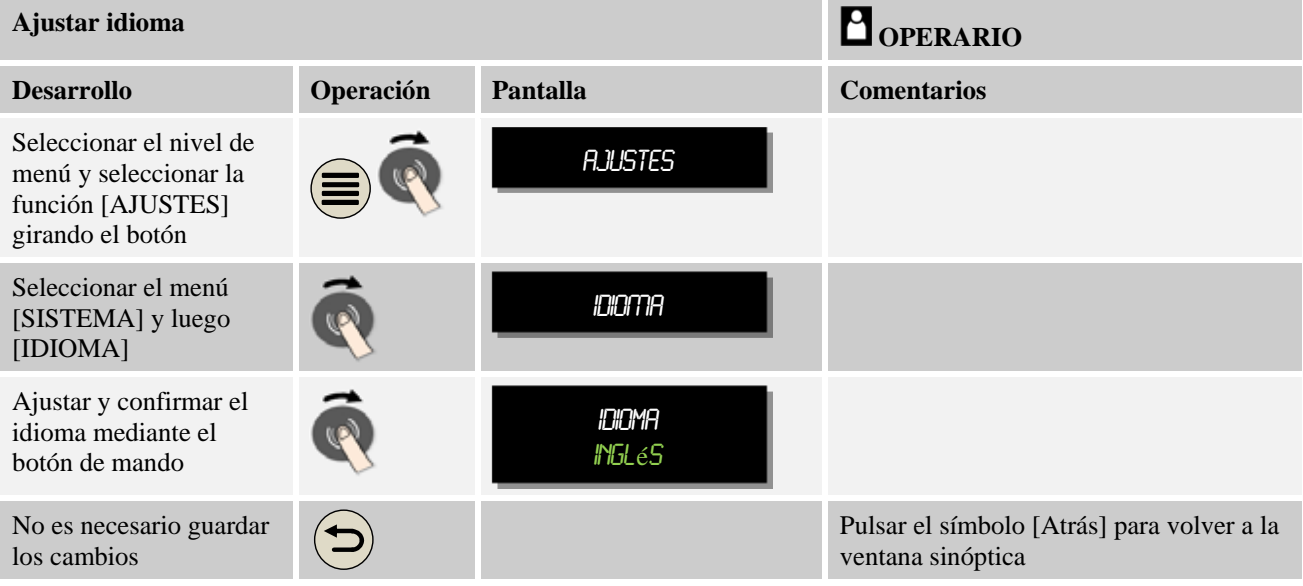

# **7.4 Inicio de sesión de un usuario**

#### **Nota - Selección rápida de un usuario**

Para poder rápidamente iniciar sesión como usuario, salga del menú principal para, a

continuación, pulsar durante algunos segundos la tecla del menú de información  $\bigodot$  hasta que aparezca la selección del usuario.

Seleccione el usuario correspondiente e introduzca la contraseña.

Para realizar el inicio de sesión de un usuario sin utilizar la selección rápida se deben realizar los siguientes pasos:

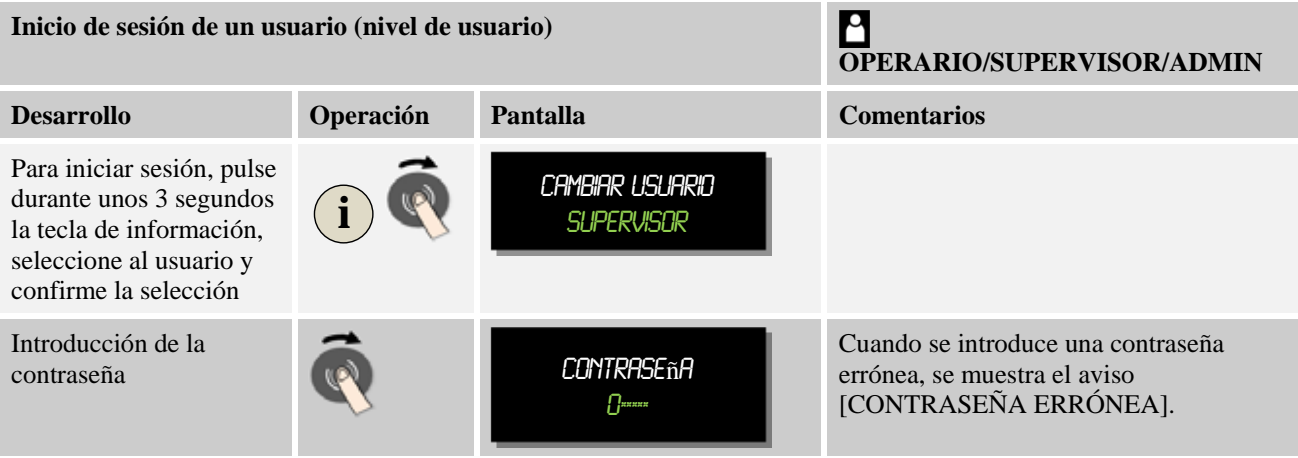

# **7.5 Cargar, iniciar, pausar y detener un programa**

Los programas se pueden cargar de 2 maneras:

- Carga "rápida" actuando sobre el Jog Wheel
- Carga por medio de la tecla del menú

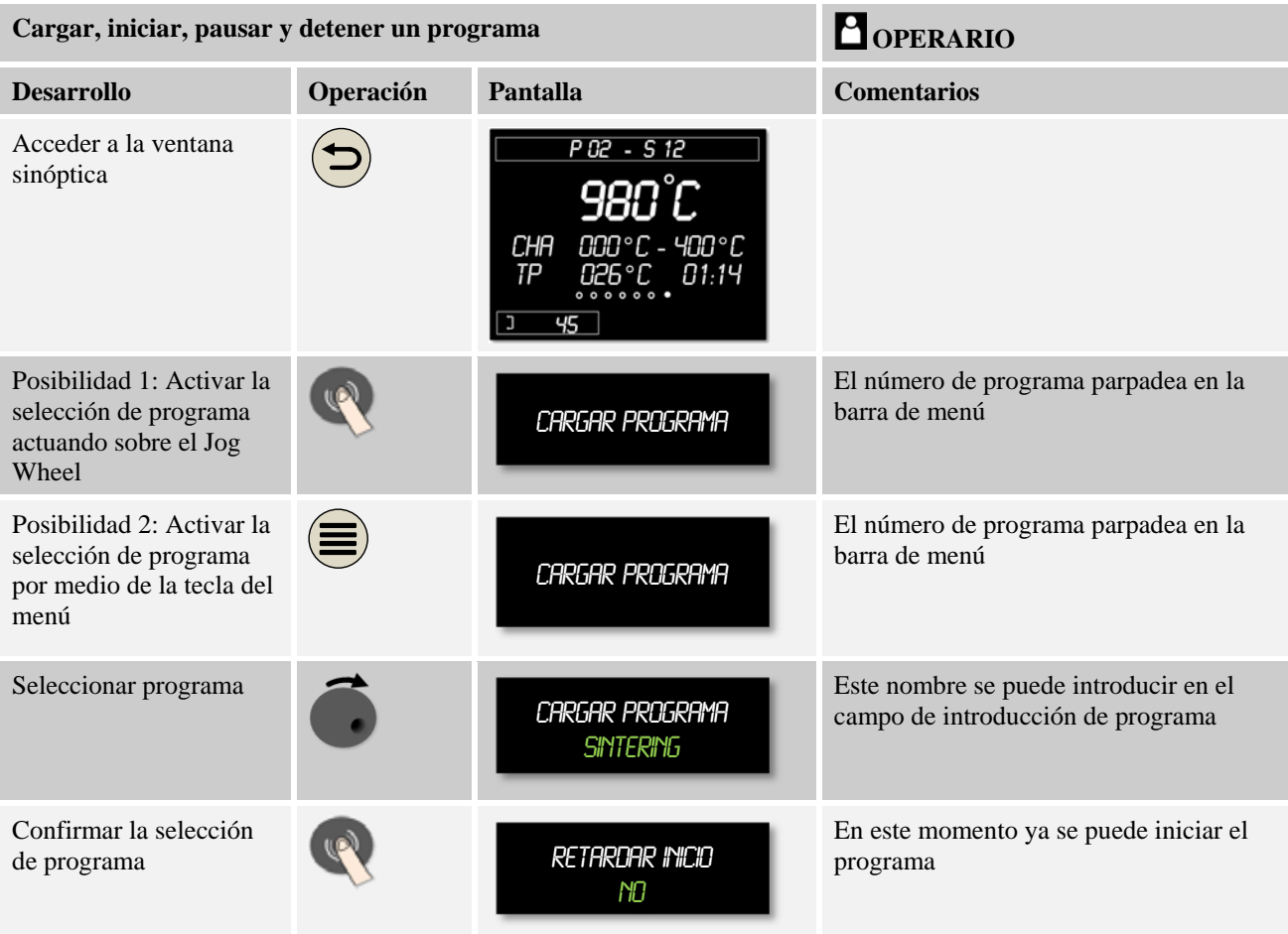

**Nabertherm** MORE THAN HEAT 30-3000 °C

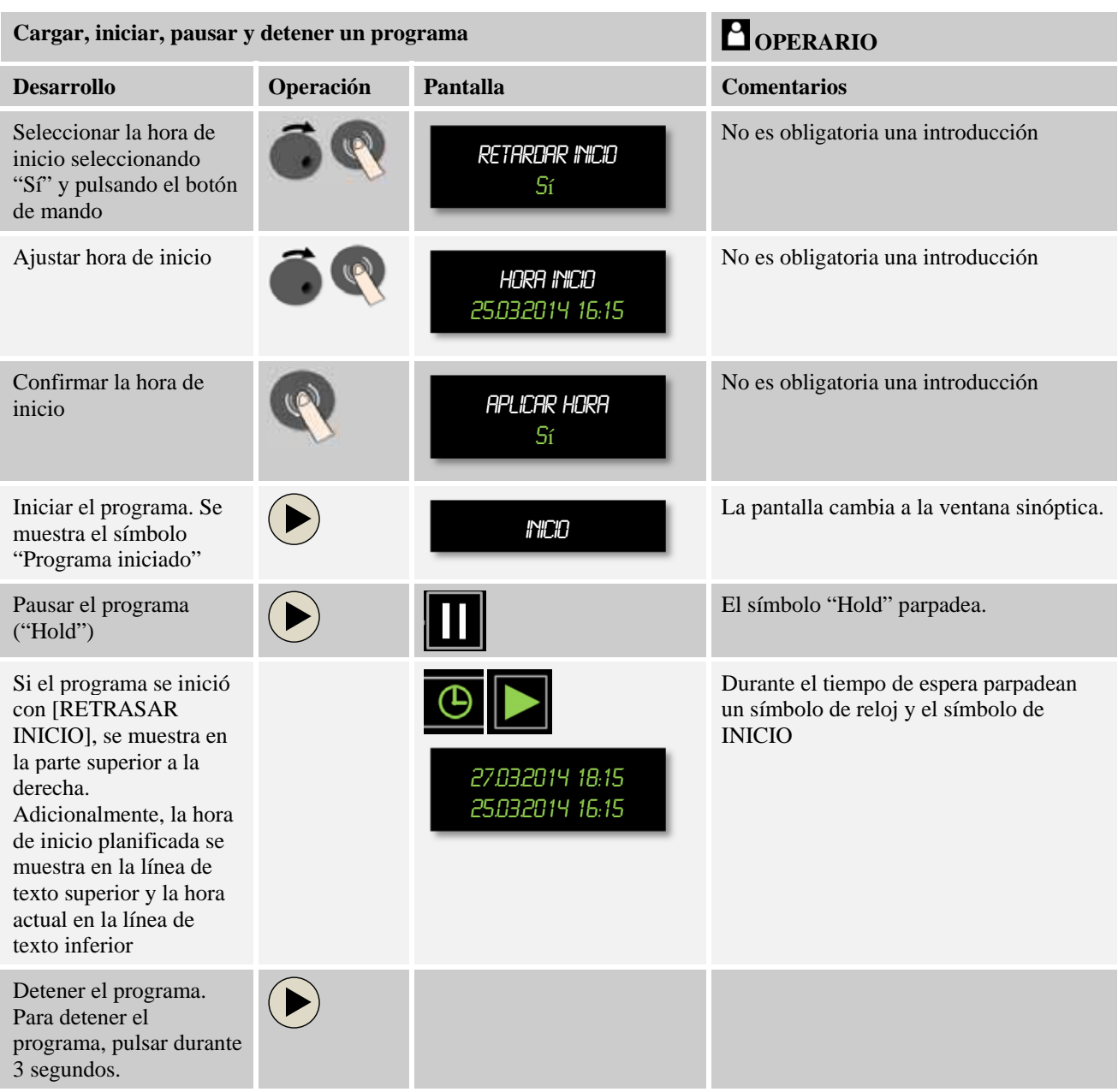

# **7.6 Iniciar programas de forma externa**

Su controlador se puede habilitar en fábrica para un inicio externo de programas. Si un contacto sin potencial se conecta a la entrada habilitada del controlador, el controlador inicia el programa previamente seleccionado. Antes de proceder al inicio del programa, preste atención a que el programa a ejecutar se cargue manualmente para impedir que se ejecute un programa equivocado.

# **7.7 Introducir un programas**

Por favor, tenga en cuenta que la introducción de programas se describe de forma más detallada en el capítulo "Introducir y modificar programas".

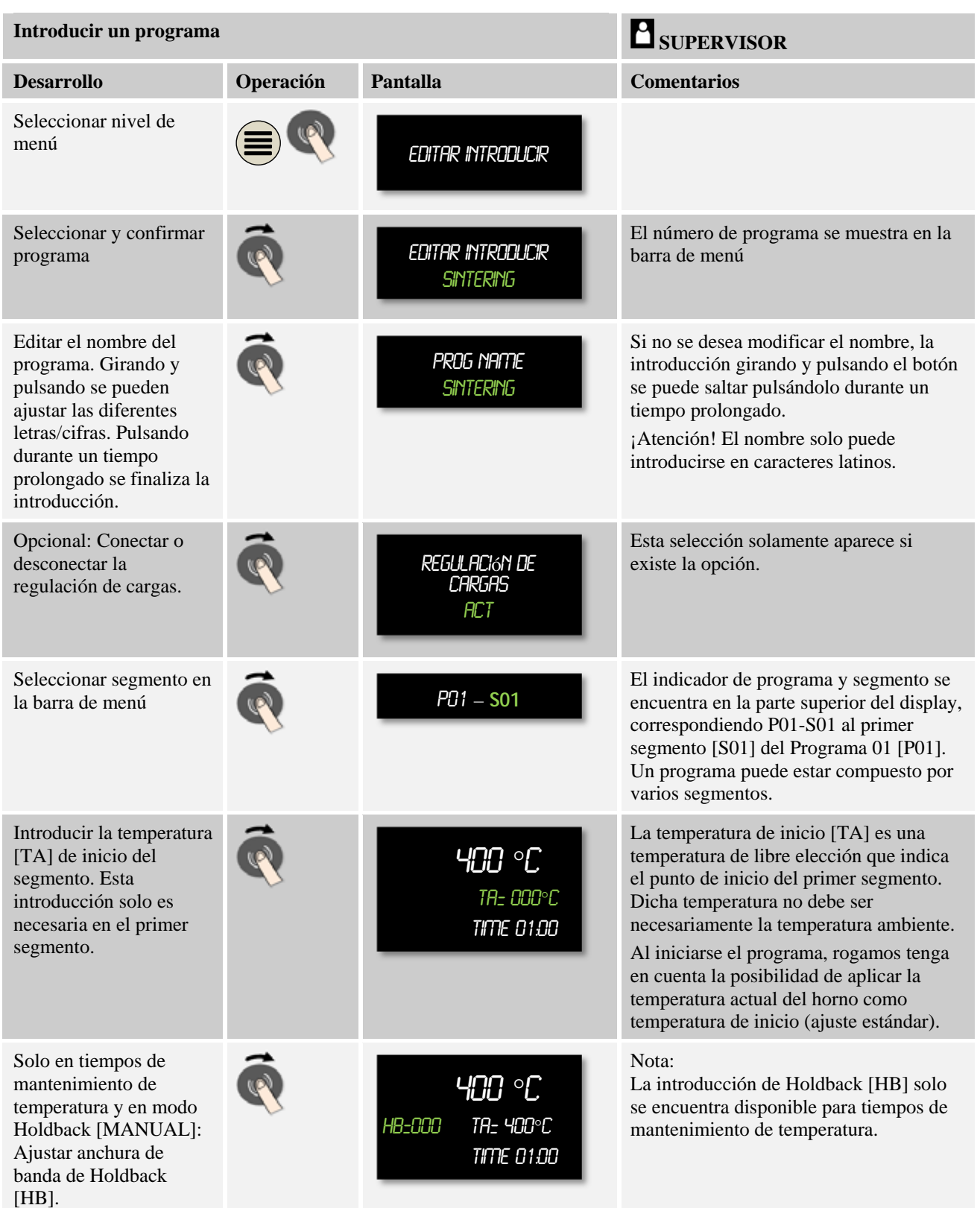

Nabertherm MORE THAN HEAT 30-3000 °C

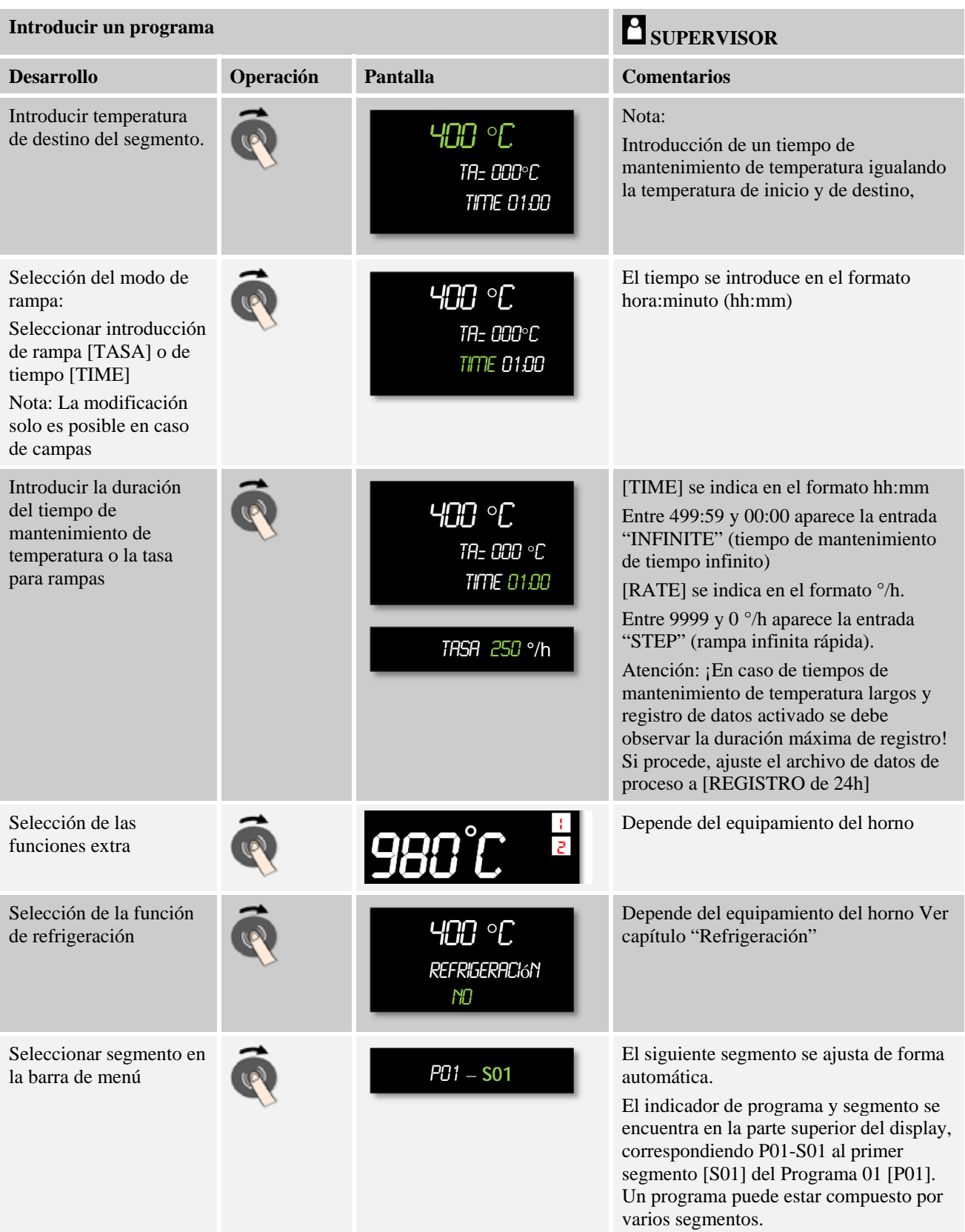

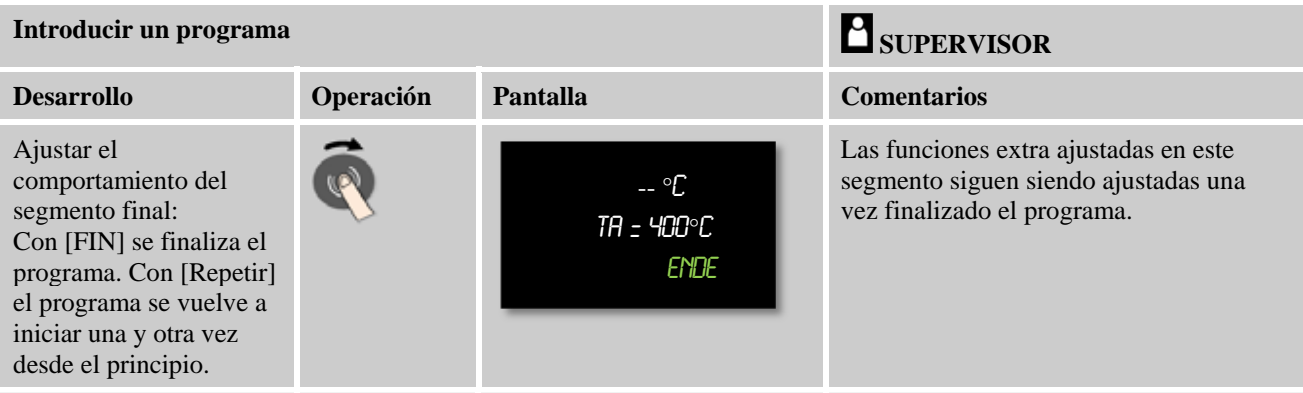

Añadir un segmento al final del programa:

Si en lugar de un segmento final se desea introducir un segmento de programa normal, esto se puede conseguir introduciendo una temperatura de destino. El segmento final se desplaza automáticamente un segmento hacia atrás.

Guardar los cambios: Pulsar el símbolo "Atrás" y seleccionar y confirmar la opción Guardar con el botón giratorio.

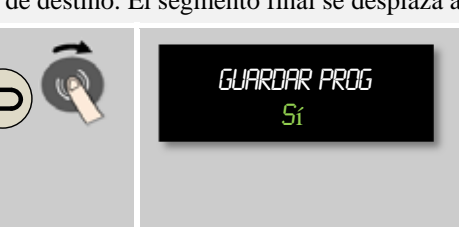

Si no se desea guardar el programa, se debe seleccionar [NO].

# **8 Introducir o modificar programas**

Los controladores poseen un potente sistema de introducción de programas fácil de utilizar. Gracias a la cómoda introducción por medio del botón de mando, los programas se pueden introducir o modificar de forma rápida. Los programas se pueden modificar, exportar o importar desde la memoria USB estando en funcionamiento el horno.

En lugar del número de programa, es posible asignar a cada programa un nombre. Si un programa debe servir de modelo para otro programa, se puede copiar de forma rápida o, si procede, se puede borrar.

## **8.1 Introducir un programas**

Para la regulación automática del horno, antes de iniciarse el controlador se debe introducir una curva de temperatura que describa el curso deseado de la temperatura. Dicho curso de la temperatura ajustado también se denomina programa o programa de calentamiento.

Cada uno de los programas dispone de segmentos libremente configurables:

- B 400/B  $410 = 5$  programas/4 segmentos
- $C$  440/C 450 = 10 programas/20 segmentos
- P 470/P 480 = 50 programas/40 segmentos

Desde las ventanas sinópticas, pulsando el botón "Menú", se accede fácilmente a la opción [INTRODUCIR PROGRAMAS]. Después de confirmar pulsando el botón de mando, se accede a la edición de programas. Desde aquí, girando el botón de mando se pueden seleccionar, uno a uno, todos los parámetros de la introducción de programas. Si se desea modificar el parámetro, pulsando el botón de mando se puede modificar el valor del parámetro.

MORE THAN HEAT 30-3000 °C

**Nabertherm** 

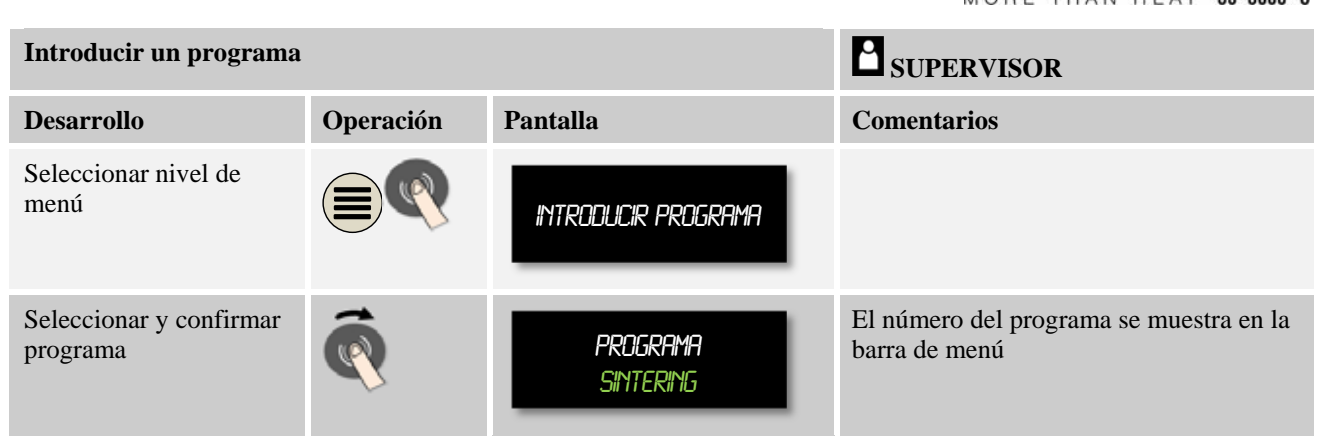

Una vez que el programa haya sido seleccionado con el botón de mando, el símbolo de menú empieza a parpadear indicando que, pulsando el botón de menú, se pueden realizar otros ajustes. En este caso se puede ajustar el modo Holdback.

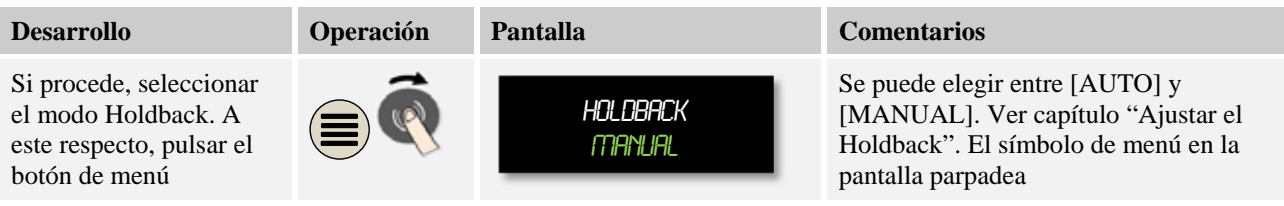

El "Holdback" es una función que puede detener el programa, si se sale de una banda de tolerancia, en función de la temperatura. Se diferencian 2 modos de servicio:

Modo de servicio Holdback = [AUTO]

En el modo de servicio [AUTO], el Holdback no influye en el programa, excepto al cambiar de rampas a tiempos de mantenimiento de temperatura. El programa espera al final de una rampa a que se alcance la temperatura del tiempo de mantenimiento de temperatura. Una vez alcanzada la temperatura del tiempo de mantenimiento de temperatura, el controlador salta al siguiente segmento y se continúa con el trabajo sin otras influencias. Se tiene en cuenta el termopar maestro o, si se encuentra activado, el termopar de carga. Con la refrigeración regulada, se tiene en cuenta ell termopar maestro.

Modo de servicio Holdback = [MANUAL]

En el modo de servicio [MANUAL] se puede introducir una banda de tolerancia para cada tiempo de mantenimiento de temperatura. Si sale de la banda la temperatura de la zona máster (o del termopar de la carga en caso de una regulación de cargas) el programa se detiene (Hold). Se continúa con la ejecución del programa en cuanto la zona máster vuelva a situarse dentro de la banda. Si se introduce una banda de 0 °C, el programa no se detiene y se ejecuta de forma temporizada, independientemente de las temperaturas medidas. Esta banda no tiene efecto en rampas y prolonga el tiempo de mantenimiento de temperatura, si la temperatura sale de la banda. Con la refrigeración regulada se tiene en cuenta el termopar maestro

Seleccione el modo de servicio de Holdback deseado y confirme la selección pulsando el botón de mando.

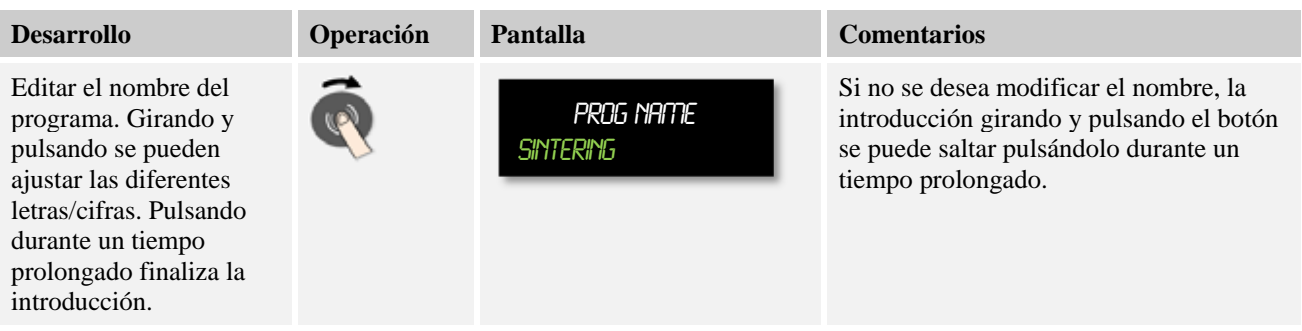

Gire el botón de mando para acceder al siguiente parámetro. Pulse el botón de mando para proceder a la introducción del nombre del programa. La letra que se puede modificar, parpadea. Confirmando la letra, usted pasa a la siguiente letra. Pulsando el botón de mando durante un tiempo prolongado se finaliza la introducción del nombre del programa.

Una vez introducido el nombre del programa, y si se ha instalado un termopar de carga, se puede activar la regulación de cargas.

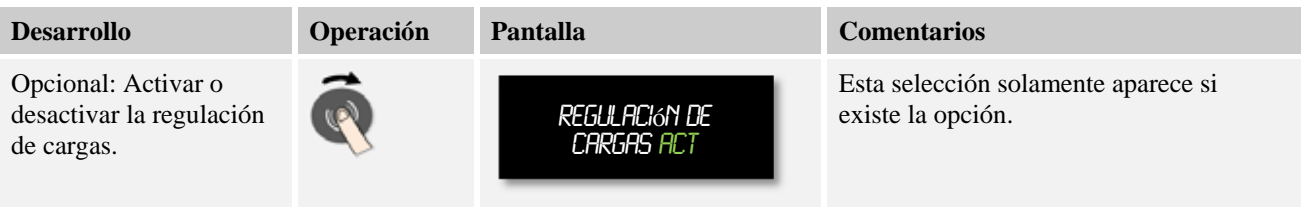

La regulación de cargas tiene importantes efectos en el propio regulador. En caso de una regulación de cargas, el termopar de carga envía un offset a los reguladores de zonas modificando el regulador de zonas hasta que la carga alcance el valor teórico del programa. Con ello quedan completadas las introducciones globales del programa y se puede proceder a la introducción de los distintos segmentos.

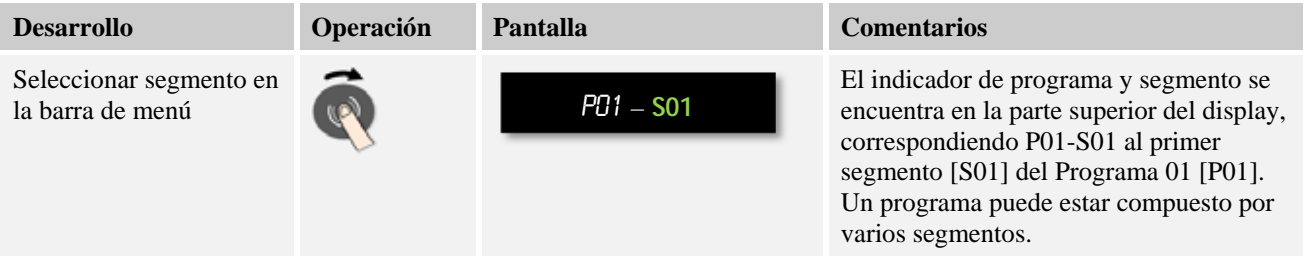

MORE THAN HEAT 30-3000 °C

**Perfilerm** 

A continuación, se puede seleccionar en el 1<sup>er</sup> segmento una única vez la temperatura de inicio del programa. Las siguientes temperaturas de inicio resultarán del segmento anterior.

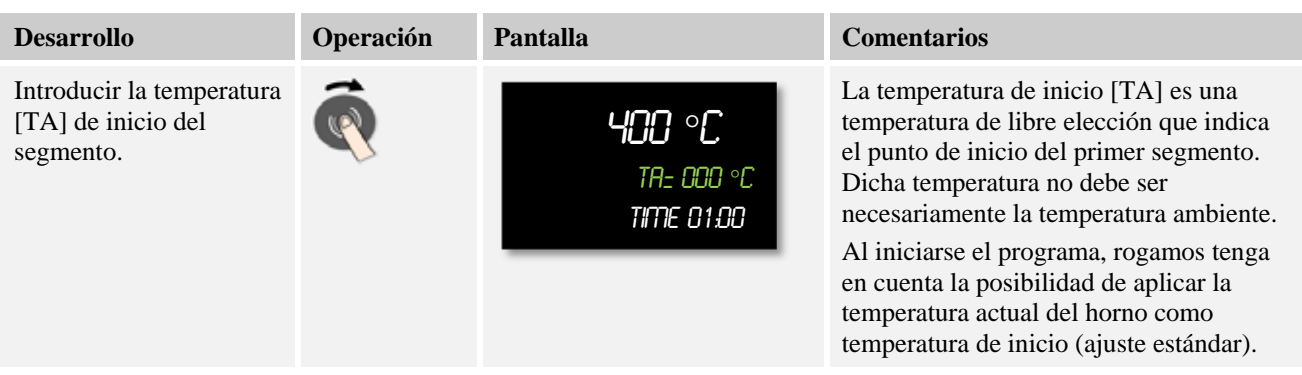

Si está activa la opción "Aplicar valor real", aquí se puede introducir 0 °C. Al iniciarse el programa, el valor de la temperatura actual se aplica como valor nominal de inicio.

Si para el modo de servicio de Holdback se ha seleccionado [MANUAL], aparece en los tiempos de mantenimiento de temperatura la introducción de la banda del Holdback.

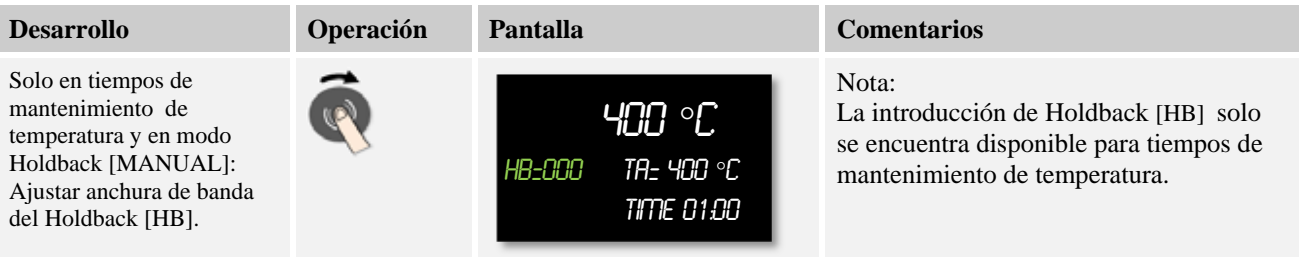

Si se introduce, p.ej., un valor de "3", se vigilan las temperaturas en el rango de +3 ° a -3 °, y al salir de la banda se detiene el programa. El hecho de introducir "0 °" no influye en el programa. Si se ha introducido el valor de Holdback, es posible adaptar el valor de temperatura de destino.

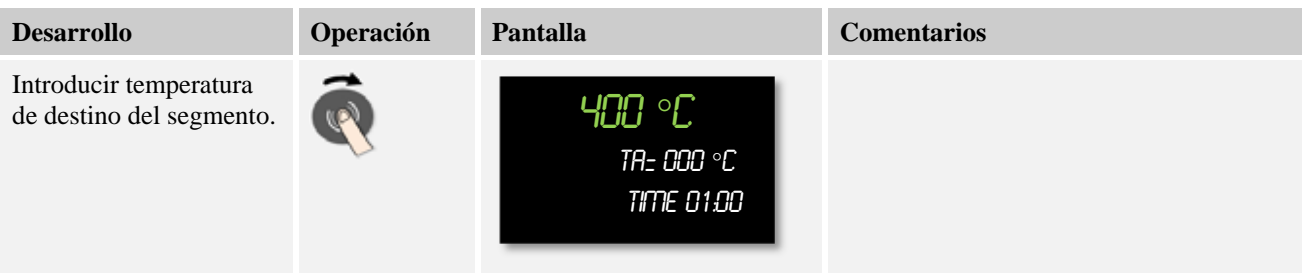

La temperatura de destino es al mismo tiempo la temperatura de inicio del siguiente segmento.

Ahora se puede introducir un tiempo (para tiempos de mantenimiento de temperatura o rampas) o una tasa (para rampas) en el segmento.

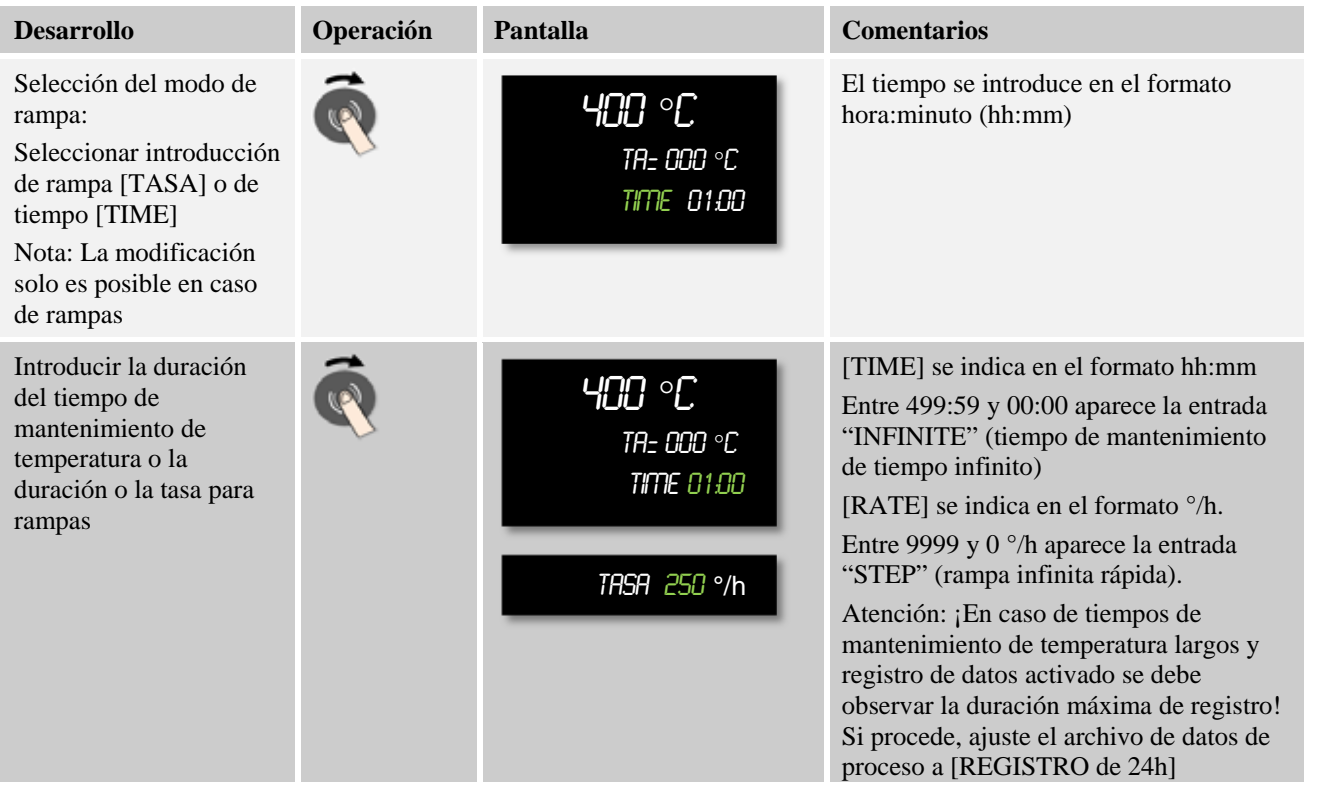

La palabra [TIEMPO] parpadea. Girando el botón de mando, se puede seleccionar la introducción [TASA] . En este caso, en lugar de un tiempo, se puede introducir [°/h], es decir una pendiente. A continuación, el valor correspondiente se puede ajustar por medio del botón de mando. La introducción de 499:59 para [TIEMPO] genera un tiempo de mantenimiento de temperatura infinito.

Dependiendo del equipamiento del horno, se pueden activar funciones externas, las denominadas funciones extra.

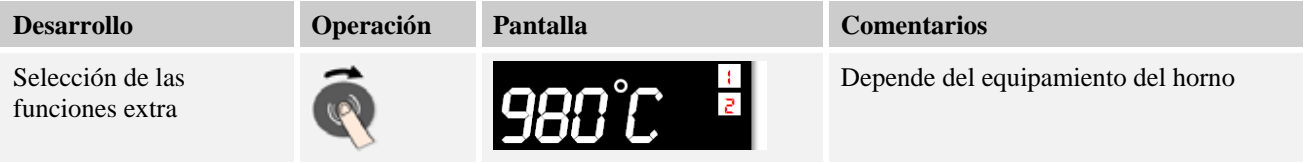

Seleccione o deseleccione la función extra simplemente pulsando y girando el botón de mando.

Si el horno está equipado con un ventilador de refrigeración con número de revoluciones variable, dicho ventilador se puede utilizar para una refrigeración regulada (ver capítulo "Refrigeración regulada").

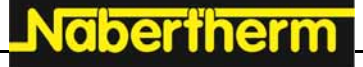

MORE THAN HEAT 30-3000 °C

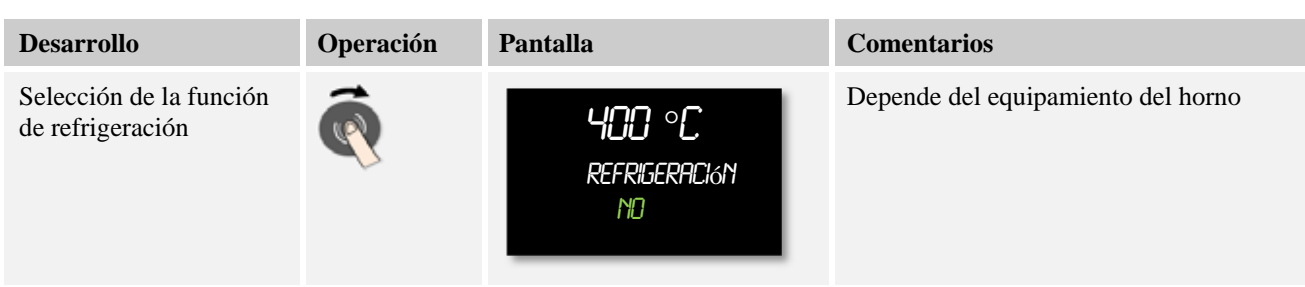

Esta introducción de parámetros se repite hasta que se hayan introducido todos los segmentos.

Una particularidad de la introducción del programa es el segmento "final". Permite la repetición automática del programa y la activación de funciones extra una vez finalizado el programa.

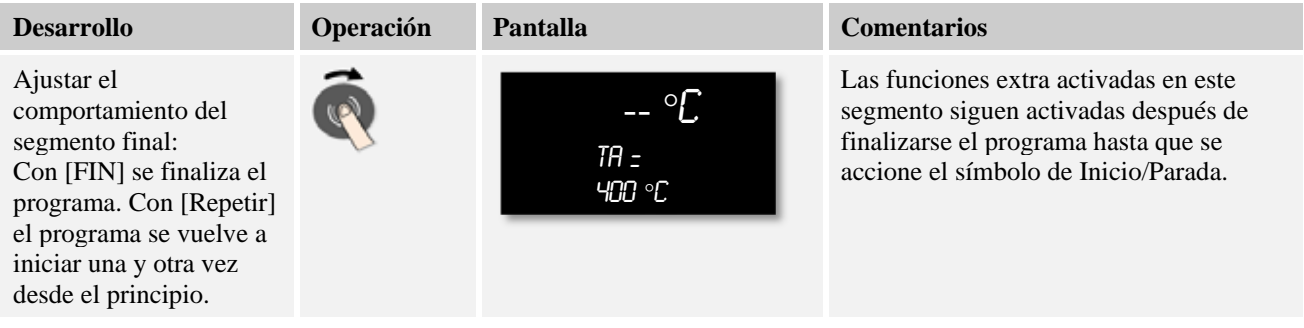

Si parpadea la palabra [FIN], girando del botón de mando se puede seleccionar el modo de servicio [REPETIR]. En este caso, después del segmento "final" el programa completo se repite de forma infinita y solo se puede finalizar accionando del botón de Inicio/Parada.

A continuación, el sistema le invita a seleccionar las funciones extra. Las funciones extra activadas en este segmento especial no se deseleccionan una vez finalizado el programa. Solo accionando el botón de Inicio/Parada se desactivan las funciones extra.

Una vez introducidos todos los parámetros, usted puede decidir si desea guardar el programa o si desea finalizarlo sin guardar. Se puede acceder a este diálogo en todo momento pulsando varias veces el botón "Atrás".

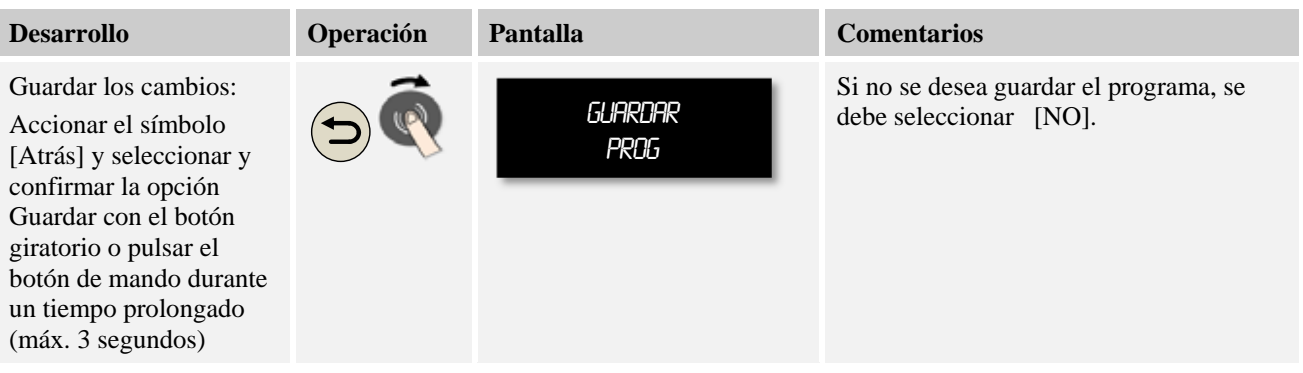

Una vez finalizada la introducción, se puede iniciar el programa (ver inicio del programa).

Si no se pulsa ningún botón durante un tiempo prolongado, la pantalla salta automáticamente a la pantalla de inicio.

## **8.2 Borrar y copiar programas**

Además de introducir programas, también es posible borrarlos o copiarlos.

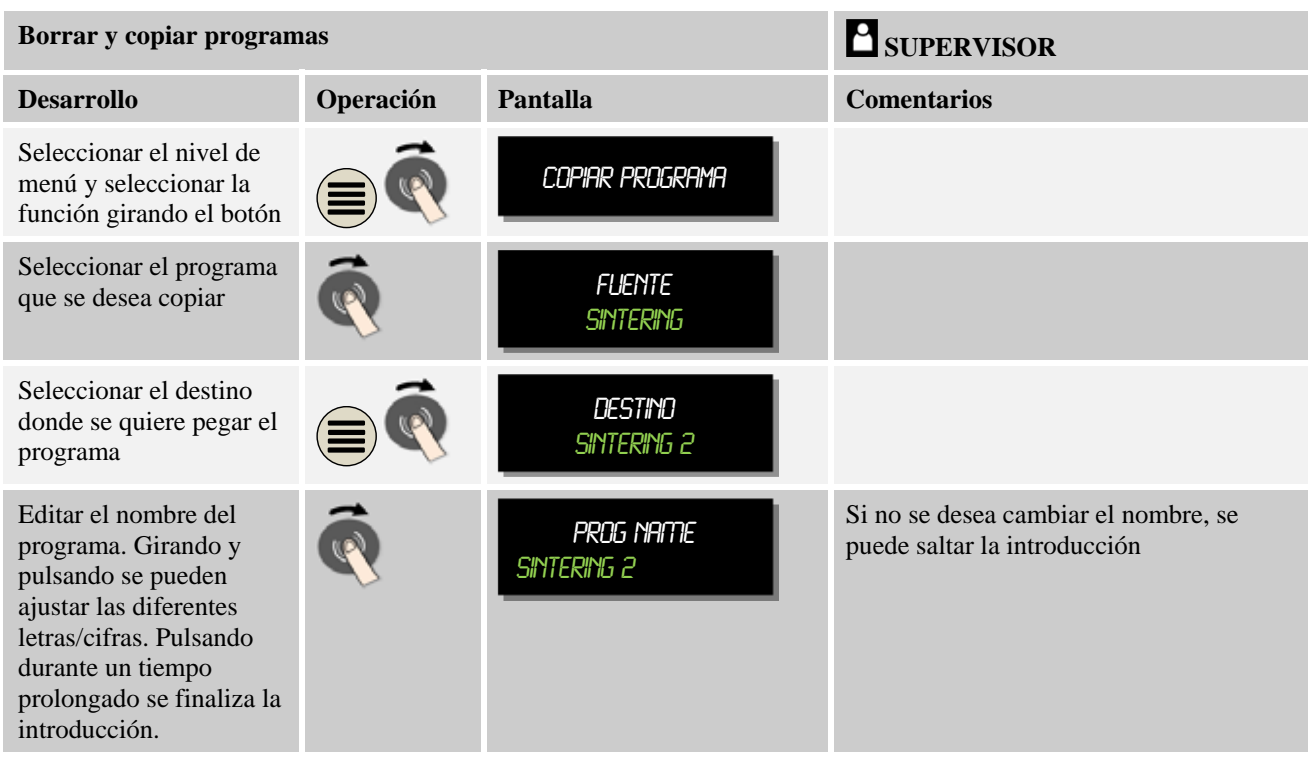

## **8.3 ¿Qué es un holdback?**

Un holdback es una banda de temperatura alrededor del valor nominal del programa. Si el valor real se posiciona fuera esta banda, el transmisor de valores nominales y el tiempo restante se detienen manteniéndose el valor nominal actual hasta que el valor real vuelva a estar dentro de la banda.

El Holdback no se puede aplicar si los procesos se deben desarrollar siguiendo un horario exacto. El retraso de un segmento por un Holdback, por ejemplo en una aproximación lenta del valor real al valor nominal, o efectos de retraso en regulaciones de varias zonas/regulaciones de cargas, en este caso no se pueden aceptar.

El Holdback solo es efectivo en la zona máster. Las demás zonas de regulación no se vigilan.

La vigilancia por Holdback solo es posible en tiempos de mantenimiento de temperatura.

En la regulación de cargas, la zona guía para el Holdback es el termopar de carga.

Existen 2 modos para el Holdback:

**Holdback = AUTO:** El holdback no influye en el programa, excepto al cambiar de rampas a tiempos de mantenimiento de temperatura. Aquí, el regulador espera a que se alcance la temperatura del tiempo de mantenimiento de temperatura. El programa espera al final de una rampa a que se alcance la temperatura del tiempo de mantenimiento de temperatura.

MORE THAN HEAT 30-3000 °C

dherfherm

Una vez alcanzada la temperatura del tiempo de mantenimiento de temperatura, el controlador salta al siguiente segmento y se continúa con el trabajo.

**Holdback = MANUAL:** Para cada tiempo de mantenimiento de temperatura se puede introducir una banda de tolerancia. Si la temperatura de la zona máster (o del termopar de la carga en caso de una regulación de cargas) sale de la banda, el programa se detiene (Hold). Se continúa con la ejecución del programa en cuanto la zona máster vuelve a situarse dentro de la banda. Si se introduce una banda de 0 °C, el programa no se detiene y se ejecuta de forma temporizada, independientemente de las temperaturas medidas.

Esta banda no tiene efecto en rampas y prolonga el tiempo de mantenimiento de temperatura, si la temperatura sale de la banda.

Si el valor introducido es "0", el programa se ejecuta estrictamente "de forma temporizada". No hay intervenciones en el programa.

#### **Introducción de parámetros:**

En la introducción del programa, inmediatamente después de introducir el nombre del programa, pulsando el botón de menú el operario puede seleccionar las opciones "Auto" o "Manual" para el Holdback. El símbolo de menú parpadeante le indica esta posibilidad de introducción al operario.

#### **8.4 Modificar un programa en curso**

Un programa en curso se puede modificar sin tener que finalizarlo. Por favor, tenga en cuenta que solo se pueden modificar los segmentos posteriores al segmento actual, a no ser que se vuelva a saltar al punto deseado por medio de la función [SALTO DE SEGMENTOS].

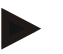

#### **Nota**

Las modificaciones realizadas en un programa en curso se conservan mientras el programa está siendo ejecutado. Al finalizarse el programa, o después de un fallo de la tensión eléctrica, dichas modificaciones se borran.

Si el segmento actual es una rampa, después de la modificación del programa, el valor real actual se aplica como valor teórico y se continúa con la rampa en este punto. Si se modifica un tiempo de mantenimiento de temperatura actual, una modificación en el programa en curso no tiene efecto alguno. Solo un salto de segmento manual a este segmento da lugar a que se aplique la modificación del tiempo de mantenimiento de temperatura. Las modificaciones en tiempos de mantenimiento de temperatura posteriores se ejecutan sin limitaciones.

Para modificar un programa activo, se deben llevar a cabo los siguientes pasos:

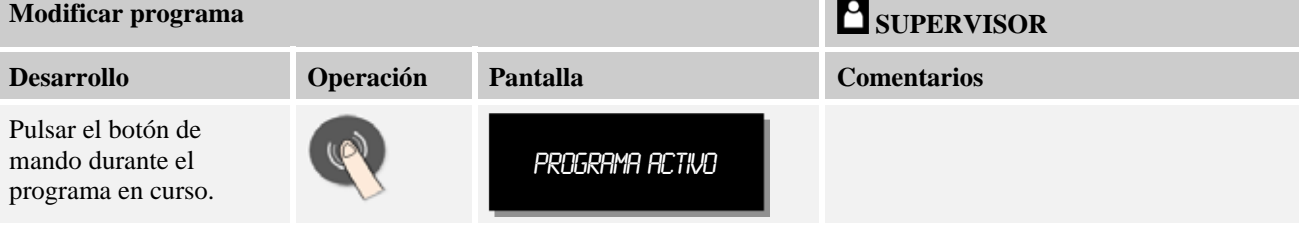

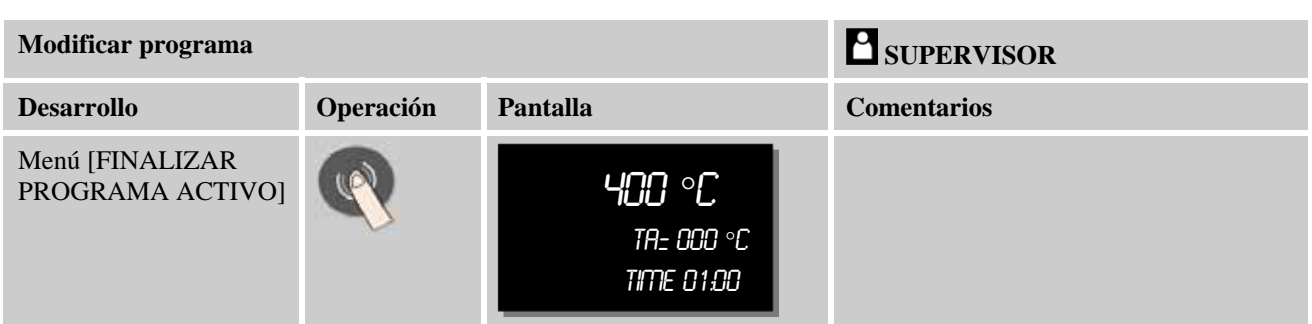

En un programa activo solo se pueden modificar los distintos segmentos. Parámetros globales tales como el modo de servicio Holdback y la regulación de cargas no se pueden modificar.

Para continuar con la introducción del programa, lea las instrucciones de la introducción de segmentos en el capítulo "Introducir o modificar programas".

Una vez guardada la modificación, se continúa con el programa a partir del momento de la modificación.

# **8.4.1 Realizar un salto de segmento**

Además de modificar un programa, existe la posibilidad de saltar entre los segmentos de un programa en curso. Esto puede ser conveniente si p.ej. se desea reducir un tiempo de mantenimiento de temperatura.

Para realizar un salto de segmento se llevarán a cabo los siguientes pasos:

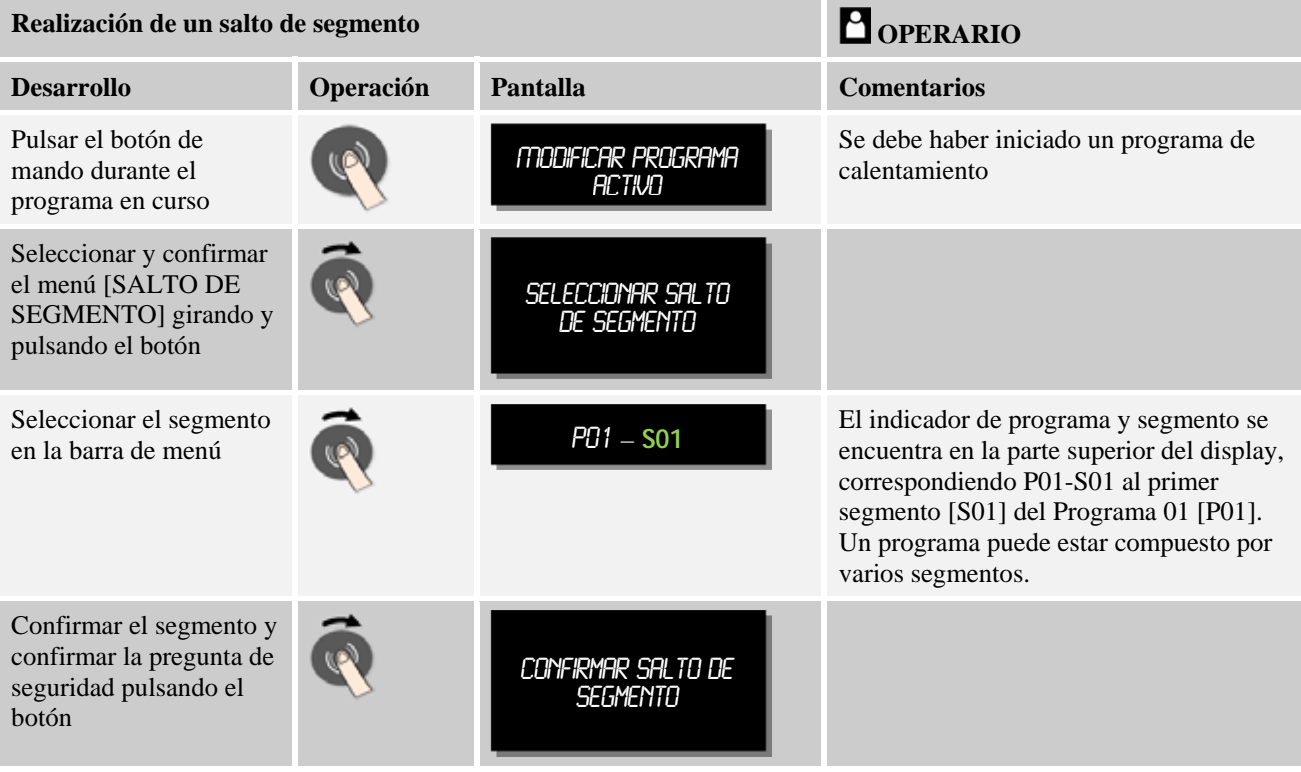
# **8.5 Bloquear el controlador**

Si se quiere impedir la interrupción, tanto voluntaria como involuntaria, de un programa en curso, esto se puede conseguir bloqueando el controlador. El bloqueo deshabilita las introducciones en el controlador.

La habilitación de la introducción solo la puede realizar el usuario [SUPERVISOR].

Para bloquear el controlador se deben realizar los siguientes pasos:

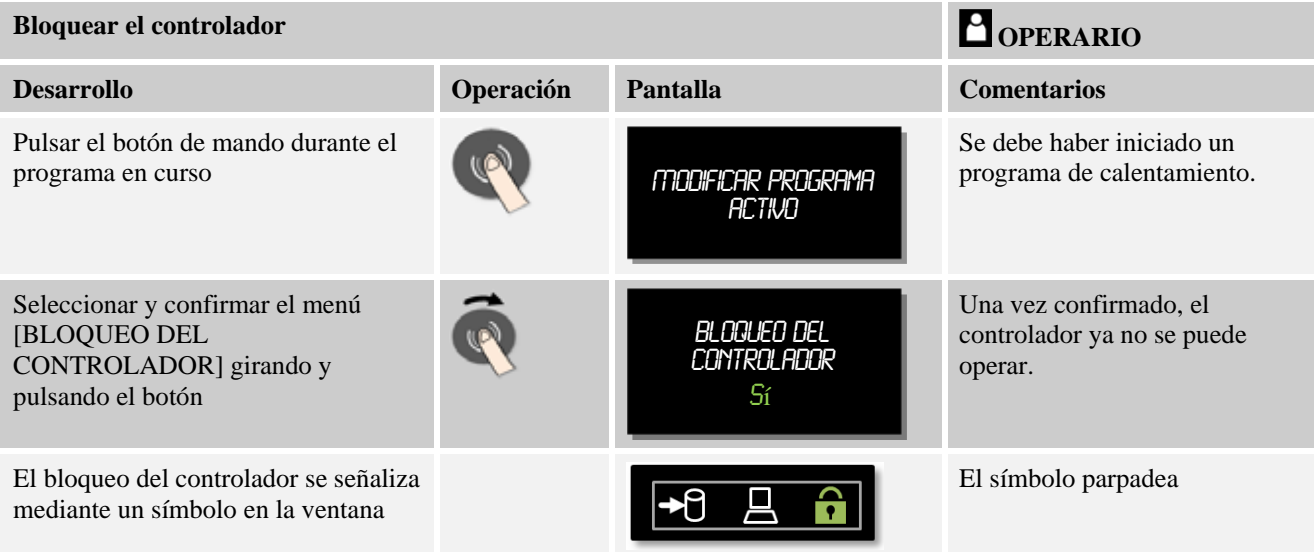

# **8.6 Desbloquear el controlador**

Para desbloquear el controlador se deben realizar los siguientes pasos:

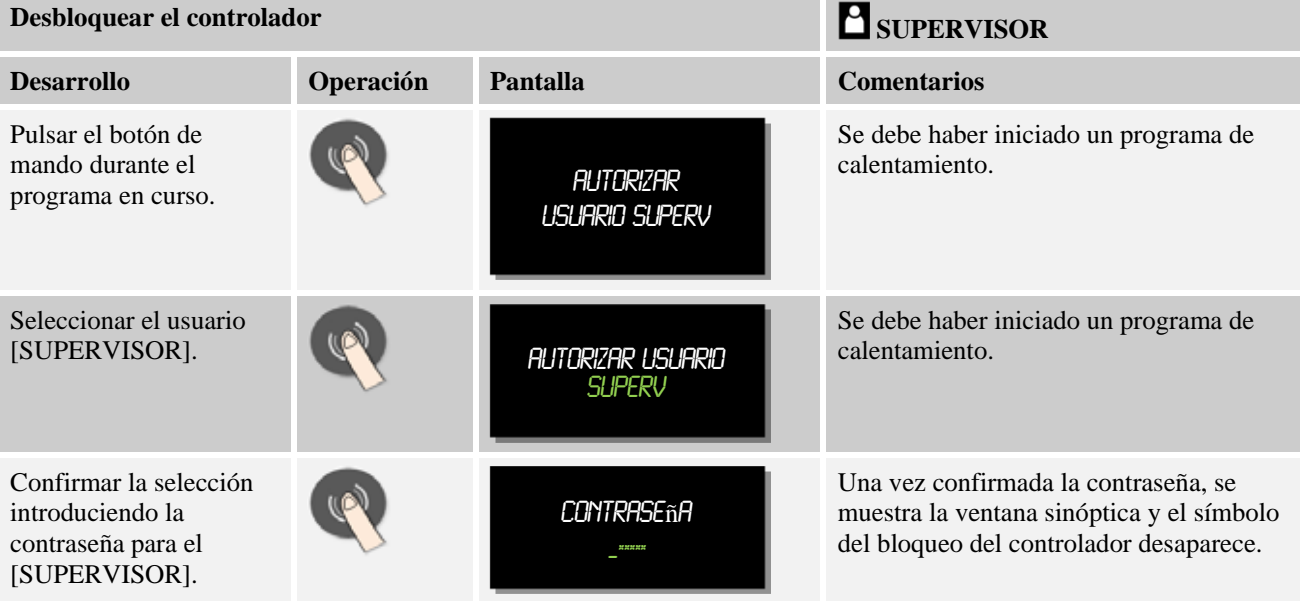

# **9 Documentación del proceso NTLog**

Este regulador está dotado de una interfaz USB integrada para introducir una memoria USB (no son necesarios discos duros o unidades externos).

Por medio de esta interfaz USB se pueden importar y exportar configuraciones y programas.

Otra función importante de esta interfaz es la de guardar datos de proceso de un programa en curso en una memoria USB.

No importa si la memoria USB ya se encuentra introducida en la unidad de operación durante el programa de calentamiento o si se introduce después. Cada vez que se introduzca la memoria USB, todos los archivos se copian se la unidad de operación a la memoria USB (hasta 16 archivos).

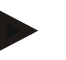

### **Nota**

Durante el programa de calentamiento en curso, los datos de proceso se guardan cíclicamente en un archivo en la memoria interna del controlador. Al finalizar el programa de calentamiento, el archivo se copia a la memoria USB.

Por favor, observe que en la memoria del controlador solo se pueden guardar, como máximo, 16 programas de calentamiento. Cuando la memoria esté llena, se sobrescribe el primer archivo de datos de proceso. Si desea evaluar todos los datos del proceso, introduzca la memoria USB de forma permanente o directamente después del programa de calentamiento en la unidad de operación.

Los dos archivos que se generan por cada programa de calentamiento, tienen los siguientes nombres:

[NOMBRE DE HOST]\ARCHIVE\[FECHA]\_[NÚMERO\_SERIE-CONTROLADOR]\_[NÚMERO\_CORRELATIVO].CSV

[NOMBRE DE HOST]\ARCHIVE \ [FECHA]\_[NÚMERO\_SERIE-CONTROLADOR]\_[NÚMERO\_CORRELATIVO].BIN

#### **Ejemplo:**

20140607\_15020030\_0005.csv y 20140607\_15020030\_0005.bin

Cuando el número correlativo del nombre del archivo alcanza el 9999, empieza de nuevo en 0001 y no depende de la fecha.

Los archivos con la extensión ".CSV" se utilizan para su evaluación con NTGraph (herramienta de Nabertherm para la visualización de archivos NTLog) y Excel<sup>TM</sup>.

Los archivos con la extensión ".BIN" son necesarios para la evaluación con Controltherm MV (software de datos de proceso de Nabertherm). Por lo tanto, guarde ambos archivos.

**Nabertherm** 

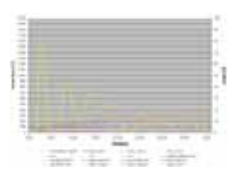

**Tabla de datos de proceso** 

### **Nota**

Indicaciones acerca de NTLog y NTGraph

Para visualizar los archivos de datos de proceso NTLog, Nabertherm ofrece el software "NTGraph" para Microsoft Excel ™ (software gratuito)

Este software y las correspondientes documentaciones para NTLog y NTGraph se pueden descargar desde la siguiente dirección en Internet:

### **http://www.nabertherm.com/download/ Producto: NTLOG\_C4eP4 Contraseña: 47201410**

El archivo descargado se debe descomprimir antes de su uso.

Antes de utilizar NTGraph, lea las instrucciones que también están incluidas en el directorio.

Requisitos del sistema: Microsoft EXCEL™ 2003 o EXCEL™ 2010 o EXCEL™ 2013 para Microsoft Windows™.

#### **Los siguientes datos se guardan en los archivos:**

- Fecha y hora
- Nombre de la carga
- Nombre del archivo
- Número y nombre del programa
- Número de serie del controlador
- El programa de calentamiento
- Comentarios relativos al desarrollo y resultado del programa de calentamiento
- Versión de la unidad indicadora
- Nombre del controlador
- Grupo de producto del controlador
- Datos de proceso

Los datos de proceso se establecen de la siguiente manera:

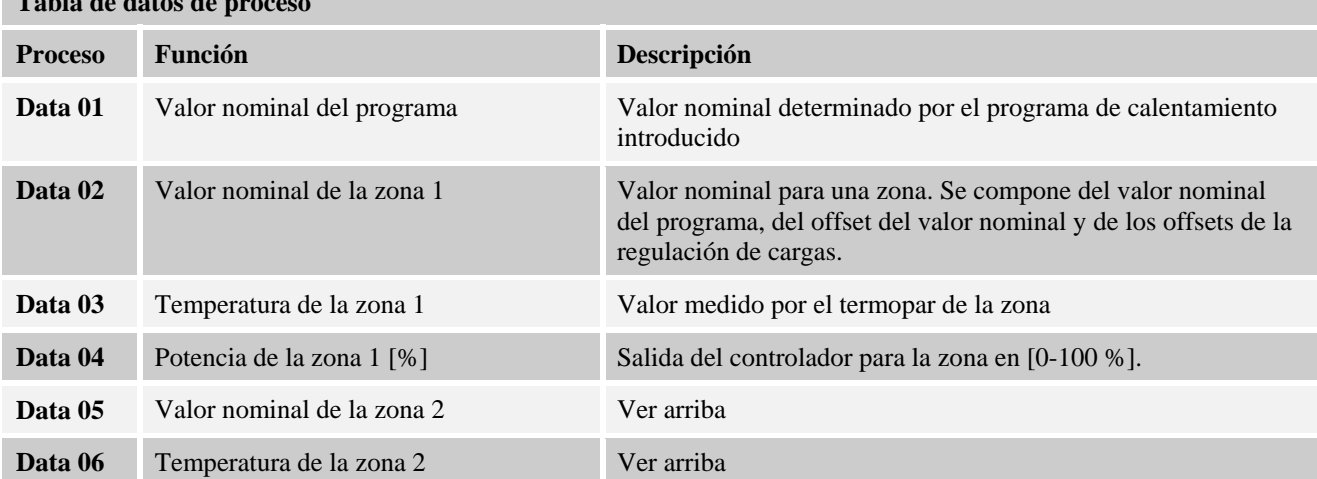

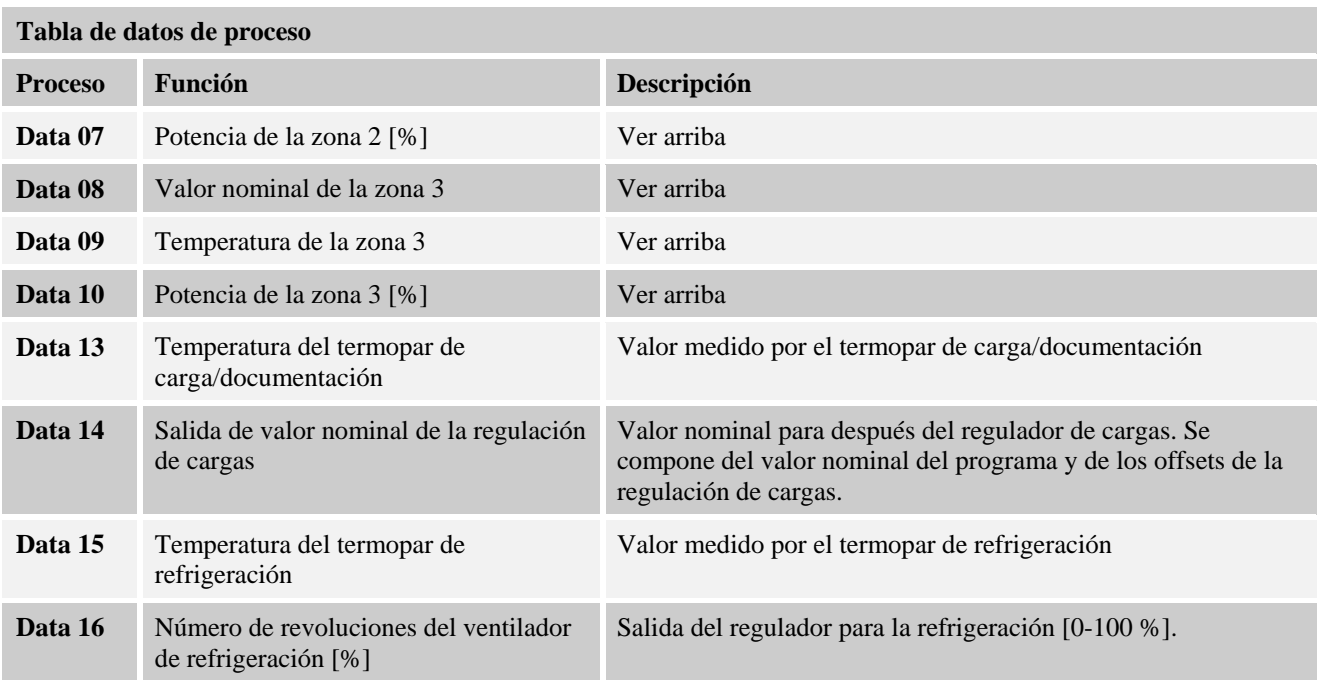

Los datos disponibles para su horno dependen del modelo del horno. Los datos se guardan sin decimales.

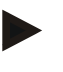

# **Nota**

Al introducir la memoria USB, aparece un símbolo en la parte inferior derecha de la pantalla. El símbolo parpadea si la unidad de operación está escribiendo o leyendo datos. Estos procesos pueden tardar hasta 45 segundos. Espere hasta que el símbolo deje de parpadear antes de extraer la memoria USB.

Por razones técnicas siempre se sincronizan todos los archivos que se encuentren en el controlador. Por este motivo, el tiempo puede variar en función del tamaño de los archivos.

**IMPORTANTE: No conecte otro PC, ni discos duros externos ni otro Host/controlador USB: ambos dispositivos podrían resultar dañados.**

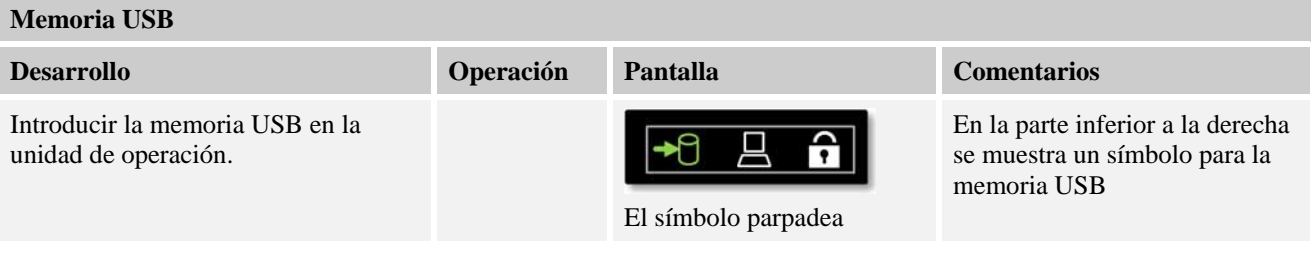

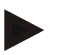

### **Nota**

Si el símbolo de la memoria USB está parpadeando, **no** se debe extraer la memoria. Existe la posibilidad de que se pierdan datos.

Nabertherm MORE THAN HEAT 30-3000 °C

### **Parámetros:**

La documentación de proceso NTLog se puede adaptar a las necesidades personales y técnicas del proceso.

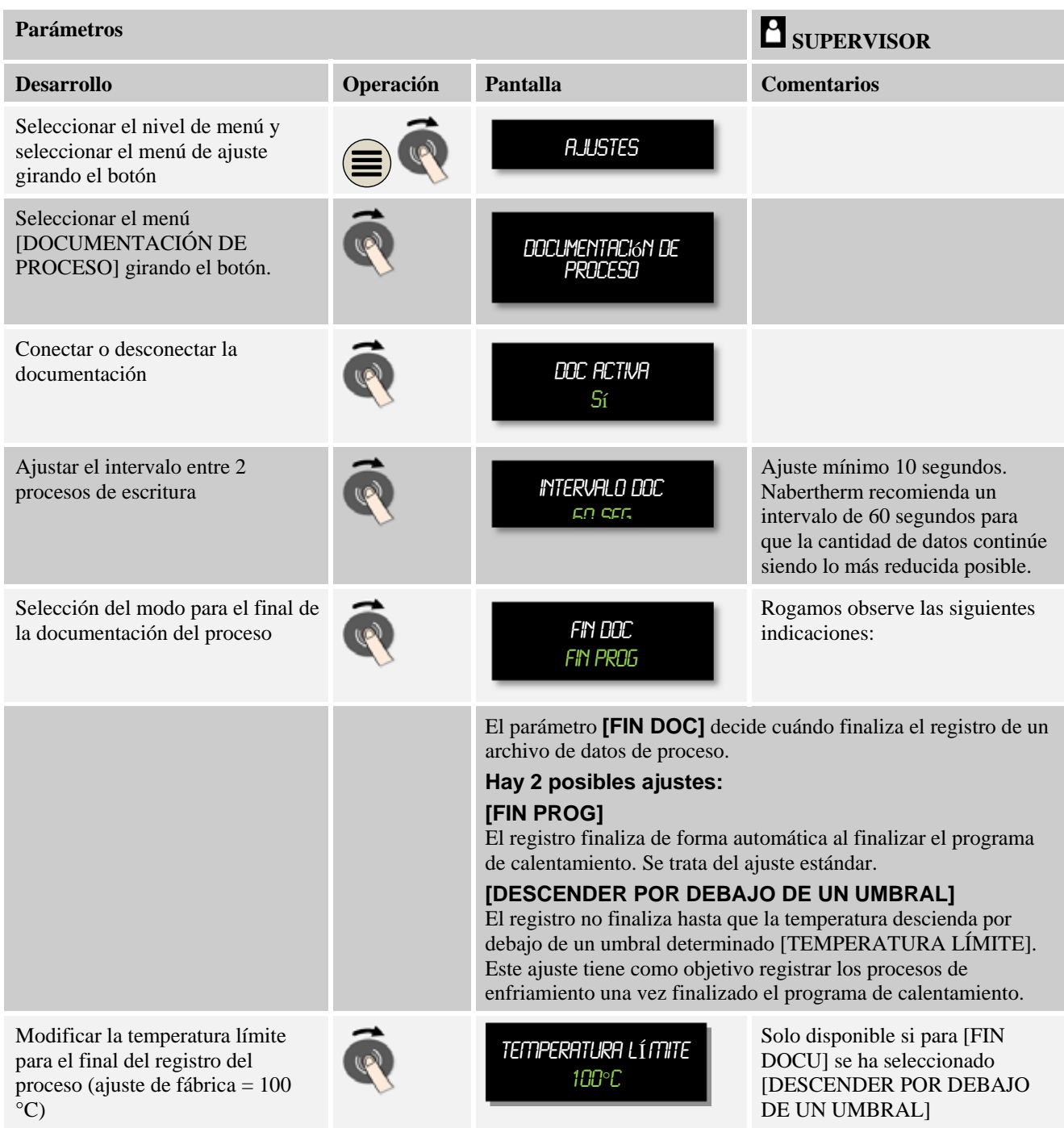

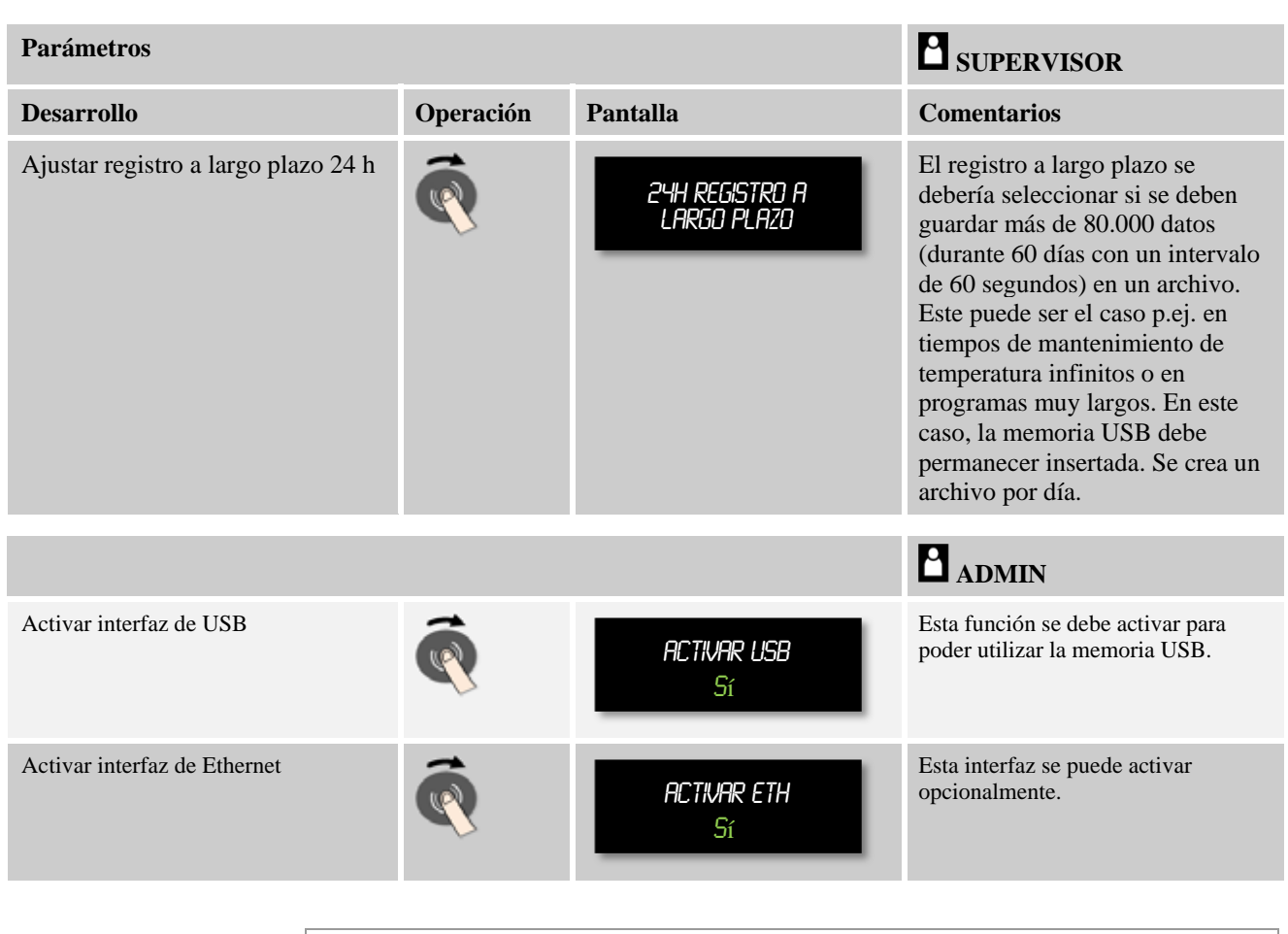

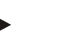

**Nota** 

En un registro a largo plazo se debe observar la duración máxima de registro. Se pueden administrar unos 80.000 registros de datos como máximo.

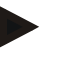

### **Nota**

Antes del primer registro, compruebe si la fecha y la hora están correctamente ajustadas (ver capítulo "Ajustar fecha y hora").

### **10 Ajustar parámetros**

### **10.1 Calibración de tramos de medición**

El tramo de medición del controlador al termopar puede presentar errores de medición. El tramo de medición se compone de las entradas del controlador, de las líneas de medición, de bornes y del termopar.

Si usted detecta que el valor de temperatura indicado en el display del controlador ya no coincide con el de la medición de comparación (calibración), este controlador ofrece para cada termopar la posibilidad de adaptar de forma cómoda los valores de medición.

Estas temperaturas se pueden adaptar de forma muy flexible y precisa por medio de la introducción de hasta 10 puntos de apoyo con los offsets correspondientes.

**heriherm** 

Introduciendo un offset en un punto de apoyo se suman el valor real del termopar y el offset introducido.

#### **Ejemplo:**

**Adaptación mediante medición de comparación:**El termopar de regulación muestra un valor de 1000 °C. En las mediciones de calibración realizadas cerca del termopar de regulación se obtiene un valor de temperatura de 1003 °C. Al introducir un offset de "+3 °C" a 1000 °C, esta temperatura aumenta 3 °C y el controlador también muestra un valor de 1003 °C.

**Adaptación mediante transmisor:**Un transmisor en lugar del termopar asigna al tramo de medición un valor real de 1000 °C. El indicador muestra un valor de 1003 °C. La diferencia es de "-3 °C" con respecto al valor de referencia. Es decir, que se debe introducir un offset de "-3 °C".

**Adaptación mediante certificado de calibración:**En el certificado de calibración (por ejemplo para un termopar) se ha introducido para 1000 °C una desviación de "+3 °C" con respecto al valor de referencia. La corrección entre el indicador y el valor de referencia es de "-3 °". Es decir que se debe introducir un offset de "-3 °C".

**Adaptación mediante medición TUS (vigilancia de la homogeneidad de la temperatura):**En una medición TUS se detecta una desviación del valor mostrado de "- 3 °C" frente a la banda de referencia. Se debe introducir un offset de "-3 °C".

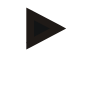

### **Nota**

Nota: el certificado de calibración del termopar no tiene en cuenta las desviaciones del tramo de medición. Las desviaciones del tramo de medición se deben determinar por medio de una calibración del tramo de medición. La suma de ambos valores será el valor de corrección a introducir.

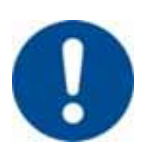

### **Nota**

Observe las indicaciones al final del capítulo.

#### **La función de ajuste sigue unas normas determinadas:**

- Los valores entre dos puntos de apoyo (temperaturas) se interpolan de forma lineal. Es decir, se coloca una recta entre los dos valores. Los valores entre los puntos de apoyo se encuentran en esta recta.
- Los valores por debajo del primer punto de apoyo (por ejemplo 0-20 °C) se encuentran en una recta que se une (interpola) con 0 °C.
- Los valores por encima del último punto de apoyo (por ejemplo >1800 °C) se siguen utilizando con el último offset (un último offset a 1800 °C de +3 °C también se emplea a 2200 °C).
- Las introducciones de temperaturas para los puntos de apoyo deben ser ascendentes. Los huecos ("0" o una temperatura inferior para un punto de apoyo) tienen como consecuencia que se ignoren los puntos de apoyo siguientes.

# **Ejemplo:**

**Utilización de un único punto de apoyo** 

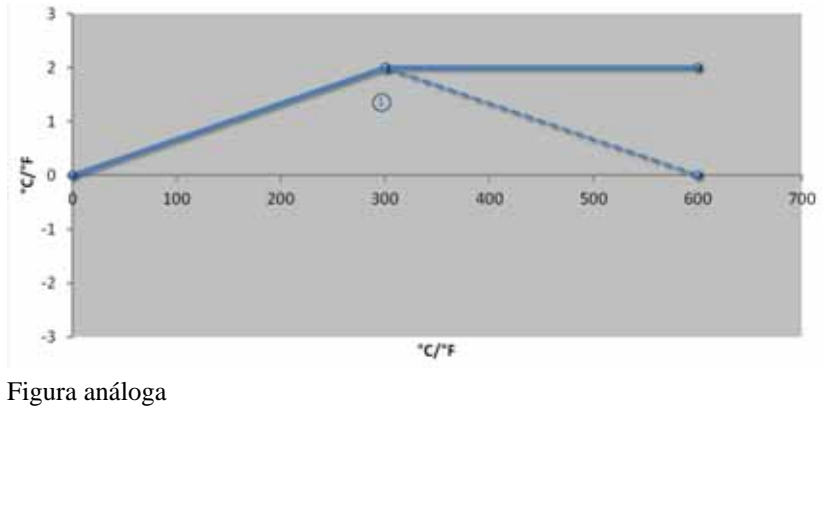

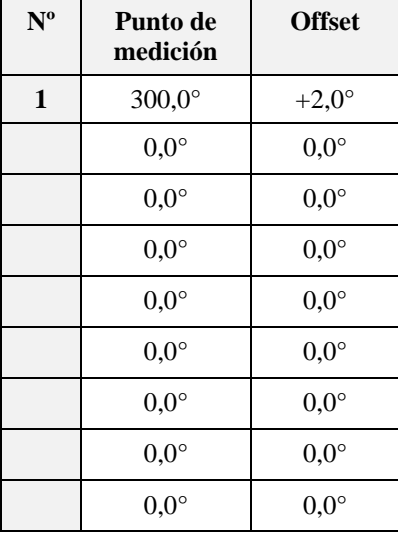

**Comentarios:** el offset se sigue utilizando después del último punto de apoyo. El curso de la línea de trazos se obtendría con la introducción de una línea adicional con un offset de 0,0 °C a 600,0 °C.

### **Utilización de tan sólo un offset con varios puntos de apoyo**

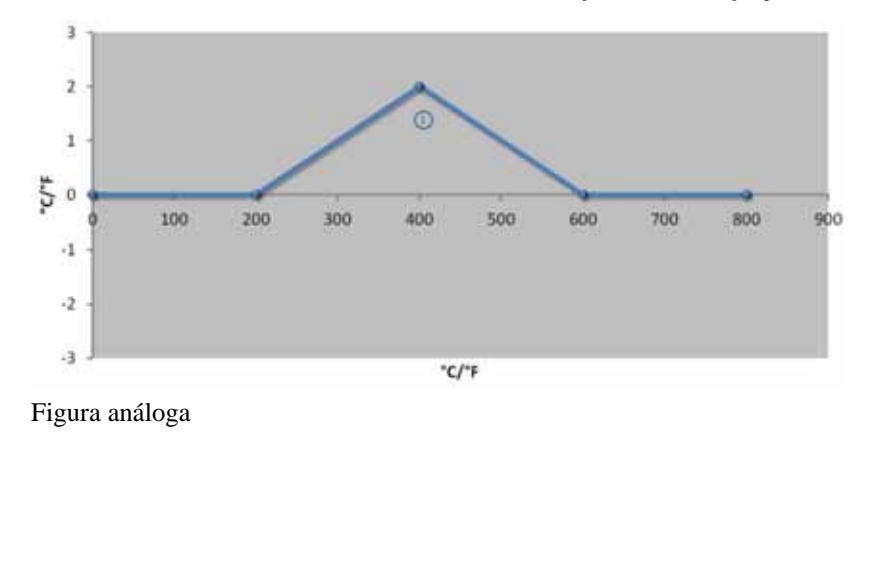

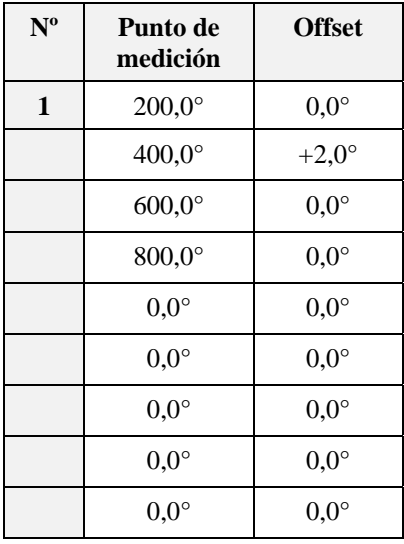

**Comentarios** si se introducen varios puntos de apoyo pero un único offset, se puede conseguir que, a la izquierda y a la derecha de este punto de apoyo, el offset tenga el valor "0". Esto se puede observar en los puntos de 200 °C y 600 °C.

**Nabertherm** 

### **Utilización de 2 puntos de apoyo**

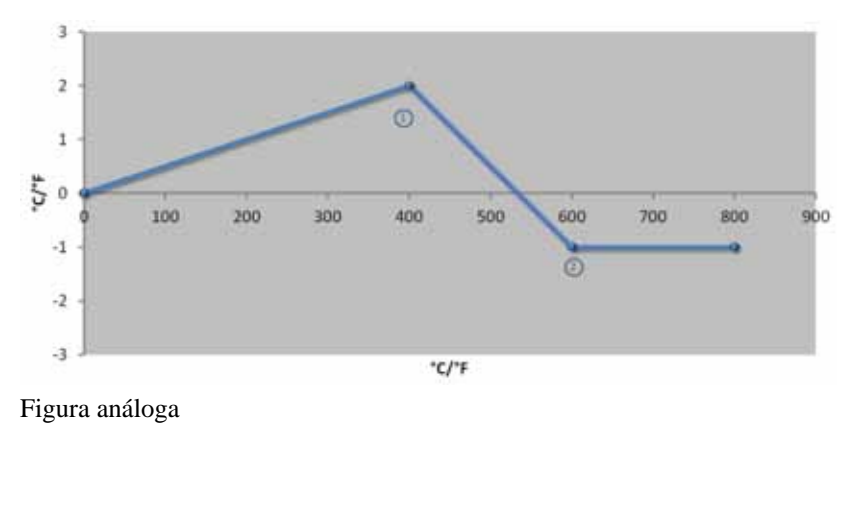

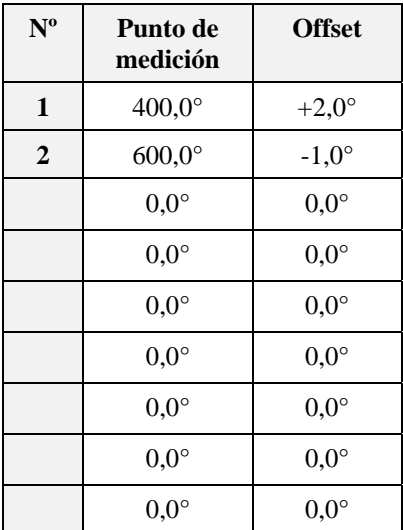

**Comentarios:** al introducir dos puntos de apoyo con un offset para cada uno, se realiza una interpolación entre los dos offsets (ver los puntos 1 y 2).

# **Utilización de tan sólo dos offsets con varios puntos de apoyo**

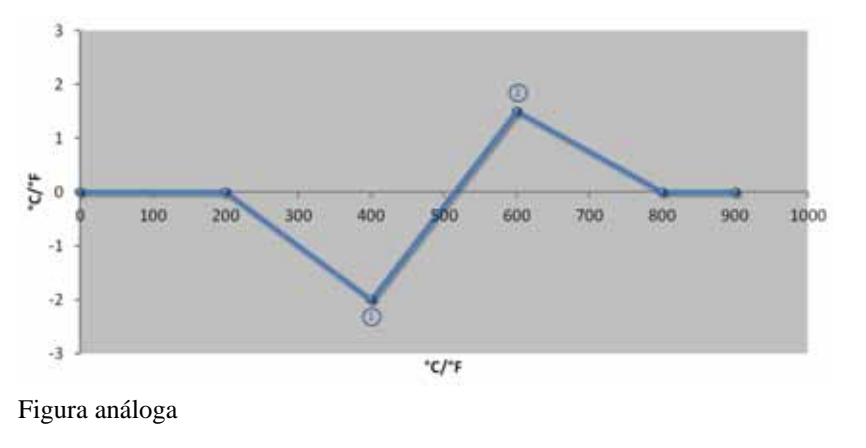

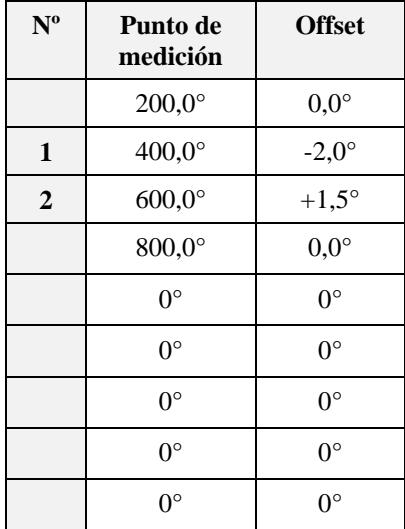

**Comentarios:** también aquí es posible eliminar el área alrededor de los offsets introducidos.

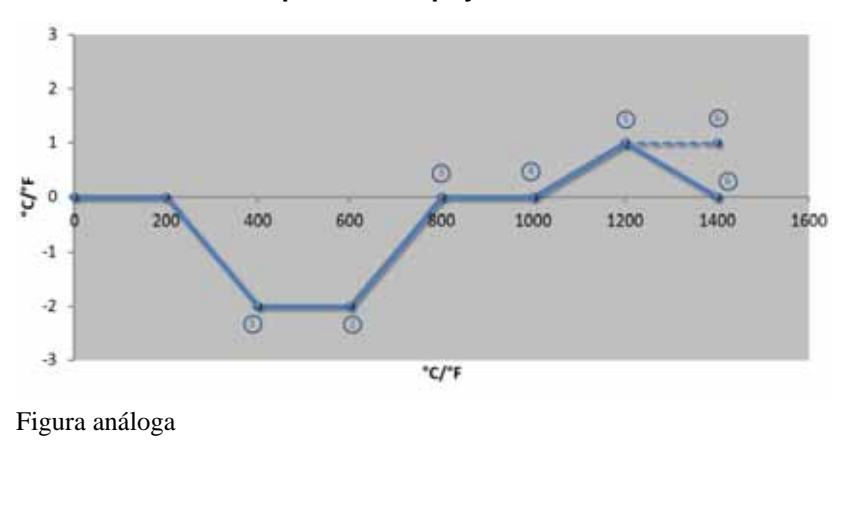

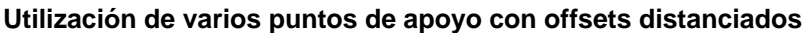

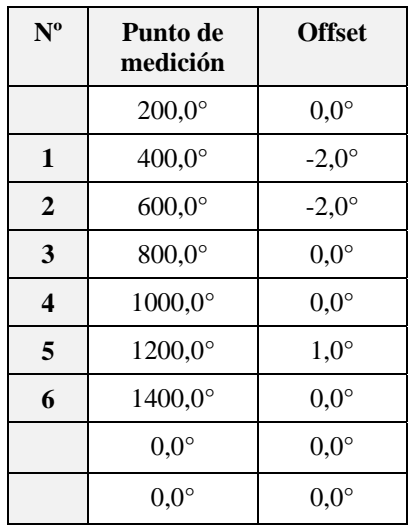

**Comentarios:** el curso de la línea de trazos se obtendría suprimiendo la última línea (1400,0 °C). En este caso, el offset se seguiría utilizando después del último punto de apoyo.

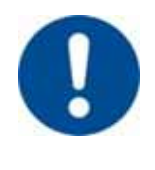

### **Nota**

Esta función está prevista para ajustar el tramo de medición. Si se deseara compensar diferencias fuera del tramo de medición como, por ejemplo, de mediciones de la homogeneidad de la temperatura dentro de la cámara del horno, se falsificarán los valores reales de los termopares correspondientes.

Una vez finalizado el ajuste del punto de medición, se debe realizar una medición de comparación por medio de un dispositivo de medición independiente. Recomendamos documentar y guardar los parámetros modificados y las mediciones de comparación.

Para ajustar la calibración del tramo de medición se deben realizar los siguientes pasos:

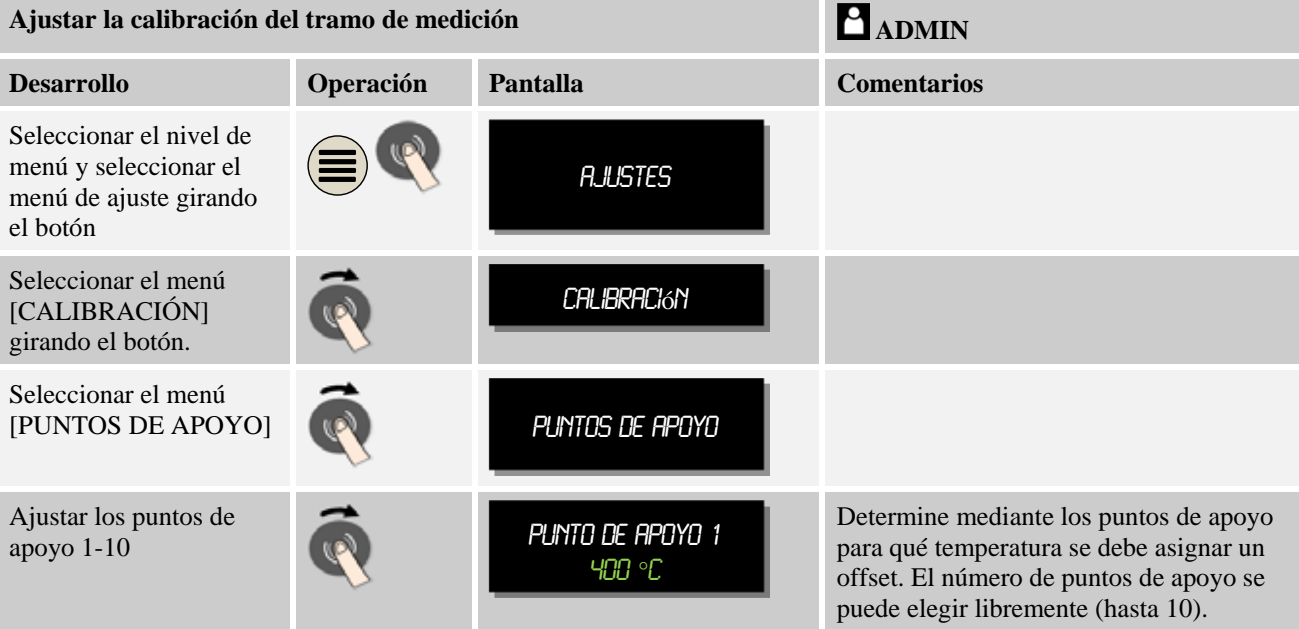

**Nabertherm** 

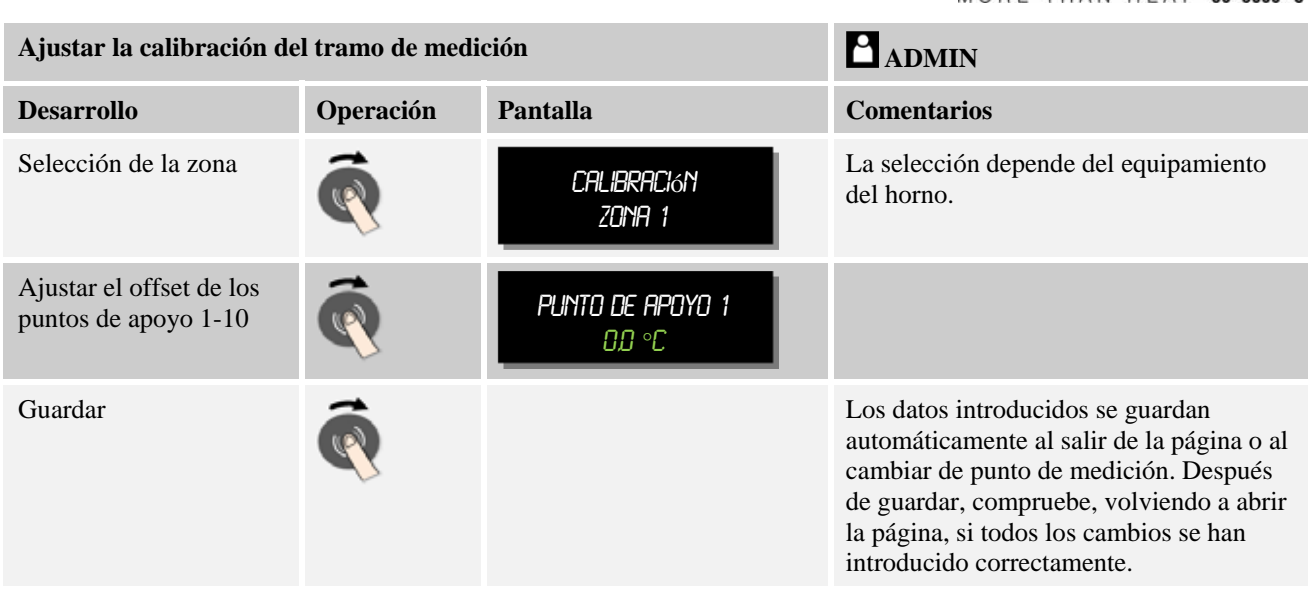

### **10.2 Parámetros de regulación**

Los parámetros de regulación definen el comportamiento del regulador. Así, por ejemplo, los parámetros de regulación determinan si un proceso de regulación es lento, rápido o preciso. De esta forma, el operario tiene la posibilidad de adaptar el regulador a sus necesidades especiales.

Este controlador pone a disposición un regulador PID. La señal de salida del regulador se compone de 3 partes:

- $P =$  Parte proporcional
- $I =$ Parte integral
- $D =$  Parte diferencial

#### **Parte proporcional**

La parte proporcional es una respuesta directa a la diferencia existente entre el valor nominal del programa y el valor real del horno. Cuanto mayor sea la diferencia, mayor será la parte P. El parámetro que influye en esta parte P es el parámetro " $X_p$ ".

Es válido lo siguiente: cuanto mayor sea " $X_p$ ", menor será la reacción respecto a una diferencia. Es decir, es inversamente proporcional a la diferencia de regulación. Al mismo tiempo, este valor describe la desviación con la que la parte P alcanza el = 100%.

Ejemplo: Un regulador debe indicar, en caso de una diferencia de regulación de 10 °C, una potencia del 100%.  $X_p$  se ajusta a "10".

 $Potencia \ [\%] = \frac{100\%}{XP} \cdot desviación \ [^{\circ}C]$ 

### **Parte integral**

La parte integral aumenta mientras exista una diferencia de regulación. La velocidad con la que aumenta esta parte, la determina la constante  $T_N$ . Cuanto mayor sea este valor, más despacio aumentará la parte I. La parte I se ajusta por medio del parámetro  $[T_1]$ ; unidad: [segundos].

### **Parte diferencial**

La parte diferencial reacciona ante la variación de la diferencia de regulación y actúa en su contra. Si la temperatura en el horno se aproxima al valor teórico, la parte D actúa en contra de esta aproximación. "Atenúa" la variación. La parte D se ajusta por medio del parámetro  $[T<sub>D</sub>]$ ; unidad: [segundos].

El regulador calcula un valor para cada una de estas partes. Las tres partes se suman resultando la salida de potencia del controlador para esta zona en tantos por ciento. Las partes I y D están limitadas a un 100%. La parte P no está limitada.

### **Representación de la ecuación del regulador:**

$$
F(s) = \frac{100\%}{XP} \cdot \left[ 1 + \frac{1}{T_N \cdot s} + \frac{T_v \cdot s}{T_{cyc}} \right]
$$

Para ajustar los parámetros de regulación se deben realizar los siguientes pasos:

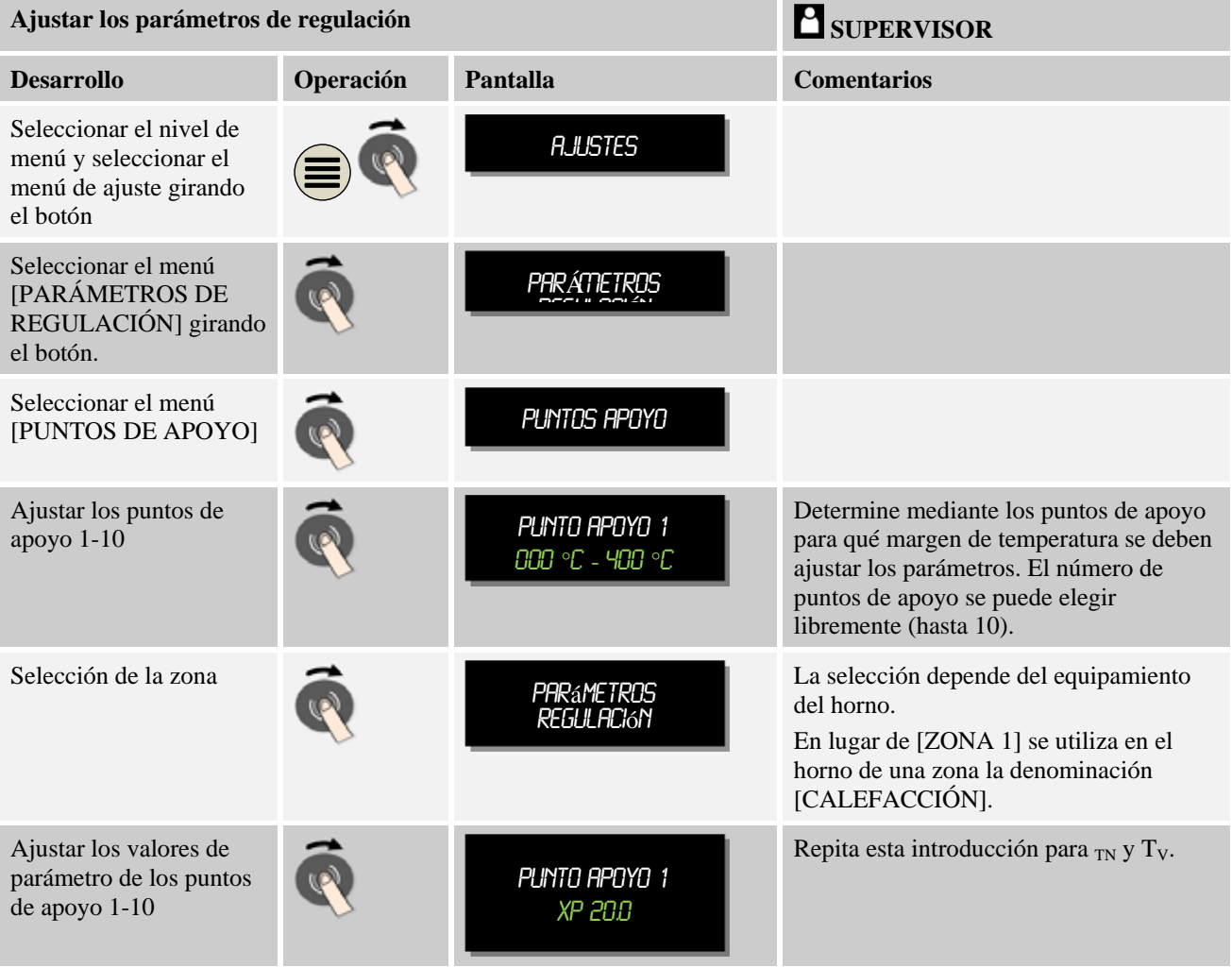

gherfherm

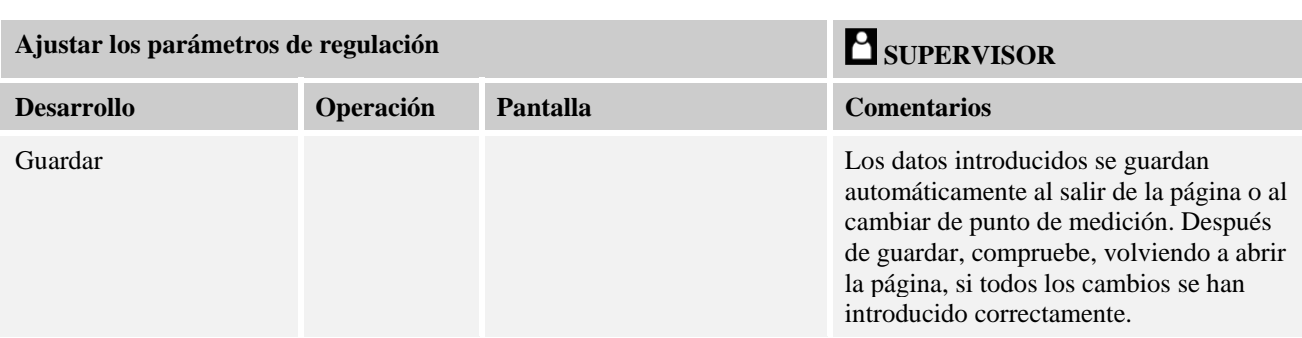

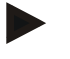

### **Nota**

La parte I solo aumenta hasta que la parte P haya alcanzado su valor máximo. A partir de este momento la parte I ya no varía. En determinadas situaciones, esto puede impedir grandes "sobreoscilaciones".

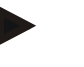

### **Nota**

El ajuste de los parámetros de regulación se realiza de forma similar al controlador Nabertherm B 130/B 150/B 180, C 280 y P 300-P 330. Una vez sustituido el controlador por uno nuevo, en un primer paso se pueden aplicar los ajustes de regulación para luego proceder a su optimación.

## **10.3 Propiedades de las regulaciones**

Este capítulo describe cómo se pueden adaptar los reguladores integrados. Los reguladores se utilizan, según el equipamiento, para el calentamiento de zonas, la regulación de cargas y para la refrigeración.

# **10.3.1 Rectificación**

Un programa de calentamiento se compone normalmente de rampas y tiempos de mantenimiento. El cambio entre estas dos partes del programa puede dar lugar fácilmente a "sobreoscilaciones". Para mitigar esta tendencia, la rampa se puede "rectificar" unos pocos instantes antes del paso al tiempo de mantenimiento de temperatura.

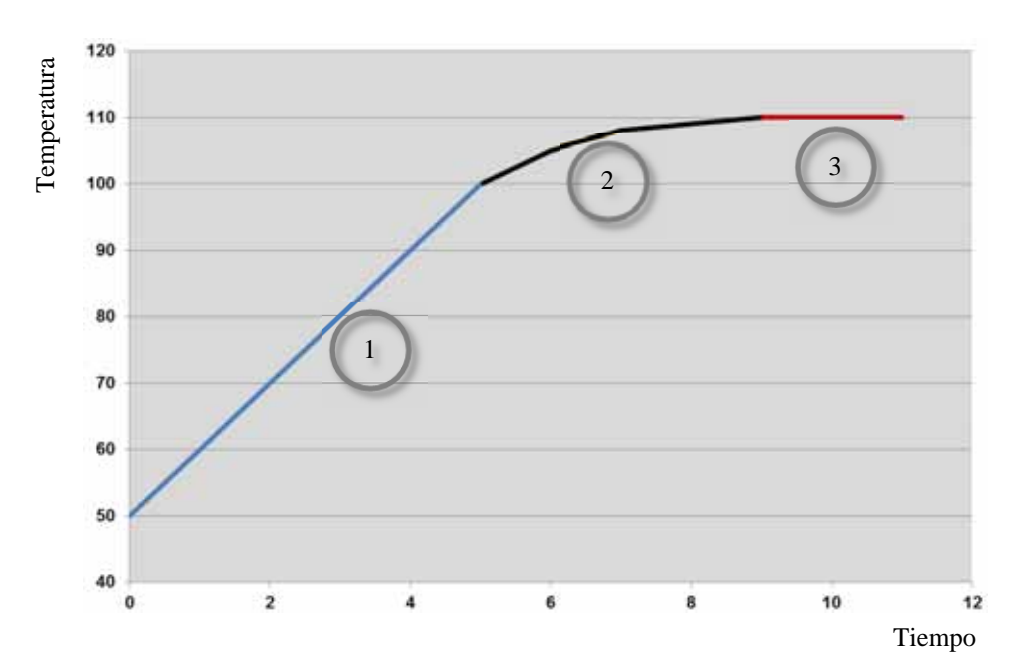

Fig. 7: Rectificar el tiempo de rampa

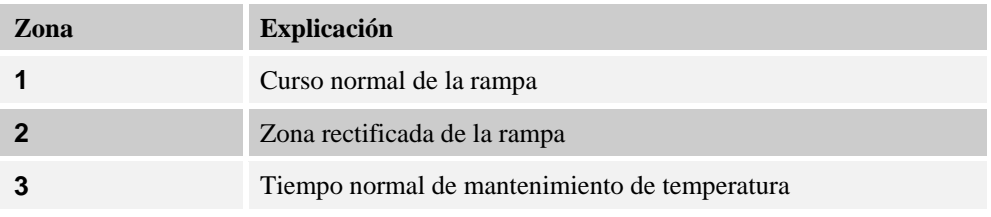

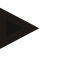

### **Nota**

Si se activa esta función, dependiendo del factor de rectificación, el tiempo de rampa puede prolongarse.

Para ajustar la rectificación se deben realizar los siguientes pasos:

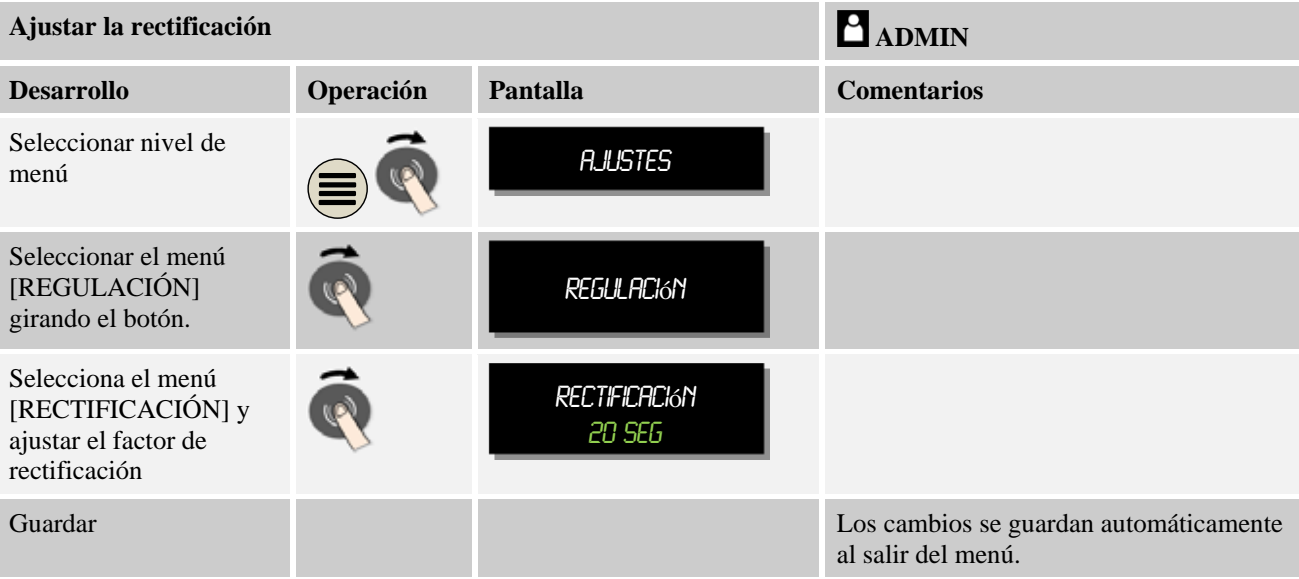

**Nota** 

Cálculo de la rectificación:

En un salto del valor teórico, con un tiempo de rectificación de 30 segundos, el valor teórico alcanza, pasados unos 30 segundos, el 63% del valor teórico de destino y, pasados 5 x 30 segundos, un 99% del valor teórico de destino.

**Rectificación:** 

Valor teórico (t) =  $1 - e^{-t/\tau}$ 

# **10.3.2 Retardo de calentamiento**

Si un horno se carga en caliente y con la puerta abierta, debido al enfriamiento del horno y después de cerrar la puerta, se produce un importante recalentamiento y la correspondiente sobreoscilación.

Esta función permite retardar la puesta en marcha de la calefacción, de forma que el calor acumulado en el horno hace que la temperatura en el horno en un principio vuelva a subir. Si la calefacción se conecta una vez transcurrido el tiempo de retardo, la calefacción ya no debe calentar tanto el horno evitándose una sobreoscilación.

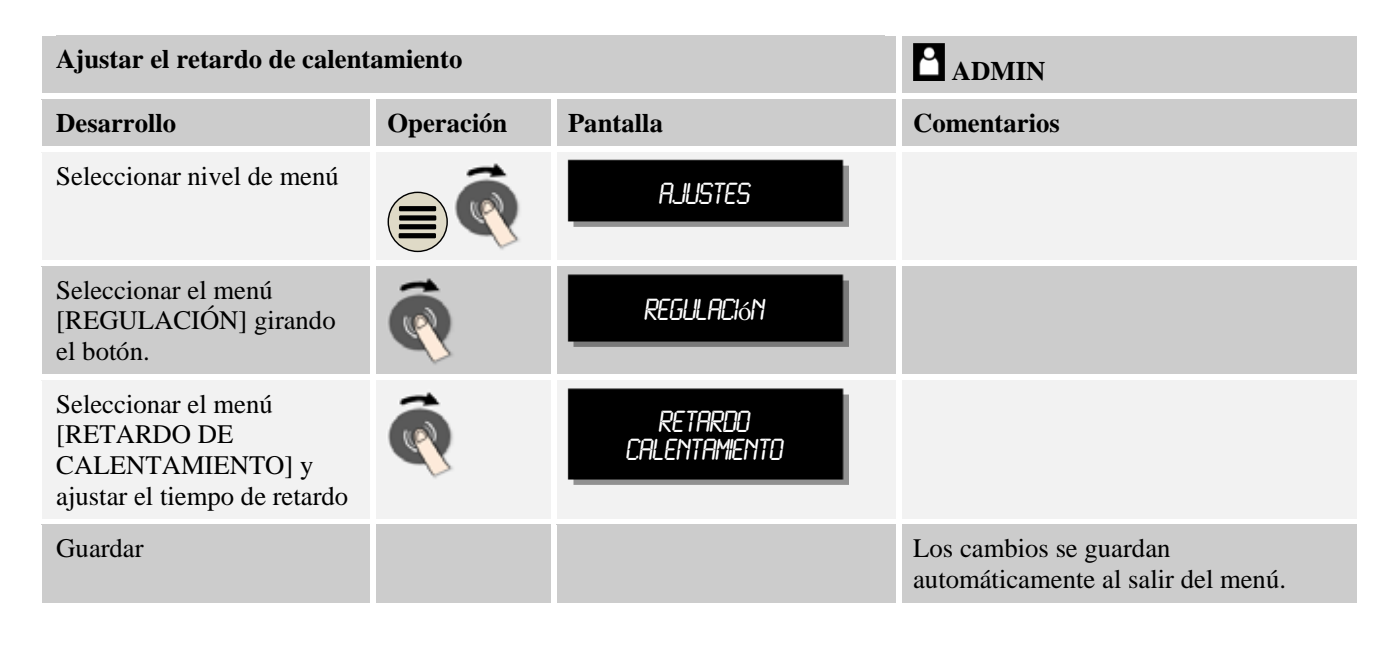

### **Nota**

Para que esta función se pueda utilizar, la señal del interruptor de la puerta ("puerta cerrada" = señal "1") se debe conectar a una entrada del módulo regulador. El ajuste de la entrada correspondiente solo se puede realizar en el nivel de servicio; por lo tanto, dicho ajuste debe haberse realizado antes del suministro del controlador.

# **10.3.3 Control manual de zonas**

Puede ocurrir que en hornos con 2 circuitos de calentamiento que no dispongan de una regulación de varias zonas, se necesiten diferentes potencias de salida.

Esta función permite adaptar al proceso la potencia de dos circuitos de calentamiento de forma individual. El controlador posee dos salidas de calentamiento cuya relación se puede ajustar de diferentes maneras a través de la reducción de una de las potencias de salida. A la entrega del producto las dos salidas de calentamiento están ajustadas de fábrica con una potencia de salida del 100%.

Las relaciones entre ambos circuitos de calentamiento y sus potencias de salida se comportan según la siguiente tabla:

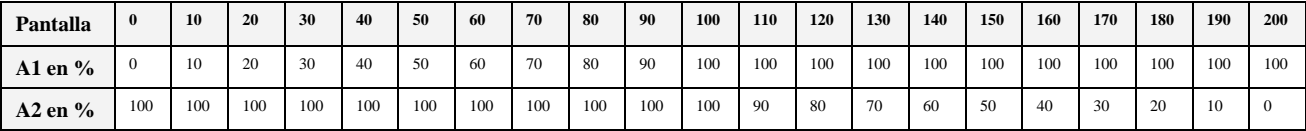

### **Ejemplo:**

1) Con el ajuste «200», el horno se calienta sólo mediante la salida 1 (**A1**), por ejemplo con hornos para aplicaciones fusing, cuando se desea que sólo funcione la calefacción del techo y se tiene que apagar la calefacción lateral y de la solera. ¡Debe tenerse en cuenta que a baja potencia calorífica, el horno no siempre puede alcanzar la temperatura máxima indicada en la placa de características!

2) Con el ajuste «100», el horno funciona con las dos salidas sin reducción, por ejemplo para una distribución uniforme de la temperatura con lotes de arcilla y cerámica.

3) Con el ajuste «0», la salida 1, por ejemplo la calefacción del techo en hornos para aplicaciones fusing, está desconectada. El horno es calentado únicamente por medio de la calefacción conectada a la salida 2 (**S2**), por ejemplo laterales y solera (véase la descripción del horno). ¡Debe tenerse en cuenta que a baja potencia calorífica, el horno no siempre puede alcanzar la temperatura máxima indicada en la placa de características!

Los ajustes solamente se pueden guardar de forma general y no en función del programa.

Para ajustar la función se deben realizar los siguientes pasos:

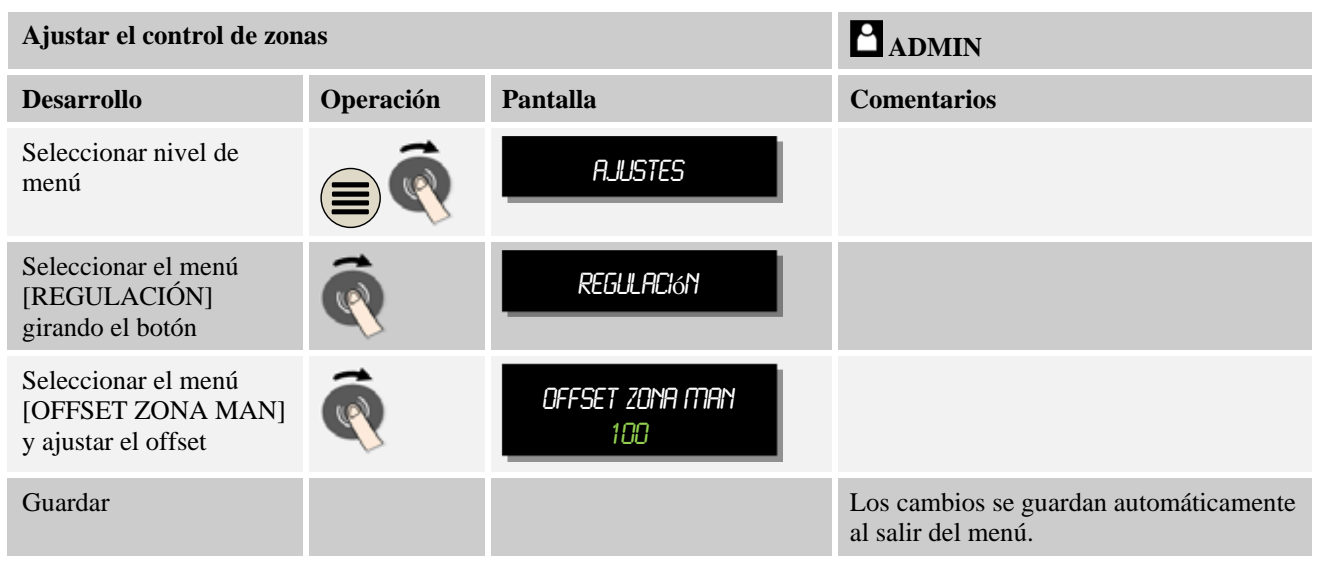

### **Nota**

En las instrucciones del horno, ver qué salida (A1) (A2) corresponde a qué zona de calentamiento. En hornos con dos circuitos de calefacción, la salida 1 siempre representa el circuito de calefacción superior y la salida 2 el circuito de calefacción 2.

# **10.3.4 Aplicación del valor real como valor nominal al iniciarse el programa**

La aplicación del valor real es una función útil para acortar tiempos de calentamiento.

Normalmente, un programa arranca con la temperatura de inicio introducida en el programa. Si el horno aún está caliente o si está muy por debajo de la temperatura de inicio, la rampa preestablecida se ejecuta de todos modos.

**obertherm** 

MORE THAN HEAT 30-3000 °C

Para impedirlo, este controlador ofrece una función para aplicar la temperatura del horno como valor nominal al inicio del programa.

A la entrega del horno, esta función está activada.

### **Ejemplo:**

Se inicia un programa con una rampa de 20 °C a 1500 °C. El horno todavía está a una temperatura de 240 °C. Estando activada la aplicación del valor real, el horno no arranca a 20 °C sino a 240 °C. De esta forma, el programa se puede acortar de forma considerable.

Esta función también se utiliza en saltos de segmento y al realizarse modificaciones en un programa de calentamiento en curso.

Para activar o desactivar la aplicación automática del valor real, se deben seguir los siguientes pasos:

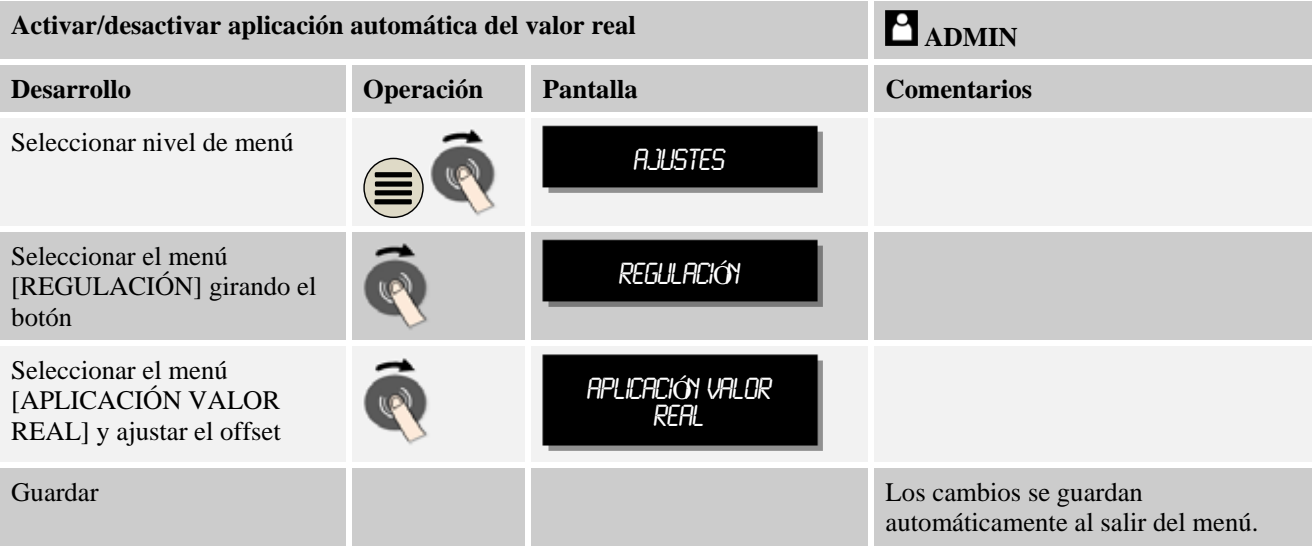

# **10.3.5 Refrigeración regulada (opcional)**

Un horno se puede refrigerar de diferentes maneras. Un proceso de refrigeración se puede realizar con o sin regulación. Una refrigeración no regulada se realiza con un número de revoluciones fijo del soplado de refrigeración. La refrigeración regulada procesa adicionalmente la temperatura del horno y, en cualquier momento, por medio de un control del número de revoluciones variable o de la posición de la válvula, puede ajustar la intensidad de refrigeración adecuada. Una refrigeración regulada se hace necesaria cuando el horno debe ejecutar una rampa de refrigeración lineal más rápida que el enfriamiento natural del horno. Esta regulación solo se puede realizar dentro de los límites físicos del horno.

Este controlador permite poner en práctica esta refrigeración regulada. A este respecto, en un programa de calentamiento, de forma independiente para cada segmento se puede activar o desactivar la refrigeración regulada. Un requisito para ello es que la refrigeración se haya preparado en el horno y activado en el regulador (Menú [Servicio]). De lo contrario, esta opción no está disponible en la ventana de introducción del programa. Recomendamos activar la refrigeración solo en una rampa de refrigeración (valor nominal descendente).

La refrigeración regulada se realiza por medio de una banda de tolerancia alrededor del valor nominal (ver la figura en la parte inferior). Dicha banda de tolerancia se compone de 2 valores límite que enmarcan un margen de vigilancia.

Si la temperatura del horno supera el límite superior (1), se activa la refrigeración (por ejemplo un ventilador) y se desconectan todas las zonas de calentamiento. Si en la refrigeración la temperatura del horno desciende por debajo del valor nominal (2), se desconecta la refrigeración.

Si la temperatura del horno desciende por debajo del límite inferior (3), se vuelve a activar la calefacción. Si durante el calentamiento la temperatura del horno vuelve a superar el valor nominal (4), la calefacción se desconecta por completo.

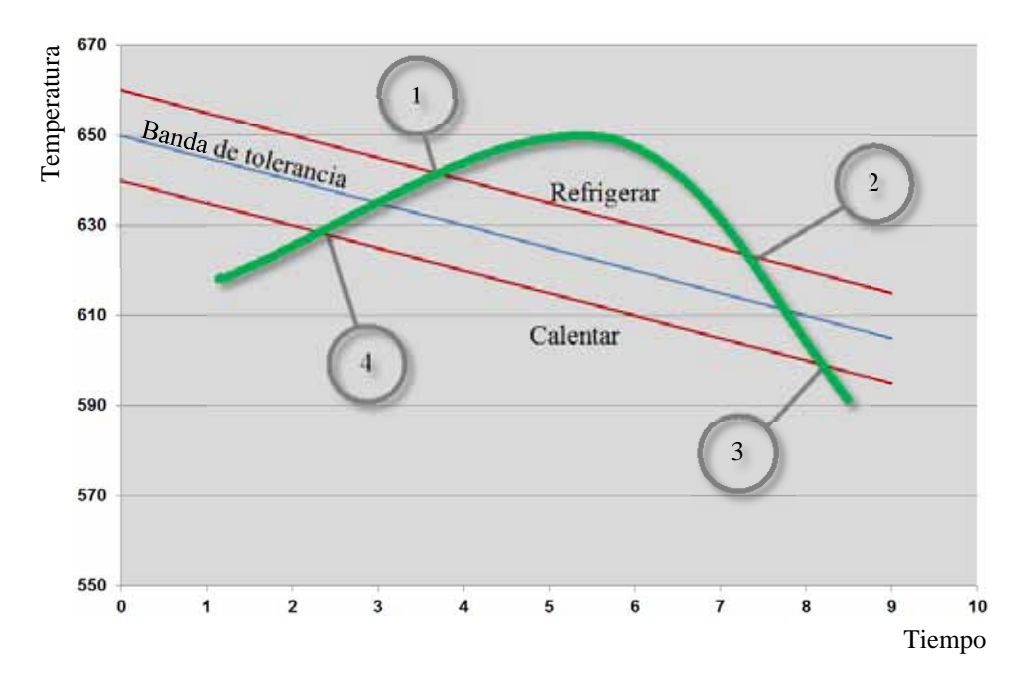

Fig. 8: Conmutar entre calentar y refrigerar

### **Nota**

Al cambiar del calentamiento a la refrigeración, también se borran las partes I y D del regulador.

Para observar los parámetros de regulación de la refrigeración, lea el capítulo "Menú de información -> Mostrar valores de ajuste PID".

Para la refrigeración siempre es decisivo el termopar de la zona máster ajustada o un termopar de refrigeración conectado especialmente para la refrigeración (que depende del modelo del horno). No se tienen en cuenta ni los termopares de documentación ni los termopares de las zonas contiguas. Esto es igualmente válido si está activada la regulación de cargas.

Las conexiones para la refrigeración regulada, ya sea con o sin termopar de refrigeración, siempre se conectan a un módulo regulador propio. Si en un segmento del programa está

**abertherm** 

seleccionada la refrigeración regulada, en el segmento completo el termopar se cambia de termopar de zonas a termopar de refrigeración. Si no está conectado ningún termopar de refrigeración, se utiliza para la refrigeración el termopar de la zona máster.

En la pantalla principal se muestra, para la refrigeración regulada con termopar de refrigeración propio, la temperatura de dicho termopar de refrigeración.

En el archivo siempre se registra la temperatura de refrigeración (con o sin termopar de refrigeración propio), paralelamente al termopar de regulación, así como la salida de refrigeración.

La refrigeración regulada se puede parametrizar en el menú [AJUSTES].

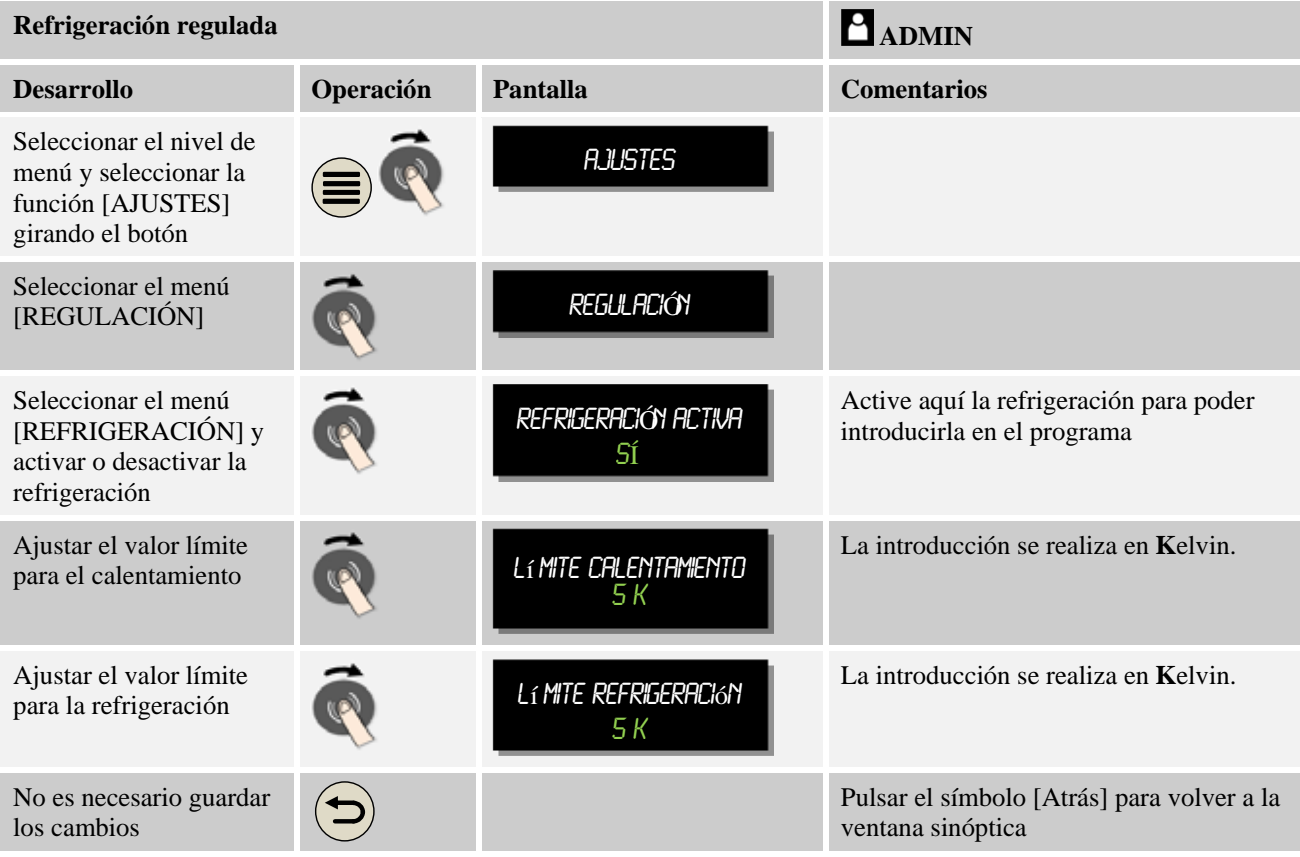

A este respecto se realizarán los siguientes pasos:

### **Comportamiento en caso de error**

Si el termopar de refrigeración está defectuoso, se conmuta al termopar de la zona máster. La temperatura de la zona con el termopar defectuoso se muestra con **"-- °C".**

# **10.3.6 Conexión de arranque (limitación de potencia)**

Cuando existe una diferencia entre el valor nominal y el valor real de la temperatura en el horno, siempre se activa la regulación de temperatura. Si esta diferencia es grande, el regulador intenta compensarla a través de una elevada potencia calorífica. Esto puede ocasionar daños en la carga o en el horno.

Esto puede deberse, por ejemplo, a los siguientes motivos:

- Utilización de un termopar con gran imprecisión en el margen inferior de temperatura (por ejemplo, tipo B)
- Utilización de pirómetros que no suministran valores de medición en el margen inferior de temperatura
- Utilización de termopares con tubos de protección gruesos y un mayor tiempo de retardo

Para limitar, en estos casos, las amplitudes de potencia de la calefacción en el margen inferior de la temperatura, tiene a su disposición la función "Sistema de arranque/limitación de potencia". Con esta función puede limitar la salida del regulador para la calefacción hasta una temperatura determinada [TEMPERATURA LÍMITE] a un valor de potencia determinado [POTENCIA MÁX]. Independientemente del valor nominal ajustado, el horno no se calentará con una potencia mayor a la ajustada en el sistema de arranque.

Para ajustar el sistema de arranque/limitación de potencia, se deben realizar los siguientes pasos:

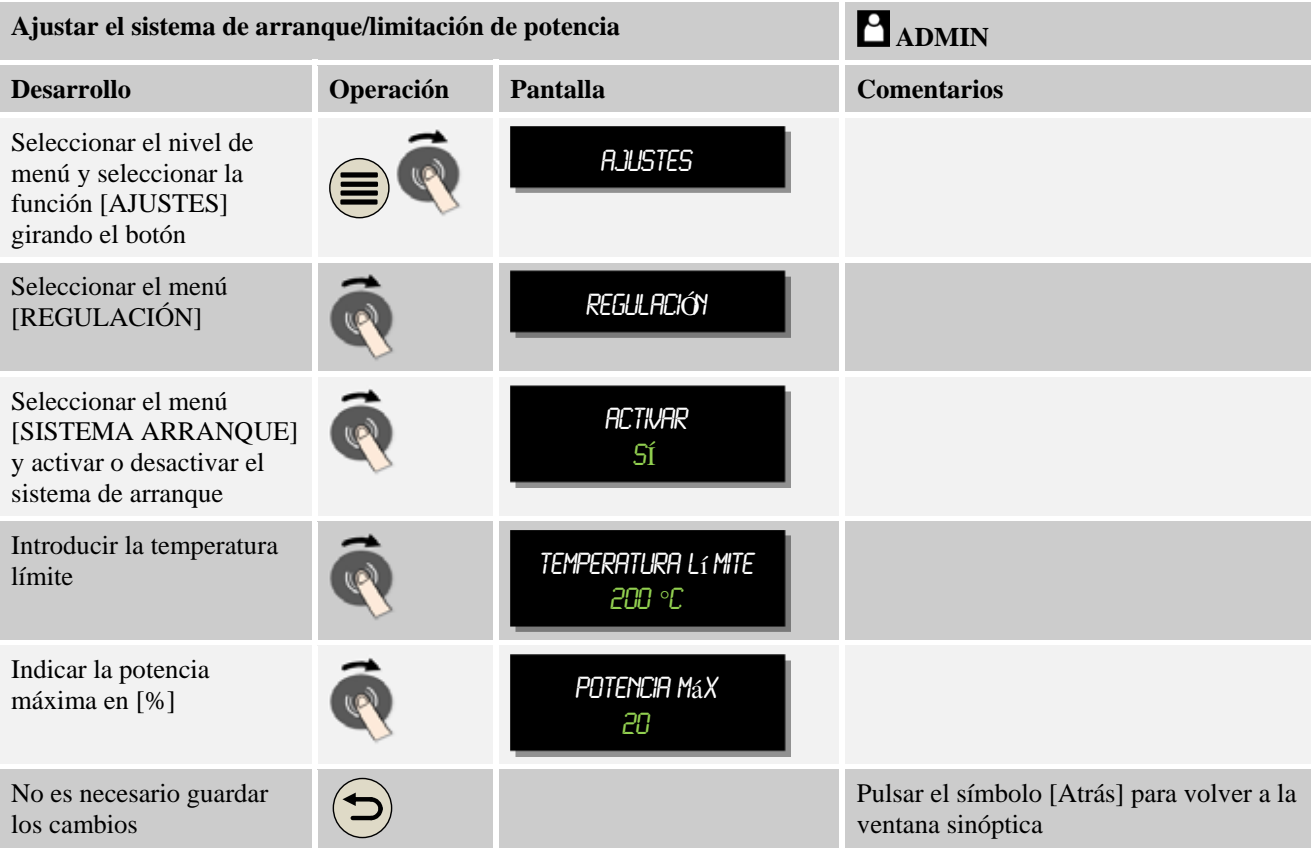

El sistema de arranque analiza los siguientes termopares:

- En caso de regulación de una zona: no entra en consideración el termopar de regulación
- En caso de regulación de una zona con regulación de la carga: entra en consideración el termopar de regulación
- En caso de regulación de varias zonas: las zonas se vigilan por separado. Si una zona está por debajo de la temperatura límite, la potencia de salida de esta zona queda limitada de forma correspondiente.

 En caso de regulación de varias zonas con regulación de cargas: en esta combinación, el sistema de arranque se comporta como una regulación de varias zonas.

# **10.3.7 Autooptimación**

El comportamiento de los reguladores lo determinan sus parámetros de regulación. Dichos parámetros de regulación se optimizan para que muestren un determinado comportamiento en el proceso. Así, por ejemplo, para un funcionamiento lo más rápido posible del horno se utilizan otros parámetros distintos que los usados para un funcionamiento lo más preciso posible. Para simplificar esta optimación, este controlador ofrece la posibilidad de una optimación automática, la llamada autooptimación. Esta no sustituye a la optimación manual, y tan solo se puede utilizar en hornos de una sola zona y no en hornos de varias zonas.

Los parámetros de regulación del controlador vienen ajustados desde fábrica para una regulación óptima del horno. En el supuesto de que fuera necesario adaptar el comportamiento de regulación a su proceso, es posible mejorar dicho comportamiento a través de una autooptimación.

La autooptimación se ejecuta de acuerdo con un determinado desarrollo y solo se puede realizar para una temperatura [TEMPERATURA ÓPT]. La optimación de varias temperaturas solo se puede realizar una tras otra de forma sucesiva.

Arranque la autooptimación únicamente con el horno enfriado ( $T < 60^{\circ}$ C) porque, de lo contrario, se establecerían parámetros erróneos para el tramo de regulación. Introduzca, en primer lugar, la temperatura de optimación. La autooptimación se realiza, en cualquier caso, al 75 % del valor ajustado para impedir la destrucción del horno, por ejemplo en el caso de la optimación de la temperatura máxima.

Dependiendo del tipo del horno y del margen de temperatura, la autooptimación puede tardar, en algunos modelos, más de 3h. ¡El comportamiento de regulación puede empeorar debido a una autooptimación en otros márgenes de temperatura! Nabertherm no se responsabiliza de daños que se produzcan por una modificación manual o automática de los parámetros de regulación.

Por este motivo, compruebe mediante horneadas sin carga la calidad de la regulación después de una optimación automática.

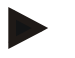

#### **Nota**

Si procede, lleve a cabo la optimación automática para varios márgenes de temperatura. Debido a los procedimientos de cálculo, las optimaciones automáticas en márgenes de temperatura inferiores (< 500 °C/932 °F) pueden tener por resultado valores extremos. Si procede, corrija estos valores con una optimación manual.

Compruebe siempre los valores calculados por medio de una marcha de prueba.

Para iniciar una autooptimación, se deben realizar los siguientes pasos:

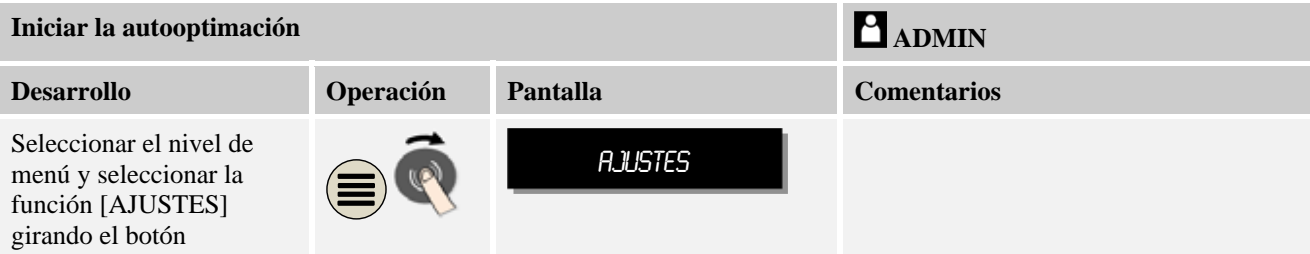

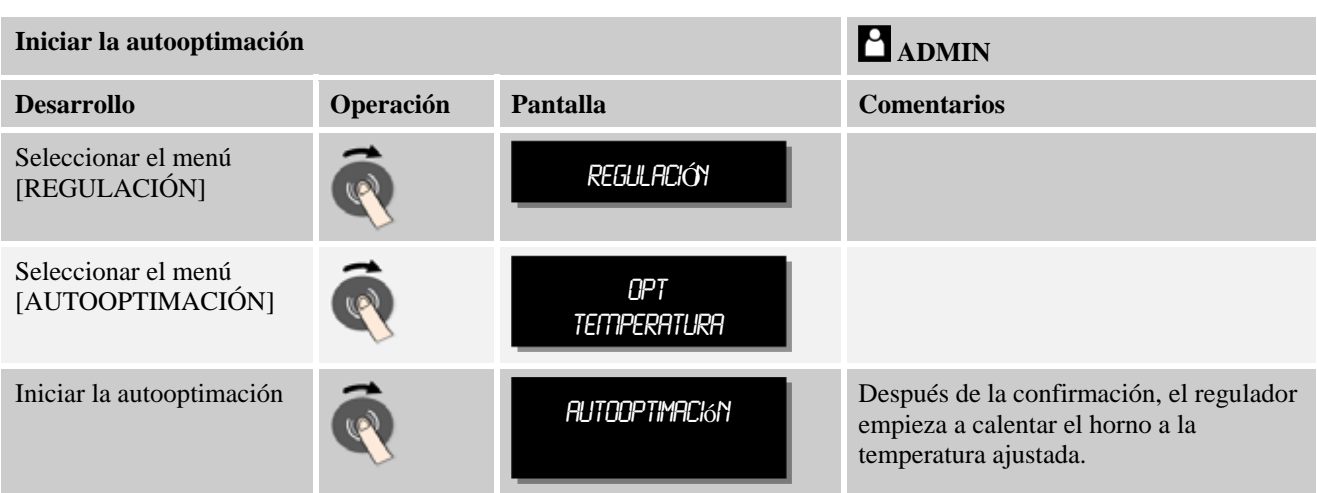

Si se inició la optimación automática, el controlador calienta con potencia máxima hasta alcanzar el 75% de la temperatura de optimación. Entonces se detiene la salida de calentamiento, y se vuelve a calentar al 100%. Este proceso se realiza dos veces. Después, ha finalizado la optimación automática.

Una vez finalizada la optimación automática, el regulador detiene el calentamiento pero aún no introduce los parámetros de regulación establecidos en el punto de apoyo correspondiente de los parámetros de regulación.

Para guardar los parámetros calculados, acceda al menú de la optimación automática y compruebe los parámetros. A continuación, puede seleccionar en el mismo menú el punto de apoyo en el que copiar los parámetros.

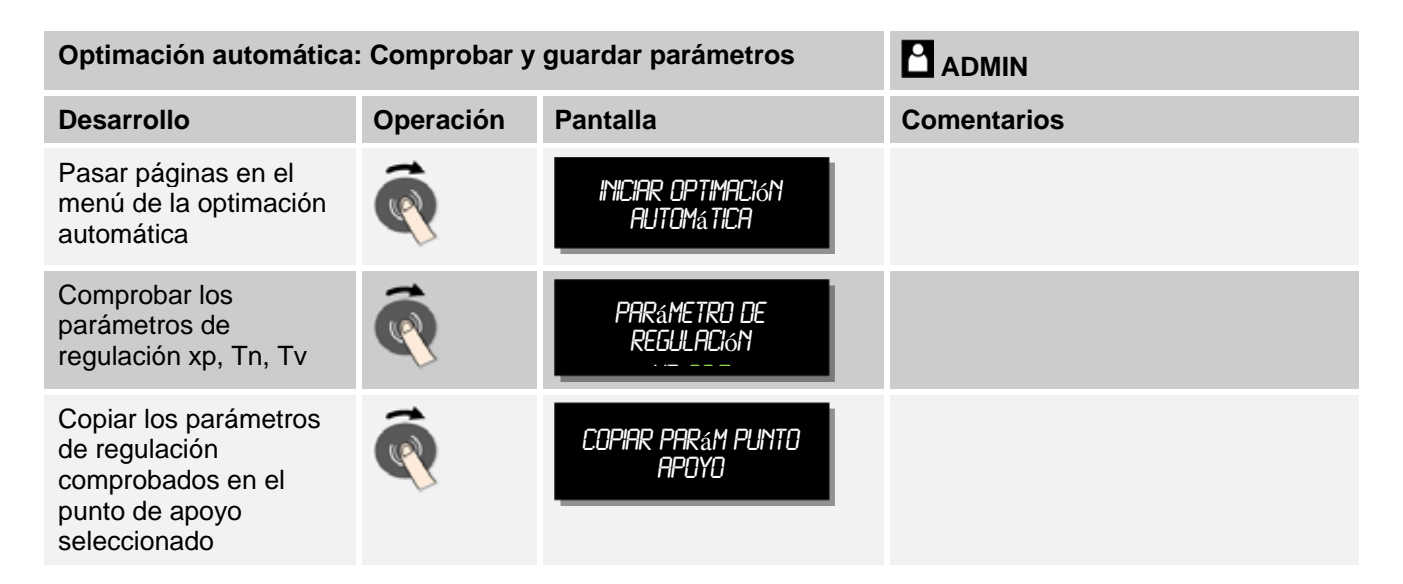

# **10.3.8 Regulación de cargas**

La regulación en cascada, de cargas o de baño de fusión constituye una combinación de 2 circuitos de regulación que permite regular de forma muy precisa y rápida la temperatura directamente en el producto a procesar en función de la calefacción de la cámara del horno. Estando activada la regulación de cargas (regulación en cascada), la temperatura se mide por un termopar adicional directamente en la carga, por ejemplo en una caja de recocido), y se regula con respecto a la temperatura del horno.

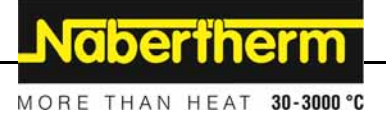

#### **Funcionamiento con regulación de cargas (regulación en cascada)**

Estando activada la regulación de cargas (en cascada) en el programa, se mide tanto la temperatura de la carga como la temperatura de la cámara del horno. Para la cámara del horno se genera, en función del valor de la diferencia de regulación, un offset del valor nominal. De esta forma se consigue una regulación mucho más rápida y precisa de la temperatura de la carga.

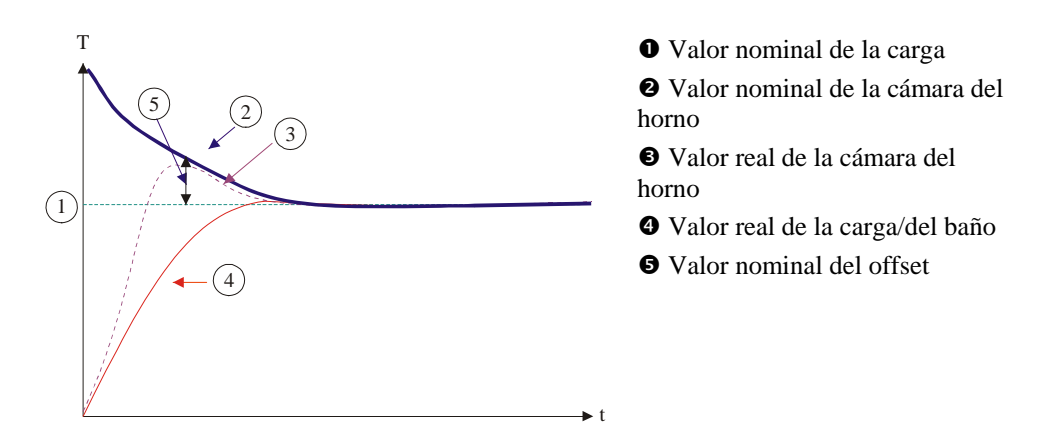

### **Funcionamiento sin regulación de cargas (regulación en cascada)**

Estando desactivada la regulación de cargas (en cascada), solamente se mide y se regula la temperatura de la cámara del horno. Puesto que la temperatura de la carga no tiene influencia alguna en la regulación, ésta se acerca de forma más lenta al valor nominal del programa.

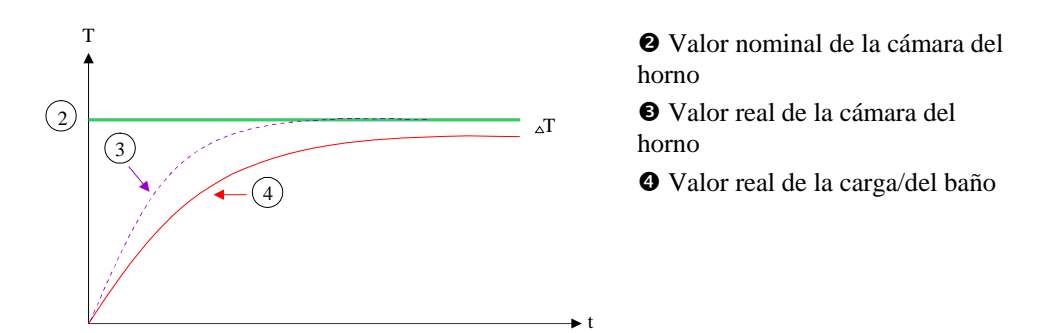

Tal y como se explicó en los capítulos anteriores, el regulador de la carga influye en el regulador de la cámara del horno para compensar la diferencia entre el termopar en los elementos calefactores y el termopar en la carga (p.ej. en el centro del horno). Esta compensación se debe limitar para que no se lleguen a formar oscilaciones en el horno.

A este respecto se pueden adaptar los siguientes parámetros:

#### **Valor de ajuste negativo máximo**

El offset negativo máximo que el regulador de cargas envía a los reguladores de calefacción/zonas. Así, el valor nominal de la zona de calentamiento no podrá ser inferior a:

 Valor nominal de calefacción = Valor nominal del programa - Offset negativo máximo

#### **Valor de ajuste positivo máximo**

El offset positivo máximo que el regulador de cargas envía a los reguladores de calefacción/zonas. Así, el valor nominal de la zona de calentamiento no podrá ser superior a:

 $\bullet$  Valor nominal de calefacción = Valor nominal del programa + Offset positivo máximo

#### **Sin parte I en rampas**

En rampas puede suceder que la parte I (parte integral de la salida) del regulador de cargas se incremente de forma paulatina debido a una desviación permanente de regulación. Al cambiar al tiempo de mantenimiento de temperatura, la mencionada parte I no puede reducirse de forma suficientemente rápida, produciéndose, en ocasiones, una sobreoscilación.

Para evitar este efecto, es posible desactivar el incremento de la parte I de reguladores de carga en rampas.

#### **Ejemplo:**

Si para el valor nominal de la carga se establecen 500 °C, la cámara del horno puede alcanzar, para una regulación óptima, un valor nominal de 500 °C + 100 °C, o sea, 600 °C. Esto da lugar a que la cámara del horno pueda calentar la carga de forma muy rápida.

Dependiendo del proceso y de la carga, probablemente sea necesario modificar los valores de offset. Una regulación demasiado lenta se puede acelerar a través de un mayor offset y una regulación demasiado rápida se puede ralentizar. Sin embargo, el offset solo debería modificarse previo acuerdo con Nabertherm, porque el comportamiento de regulación se controla de forma decisiva por los parámetros de regulación y no por el ajuste.

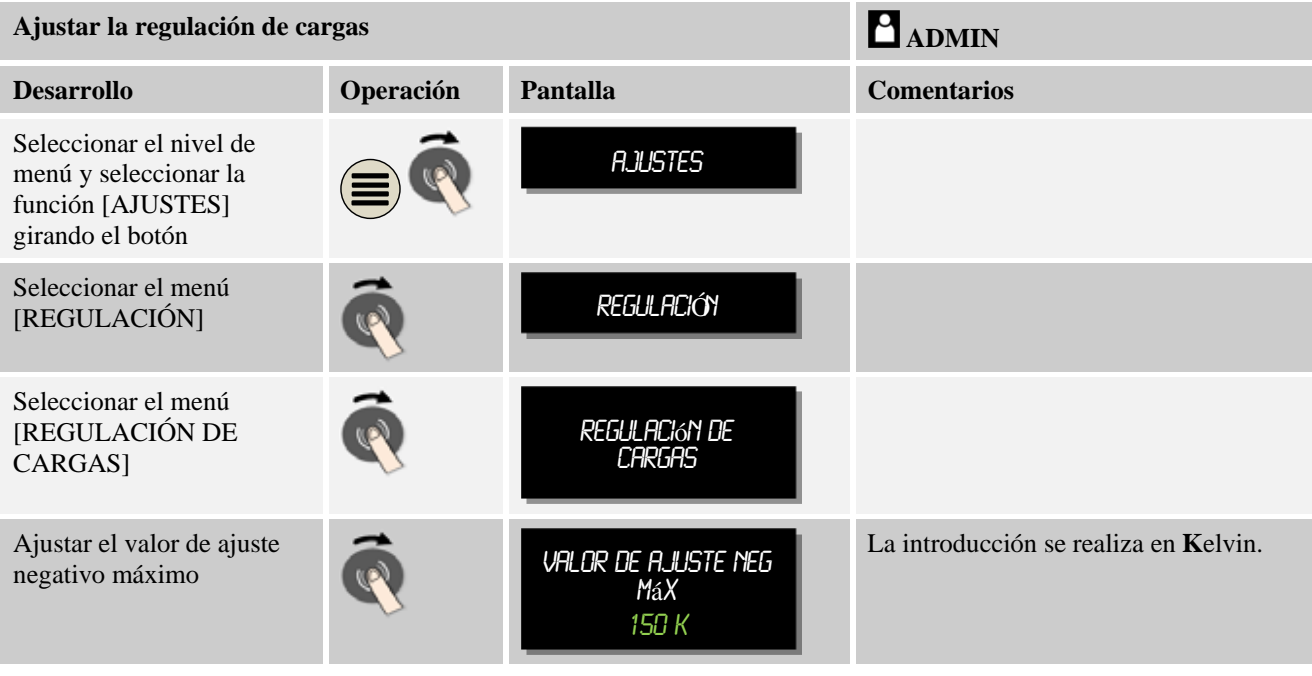

Para ajustar la regulación de cargas se deben realizar los siguientes pasos:

herfherm

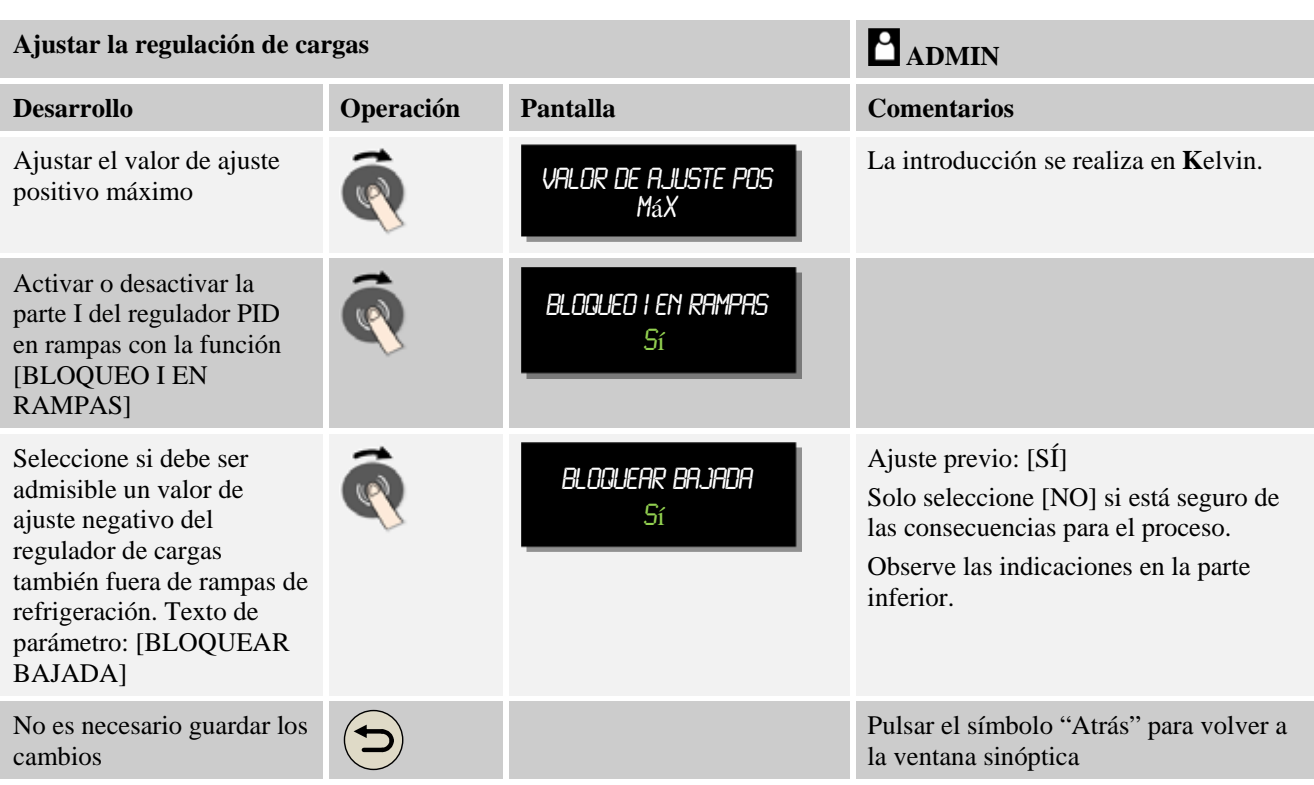

### **Notas adicionales:**

- Estando activada la regulación de cargas, el indicador grande de la temperatura de la pantalla principal cambia al termopar de la carga.
- La evaluación de los errores que forma parte de la regulación de cargas (por ejemplo, un termopar de carga retirado) solo se activa si la regulación de cargas está activada en un programa en curso. Si el termopar de carga presenta un error, se cambia al termopar de la zona máster y se envía un mensaje de error. El programa no se interrumpe.
- El cambio entre los parámetros de regulación, por ejemplo, del punto de apoyo 1 al punto de apoyo 2 se rige por el valor nominal del programa, y no por el valor real de la temperatura en el horno.

### **Limitación del offset de la regulación de cargas [BLOQUEAR BAJADA]:**

Una regulación de cargas no actúa directamente sobre la calefacción sino que influye de forma indirecta en los reguladores de la calefacción por medio de un offset en el valor nominal del programa. Este offset (valor de ajuste) simplemente se añade al valor nominal (offset positivo) o se resta del valor nominal (offset negativo). Normalmente, un offset negativo solo es admisible en rampas descendientes (negativas) porque de lo contrario se producirían sobreoscilaciones.

Determinadas series de hornos (por ejemplo hornos tubulares) deben ofrecer la posibilidad de que el offset negativo también esté activo en tiempos de mantenimiento de temperatura o en rampas de calentamiento.

Esta autorización se puede conceder por medio del parámetro [BLOQUEAR BAJADA] = [NO] en los ajustes de la regulación de cargas. Esta adaptación solamente se debería realizar si es necesaria para el proceso.

# **10.3.9 Offsets de valor nominal para zonas**

En hornos de varias zonas puede ser necesario asignar valores nominales diferentes a las zonas. Normalmente, todas las zonas del horno trabajan con el valor nominal generado en el programa de calentamiento. Si una zona, por ejemplo, no debe tener un valor nominal de 600 °C como las demás zonas sino solo 590 °C, esto se puede conseguir con la función "Valor nominal offset zona".

Para introducir un offset de valor nominal para una o varias zonas se deben realizar los siguientes pasos:

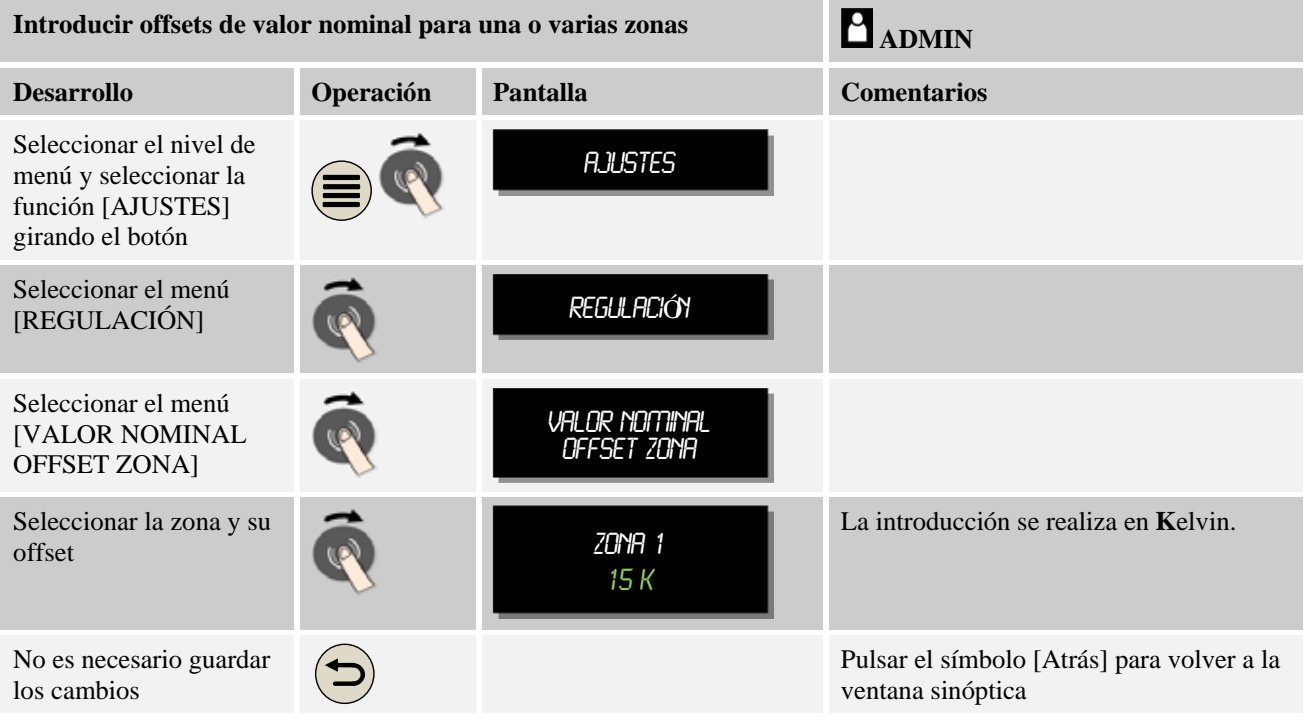

# **10.4 Administración de usuarios**

La administración de usuarios permite bloquear determinadas funciones de operación con una contraseña. Así, por ejemplo, un operario con autorizaciones limitadas no puede modificar parámetros.

#### **Están disponibles 4 niveles de usuario:**

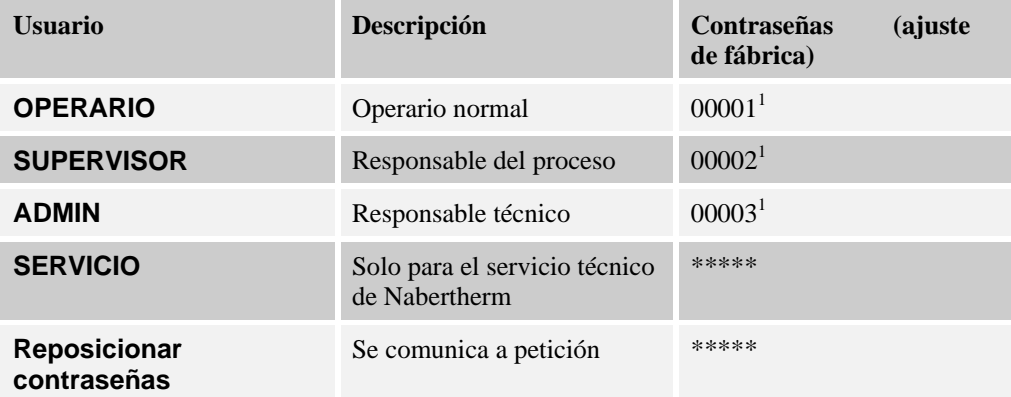

Nabertherm MORE THAN HEAT 30-3000 °C

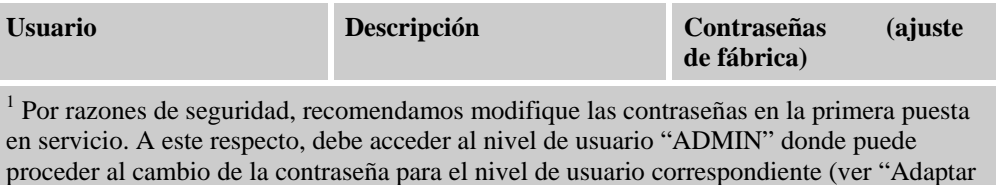

**Las autorizaciones de los distintos usuarios están asignadas de la siguiente manera:** 

la administración de usuarios según sus necesidades")

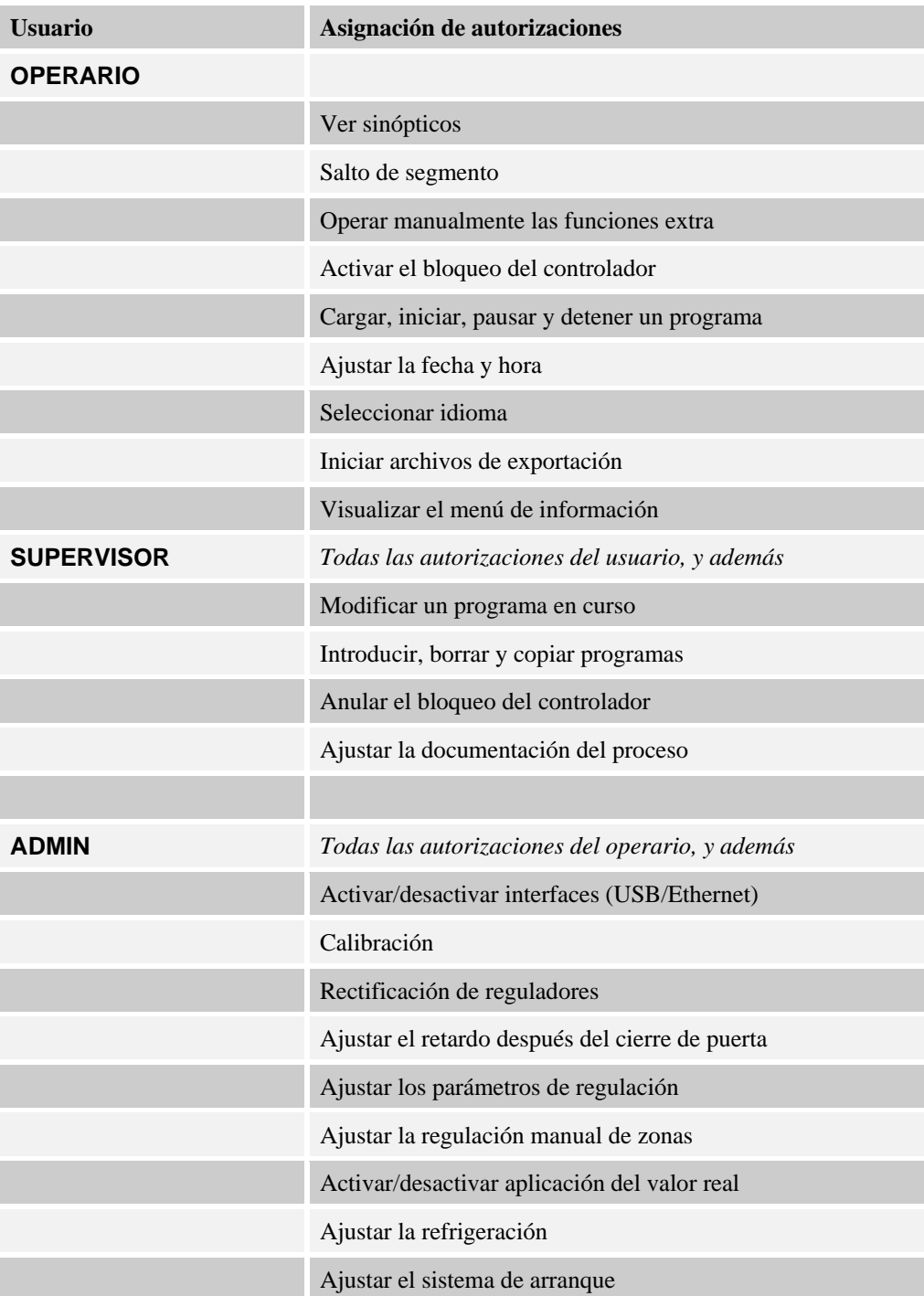

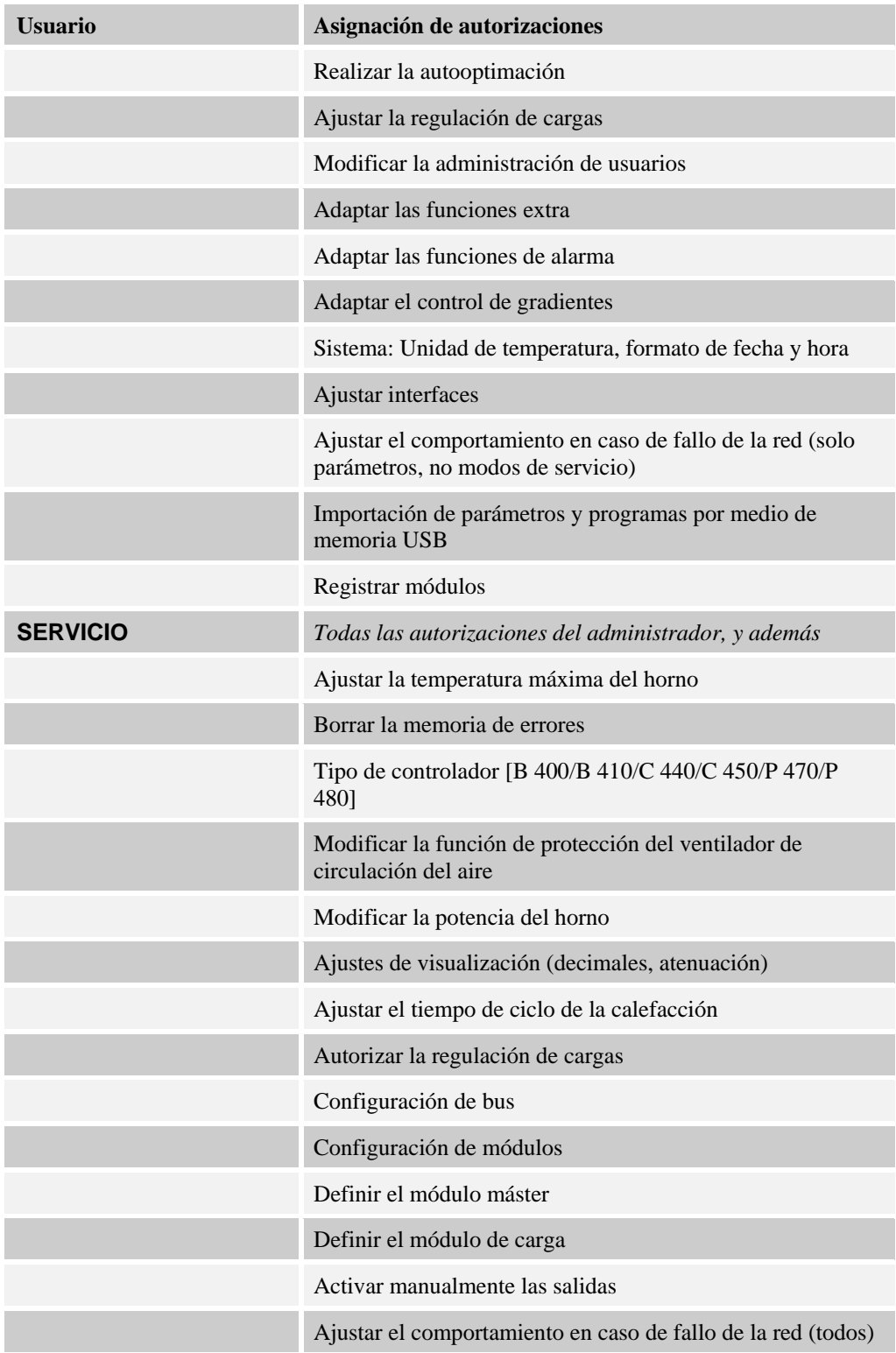

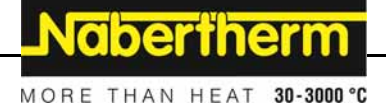

**Inicio de sesión de un usuario** 

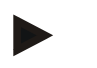

### **Nota - Selección rápida de un usuario**

Para poder rápidamente iniciar sesión como usuario, salga del menú principal para, a

continuación, pulsar durante algunos segundos la tecla del menú de información  $\bigcirc$  hasta que aparezca la selección del usuario.

Seleccione el usuario correspondiente e introduzca la contraseña.

Para realizar el inicio de sesión de un usuario sin utilizar la selección rápida se deben realizar los siguientes pasos:

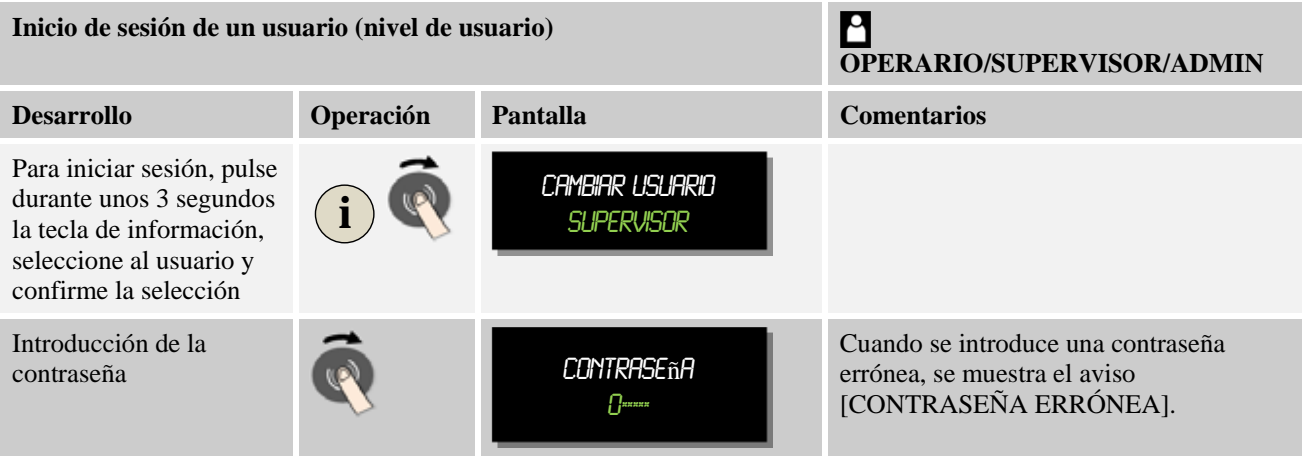

### **Adaptar la administración de usuarios a las necesidades**

Para adaptar la administración de usuarios a sus necesidades, siga los pasos descritos a continuación. Aquí se puede ajustar el tiempo después del cual se finaliza la sesión del usuario de forma automática. También se puede ajustar el nivel de usuario al que vuelve el controlador una vez finalizada la sesión [USUARIO ESTÁNDAR]. Es decir, qué funciones están autorizadas sin tener que iniciar sesión.

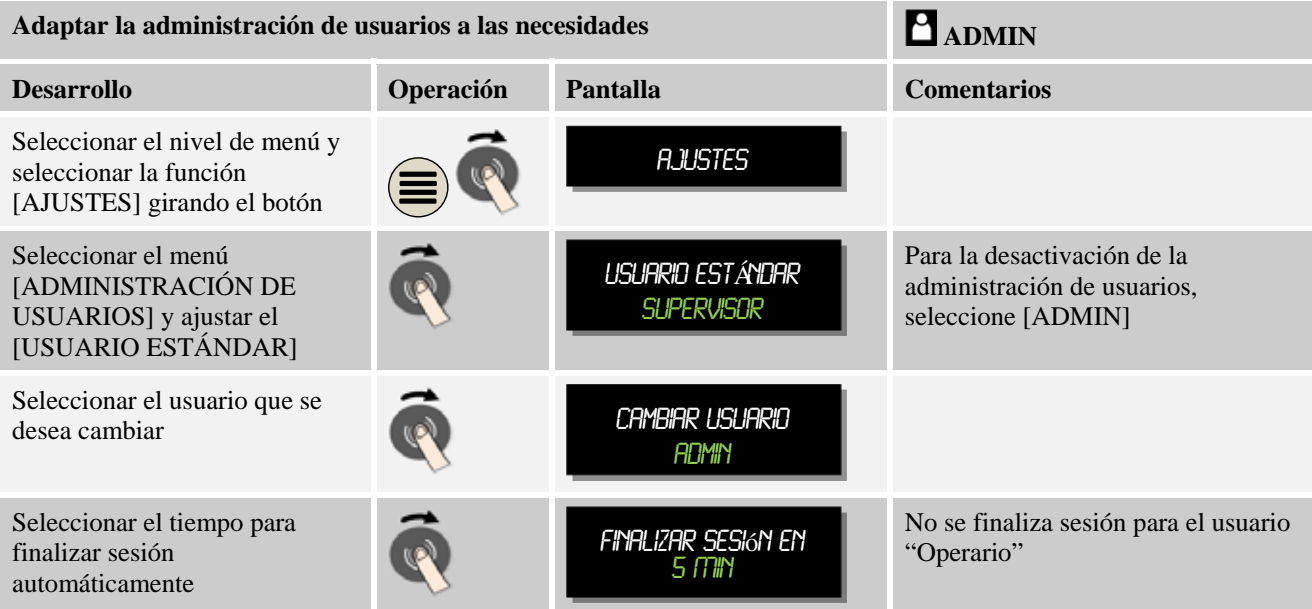

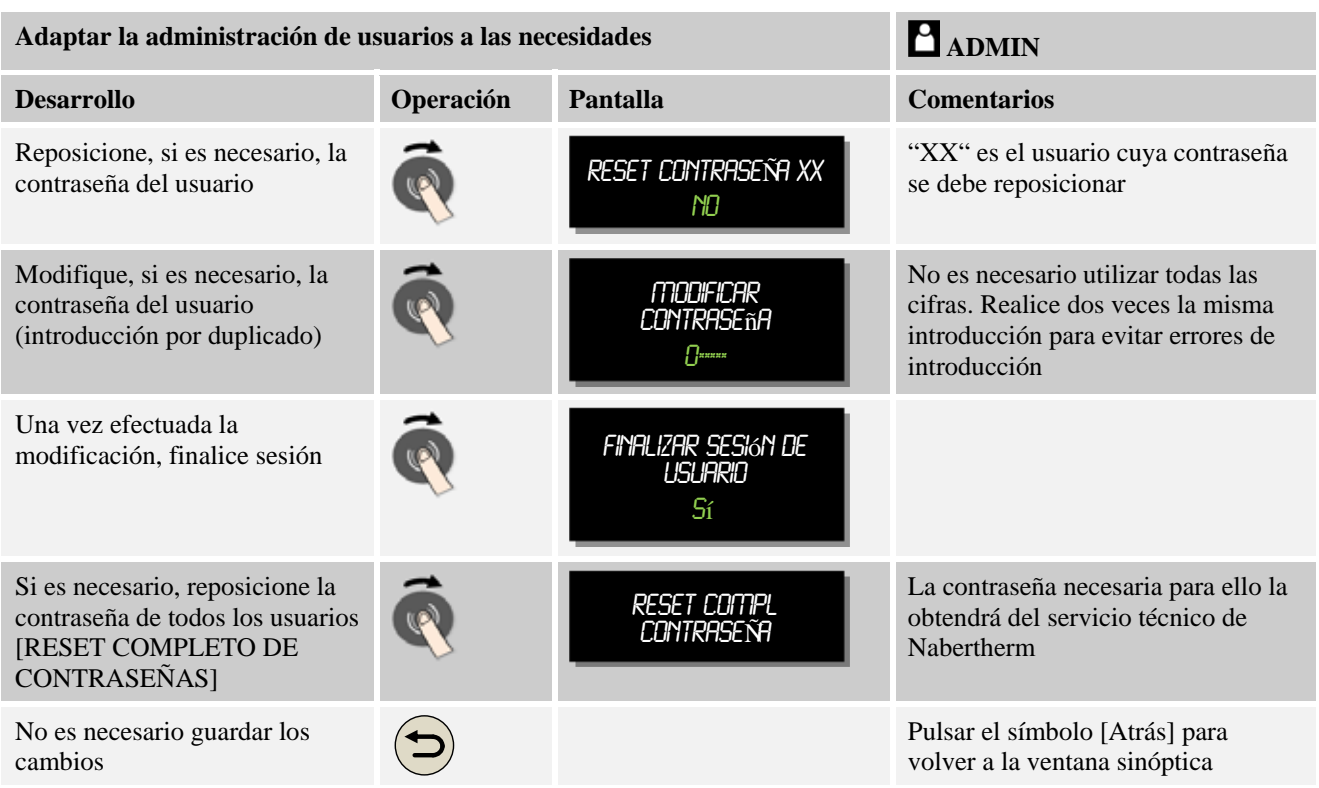

# **10.5 Bloqueo de controlador**

Otra manera de limitar el acceso reside en el bloqueo del controlador. Se puede activar siempre después del inicio de un programa de calentamiento. Sirve para impedir intervenciones, tanto intencionadas como no intencionadas, en el desarrollo de un programa de calentamiento.

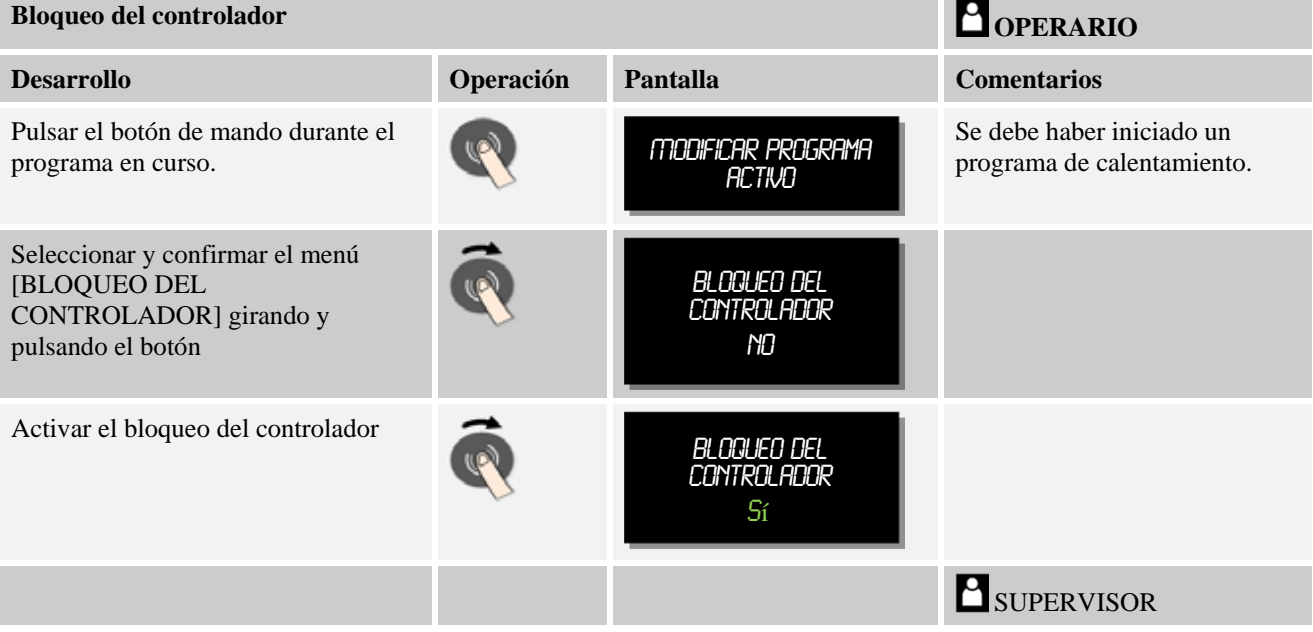

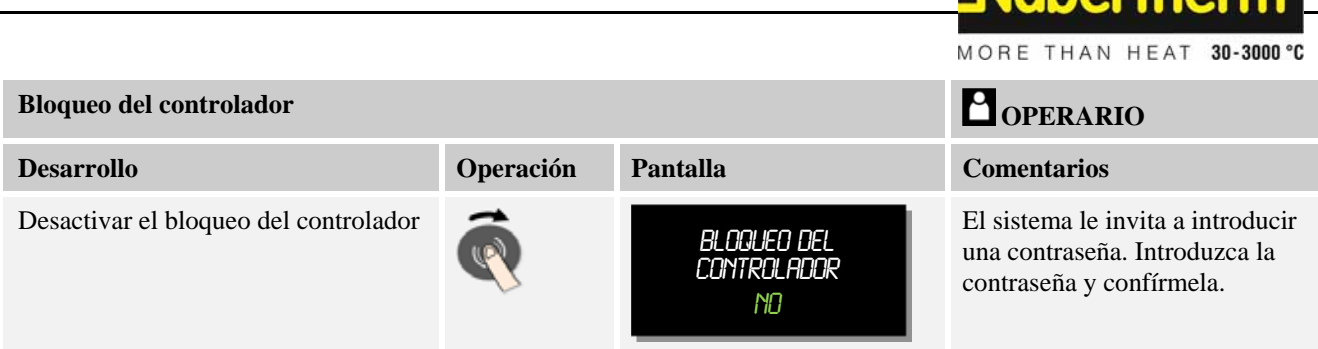

# **10.6 Configurar funciones extra**

Además del calentamiento, muchos hornos soportan funciones adicionales como p.ej. válvulas de salida de aire, ventiladores, válvulas magnéticas, señales ópticas y acústicas (ver, si procede, las instrucciones adicionales de las funciones extra). A ese fin, cada segmento ofrece una posibilidad de introducción. El número de funciones extra disponibles depende del modelo del horno.

**Nahartharm** 

Con este controlador, en su equipamiento básico, se pueden activar y desactivar opcionalmente hasta 2 funciones extra y, con módulos adicionales, hasta 6 funciones extra, dependiendo del programa.

### **Funciones extra son, por ejemplo**

- Activar un ventilador de aire limpio
- Activar una válvula de salida de aire
- Activar un piloto de señalización

Para desactivar o cambiar el nombre de algunas funciones extra individuales, se deben realizar los siguientes pasos.

# **10.7 Desactivar o cambiar el nombre de funciones extra**

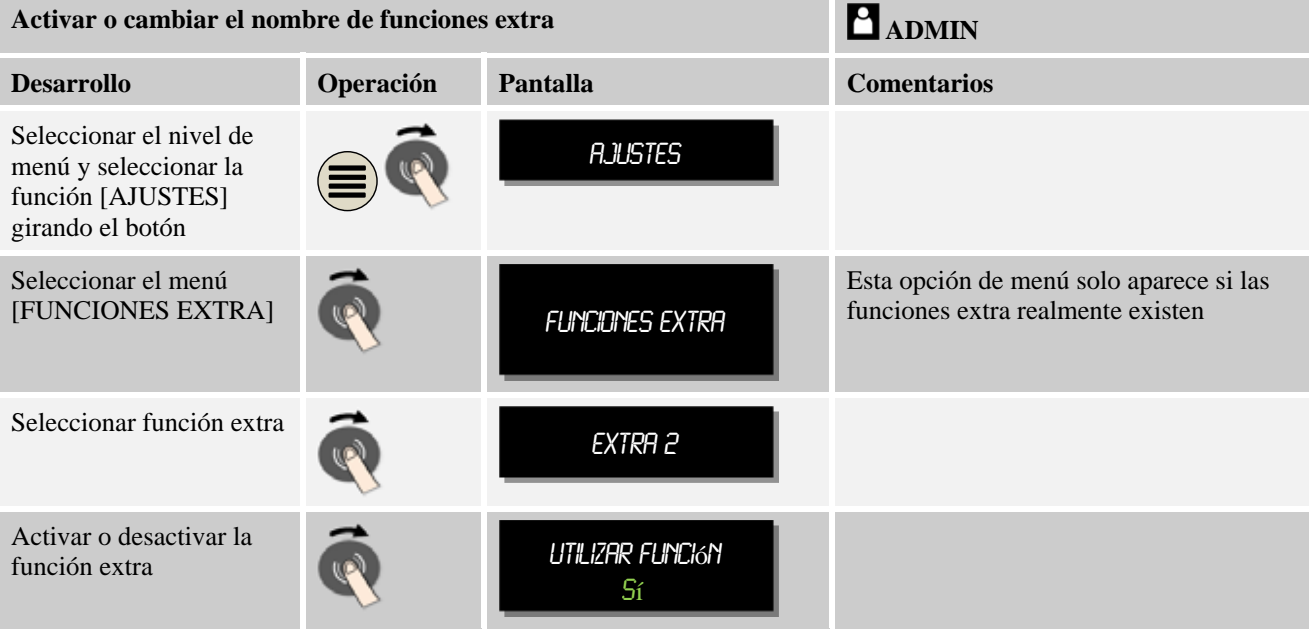

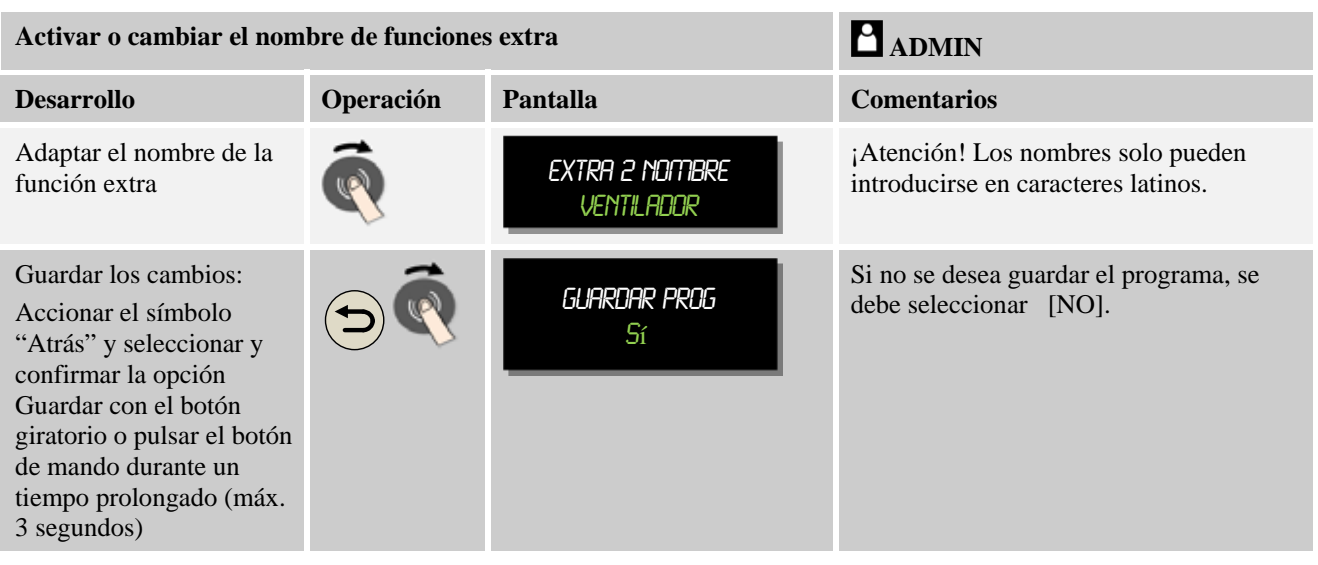

# **10.7.1 Operar manualmente las funciones extra durante un programa de calentamiento en curso**

Para activar manualmente funciones extra durante un programa de calentamiento en curso, se deben realizar los siguientes pasos:

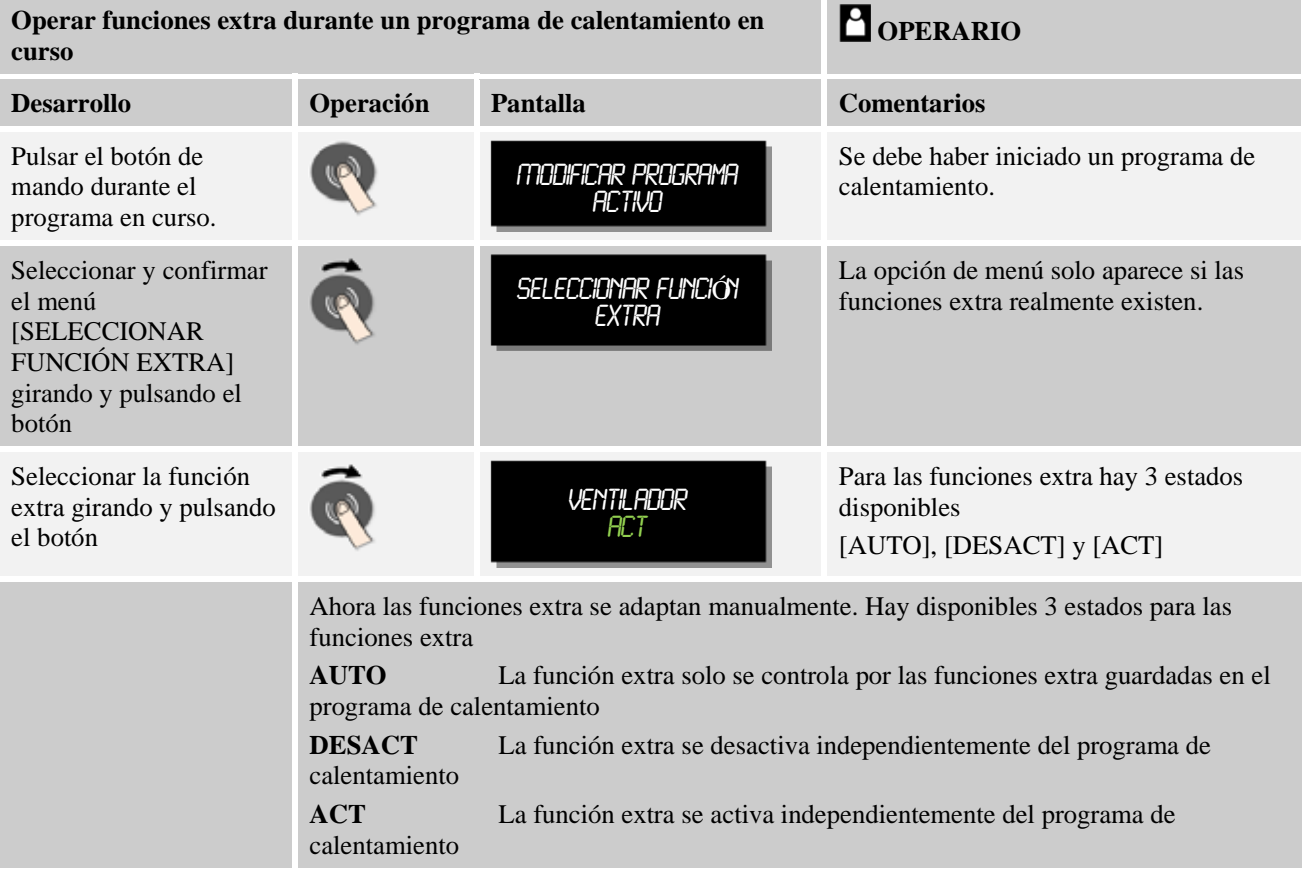

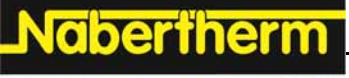

**Nota** 

Antes de seleccionar y deseleccionar manualmente una función extra, compruebe qué efectos tiene ello en la carga. Considere bien la utilidad y el daño antes de cualquier intervención.

# **10.7.2 Activar manualmente funciones extra después de un programa de calentamiento**

Para activar manualmente funciones extra sin un programa de calentamiento en curso, se deben realizar los siguientes pasos:

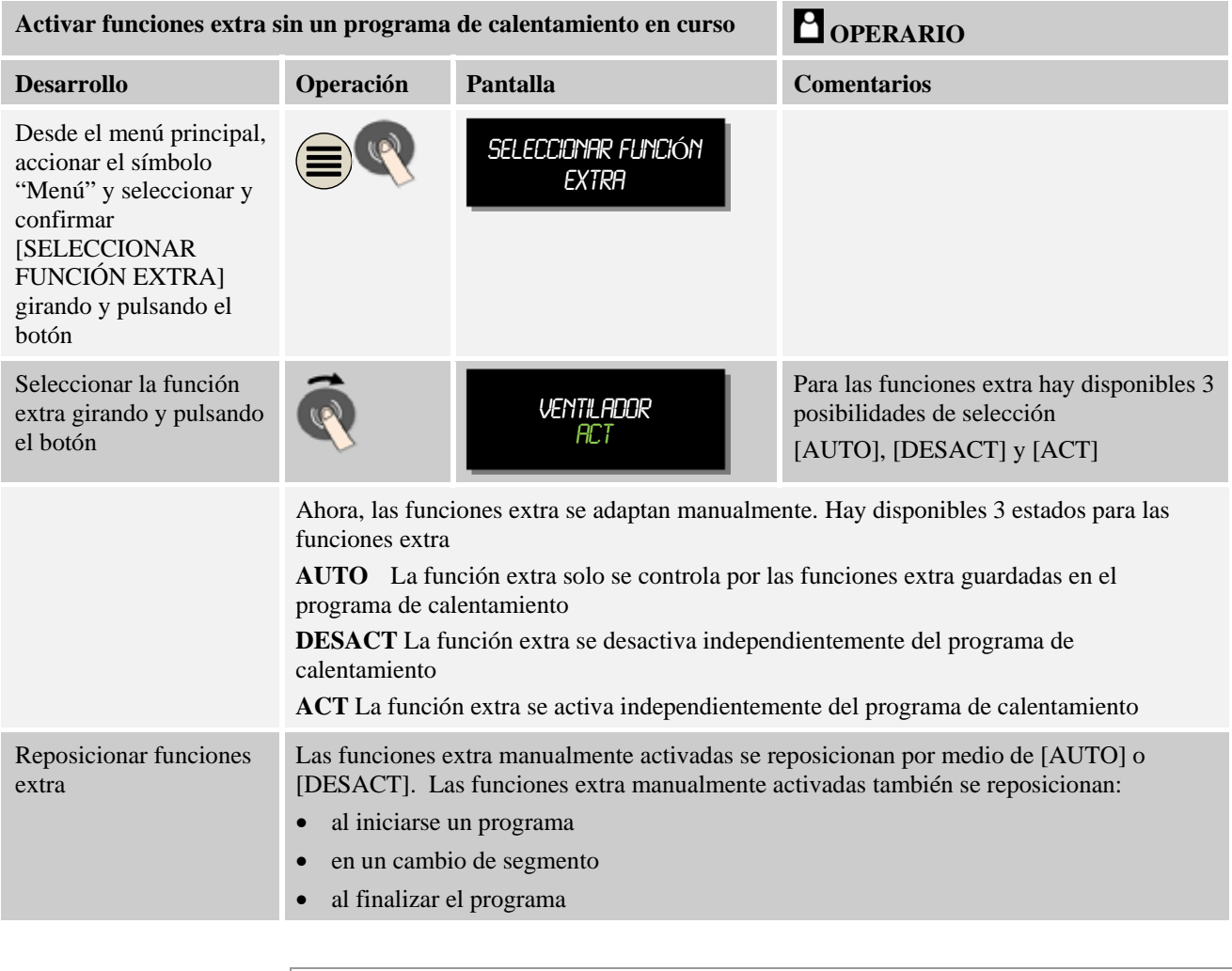

 $\blacktriangleright$ 

# **Nota**

Antes de seleccionar y deseleccionar manualmente una función extra, compruebe qué efectos tiene ello en la carga. Considere bien la utilidad y el daño antes de cualquier intervención.

# **10.8 Funciones de alarma**

# **10.8.1 Alarmas (1 y 2)**

Este controlador posee 2 alarmas libremente configurables. Una alarma provoca una reacción en una situación determinada. Una alarma se puede adaptar de forma flexible.

### **Parámetros de las alarmas:**

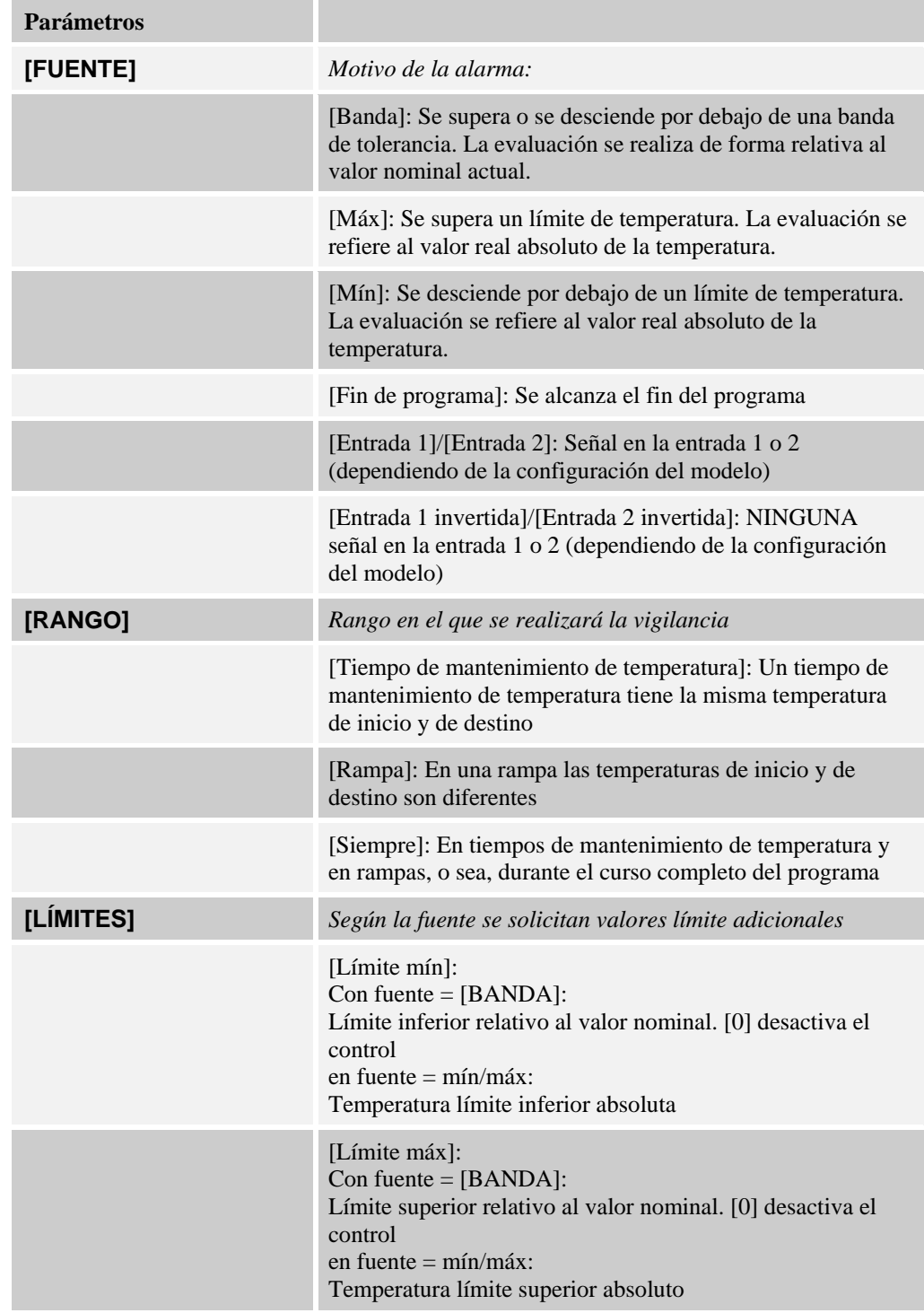

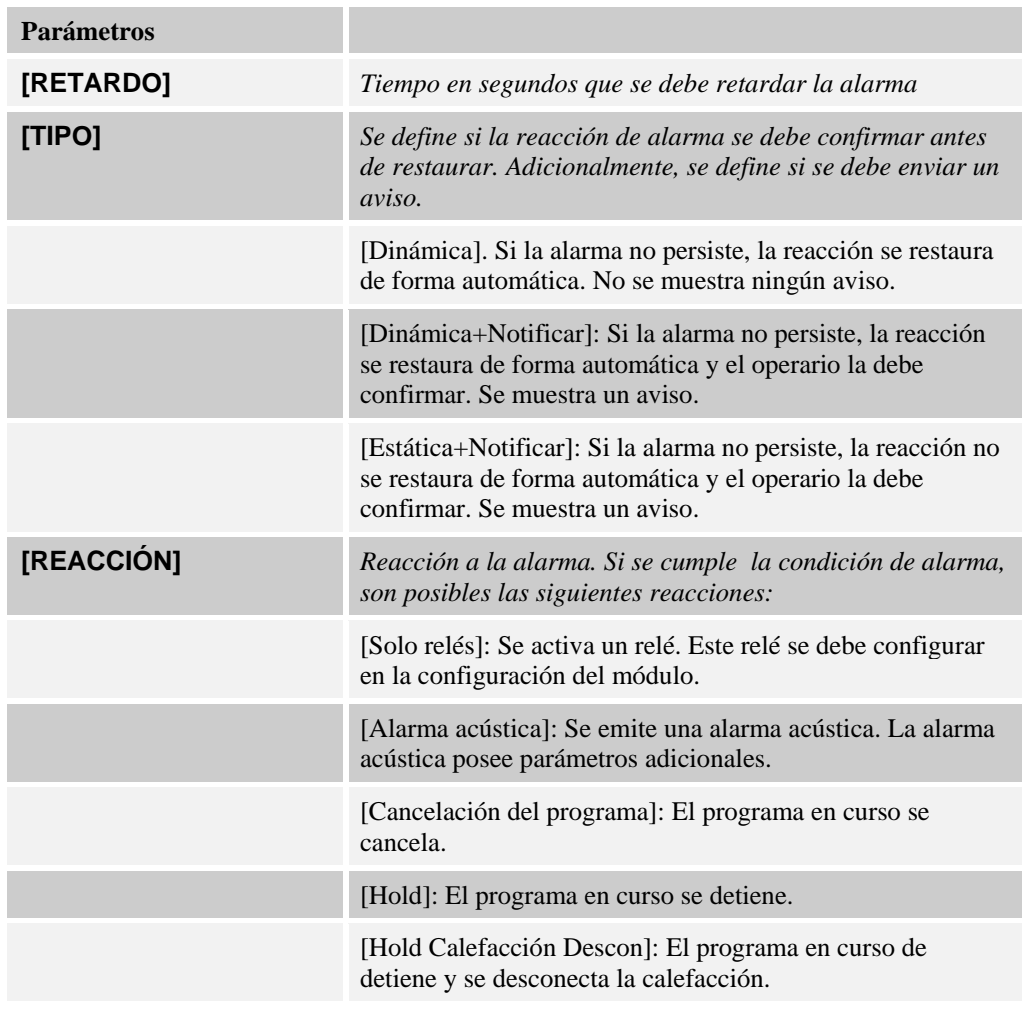

Las alarmas se pueden configurar de la siguiente manera:

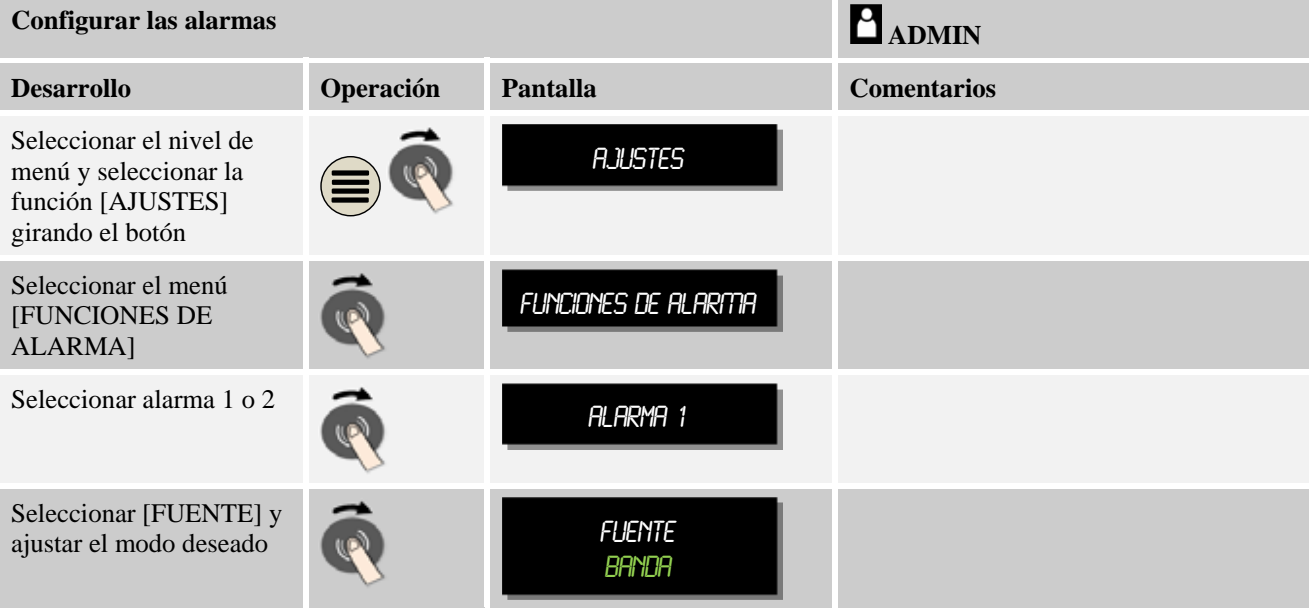
MORE THAN HEAT 30-3000 °C

Nabertherm

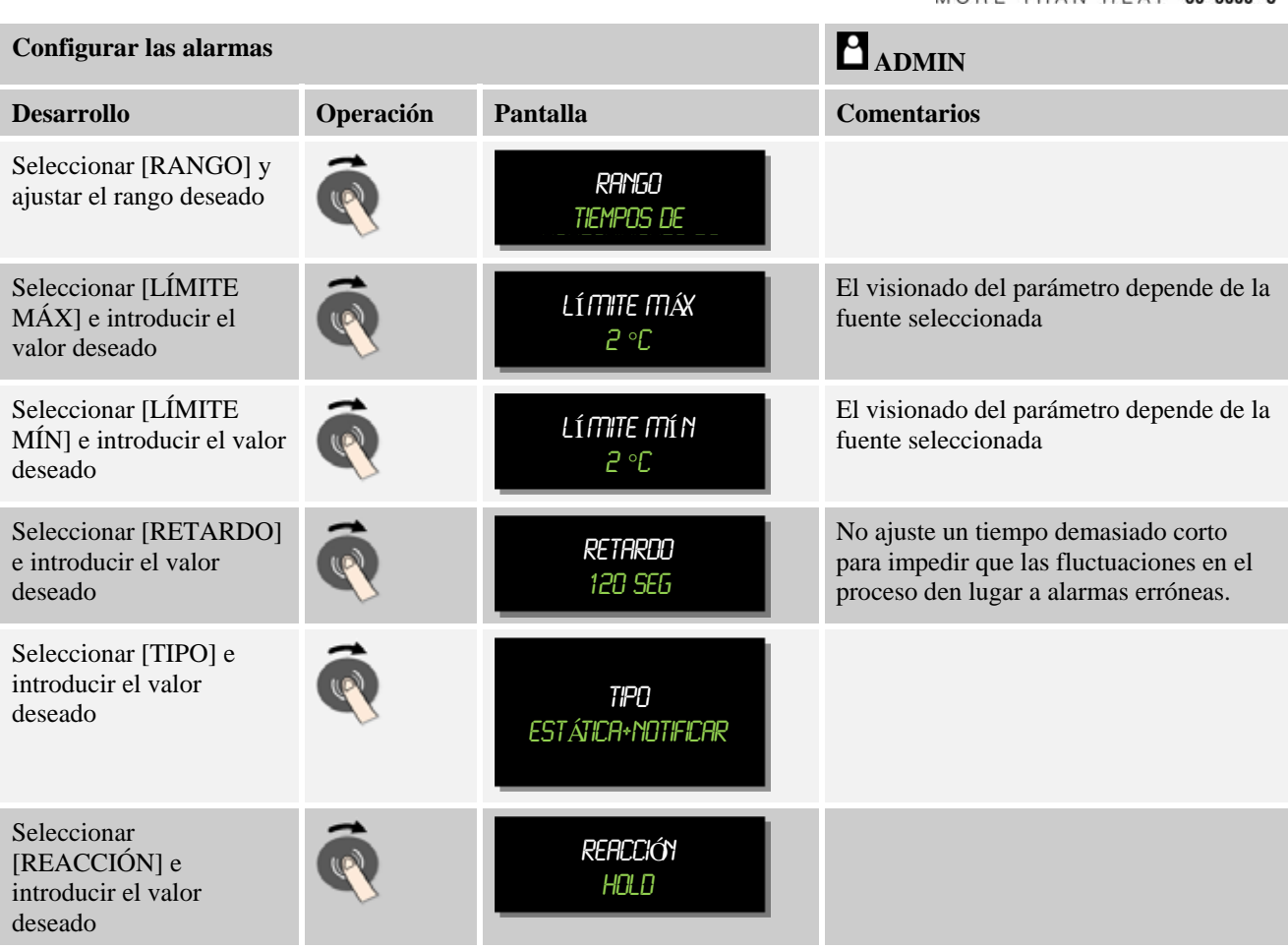

#### **Validez de la alarma de banda y de la evaluación mín/máx:**

En la siguiente lista se indican los termopares que se controlan mediante una alarma de banda.

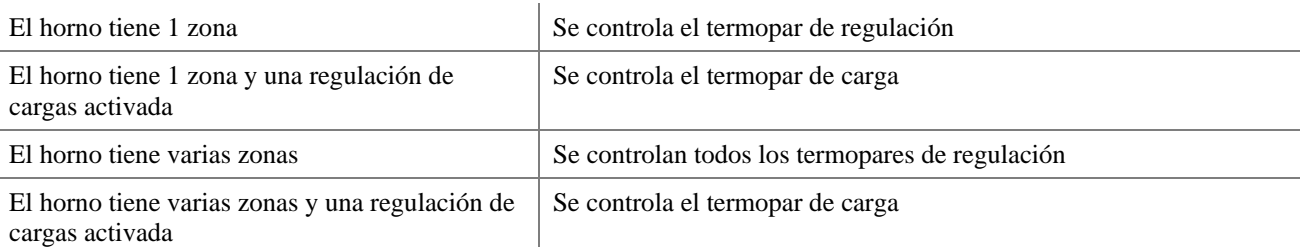

Siempre se tienen en cuenta los termopares de documentación opcionales.

### **10.8.2 Alarma acústica**

La alarma acústica es una de las posibles reacciones en la alarma 1 o 2 de la configuración de alarmas. Los parámetros de la alarma acústica permiten al operario ajustar determinadas propiedades adicionales. Independientemente de la configuración de la alarma 1 o 2, la salida a la que se encuentra conectada la alarma acústica puede mostrarse de forma constante, a intervalos o de forma temporalmente limitada.

La confirmación de la alarma acústica se realiza con la confirmación del mensaje de error (pulsar dos veces el Jog Wheel).

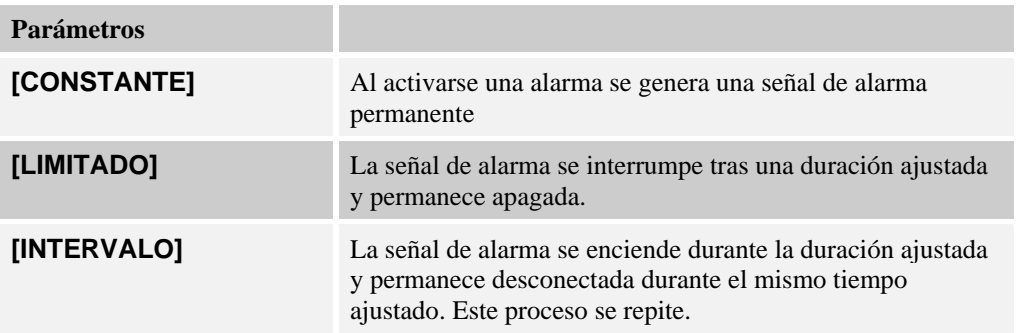

La alarma acústica se puede ajustar de la siguiente manera:

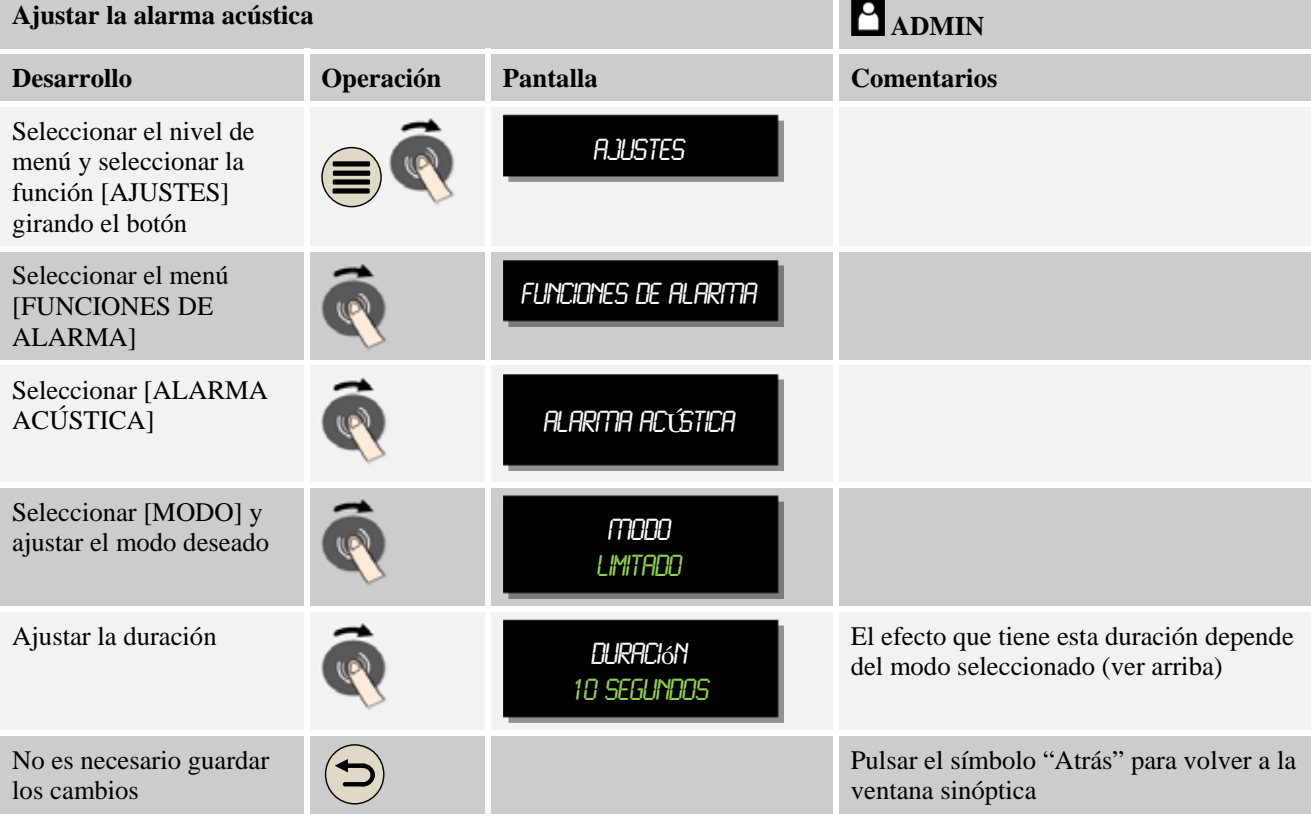

### **10.8.3 Control de gradientes**

Un control de gradientes vigila la velocidad con la que se calienta el horno. Si el horno se calienta de forma más rápida de lo ajustado en el valor límite (gradiente), el control de gradientes reacciona deteniendo el programa de calentamiento ("Hold"), pero el programa no se cancela.

Decisivo para una evaluación fiable del gradiente es el margen de tiempo en el que el gradiente se vuelve a determinar una y otra vez (intervalo de palpación). Si es demasiado corto, la alarma de gradiente depende de las fluctuaciones de la regulación o del horno, y probablemente se activará demasiado temprano. Si el intervalo de palpación se elige demasiado largo, puede tener efectos en la carga o el horno. Por este motivo, el intervalo de palpación adecuado se debe determinar en ensayos.

MORE THAN HEAT 30-3000 °C

**labertherm** 

Adicionalmente al intervalo de palpación se puede activar un retardo de la alarma. Así, un retardo de "3" significa que se deben detectar 3 ciclos de medición con un gradiente demasiado alto para que haya una reacción.

Para evitar mediciones erróneas en el margen de temperatura inferior, se puede seleccionar una temperatura límite inferior para la evaluación.

En hornos de varias zonas y en hornos con regulación de cargas siempre se evalúa solo la zona máster (zona guía).

Después de una alarma de gradiente, el primer intervalo de palpación sin superación de gradiente continúa con la ejecución del programa de calentamiento. El horno sigue funcionando.

El mensaje de error correspondiente a la alarma de gradiente se muestra hasta que se confirme el error.

Para ajustar el control de gradientes se deben realizar los siguientes pasos:

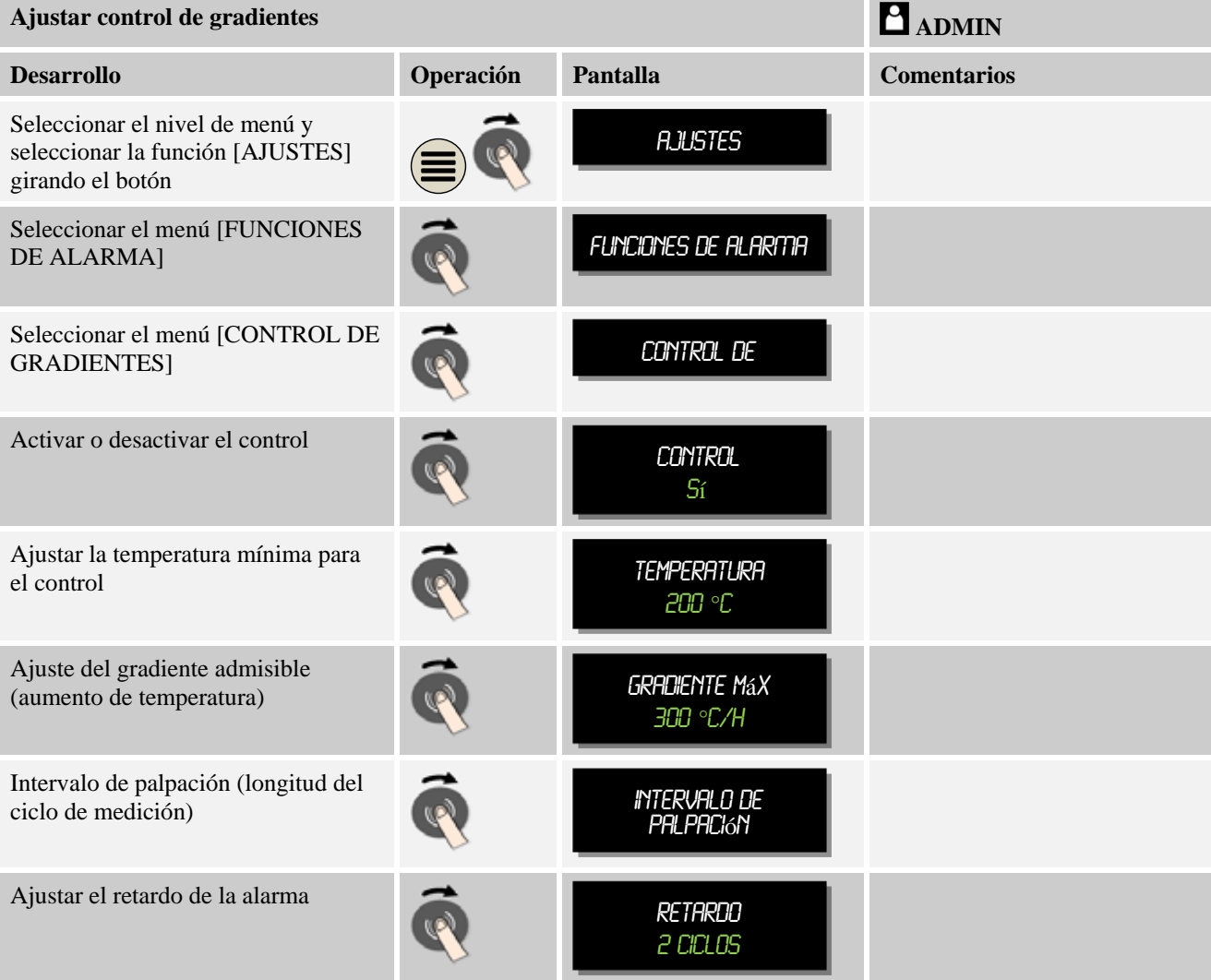

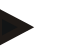

# **Nota**

Esta función sirve para proteger la carga y el horno. Está prohibido su uso para evitar situaciones de riesgo.

# **10.8.4 Ejemplos para la configuración de alarmas**

A continuación, le ofrecemos algunos ejemplos para la parametrización de alarmas que se activan con frecuencia. Estos ejemplos solo tienen carácter informativo. Si procede, los parámetros se deben adaptar a la aplicación:

Para ajustar las alarmas, recuerde que tiene que iniciar sesión como usuario [ADMIN].

#### **Ejemplo: Error externo**

Un error externo, como p.ej. un interruptor térmico cerrando un contacto, informa sobre una sobretemperatura. Esto dará lugar a la cancelación del programa.

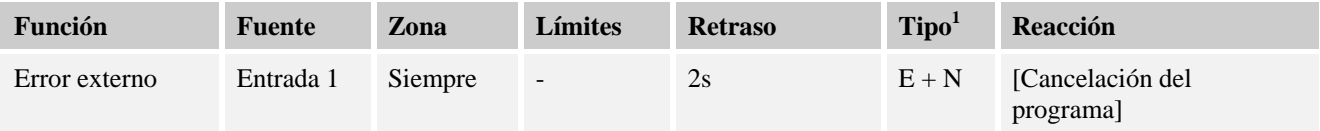

 ${}^{1}$  E = Estática, D = Dinámica, N = Notificar

Explicación: La fuente de la alarma es una [entrada] que se evalúa [siempre]; es decir, tanto en rampas como en tiempos de mantenimiento de temperatura. Después de un tiempo de retardo de [2 segundos] se activa una reacción sujeta a confirmación [E = Estática]; es decir, una [cancelación del programa], con un mensaje en texto normal  $[N]$  = Notificar].

La configuración de salida de una alarma acústica se debe ajustar en fábrica.

#### **Ejemplos: Control del agua de refrigeración**

Se debe controlar la circulación del agua de refrigeración de un horno. Después de activarse un interruptor de paso, el programa debe detenerse y desconectar la calefacción. Una alarma acústica debe señalizar el error.

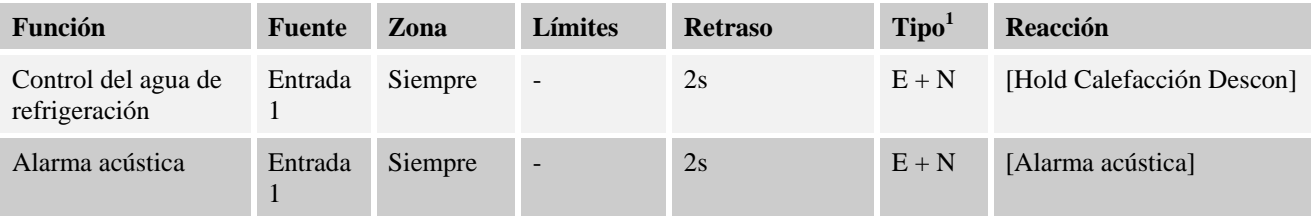

 $<sup>1</sup> E =$  Estática, D = Dinámica, N = Notificar</sup>

#### **Ejemplo: Control de una aspiración externa**

Para determinados procesos es importante que durante el programa de calentamiento esté activada una aspiración externa. Esta aspiración se debe controlar por el controlador y el programa se debe cancelar si la aspiración no se hubiese activado. Adicionalmente, una alarma acústica debe señalizar el error.

aherfherm

MORE THAN HEAT 30-3000 °C

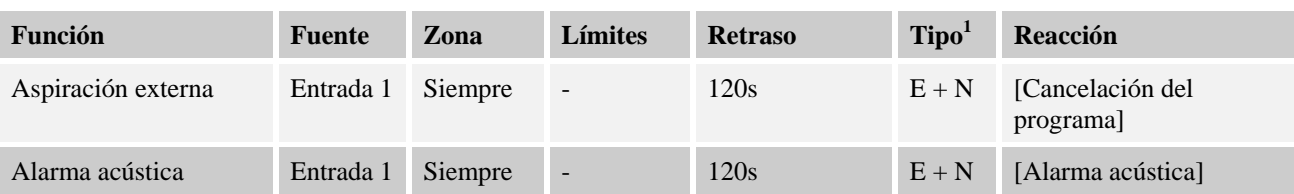

 ${}^{1}$  E = Estática, D = Dinámica, N = Notificar

Explicación: La fuente de la alarma es una [entrada] que se evalúa [siempre]; es decir, tanto en rampas como en tiempos de mantenimiento de temperatura. Después de un tiempo de retardo de [120 segundos] se activa una reacción sujeta a confirmación [E = Estática]; es decir, una [cancelación del programa], con un mensaje en texto normal  $[N = Notificar]$ .

La configuración de salida de una alarma acústica se debe ajustar en fábrica.

#### **Ejemplo: Control de sobretemperatura relativa**

Se debe controlar un tiempo de mantenimiento de temperatura. El valor nominal del programa no debe superarse en más de 5 °C.

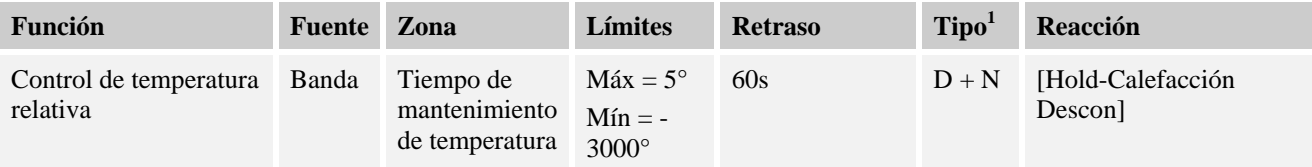

 ${}^{1}$  E = Estática, D = Dinámica, N = Notificar

Explicación: La fuente de la alarma es una [entrada] que se evalúa [siempre]; es decir, tanto en rampas como en tiempos de mantenimiento de temperatura. Después de un tiempo de retardo de [120 segundos] se activa una reacción sujeta a confirmación [E = Estática]; es decir, una [cancelación del programa], con un mensaje en texto normal  $[N = Notificar]$ .

### **10.9 Ajustar el comportamiento ante un fallo de la red**

En caso de un fallo de la red ya no hay potencia de calentamiento. De esta manera el fallo de la red repercute en el producto que hay en el horno.

El comportamiento del controlador ante un fallo de la red se ha ajustado en Nabertherm. Sin embargo, usted puede adaptar a sus necesidades el comportamiento básico del controlador.

En su controlador puede haber 4 modos ajustados diferentes. Este modo solo lo puede ajustar el servicio técnico de Nabertherm.

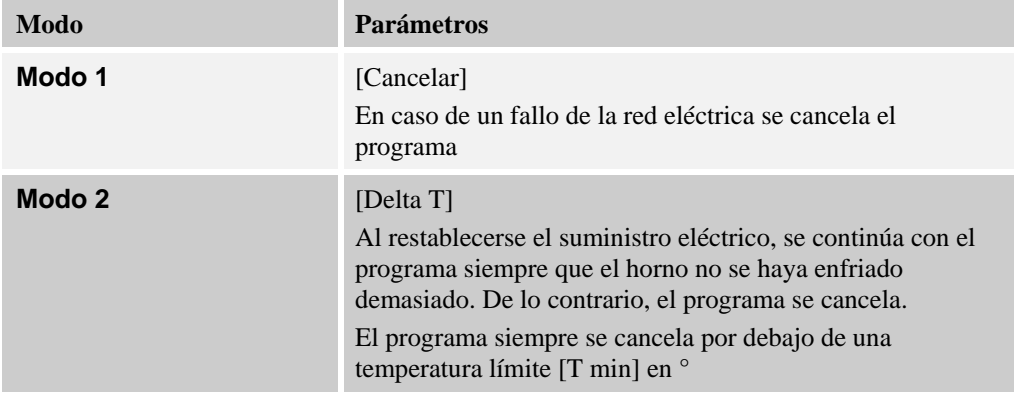

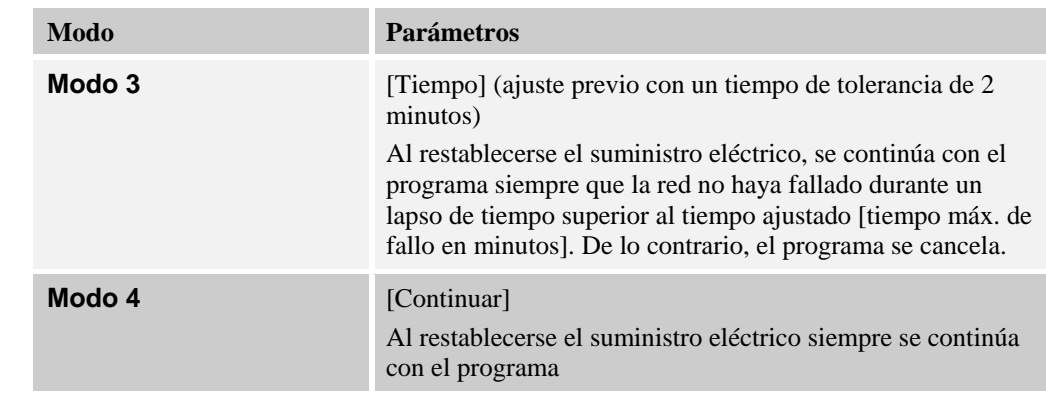

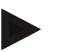

### **Nota**

Después de un fallo de la red, el programa se sigue ejecutando con la misma rampa o con el resto del tiempo de mantenimiento de temperatura.

En caso de fallos de la red < 5s siempre se continúa con el programa.

En caso de un fallo de la red, el comportamiento se puede ajustar de la siguiente manera:

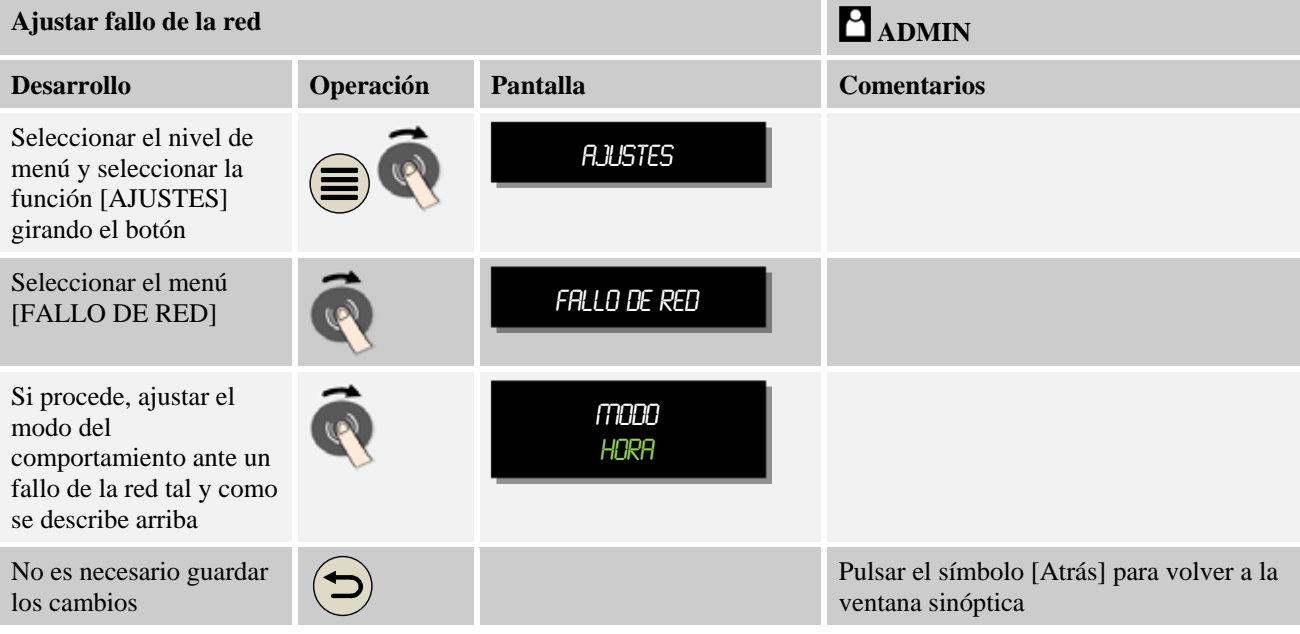

# **10.10 Ajustes del sistema**

### **10.10.1 Ajustar fecha y hora**

Este controlador necesita un reloj de tiempo real para guardar los datos de proceso y realizar los ajustes. Dicho reloj está provisto de una pila en la caja de mando para compensar eventuales fallos del suministro eléctrico.

No se realiza un cambio automático del horario de verano al de invierno. Este cambio debe efectuarse manualmente.

Para evitar irregularidades durante el registro de los datos del proceso, el cambio solo debe realizarse cuando no haya ningún programa en ejecución.

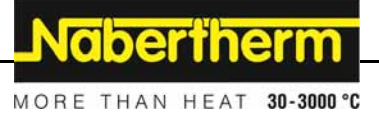

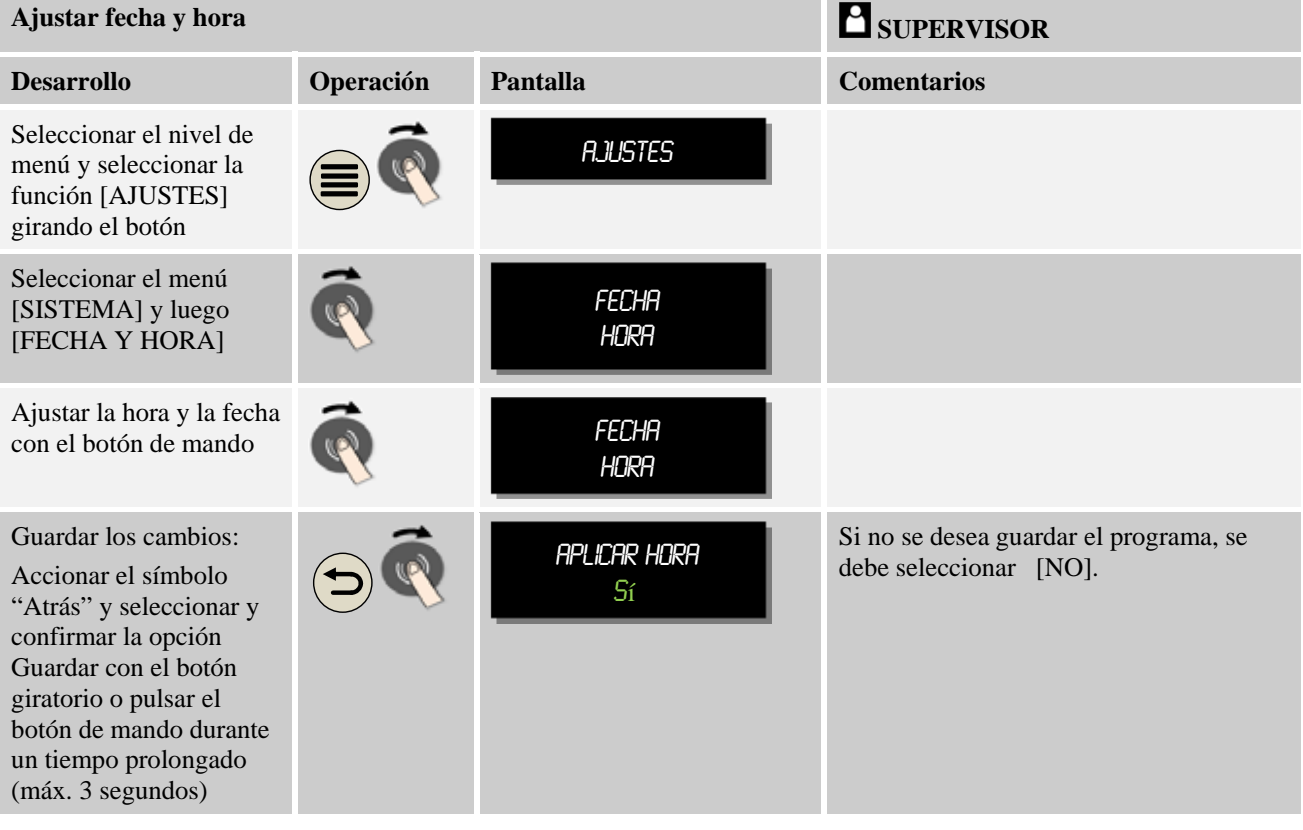

Para ajustar la hora y la fecha se deben realizar los siguientes pasos:

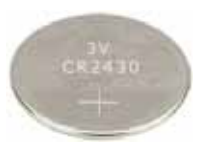

### **Nota**

La vida útil de la pila es de 3 años, aproximadamente. Al cambiar la pila, se pierde la hora ajustada. Ver el tipo de pila en el capítulo "Datos técnicos".

# **10.10.2 Ajustar el formato de la fecha y de la hora**

La fecha se puede introducir/visualizar en dos formatos:

- $\bullet$  DD.MM.AAAA Ejemplo: **20.11.2014**
- $\bullet$  MM-DD-AAAA Ejemplo: 11282014

La hora se puede introducir en el formato de **12** horas o en el de **24** horas.

Para ajustar estos formatos se deben llevar a cabo los siguientes pasos:

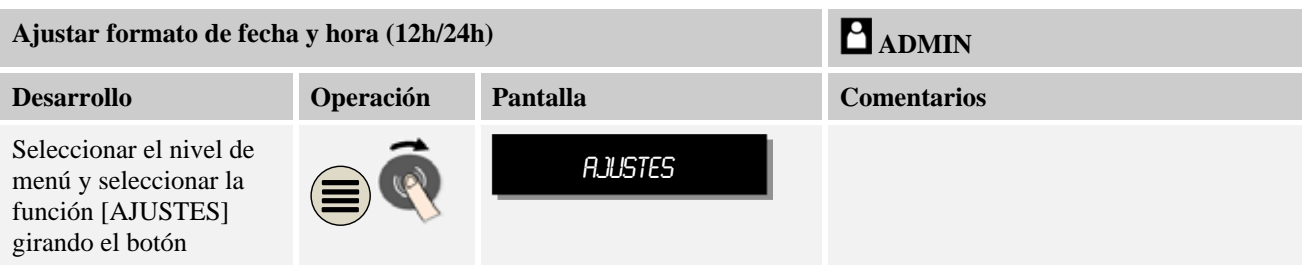

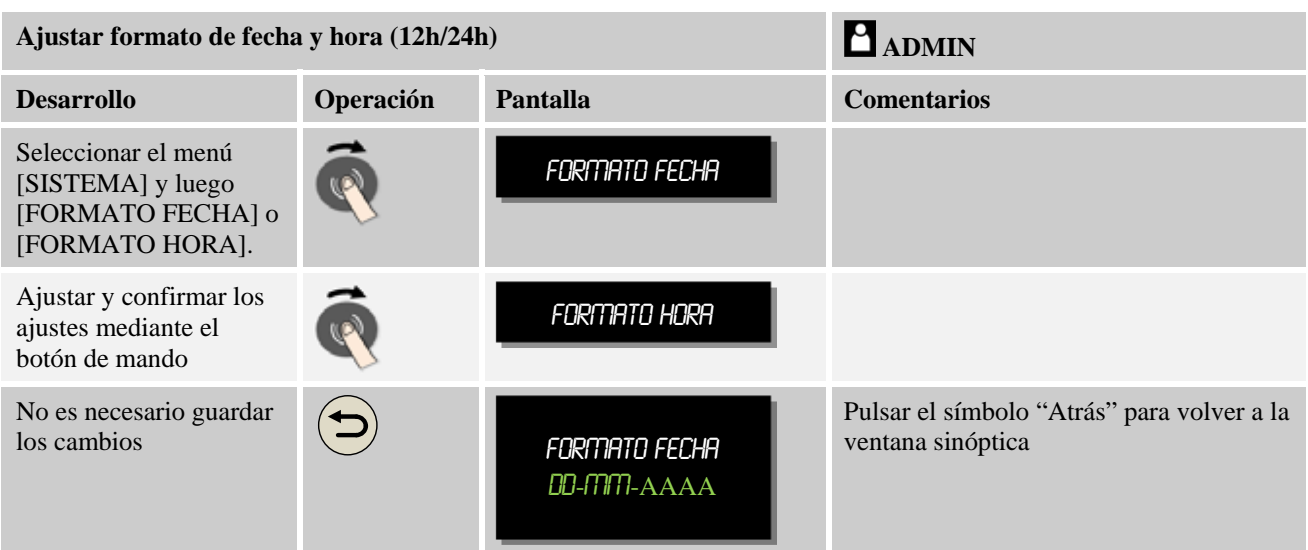

# **10.10.3 Ajustar idioma**

El controlador se suministra de forma general con varios idiomas. Se encuentran instalados los siguientes idiomas:

- Alemán
- Inglés
- francés
- Español
- Italiano
- Russo

### **Nota - Selección rápida del idioma**

Para poder modificar el idioma de forma rápida, acceda al menú de información  $\bigcirc y$ pulse durante unos segundos la tecla de menú **n**asta que aparezca la selección de idiomas. Ahora, seleccione el idioma correspondiente.

Para ajustar el idioma sin utilizar la selección rápida se deben realizar los siguientes pasos:

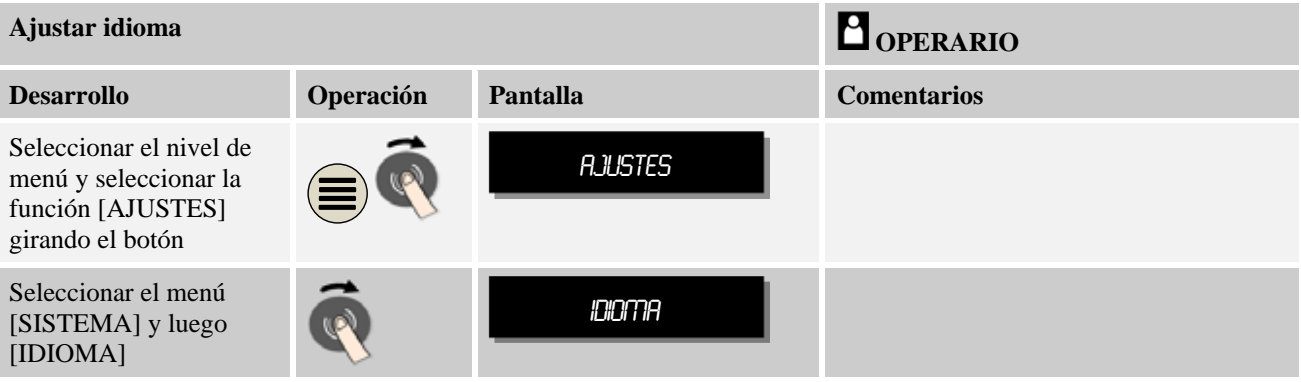

**Vabertherm** 

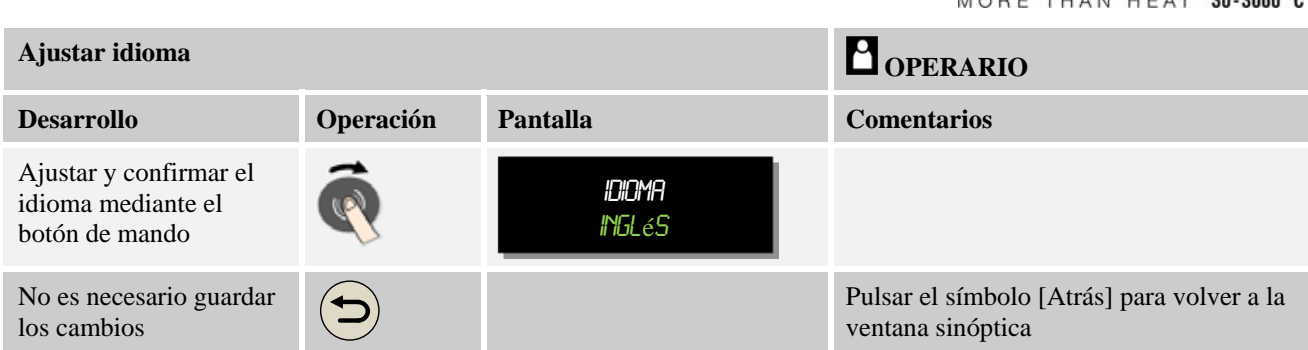

# **10.10.4 Adaptar la unidad de temperatura (°C/°F)**

Este controlador puede mostrar dos unidades de temperatura:

- °C (Celsius, estándar de entrega)
- <sup>o</sup>F (Fahrenheit)

Después de un cambio de unidad de temperatura, todos los valores de temperatura se muestran o se introducen en la unidad correspondiente. Las introducciones en el ámbito del servicio son las únicas que no se modifican.

Para cambiar la unidad de temperatura se deben realizar los siguientes pasos:

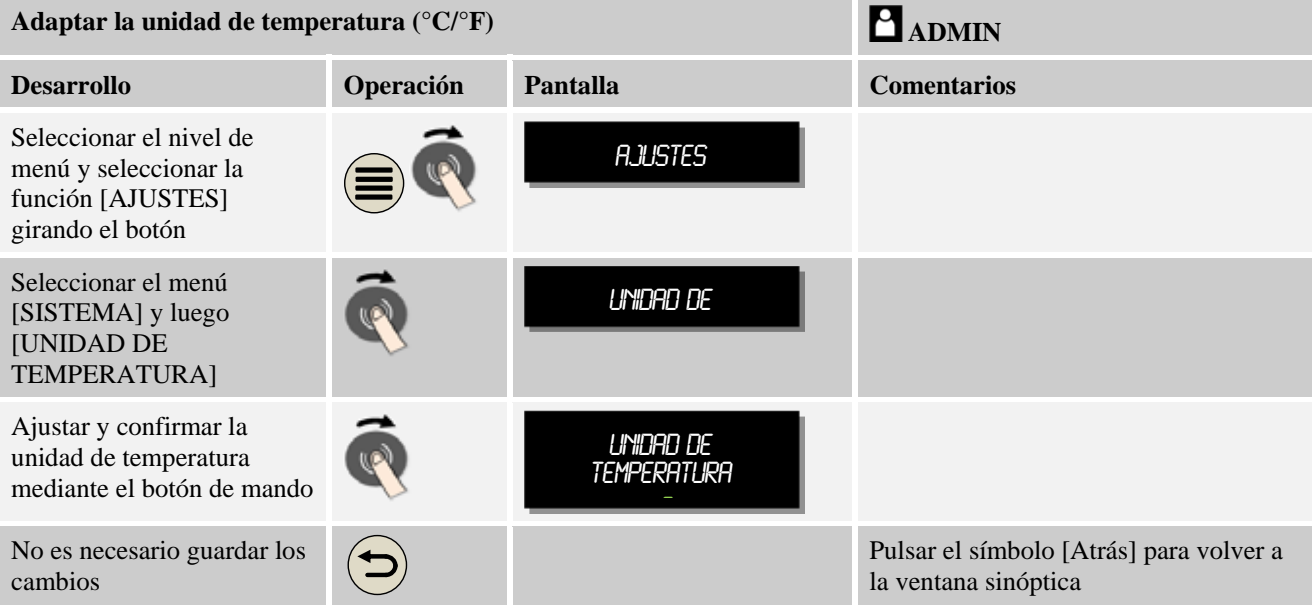

# **10.10.5 Ajustar interfaz de datos**

Hay 2 posibilidades para registrar los datos del proceso:

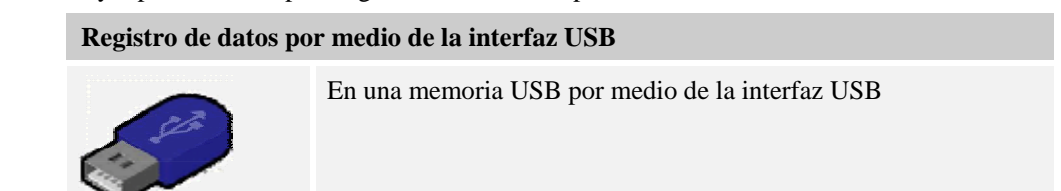

### **Registro de datos por medio de la interfaz USB**

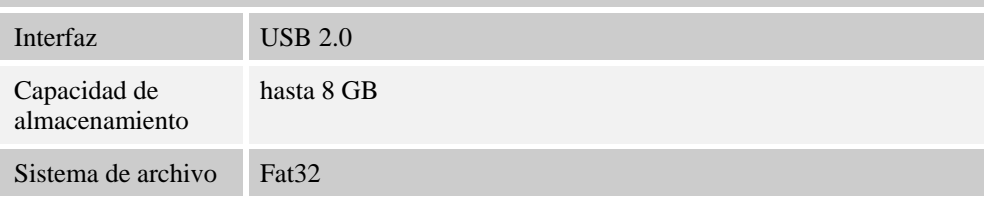

#### **Registro de datos por medio de la interfaz de Ethernet**

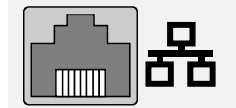

Con el software de datos de proceso Controltherm MV por medio de una interfaz de Ethernet opcional. No es posible guardar los archivos en una carpeta de red o en un disco duro externo.

A diferencia de la interfaz de USB, la interfaz de Ethernet necesita ajustes adicionales para poder conectarse a una red.

#### Estos son:

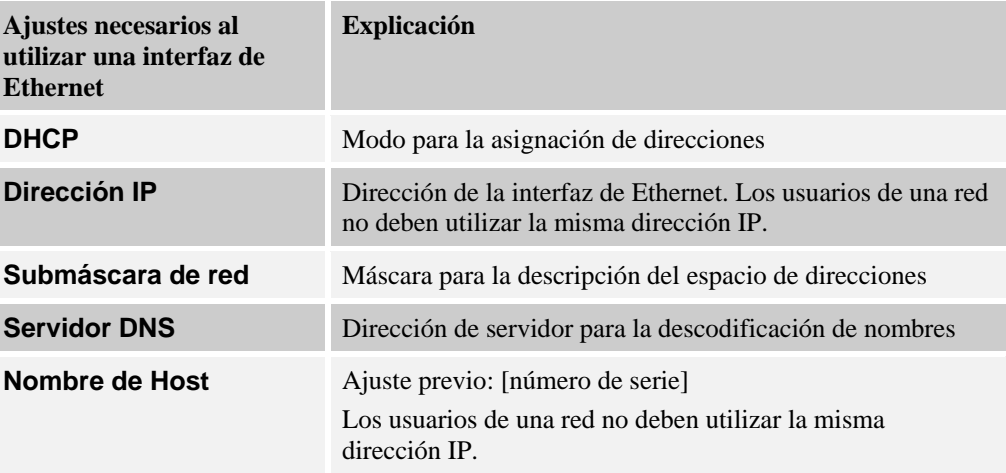

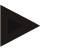

### **Nota**

Con respecto a los ajustes, pregunte a su administrador de red.

No es posible el uso de esta interfaz en combinación con Ipv6. La conexión del controlador a una red existente sin contar con los conocimientos necesarios de esta red puede dar lugar a perturbaciones en la red.

Nabertherm MORE THAN HEAT 30-3000 °C

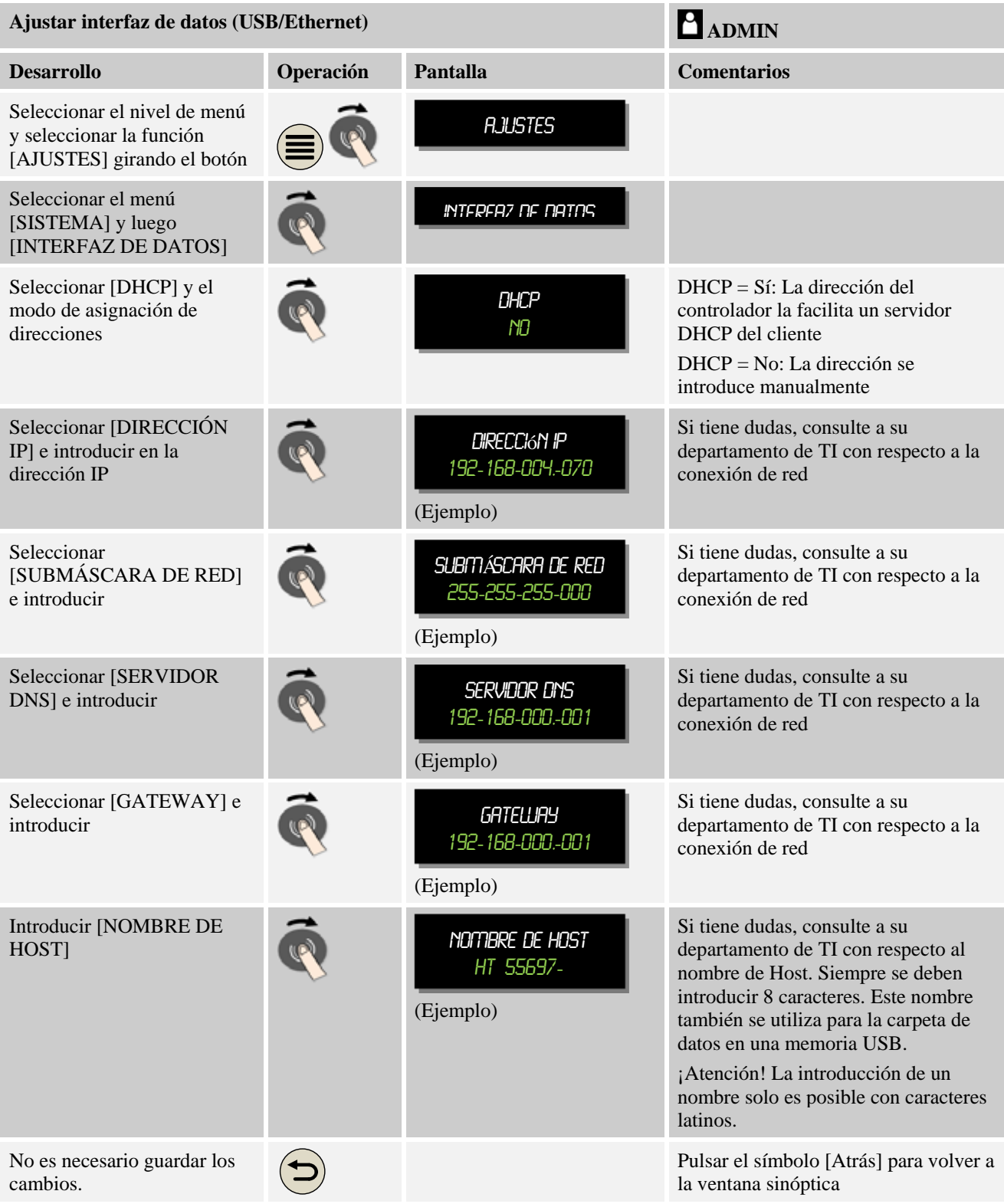

Para ajustar estos parámetros se deben llevar a cabo los siguientes pasos:

**Ejemplo de configuración con servidor DHCP (solo disponible con router o en redes grandes)** 

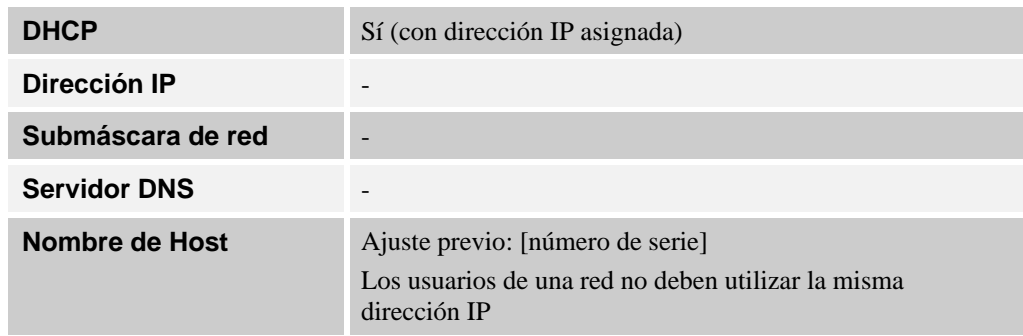

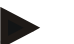

# **Nota**

Configure el servidor DHCP de tal forma que siempre asigne la misma dirección IP a los controladores. Si un controlador modifica su dirección IP, ya no puede ser localizado por el software MV.

### **Ejemplo de configuración con dirección IP fija (por ejemplo, de redes más pequeñas)**

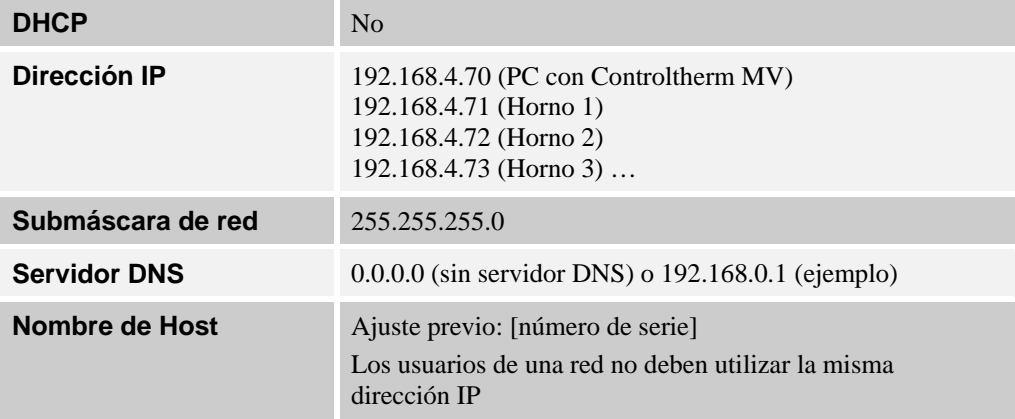

### **10.11 Importar y exportar datos y parámetros**

Todos los datos en este controlador se pueden guardar (exportar) o cargar (importar) en una memoria USB.

#### **En una importación de parámetros no se tienen en cuenta los siguientes parámetros:**

- Tipo de controlador (usuario: [Servicio])
- Temperatura máxima posible del horno (usuario: [Servicio])
- Datos del menú de información
- Contraseñas de los usuarios
- Potencia del horno (usuario: [Servicio])
- Diversos parámetros de control (sobretemperatura)

MORE THAN HEAT 30-3000 °C

gherfherm

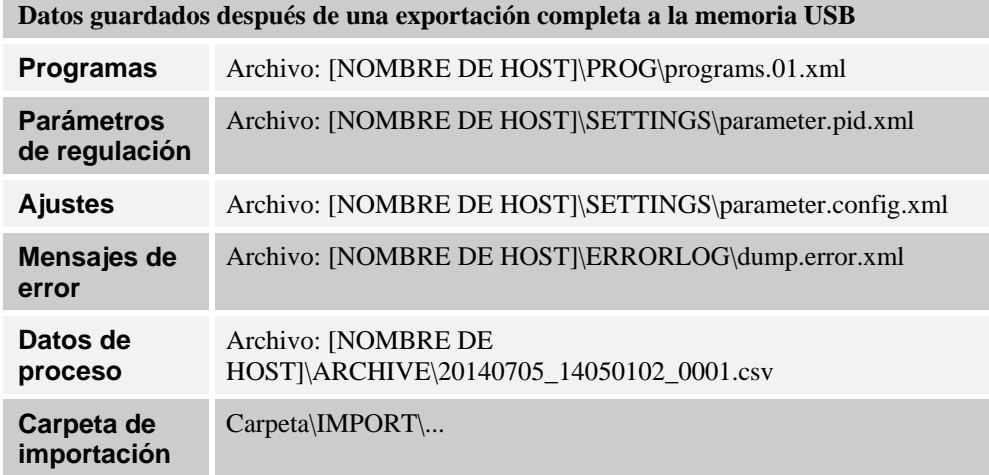

Los parámetros de regulación, ajustes y programas también se pueden exportar o importar uno a uno. En la exportación completa, todos los archivos se guardan en la memoria USB.

El uso de esta función se puede explicar muy bien con algunos ejemplos:

#### **Ejemplo 1 - Importación de programas:**

Tres hornos iguales siempre se deben operar con el mismo programa. El programa se prepara en un controlador, se exporta a una memoria USB y se vuelve a importar en los otros controladores. Todos los controladores reciben los mismos programas. Antes de la importación, los datos exportados se deben copiar en la carpeta IMPORTACIÓN.

Preste atención a que los programas preparados no contengan temperaturas superiores a la temperatura máxima del horno. Estas temperaturas no se guardan en los programas.

#### **Ejemplo 2 - Importación de Parámetros PID:**

Los parámetros de regulación de un horno se optimizan después de realizar una medición de homogeneidad de la temperatura. Los parámetros de regulación ahora se pueden transferir a otros hornos o simplemente se pueden guardar. Antes de la importación, los datos exportados se deben copiar en la carpeta IMPORTACIÓN.

 **Ejemplo 3 – Cursar los datos por correo electrónico al Servicio Técnico de Nabertherm:**

En caso de ser necesario un servicio técnico, el Servicio Técnico de Nabertherm le pedirá que copie la totalidad de los datos en una memoria USB. Después, curse los datos por correo electrónico.

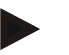

#### **Nota**

En caso de un defecto del controlador se pierden todos los ajustes realizados por el operario. La exportación completa de los datos en una memoria USB permite guardarlos para, en un momento posterior, pasarlos a un nuevo controlador del mismo tipo de construcción.

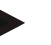

**Nota** 

Los archivos que se desean importar, se deben guardar en una memoria USB en la carpeta "\IMPORT\".

En la importación se importan todos los archivos guardados en esta carpeta.

¡NO se deben emplear subcarpetas!

#### **Nota**

Si desea importar archivos en el controlador, el proceso de importación puede fracasar si dichos archivos han sido modificados previamente. Los archivos a importar no se deben modificar. En el supuesto de que la importación no se ejecute con éxito, efectúe las modificaciones deseadas directamente en el controlador para, después, volver a exportar el archivo.

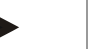

# **Nota**

Al introducir la memoria USB, aparece un símbolo en la parte inferior derecha de la pantalla. El símbolo parpadea si la unidad de operación está escribiendo o leyendo datos. Estos procesos pueden tardar hasta 45 segundos. Espere hasta que el símbolo deje de parpadear antes de extraer la memoria USB.

Por razones técnicas siempre se sincronizan todos los archivos que se encuentren en el controlador. Por este motivo, el tiempo puede variar en función del tamaño de los archivos.

**IMPORTANTE: No conecte otro PC, ni discos duros externos ni otro Host/controlador USB: ambos dispositivos podrían resultar dañados.**

Para exportar o importar los datos a una memoria USB se deben realizar los siguientes pasos:

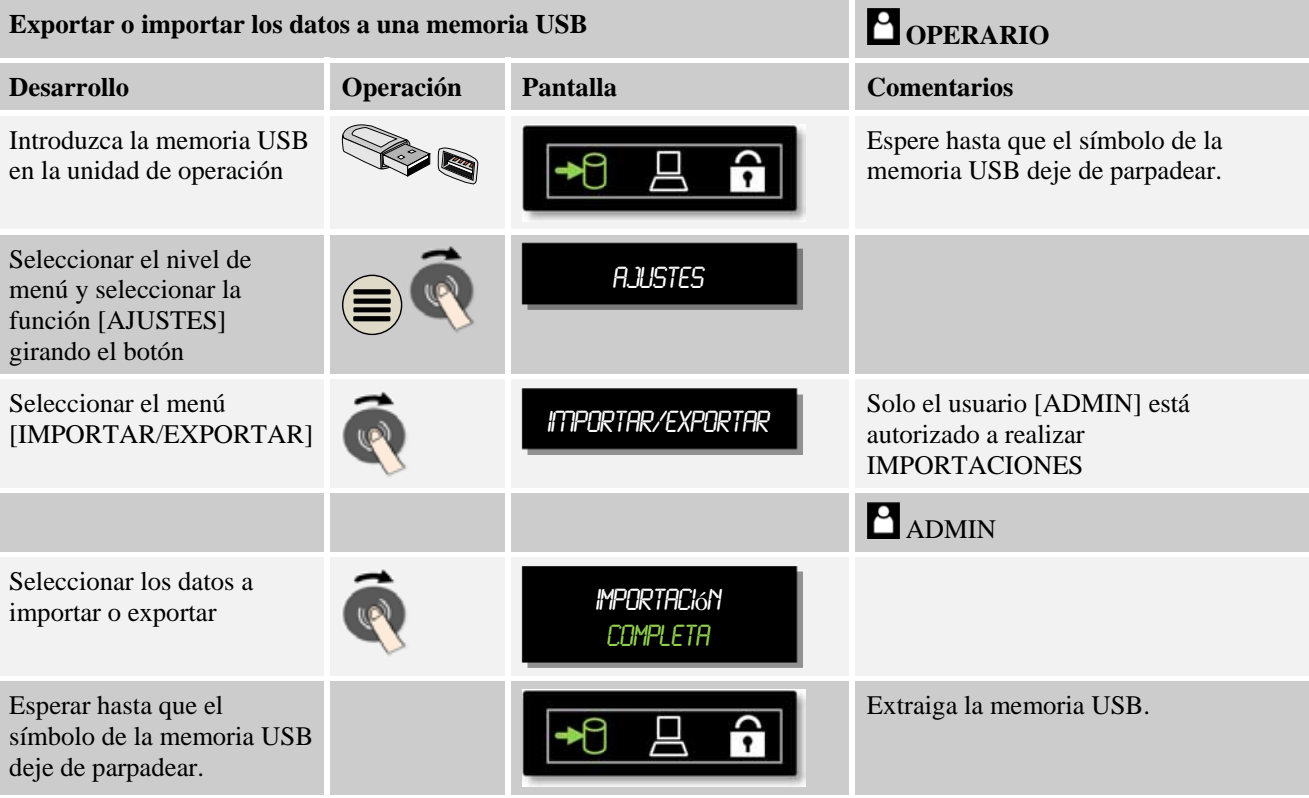

Nabertherm MORE THAN HEAT 30-3000 °C

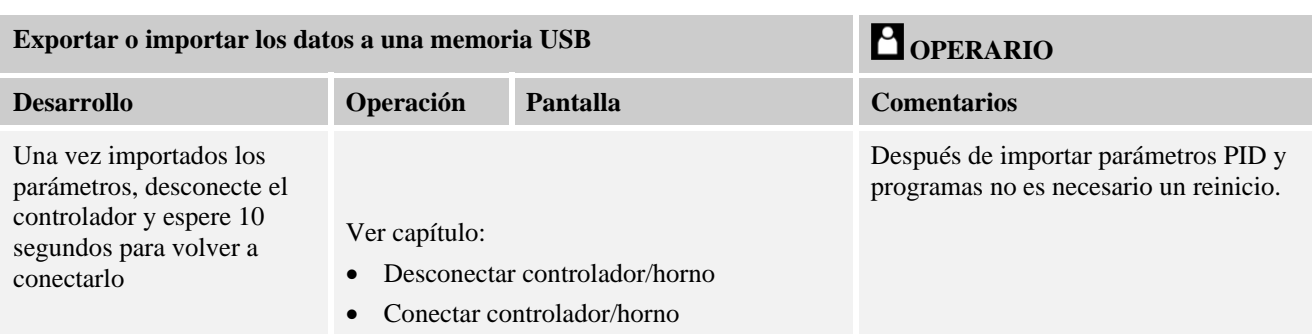

# **10.12 Registrar módulos**

El registro de los módulos se debe llevar a cabo en cada primera puesta en servicio o al cambiarse un módulo en controladores con más de un módulo de regulación. Sirve para la asignación de la dirección del módulo al módulo de regulación.

Para registrar un módulo, proceda de la siguiente manera:

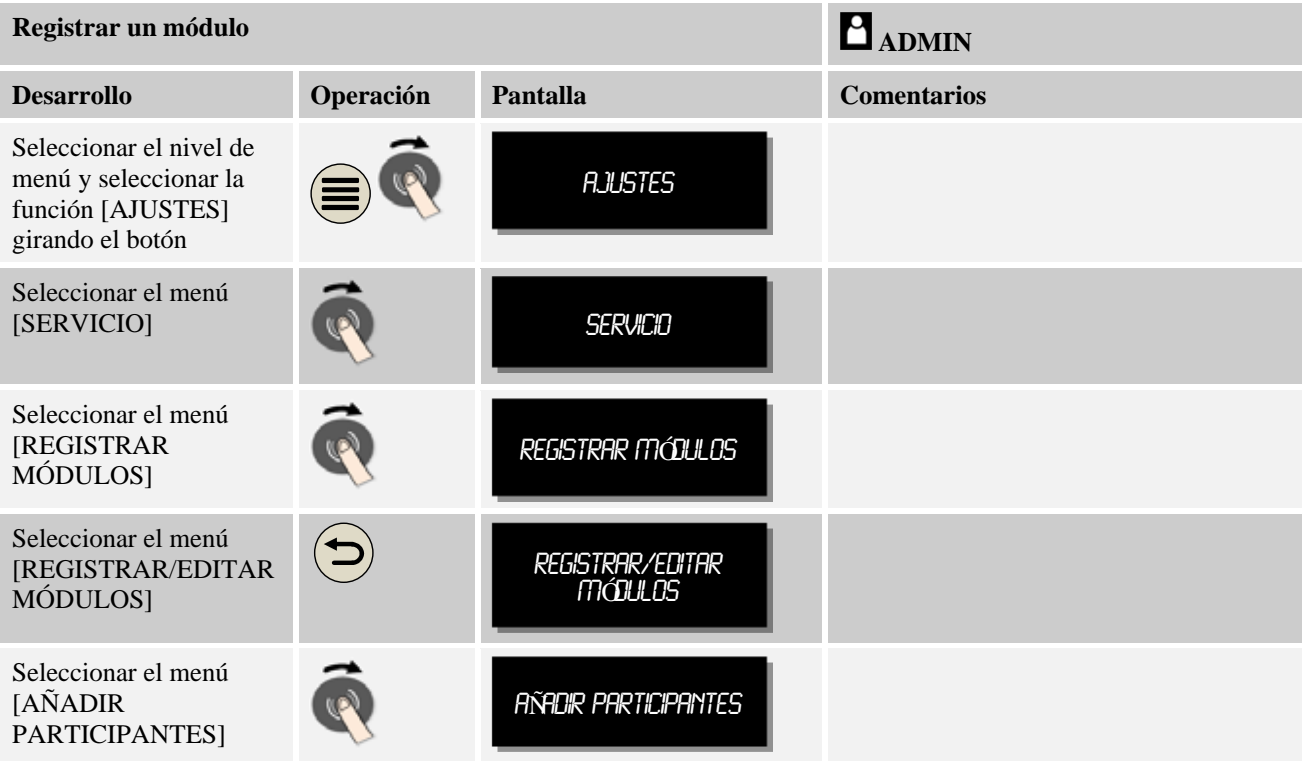

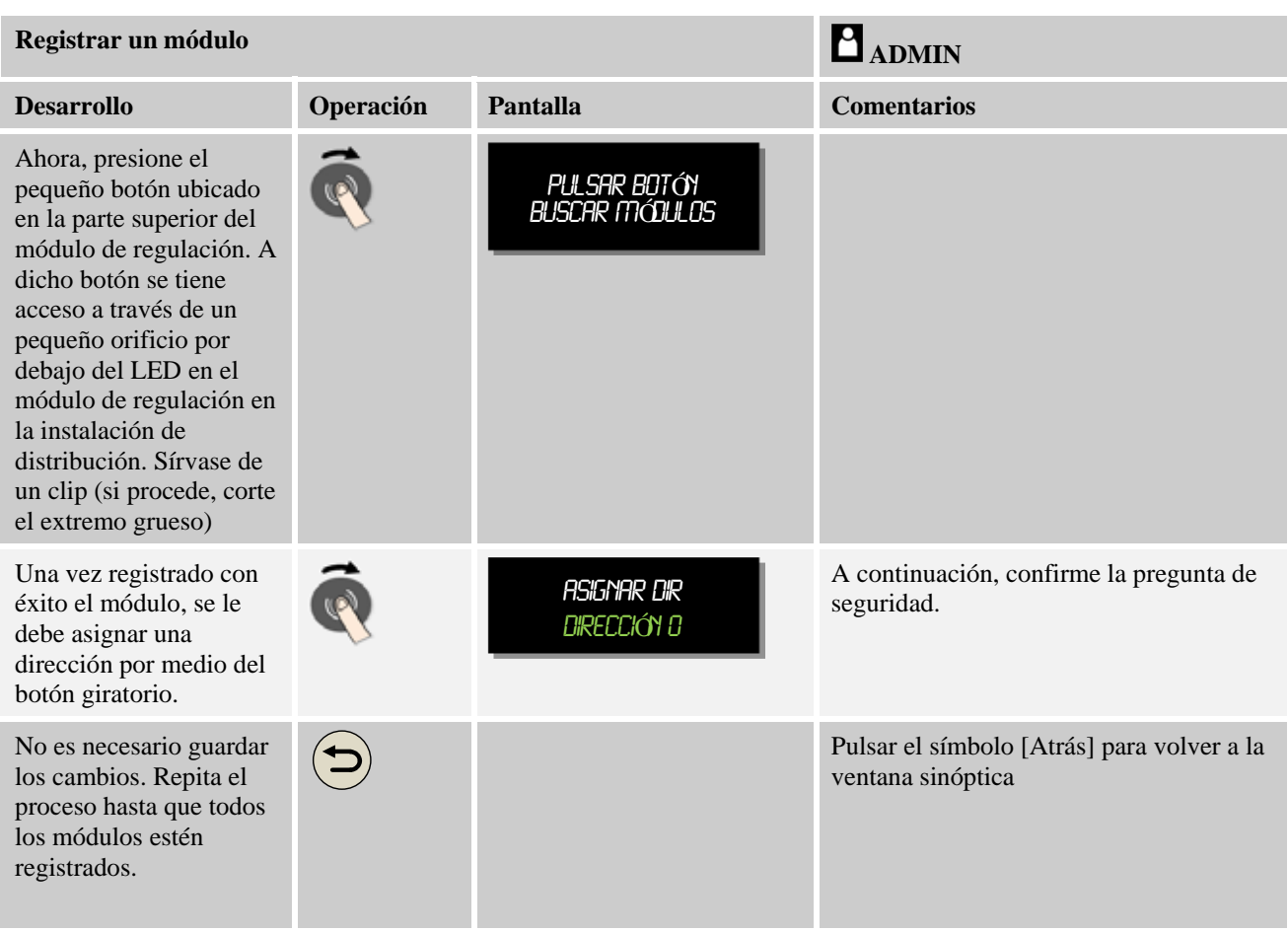

El menú [REPOSICIONAR BUS] solo sirve para fines de servicio.

El menú [MOSTRAR CONFIGURACIÓN DE BUS] solo sirve para la visualización de información de servicio.

# **10.13 Activación de un ventilador de circulación del aire**

Este controlador es capaz de activar un motor de circulación del aire. Si dicho motor está parado, el calor puede llegar a destruirlo. Por este motivo, la activación del motor de circulación del aire se controla en función de la temperatura del horno:

En cuanto se haya iniciado un programa en el controlador, se pone en marcha el motor de circulación del aire. Dicho motor sigue en funcionamiento hasta que finalice o se cancele el programa y la temperatura del horno descienda de nuevo por debajo de un valor preajustado (p.ej. 80 °C/176 °F).

Este comportamiento en función de la temperatura siempre se refiere a la temperatura de la zona máster y, en caso de estar activada la regulación de cargas, al termopar de la regulación de cargas.

La configuración de esta función solo se puede realizar en fábrica a través del usuario [Servicio].

Esta función de circulación del aire se amplía en combinación con un interruptor de contacto de puerta conectado y ajustado en fábrica:

MORE THAN HEAT 30-3000 °C

**Nabertherm** 

Al abrirse el horno, el motor de circulación del aire se desconecta. Transcurridos 2 minutos, el motor de circulación del aire se vuelve a conectar de forma automática, incluso si la puerta sigue abierta, para impedir la destrucción del motor de circulación del aire.

Esta función se puede utilizar de forma similar para un bloqueo de la puerta.

# **11 Menú de información**

El menú de información sirve para la visualización rápida de datos del controlador seleccionados.

Se accede al menú de información pulsando la tecla de información en la ventana sinóptica:

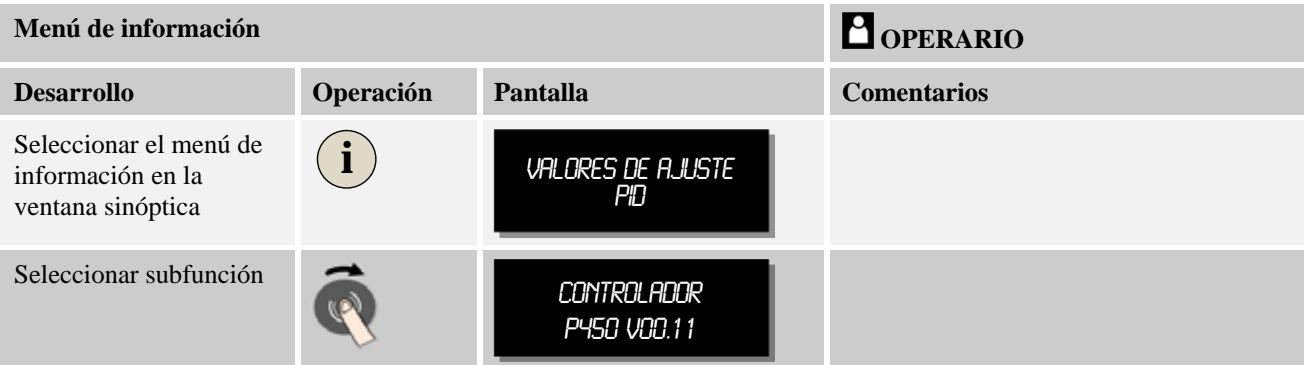

#### **Es posible solicitar los siguientes datos sucesivamente de uno en uno:**

#### **Consultar los datos mediante el menú de información**

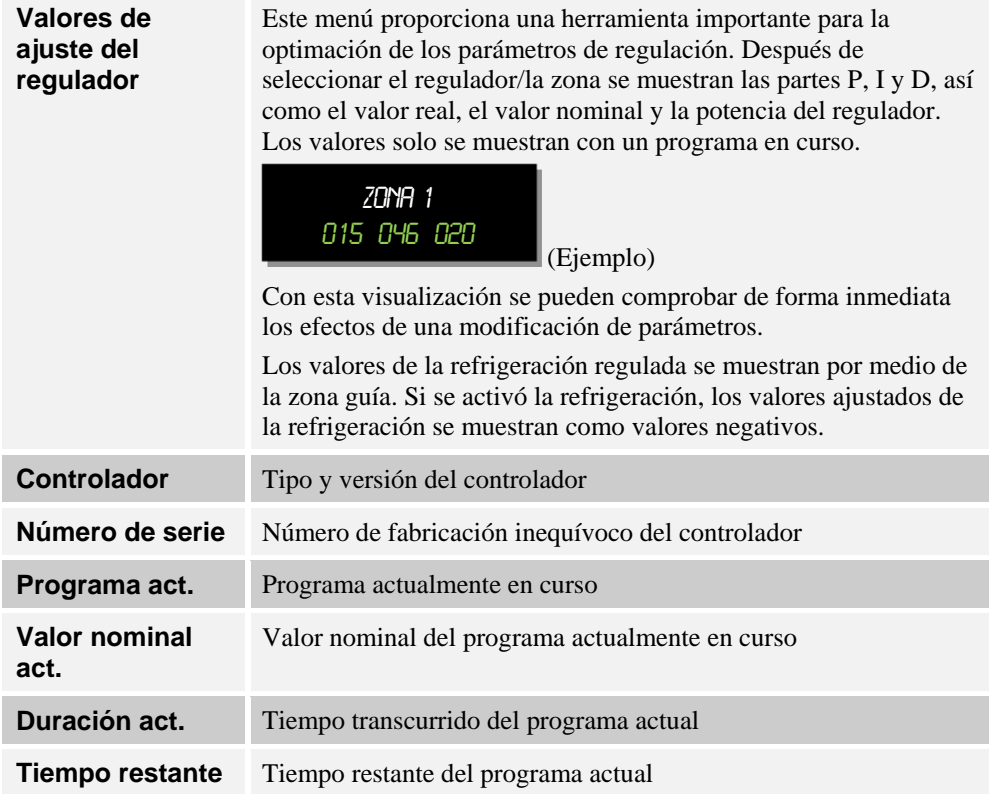

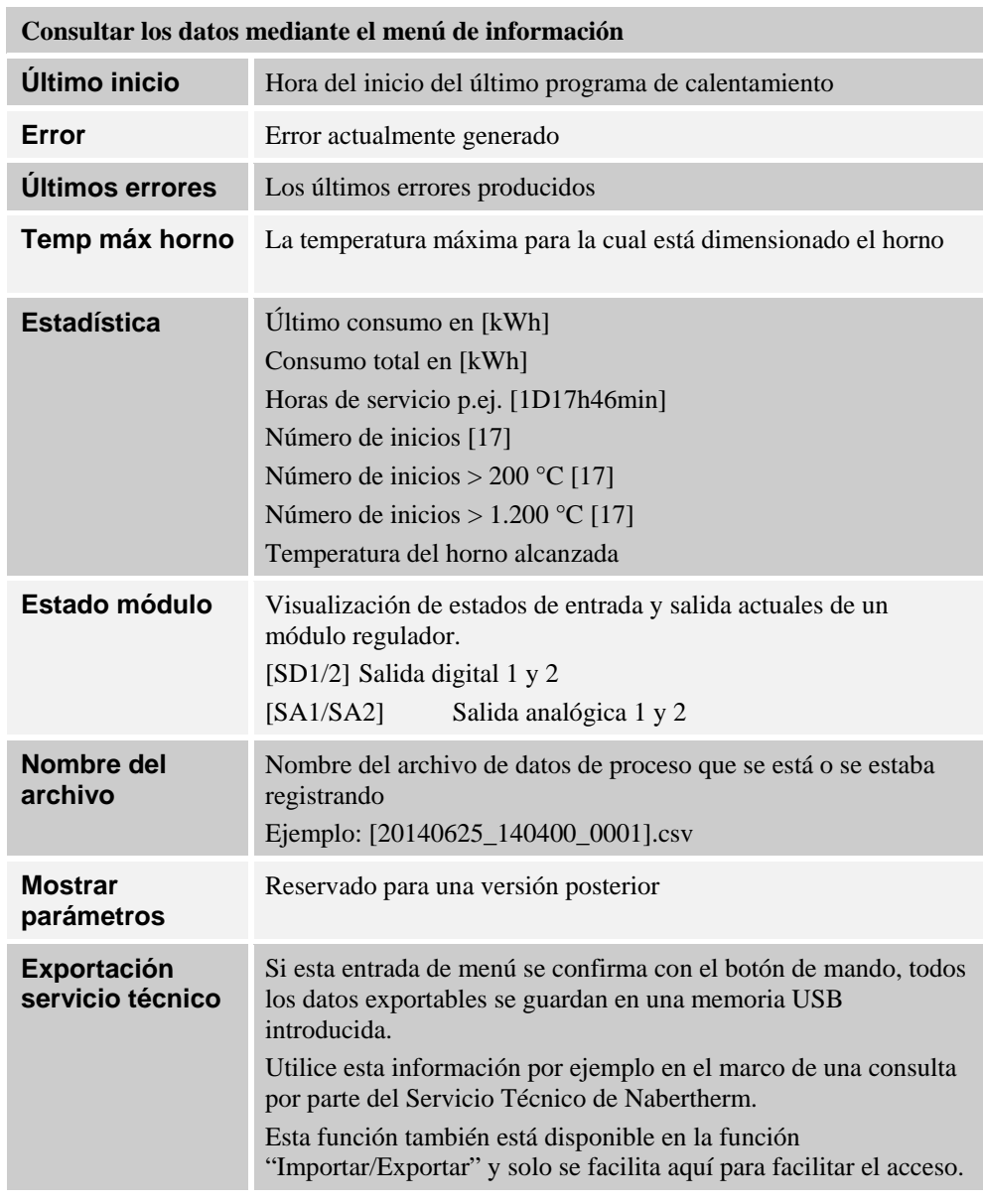

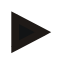

#### **Nota**

Para poder ayudarle más rápidamente, los valores del menú de información resultan muy útiles para la localización de un error. En caso de avería, rogamos cumplimente la lista de control impresa en el capítulo "L**ista de control del controlador para reclamación**" y nos la haga llegar.

# **12 Limitador de selección de temperatura Eurotherm 2132i (opción)**

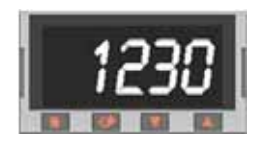

El limitador de selección de temperatura Eurotherm 2132i se encarga del control de la temperatura de la cámara de horno con un circuito de medición independiente. En caso de que la temperatura de la cámara de horno supere el valor configurado (por regla general Tmax + 30 °C/86 °F), el calentamiento se desconecta mediante un contactor de seguridad para proteger el horno – en el limitador de selección de temperatura parpadea la alarma «FSH».

Cuando la temperatura vuelve a descender bajo el valor configurado, debe confirmarse para

Nabertherm

MORE THAN HEAT 30-3000 °C

proseguir con el servicio. Para ello deben pulsarse simultáneamente las teclas del limitador de selección de temperatura  $\boxed{\blacksquare}$  y  $\boxed{\blacktriangle}$ , para volver a hacer posible el calentamiento. Un controlador selector de temperatura (opción ara hornos de fundición), al contrario del limitador selector de temperatura, conecta el calentador al exceder por defecto la temperatura. No debe realizarse ninguna confirmación.

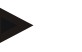

### **Nota**

Debe comprobarse periódicamente el funcionamiento de los termostatos de selección y limitadores de selección de temperatura (opcional).

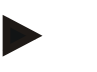

**Nota** 

véase Introducción Eurotherm 2132i

# **13 Anomalías**

## **13.1 Mensajes de error del controlador**

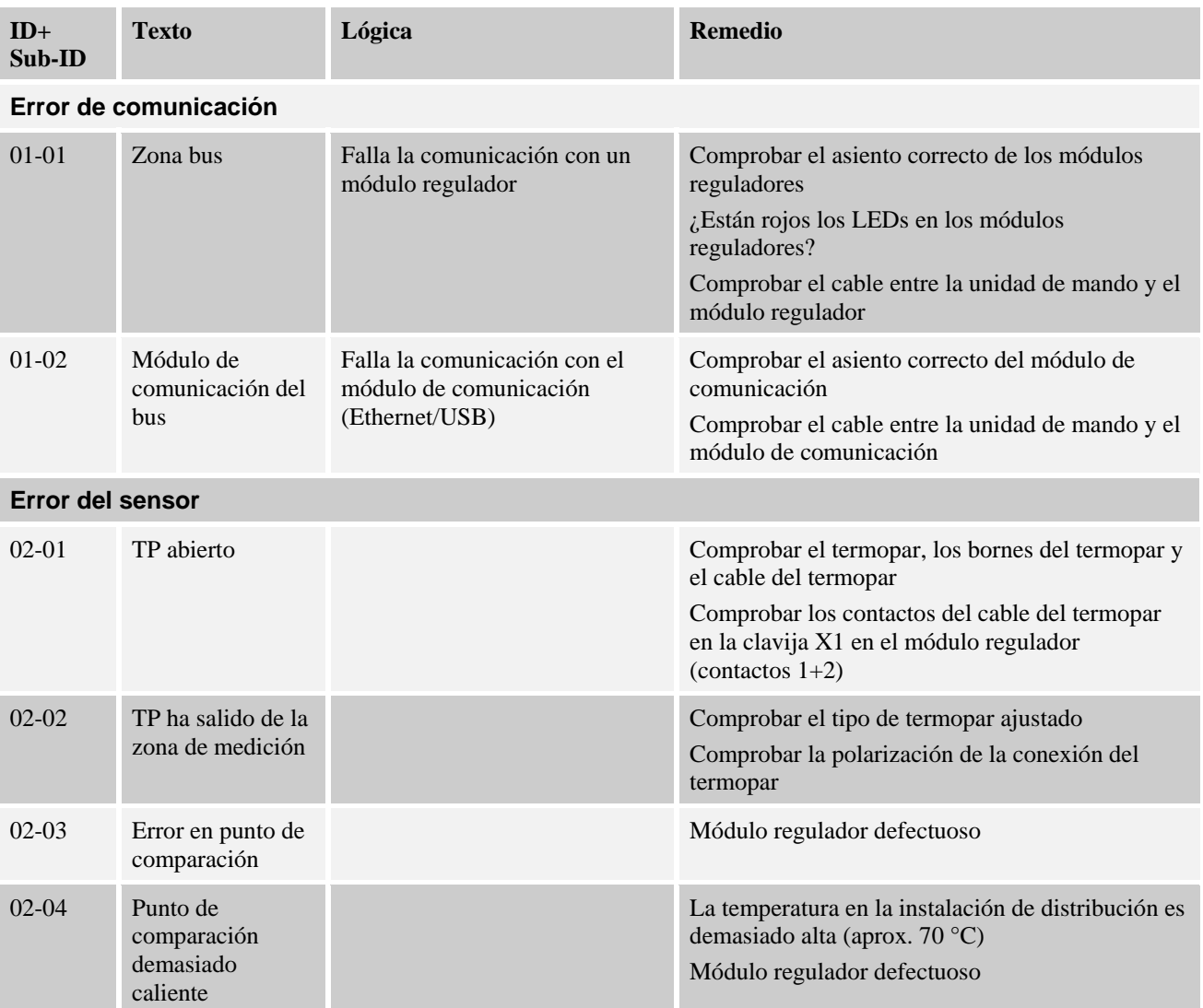

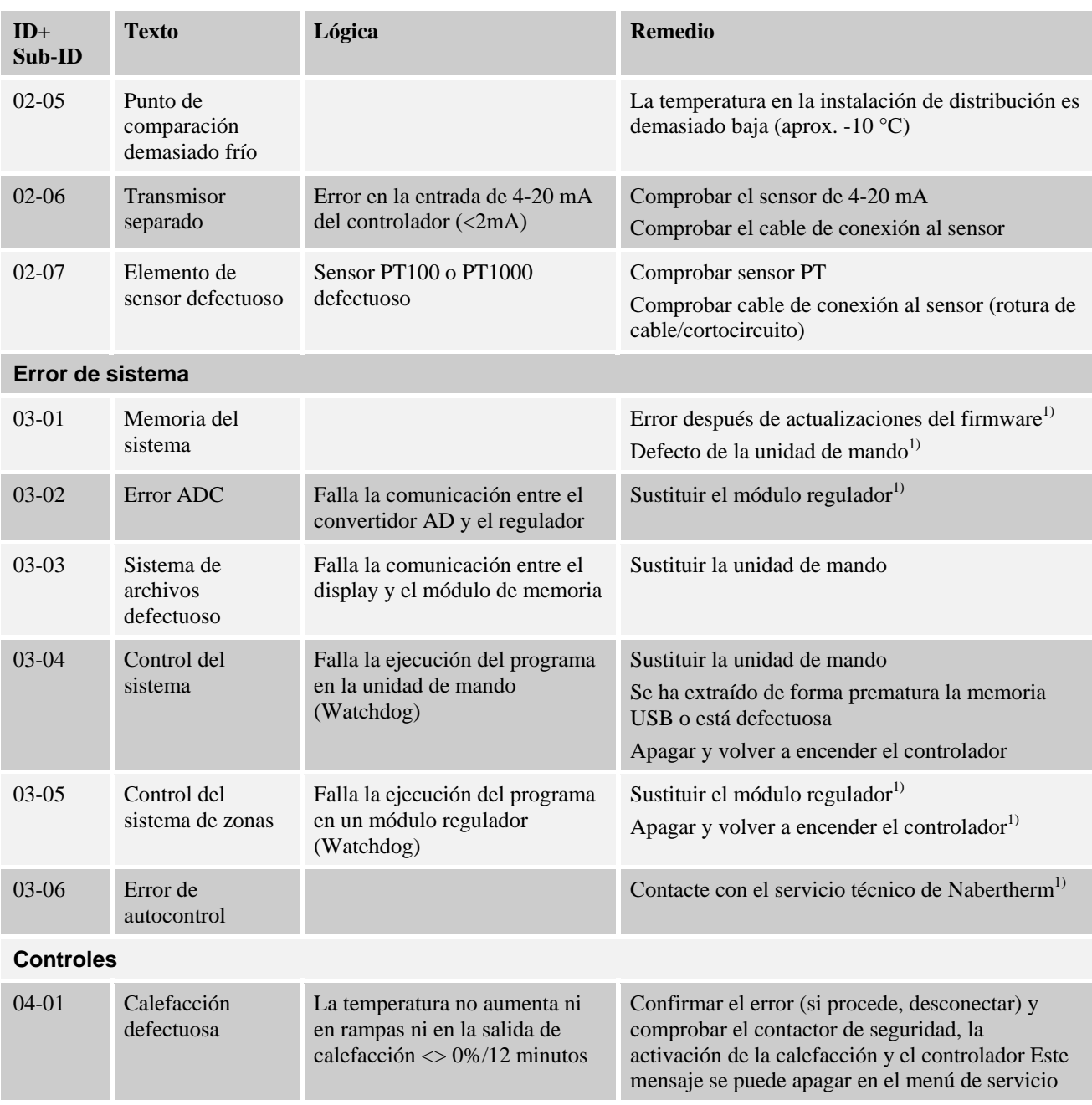

**Nabertherm** MORE THAN HEAT 30-3000 °C

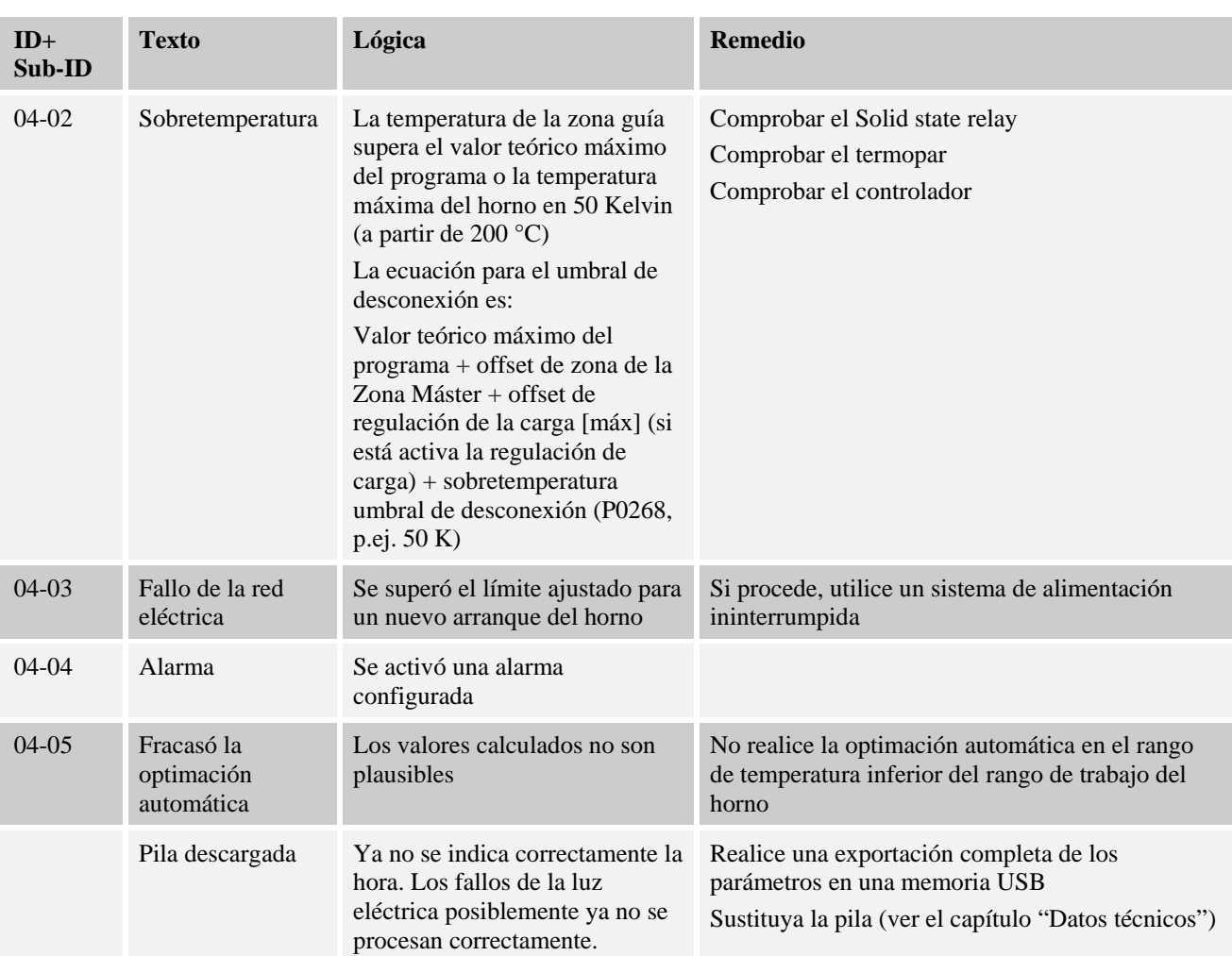

<sup>1)</sup> El error solo se puede confirmar desconectando el controlador.

Los mensajes de error se pueden resetear pulsando **dos veces** el botón de mando (Jog Wheel) . Si vuelve a presentarse el mensaje de error, contacte con el Servicio Técnico de Nabertherm. Los motores de circulación del aire (si existen) permanecen conectados también en caso de error hasta que la temperatura desciende por debajo de la temperatura de desconexión ajustada.

# **13.2 Avisos del controlador**

Los avisos no se muestran en el archivo de errores. Solo se visualizan en la unidad indicadora y en el archivo de la exportación de parámetros. Los avisos, generalmente, no dan lugar a una cancelación del programa.

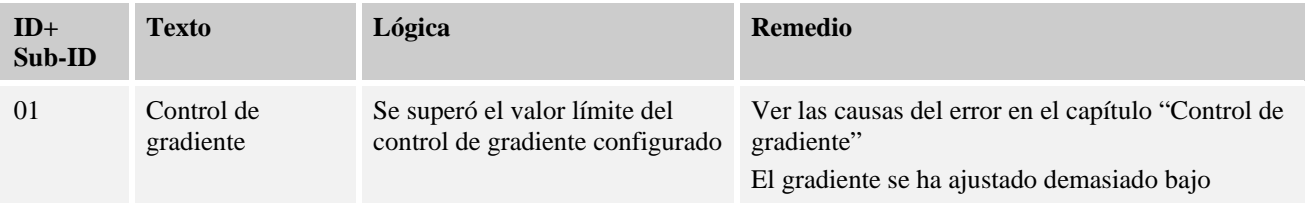

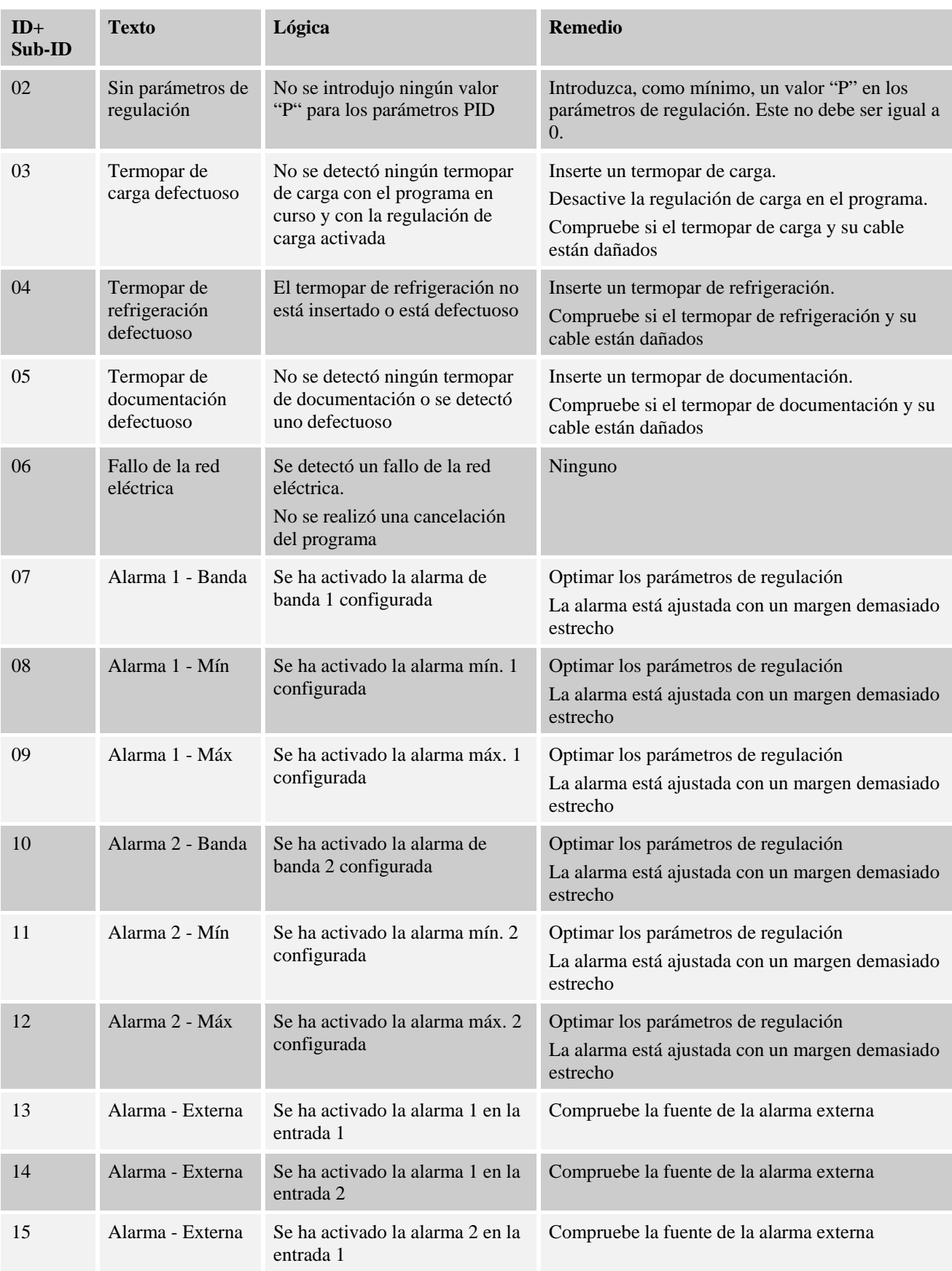

MORE THAN HEAT 30-3000 °C

Nabertherm

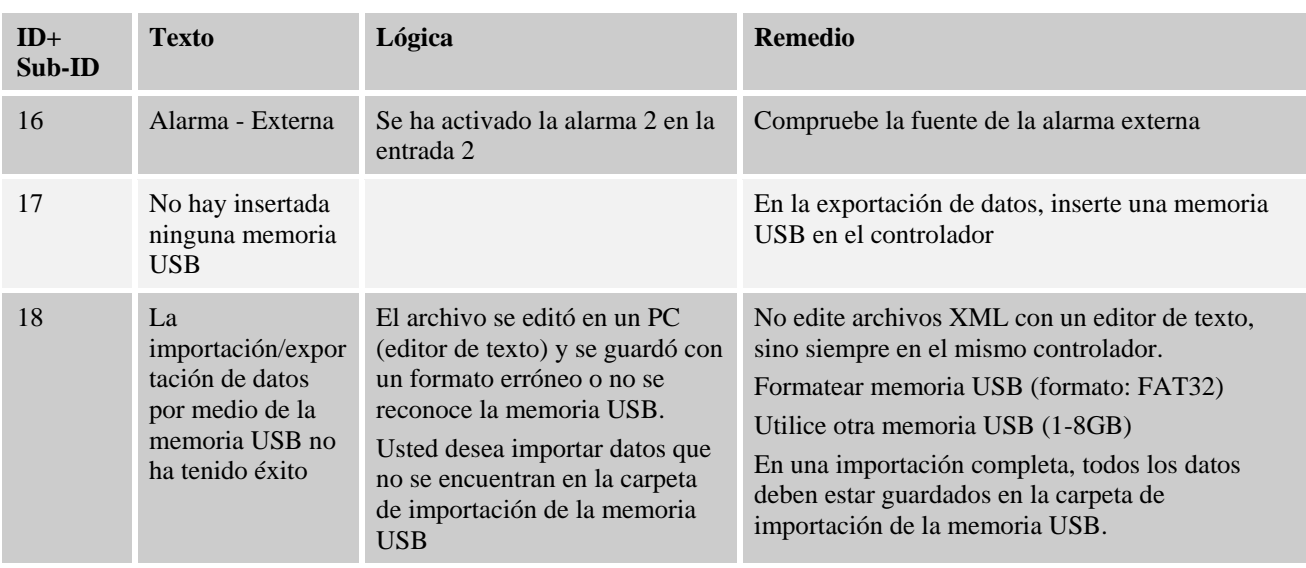

# **13.3 Averías de la instalación de distribución**

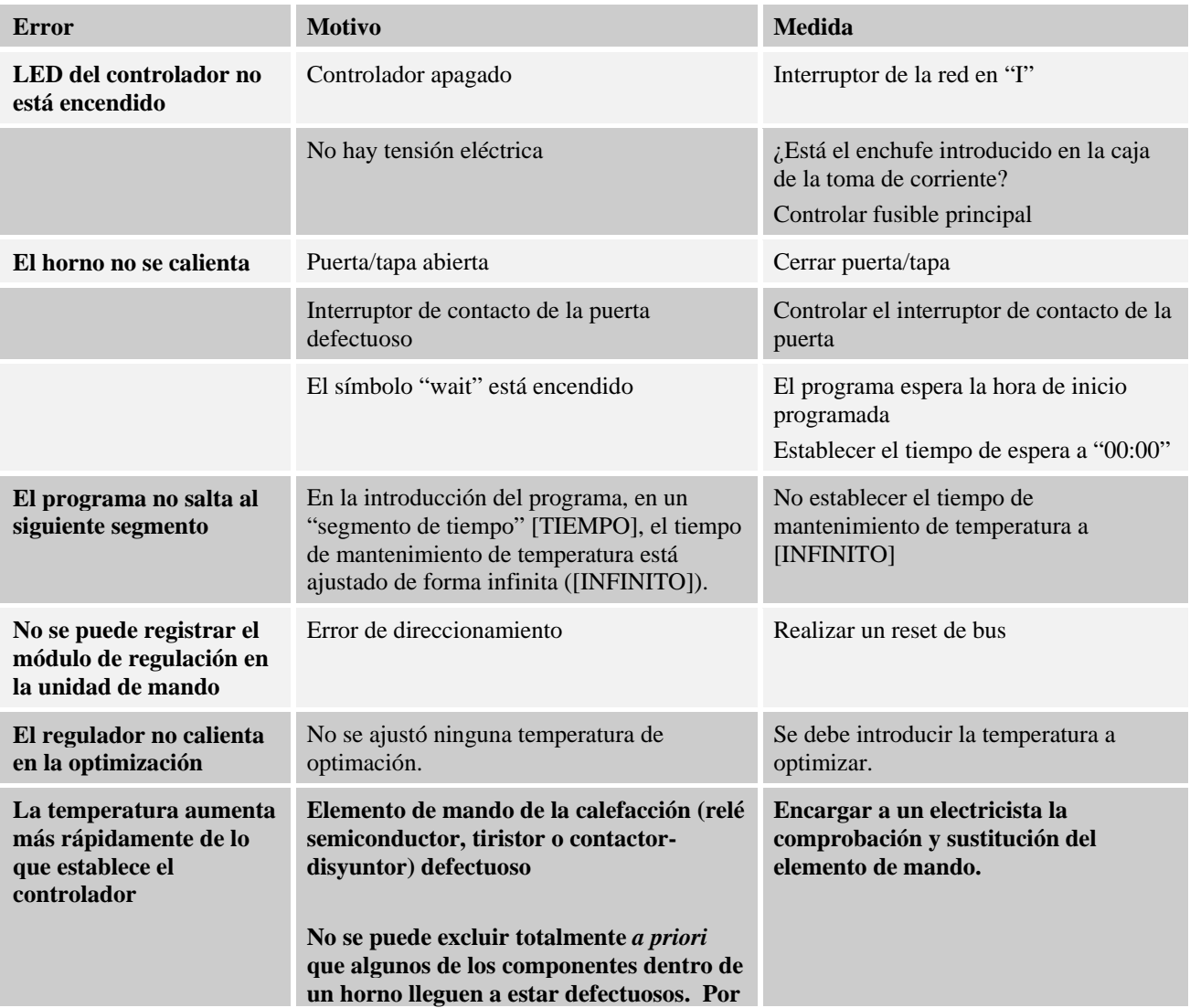

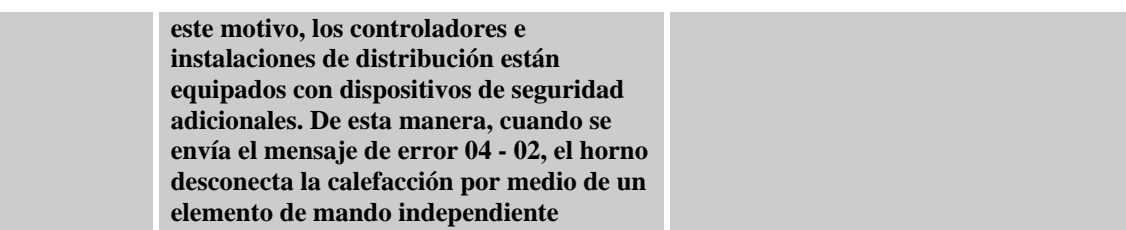

# **13.4 Lista de chequeo para el controlador**

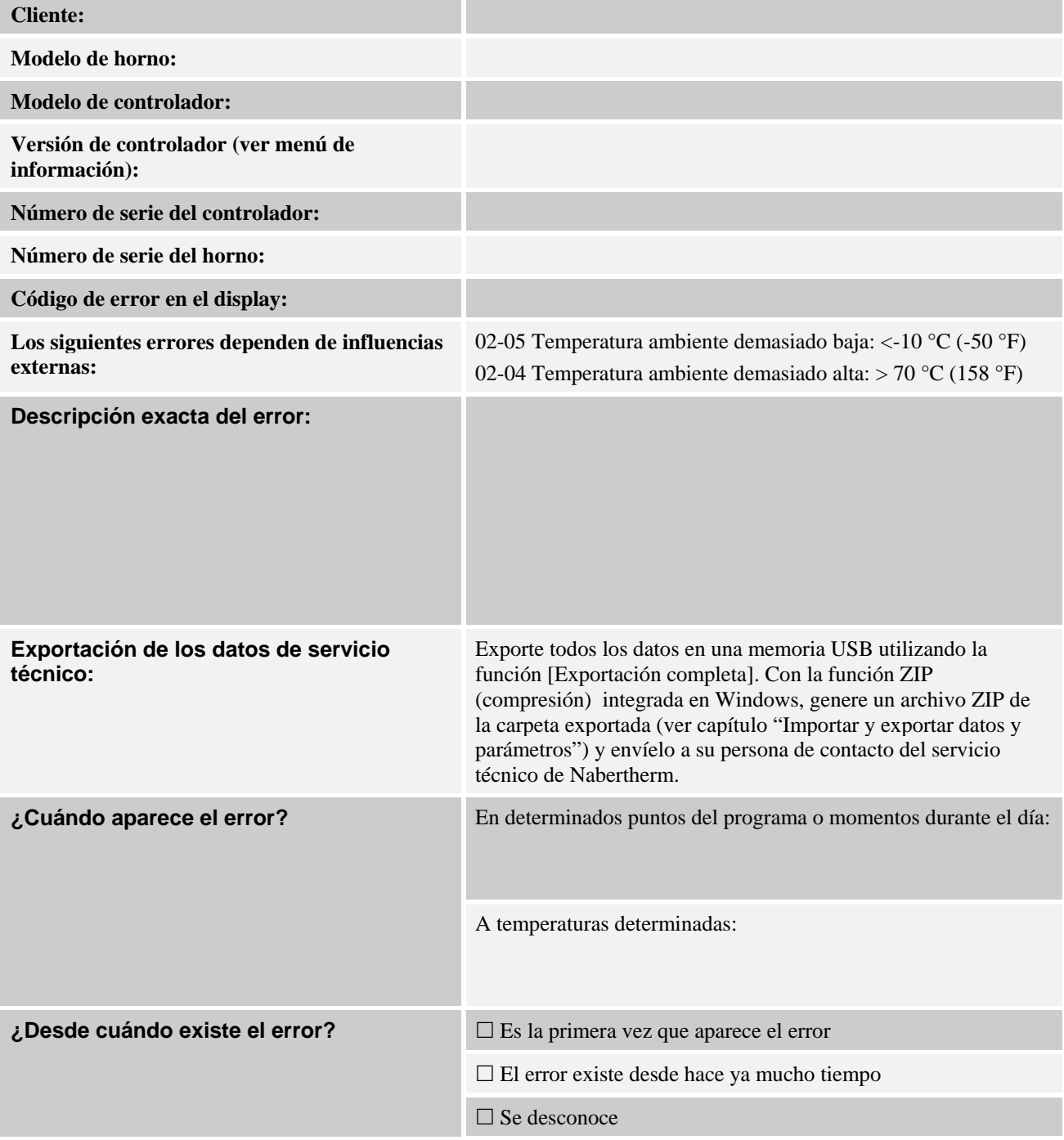

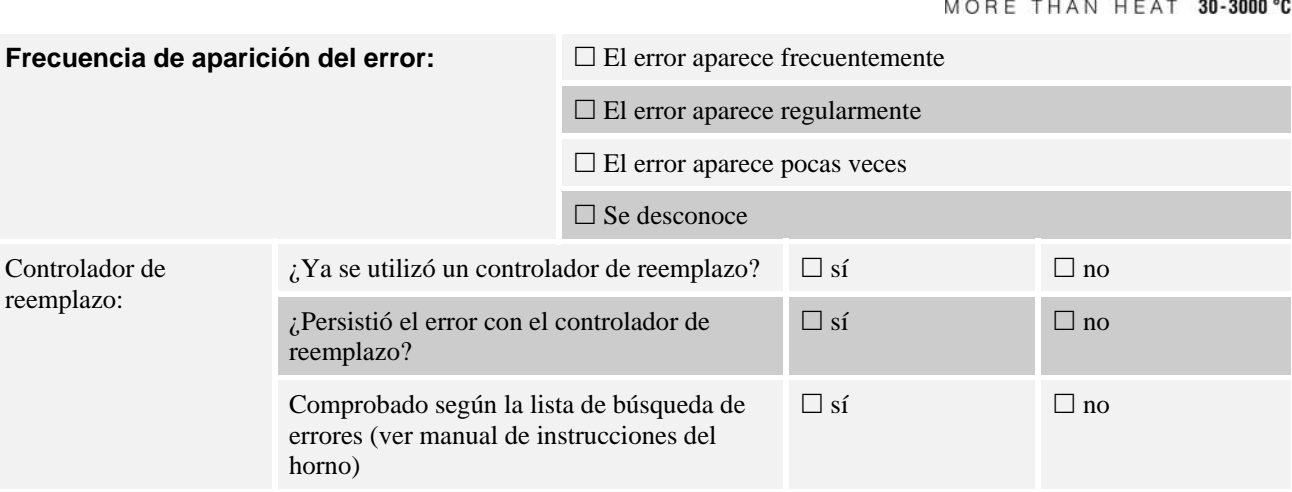

Introduzca el siguiente programa de prueba de forma que el horno se caliente con plena potencia:

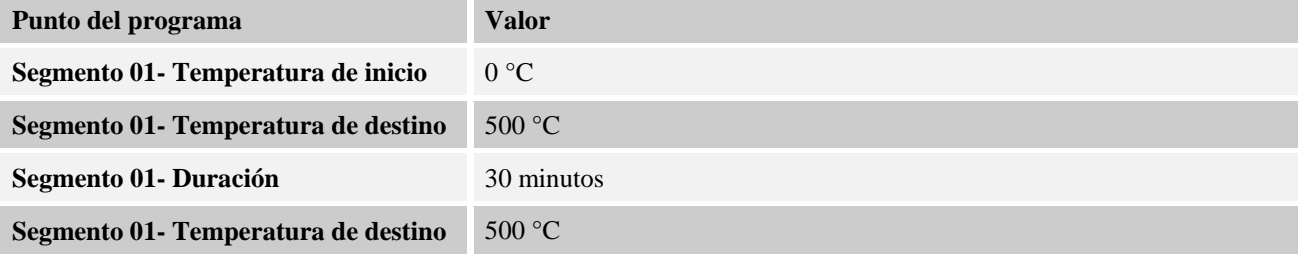

Cerrar la puerta/tapa e iniciar el programa de prueba

Compruebe los siguientes puntos:

- ¿Se calienta el horno (aumento de la temperatura)?
- ¿Muestra el display el símbolo de calentamiento?

Acceda durante la fase de calentamiento al menú de información para más detalles.

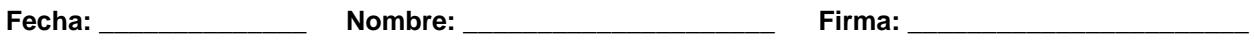

# **14 Datos técnicos**

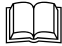

 Los datos eléctricos del horno están indicados en la placa de características ubicada en el lateral del horno. La placa de características del controlador se encuentra en los módulos reguladores en la instalación de distribución.

### **Controlador B 400/B 410\_C 440/C 450\_P 470/P 480**

**Tensión de conexión: Fuente de alimentación del** 

**controlador:**   $\sim$ 100 V – 240 V 50/60 Hz **Controlador:** 12 V DC

No se admite la utilización de la fuente de alimentación para otros consumidores eléctricos

**Nabertherm** 

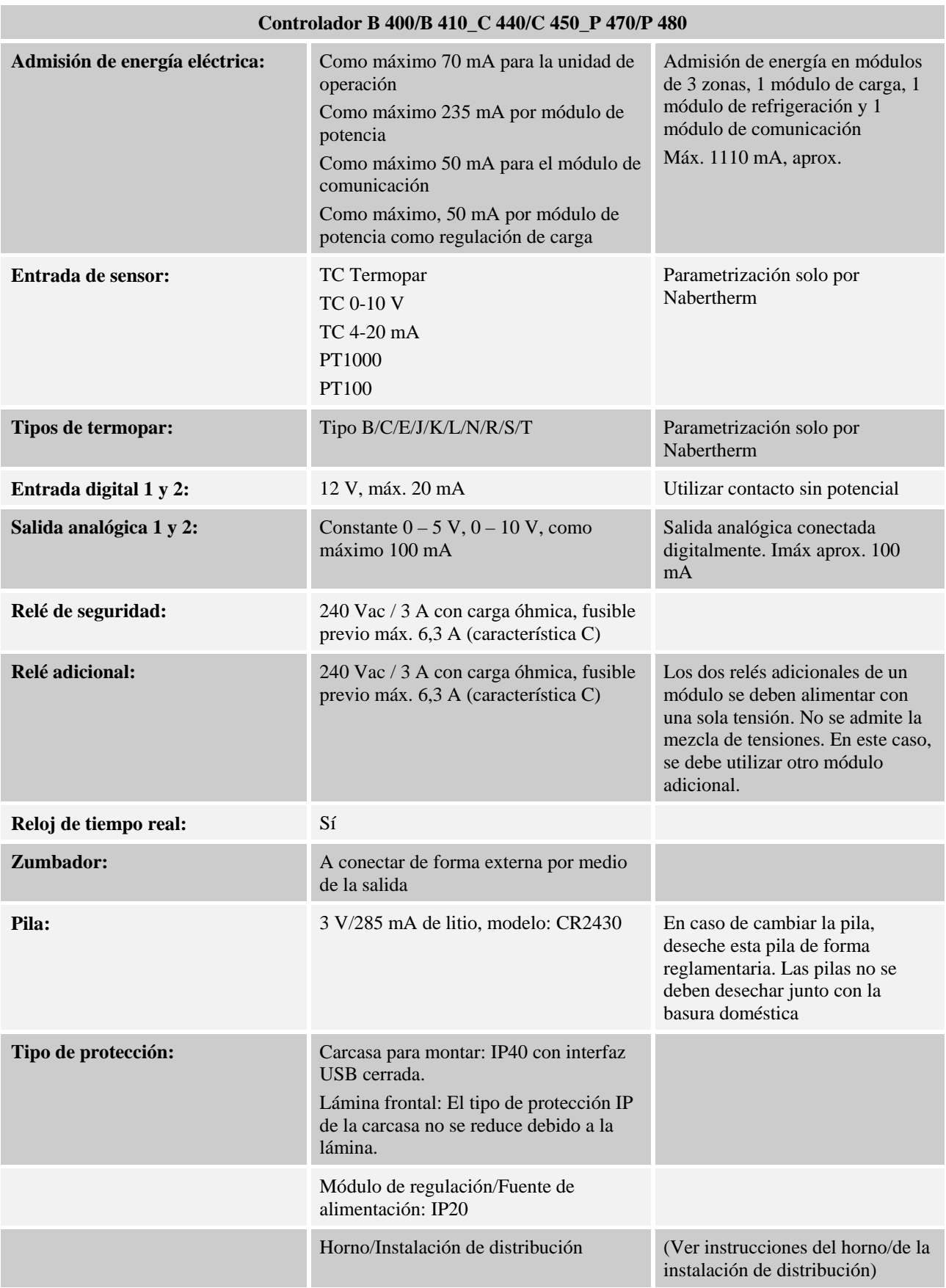

MORE THAN HEAT 30-3000 °C

**Nabertherm** 

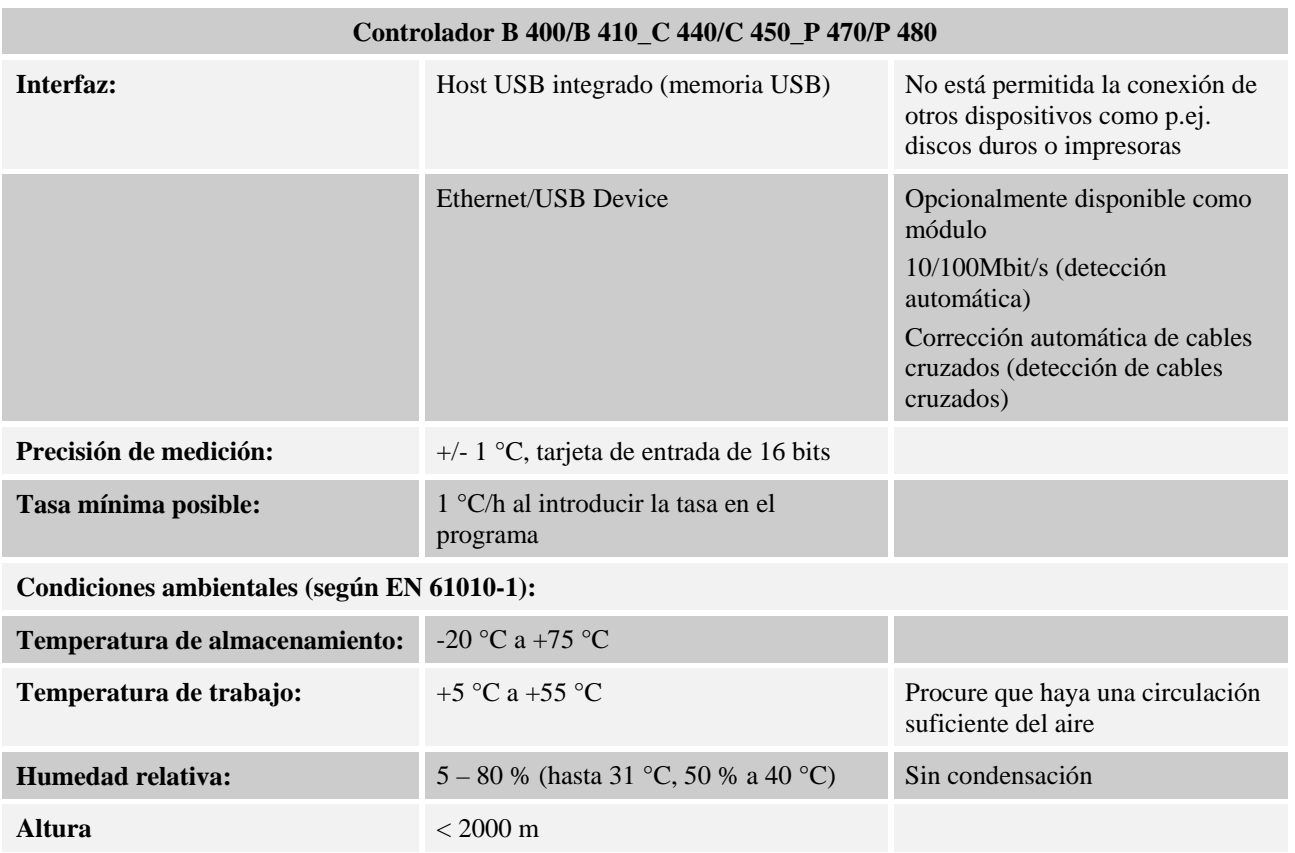

# **15 Placa de características**

En los controladores B 400/C 440/P 470, la placa de características del controlador se encuentra en la pared posterior de la caja de mando.

En los controladores B 410/C 450/P 480, la placa de características se encuentra cerca de la unidad de mando, y, si procede, dentro de la instalación de distribución.

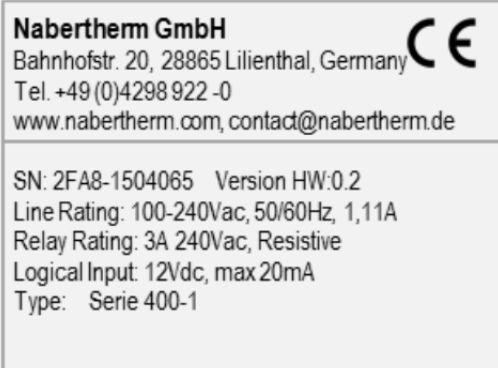

Fig. 9: Ejemplo (placa de identificación)

### **16 Limpieza**

La superficie del aparato se puede limpiar con agua y un jabón suave. La interfaz USB solo se debe limpiar con un paño seco. Las pegatinas/los rótulos no deben tratarse con detergentes agresivos.

### **17 Mantenimiento y piezas de repuesto**

Tal y como se muestra en el capítulo "Estructura del controlador", el controlador está formado por varios componentes. Los módulos de regulación siempre se instalan en el interior del armario de distribución o de la carcasa del horno. La unidad de mando se puede instalar en un armario de distribución o en la carcasa del horno. Además, hay modelos de horno en los que la unidad de mando se instala en la carcasa del horno de tal modo que se puede desmontar. Las condiciones ambientales se describen en el capítulo "Datos técnicos".

Se debe evitar que suciedad conductiva penetre en el armario de distribución o en la carcasa del horno.

Para minimizar acoplamientos de perturbaciones en los cables de control y de medición, se debe prestar atención a que dichos cables se encuentren colocados por separado y preferiblemente alejados de los cables de tensión de la red. En caso de no ser posible, se utilizarán cables blindados.

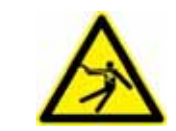

#### **¡Advertencia - Peligro por corriente eléctrica!**

¡Sólo el personal técnico electricista cualificado y autorizado podrá realizar trabajos en el equipamiento eléctrico!

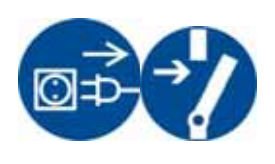

¡Asegúrese de que el interruptor de red se encuentra en la posición "0"! ¡Extraiga el enchufe de la red antes de abrir la carcasa! Si el horno no posee un enchufe de red, desconecte la conexión fija de la tensión de alimentación.

### **17.1 Desmontaje de la placa del controlador**

- Retire la tapa del botón de mando con un destornillador (ranurado).
- Suelte el tornillo de fijación del botón de mando con un destornillador (de estrella) y extráigalo.
- Con una llave de vaso de 10 mm, suelte la tuerca con la que está fijado el botón de mando en la carcasa.
- Suelte, con un destornillador (de estrella), los 4 tornillos ubicados en la cara posterior de la carcasa. Según el modelo, dichos tornillos pueden ser tornillos de estrella o tornillos Torx.

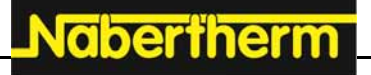

MORE THAN HEAT 30-3000 °C

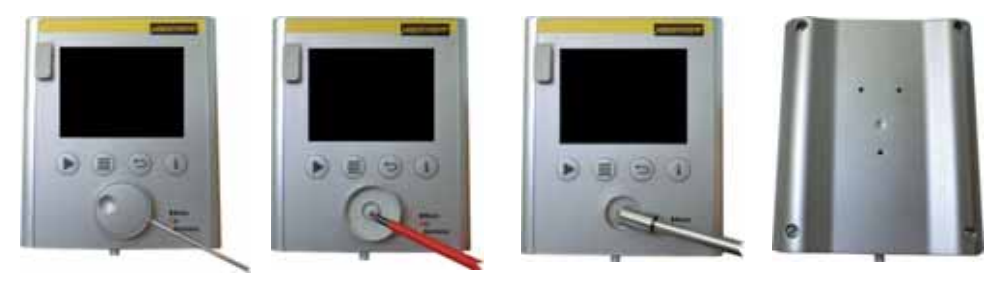

Fig. 10: Desmontaje de la placa del controlador – parte 1

- Separe las dos partes de la carcasa tirando ligeramente de ellas.
- Retire el cable de alimentación de la placa presionando las dos retículas de color naranja ubicadas en el conector para, a continuación, extraerlo con cuidado.
- Suelte los 7 tornillos que fijan la placa. Preste atención a no dañar la placa.
- Ahora puede separar la placa de la carcasa y, si procede, sustituirla.

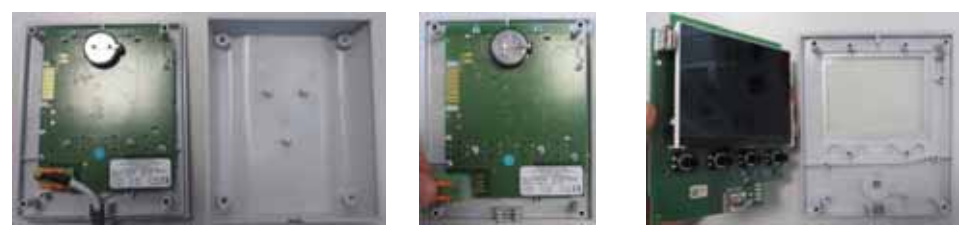

Fig. 11: Desmontaje de la placa del controlador – parte 2

## **17.2 Montaje de la placa del controlador**

Vista de la placa desde delante y desde detrás.

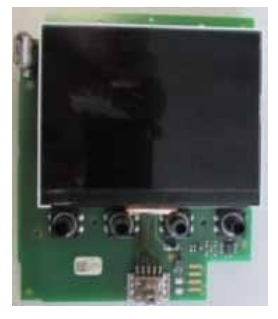

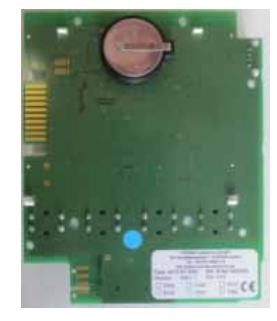

Cara anterior Cara posterior

Fig. 12: Montaje de la placa del controlador – parte 1

- Junte con cuidado la placa y la parte anterior de la carcasa.
- Procure colocar la placa en los dos dispositivos de retención previstos a tal efecto en la parte superior e inferior.
- Fije la placa con los 7 tornillos de fijación.
- Tenga cuidado de no dañar la placa.
- Conecte el cable de alimentación a la placa deslizando el conector verde con cuidado sobre el punto previsto para, a continuación, hacerlo encajar.
- Lleve el cable de alimentación a través de la carcasa, tal y como muestra la figura.
- Junte las dos partes de la carcasa con cuidado.
- Procure que el cable de alimentación se encuentre dentro de la boquilla de paso.

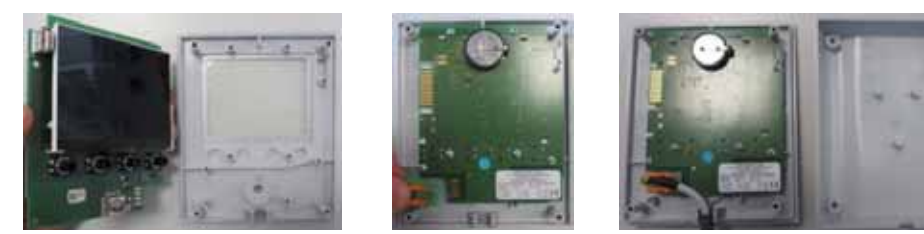

Fig. 13: Montaje de la placa del controlador – parte 2

- Atornille con un destornillador (de estrella) los 4 tornillos ubicados en la cara posterior de la carcasa. Según el modelo, dichos tornillos pueden ser tornillos de estrella o tornillos Torx.
- Con una llave de vaso de 10mm, apriete ligeramente la tuerca con la que se encuentra fijado el botón de mando en la carcasa.
- Coloque el botón de mando.
- Fíjelo con el tornillo de fijación utilizando el destornillador (de estrella).
- Coloque la tapa del botón de mando presionándola ligeramente con el pulgar.

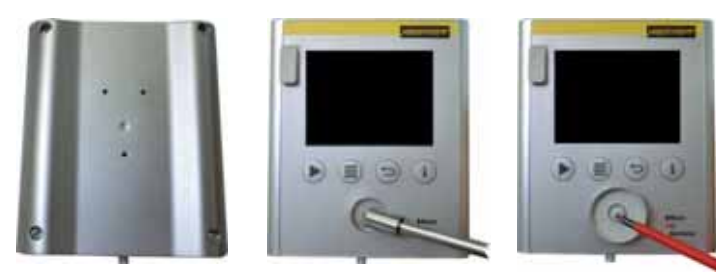

Fig. 14: Montaje de la placa del controlador – parte 3

# **17.3 Desmontaje de los módulos de regulación**

- Suelte las conexiones de cada enchufe del módulo tirando con cuidado del conector.
- Para retirar el módulo del riel de fijación, empuje el dispositivo de desbloqueo rojo hacia abajo haciendo palanca con un destornillador (ranurado).

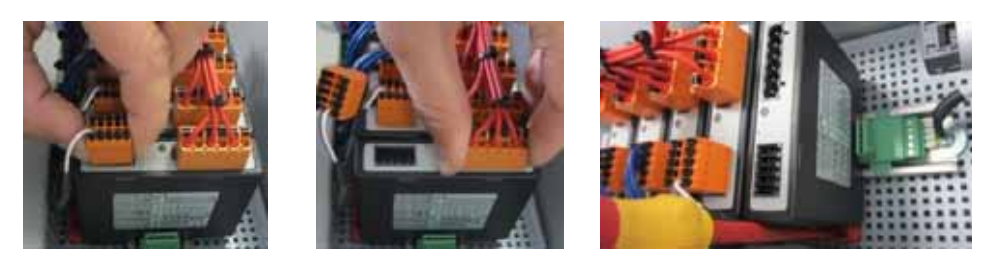

Fig. 15: Desmontaje de los módulos de regulación – parte 1

**Tobertherm** 

MORE THAN HEAT 30-3000 °C

Al mismo tiempo, bascule el componente con cuidado hacia arriba. Ahora puede extraerlo de la instalación de distribución.

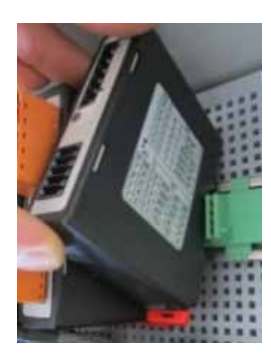

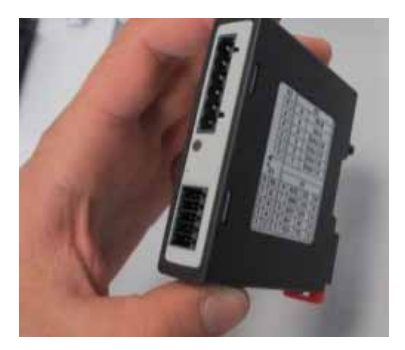

Fig. 16: Desmontaje de los módulos de regulación – parte 2

### **17.4 Montaje de los módulos de regulación**

- Enganche el módulo en el riel de fijación, en primer lugar, por su lado superior.
- A continuación, bascule el módulo hacia abajo, permitiendo que encastre.
- Ahora, inserte los conectores en el módulo haciendo una ligera presión. Procure que los conectores estén insertados a tope en el módulo.

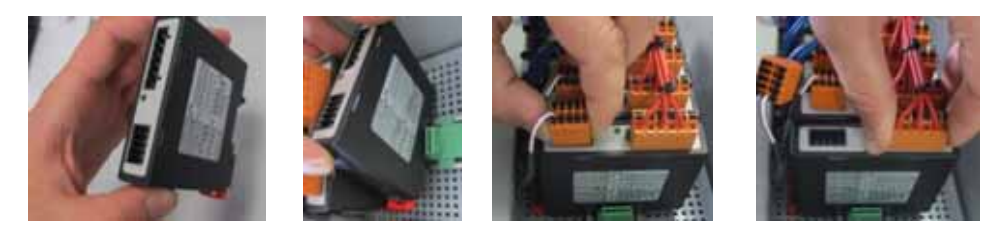

Fig. 17: Montaje de los módulos de regulación

## **18 Conexión eléctrica**

Los siguientes ejemplos de circuitos sirven para la ilustración de diferentes variantes de conexión. El cableado definitivo de los componentes solo se admite previa comprobación por un experto.

### **19 Requisitos del cable**

Para cables bajo tensión de la red: utilizar cables 18 AWG o de 1 mm² (cable multinorma, 600 V, máx. 105 °C, aislamiento de PVC) y casquillos terminales para hilos con aislamiento según DIN 46228.

Para cables conectados a tensión continua de 12 V: utilizar cables 20 AWG o de 0,5 mm² (cable multinorma, 600 V, máx. 90 °C, a corto plazo 105 °C, aislamiento de PVC) y casquillos terminales para hilos con aislamiento según DIN 46228.

# **20 Conexión general**

El siguiente esquema eléctrico comprende todas las conexiones posibles de los módulos reguladores para hornos de una zona.

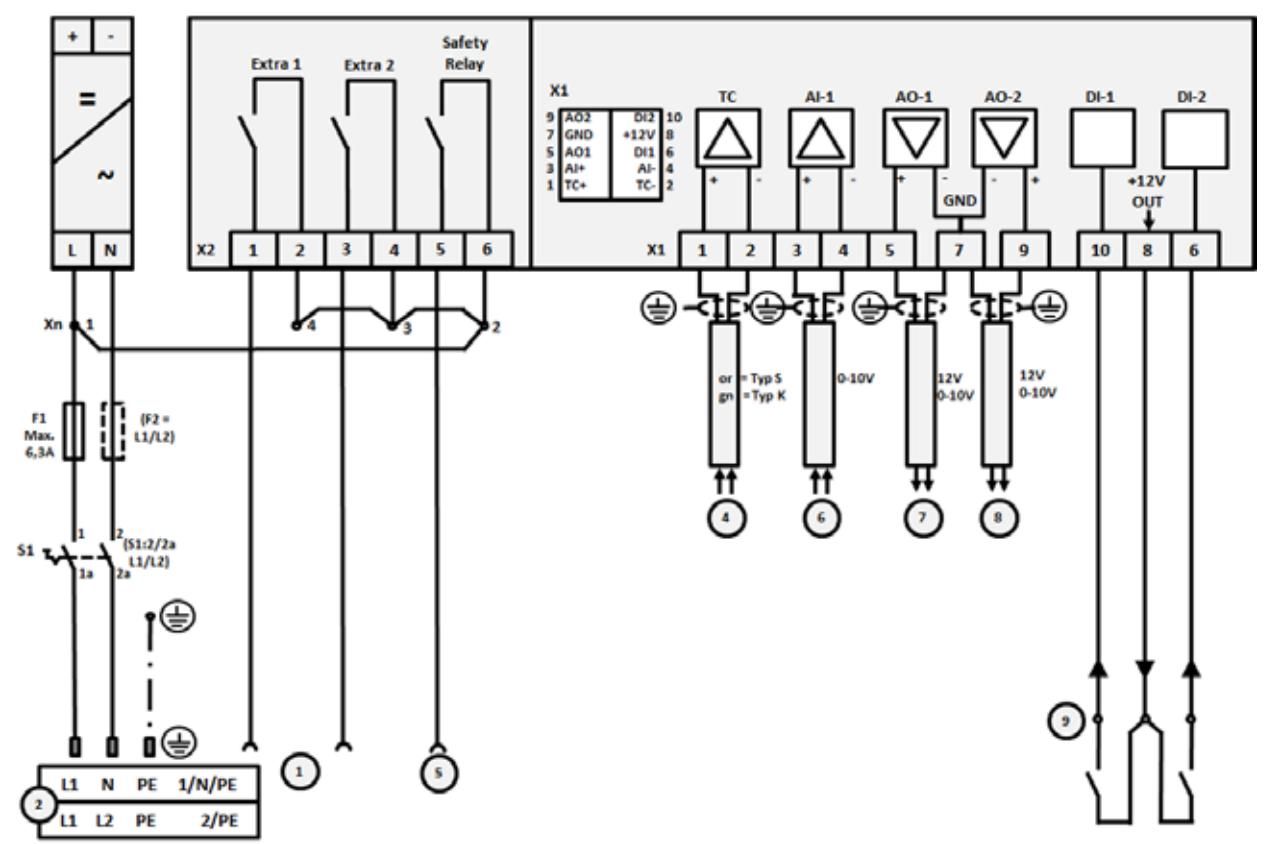

### Fig. 18:

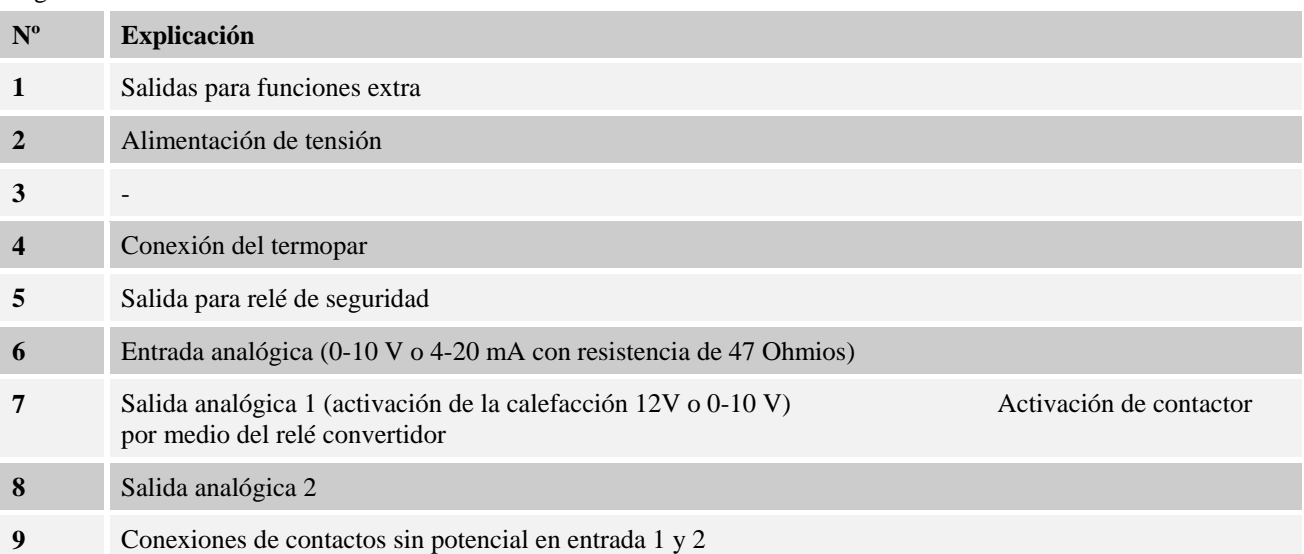

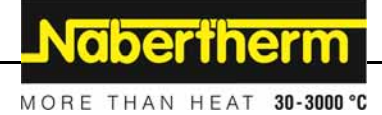

**20.1 Hornos hasta 3,6 kW – sustitución para B 130, B 150, B 180, C 280, P 330 hasta 12.2008** 

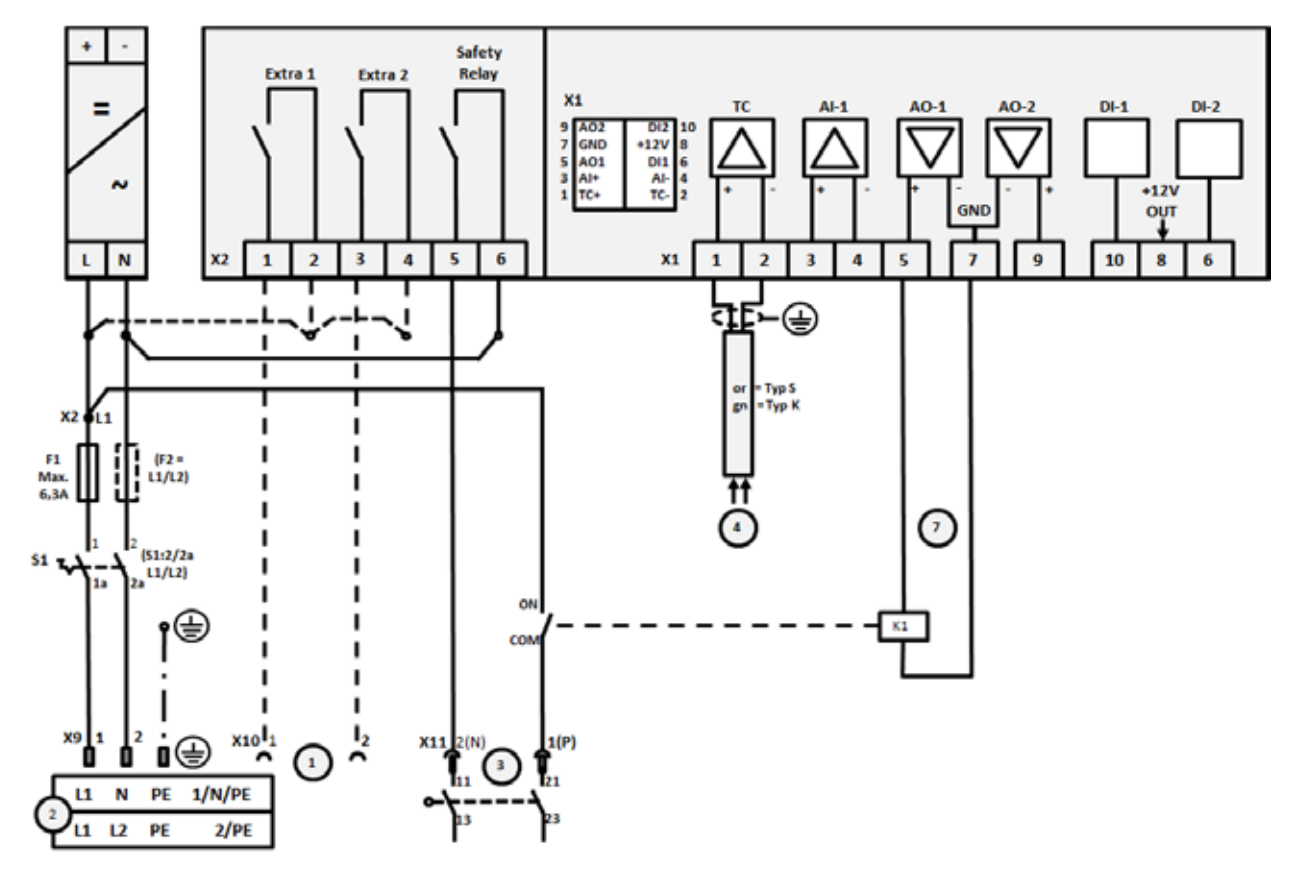

### Fig. 19:

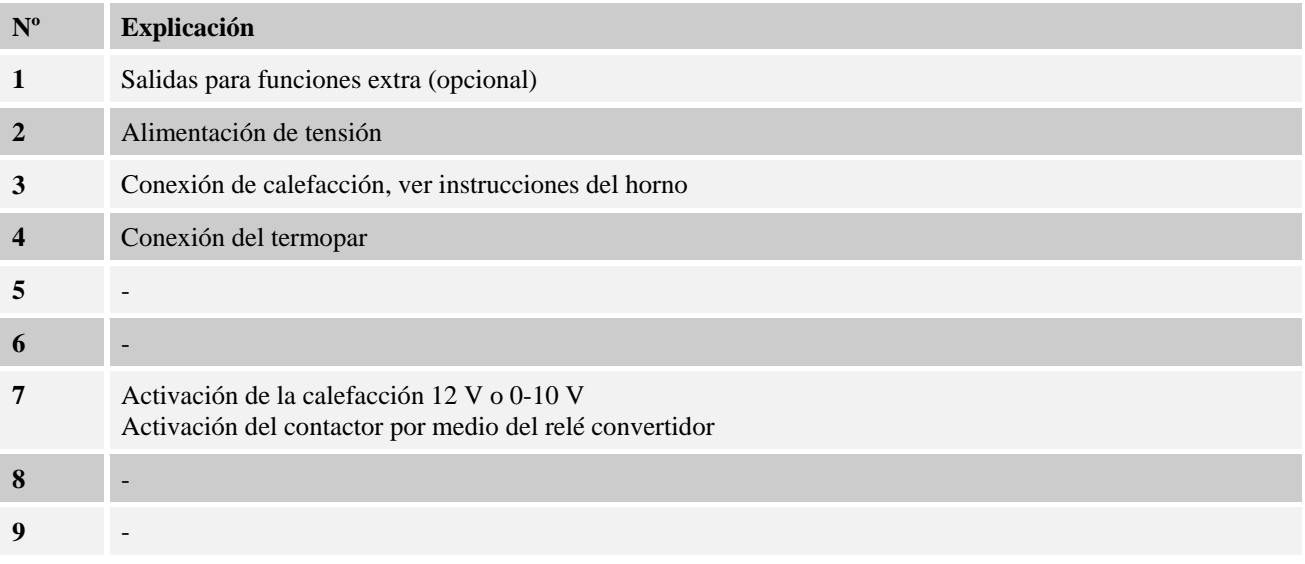

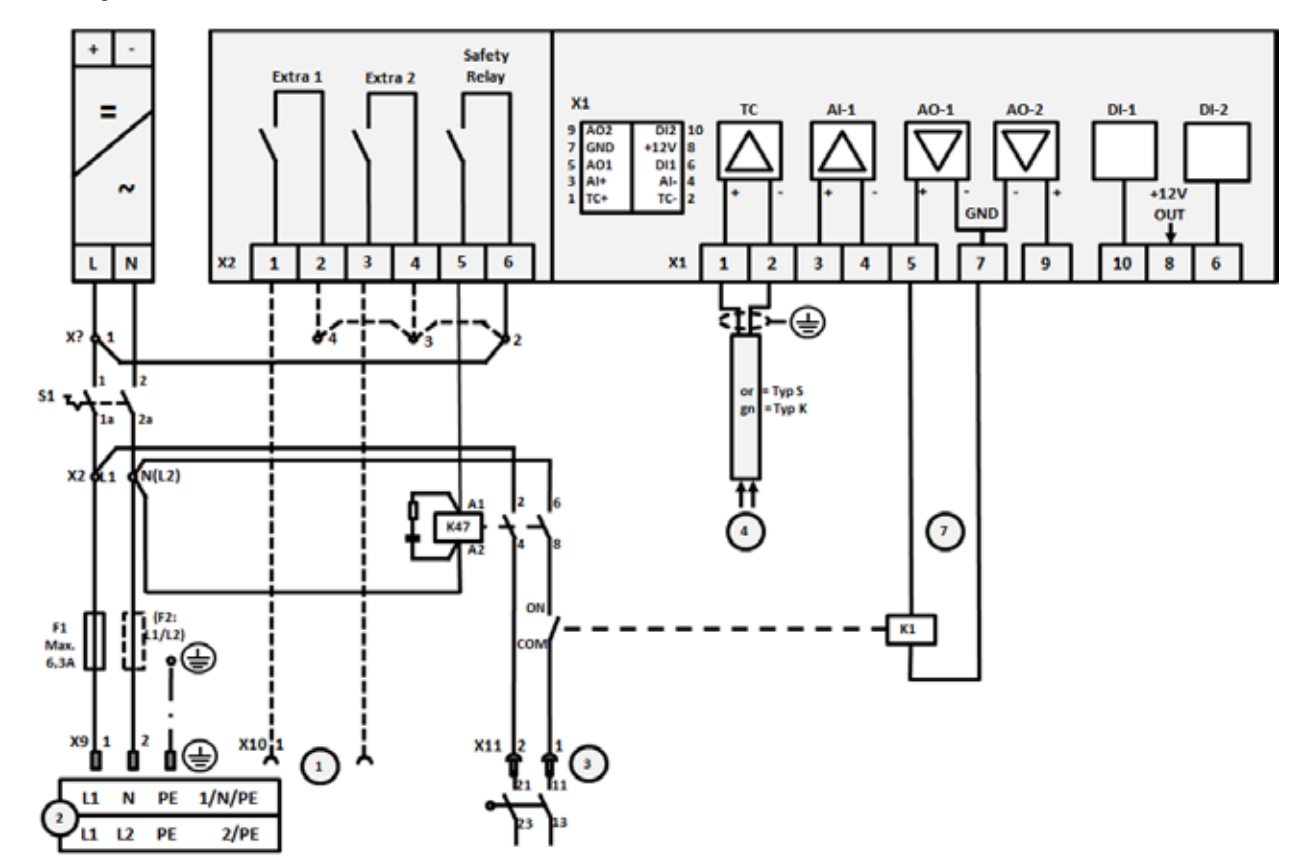

**20.2 Hornos hasta 3,6 kW – sustitución para B 130, B 150, B 180, C 280, P 330 a partir de 01.2009** 

### Fig. 20:

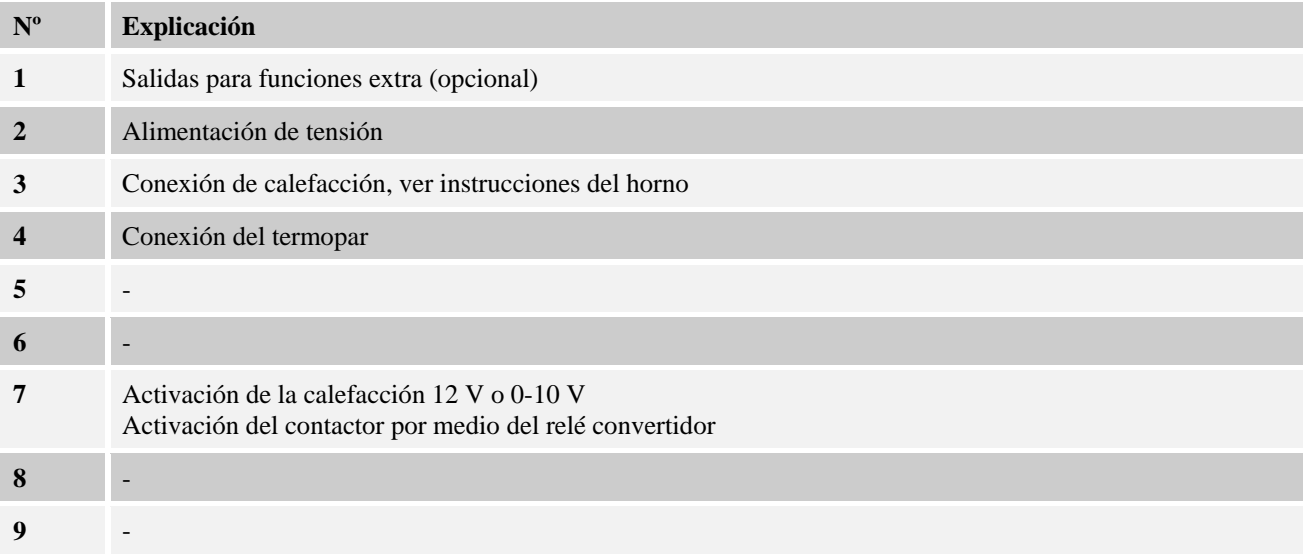

Nabertherm MORE THAN HEAT 30-3000 °C

<br><br>Relay Extra 1 Extra 2  $x_1$ DI-1  $\begin{array}{r} 012 \ 10 \\ *12V \ 8 \\ 011 \ 6 \\ Al-4 \\ TC. \end{array}$  $AO-2$  $DI-2$ Ξ  $AO-1$ 9 AO2<br>7 GND<br>5 AO1<br>3 Al+<br>1 TC+  $\sim$  $+12V$  $\frac{1}{4}$ GND  $\mathbf{L}=\mathbf{N}$  $\overline{\mathbf{5}}$  $\overline{1}$  ${\bf 10}$  $\bf{8}$  $\overline{\phantom{a}}$  $\mathbf{x}_1$  $\blacktriangleleft$ X2  $\mathbf{1}$  $\mathbf{z}$  $\mathbf{3}$  $4 \mathbf{3}$  ${\bf 5}$ 9  $\boldsymbol{6}$  $\mathbf 1$  $\mathbf{z}$ ⊛⊰য į Б or = Typ S<br>gn = Typ K  $Max$ <br>6,3A  $51<sub>1</sub>$ ī. າ⊕  $\frac{1}{2}$  $x_{10}$   $\downarrow$   $\odot$  $\frac{1}{2}$  $x_{11}$ io ╔ n ြ  $\bigcirc$   $\begin{array}{ccc} 11 & N & PE \end{array}$  $1/N/PE$ 

# **20.3 Hornos de una zona > 3,6 kW con relé semiconductor o contactor**

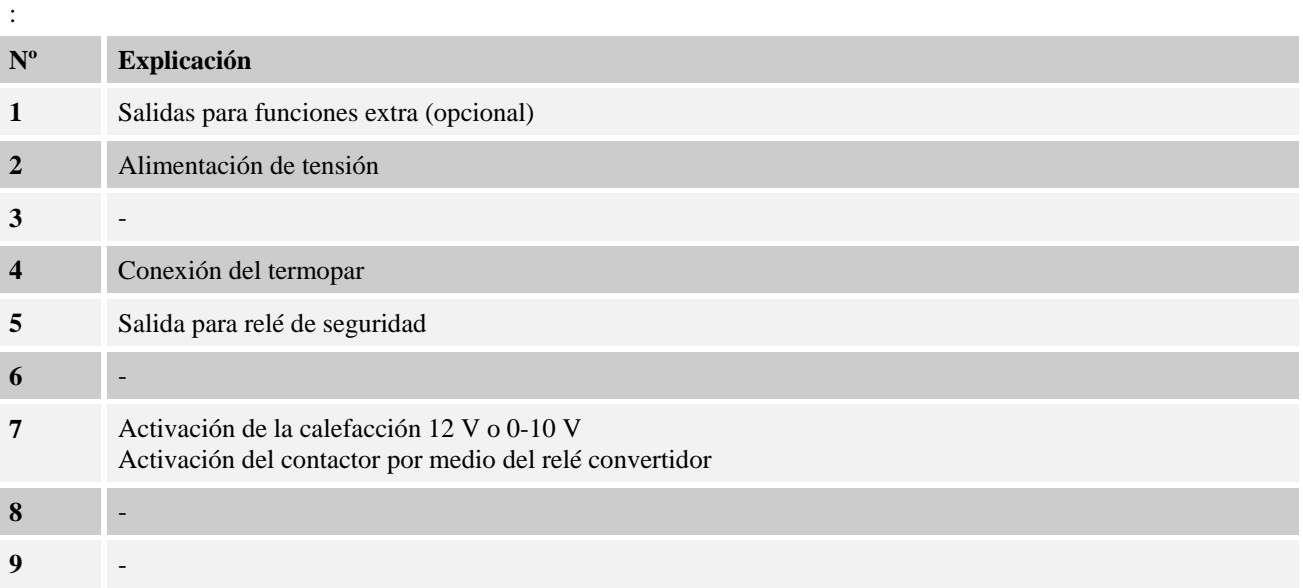

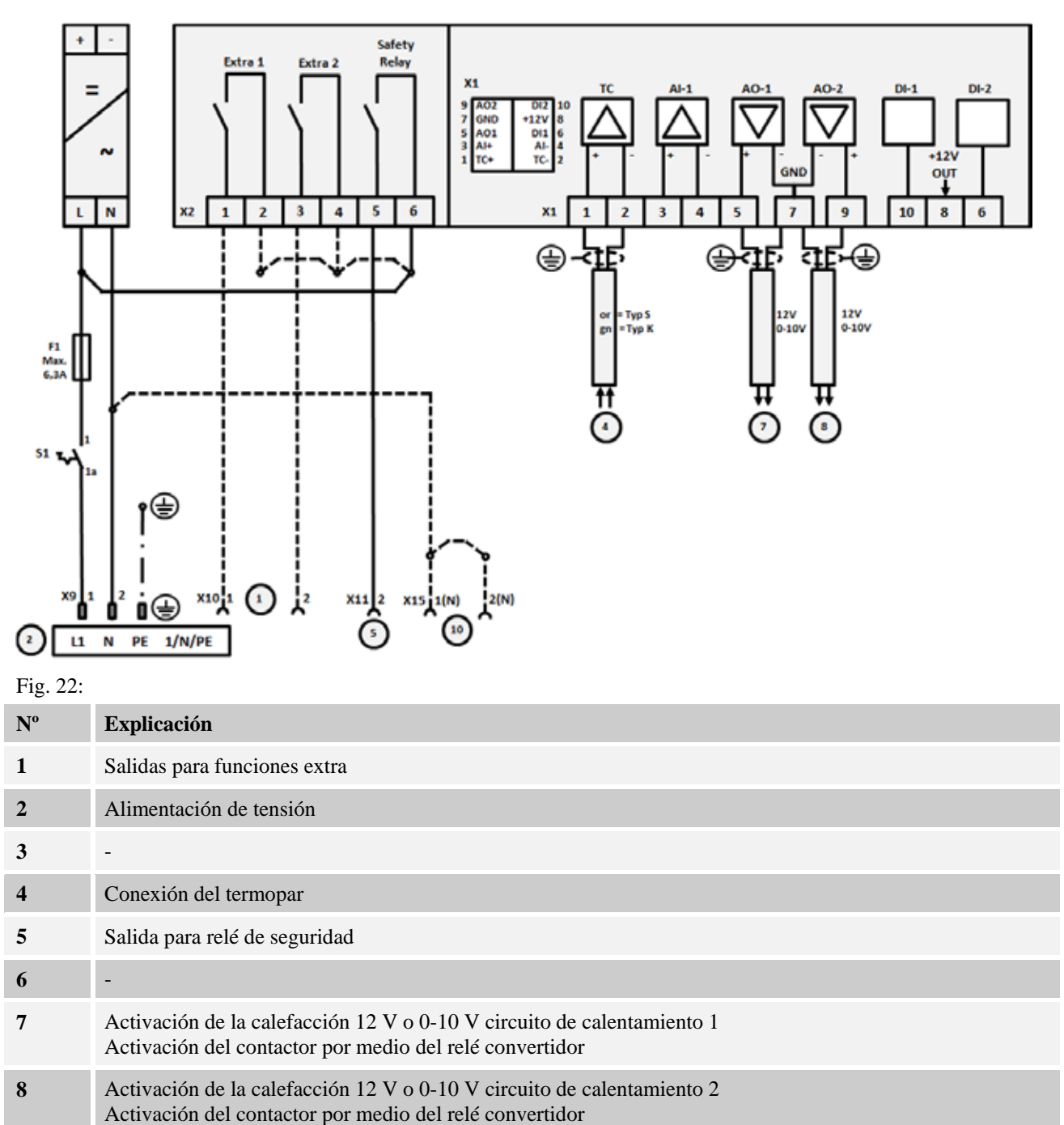

# **20.4 Hornos > 3,6 kW con 2 circuitos de calentamiento**

-
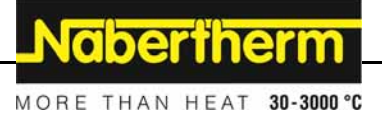

## **21 Servicio al cliente Nabertherm**

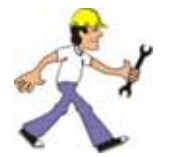

Para trabajos de mantenimiento y reparación, el servicio de atención al cliente Nabertherm se encuentra a su disposición en todo momento.

Ante cualquier consulta, problema o deseo, póngase en contacto con la empresa Nabertherm GmbH. Puede hacerlo por escrito, por teléfono o por Internet:

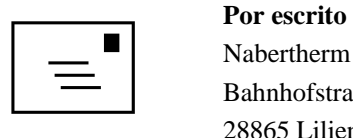

Nabertherm GmbH Bahnhofstrasse 20 28865 Lilienthal/Alemania

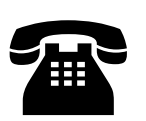

**Por teléfono o fax**<br>
Teléfono: +49 (429<br>
Fax: +49 (429) Teléfono: +49 (4298) 922-0 Fax: +49 (4298) 922-129

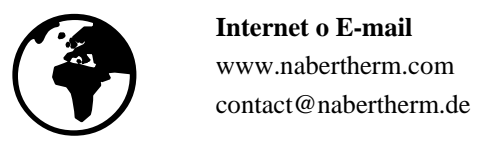

## www.nabertherm.com

**Al contactar tenga a mano los datos de la placa de características de la unidad, del horno o del controlador.** 

Indique los siguientes datos de la placa de identificación:

| Nabertherm GmbH<br>Bahnhofstr. 20, 28865 Lilienthal/Bremen , Germany |                                                                      | MORE THAN HEAT 33-3000 °C |                       |
|----------------------------------------------------------------------|----------------------------------------------------------------------|---------------------------|-----------------------|
| contact@nabertherm.de                                                | Tel +49 (04298) 922-0, Fax +49 (04298) 922-129<br>www.nabertherm.com |                           | Made<br>ĭn<br>Germany |
|                                                                      |                                                                      |                           |                       |
|                                                                      |                                                                      |                           |                       |
|                                                                      |                                                                      |                           |                       |
|                                                                      |                                                                      |                           |                       |

Fig. 23: Ejemplo (placa de identificación)

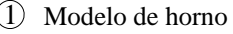

- 2) Número de serie
- Número de artículo 3
- Año de construcción  $\Omega$

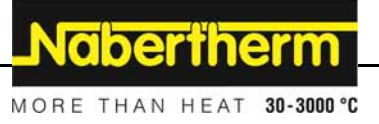

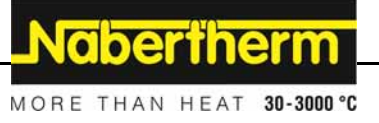